# COMP150: Practical Programming (in Python)

Jeffrey Elkner Allen B. Downey Chris Meyers Brendan McCane Iain Hewson

February 10, 2014

# **Contents**

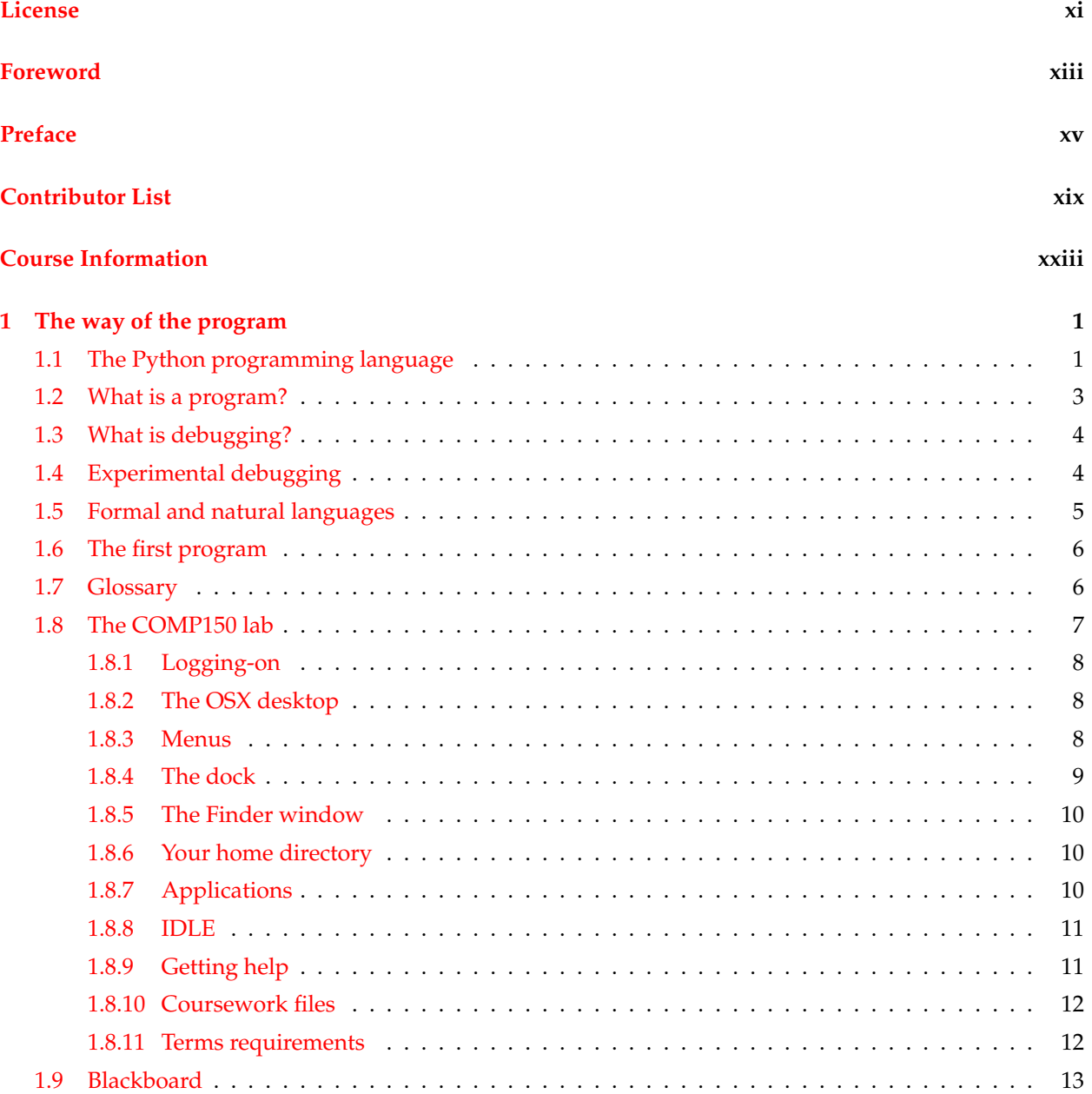

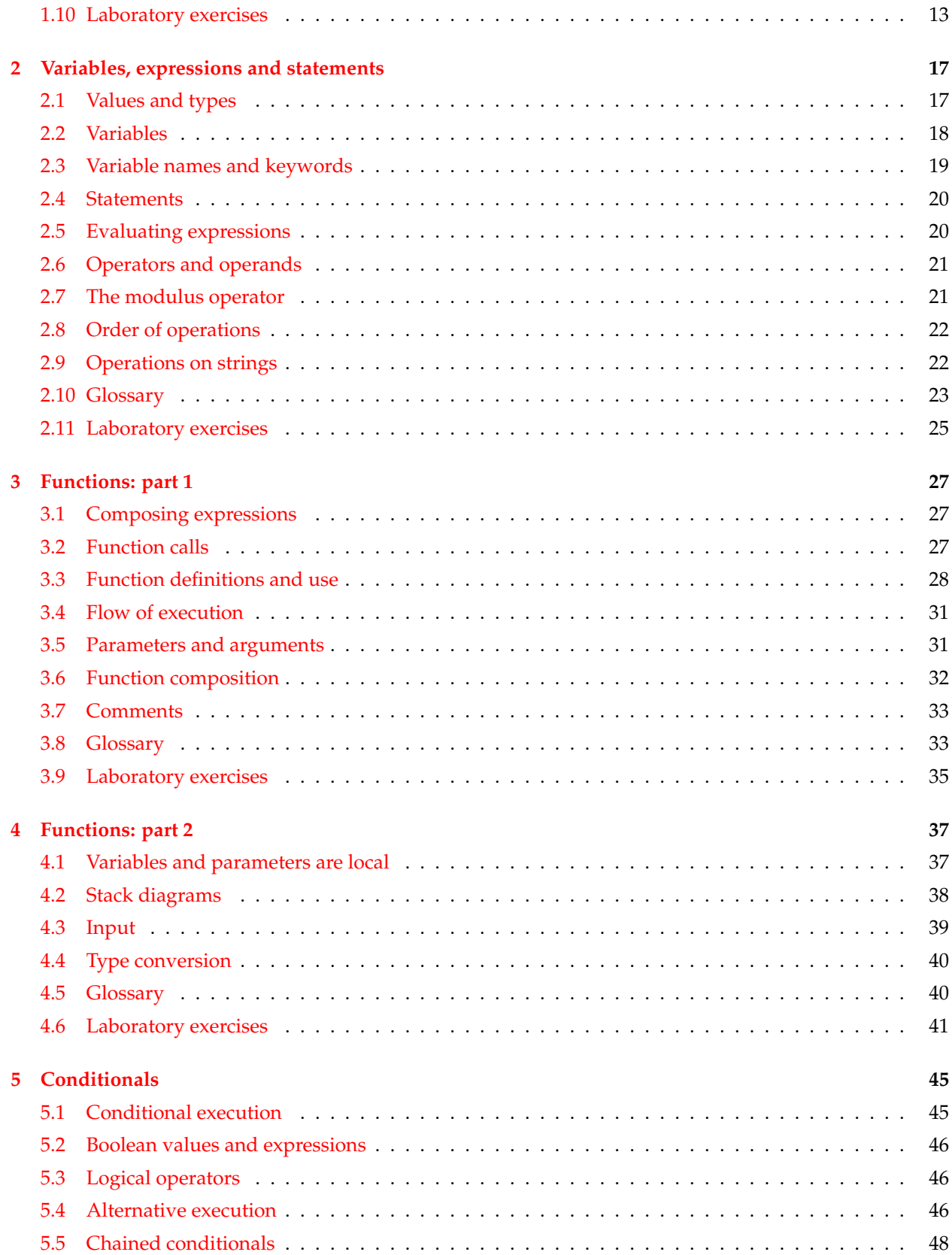

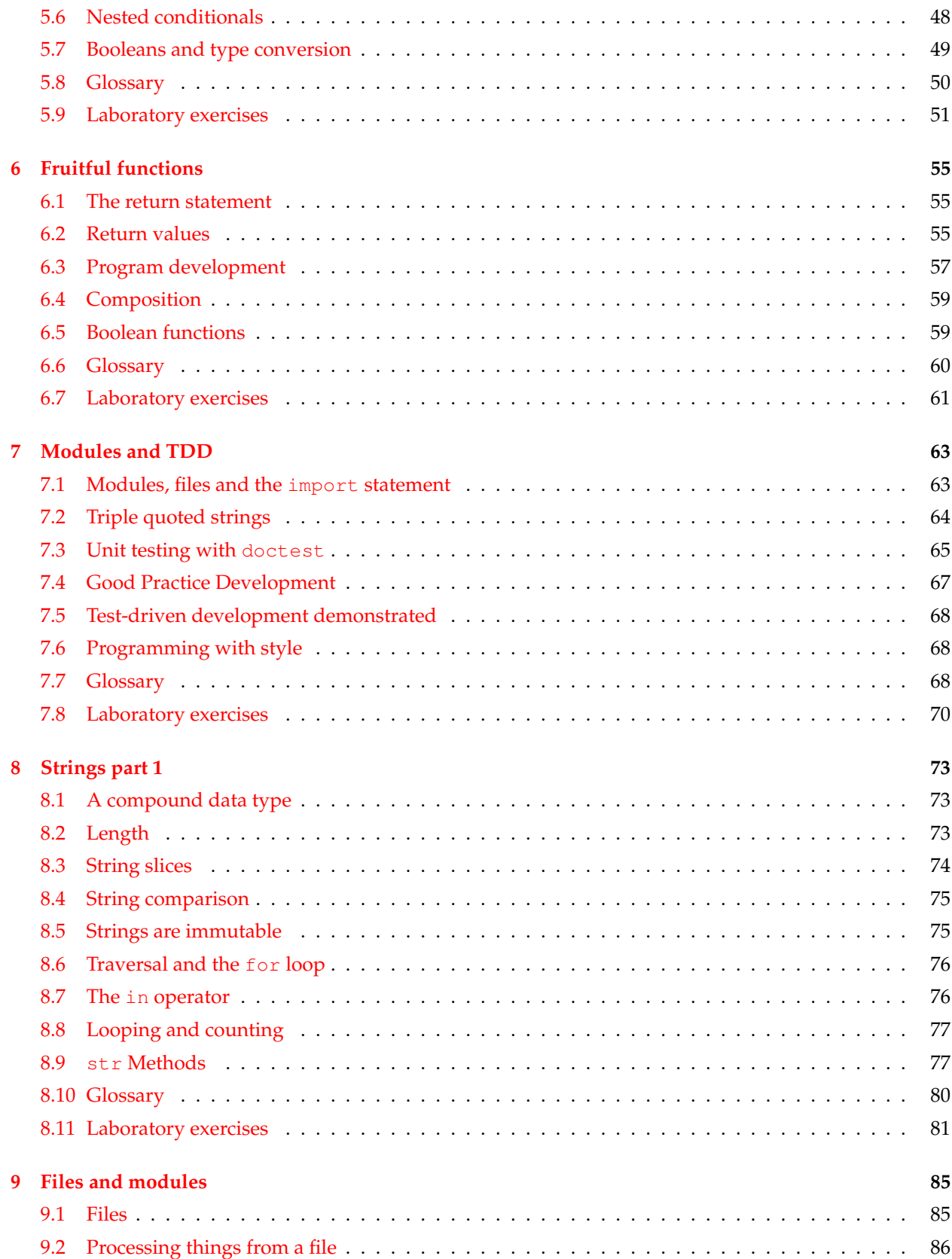

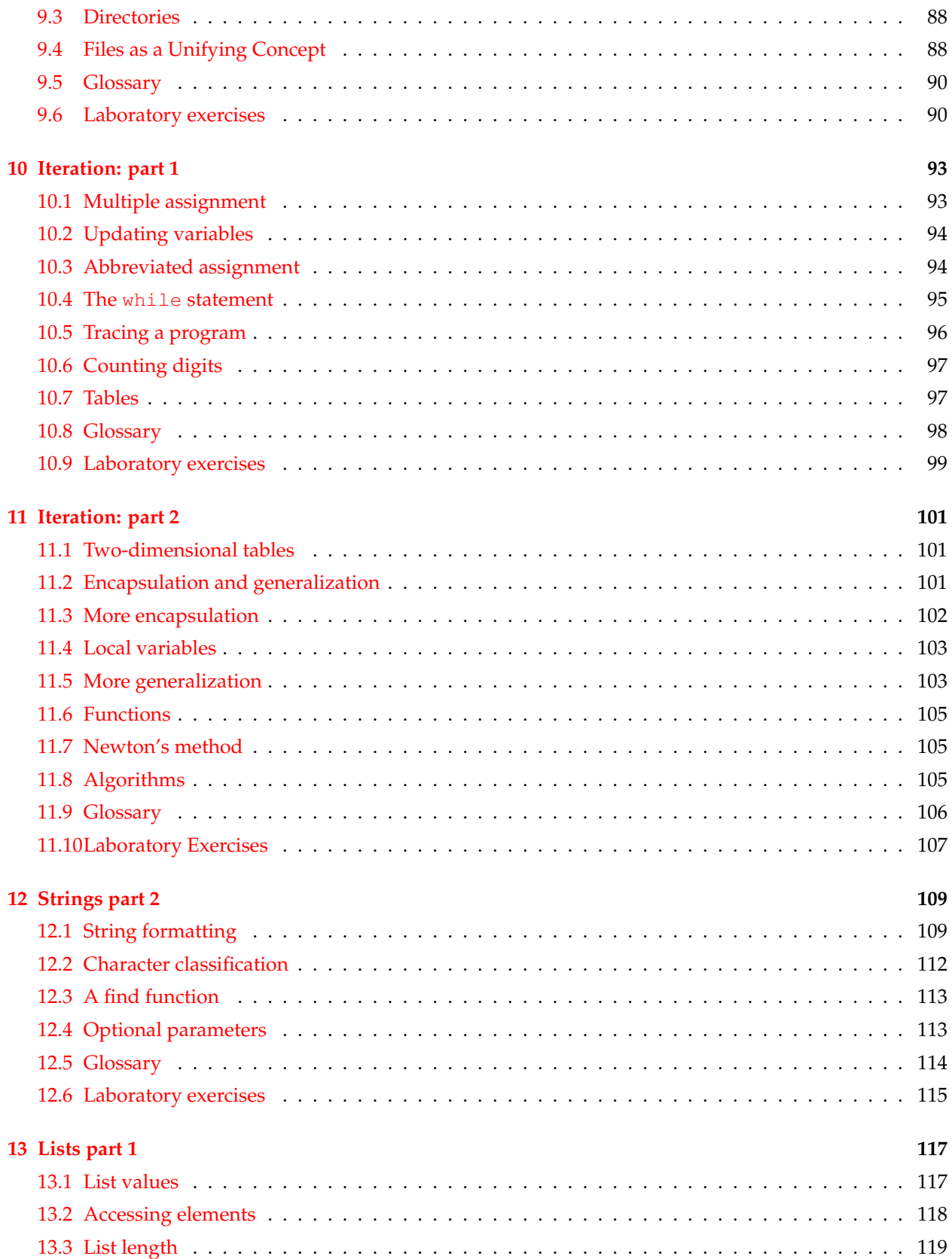

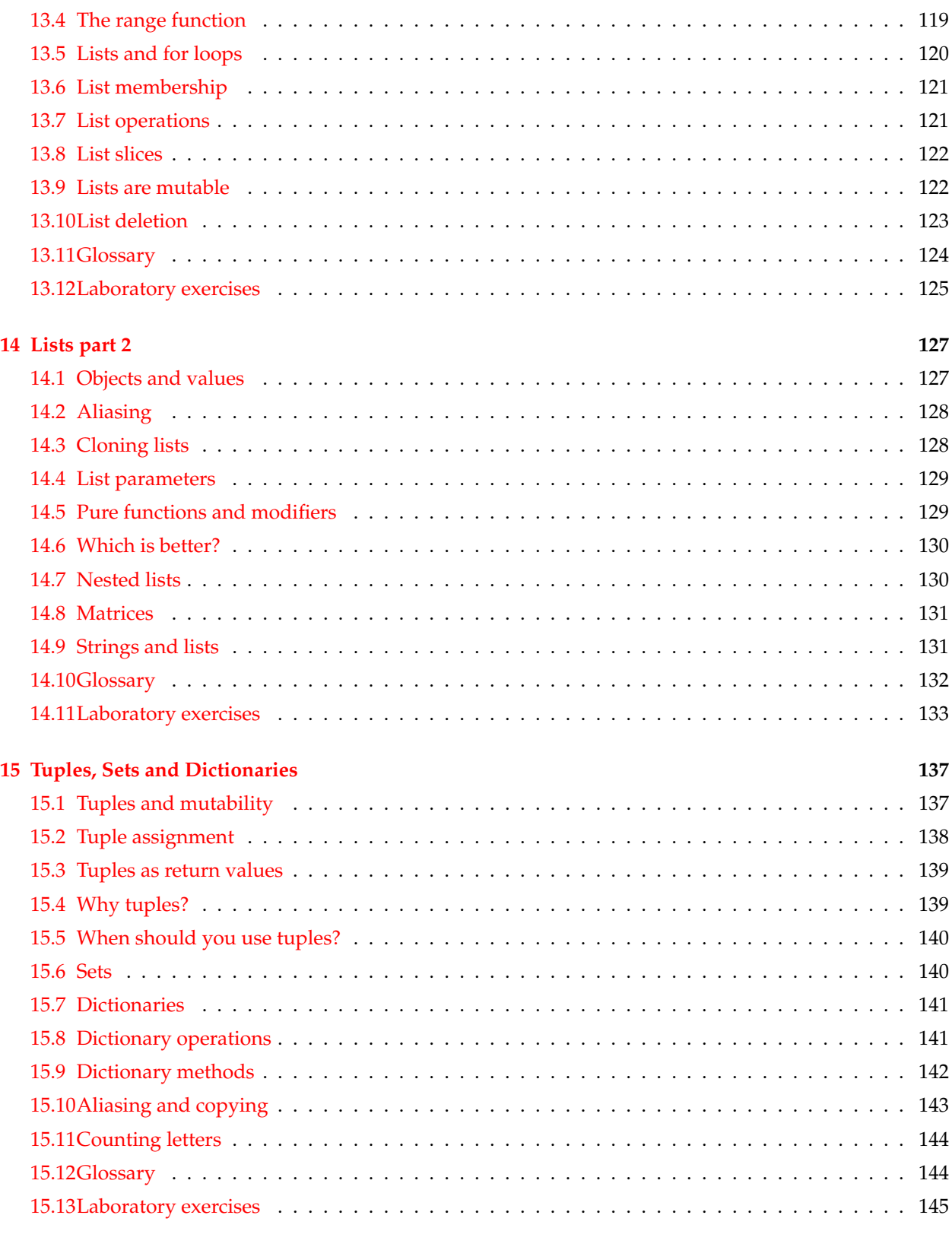

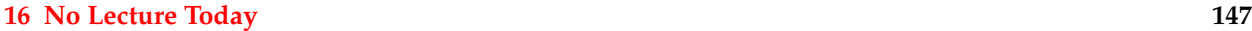

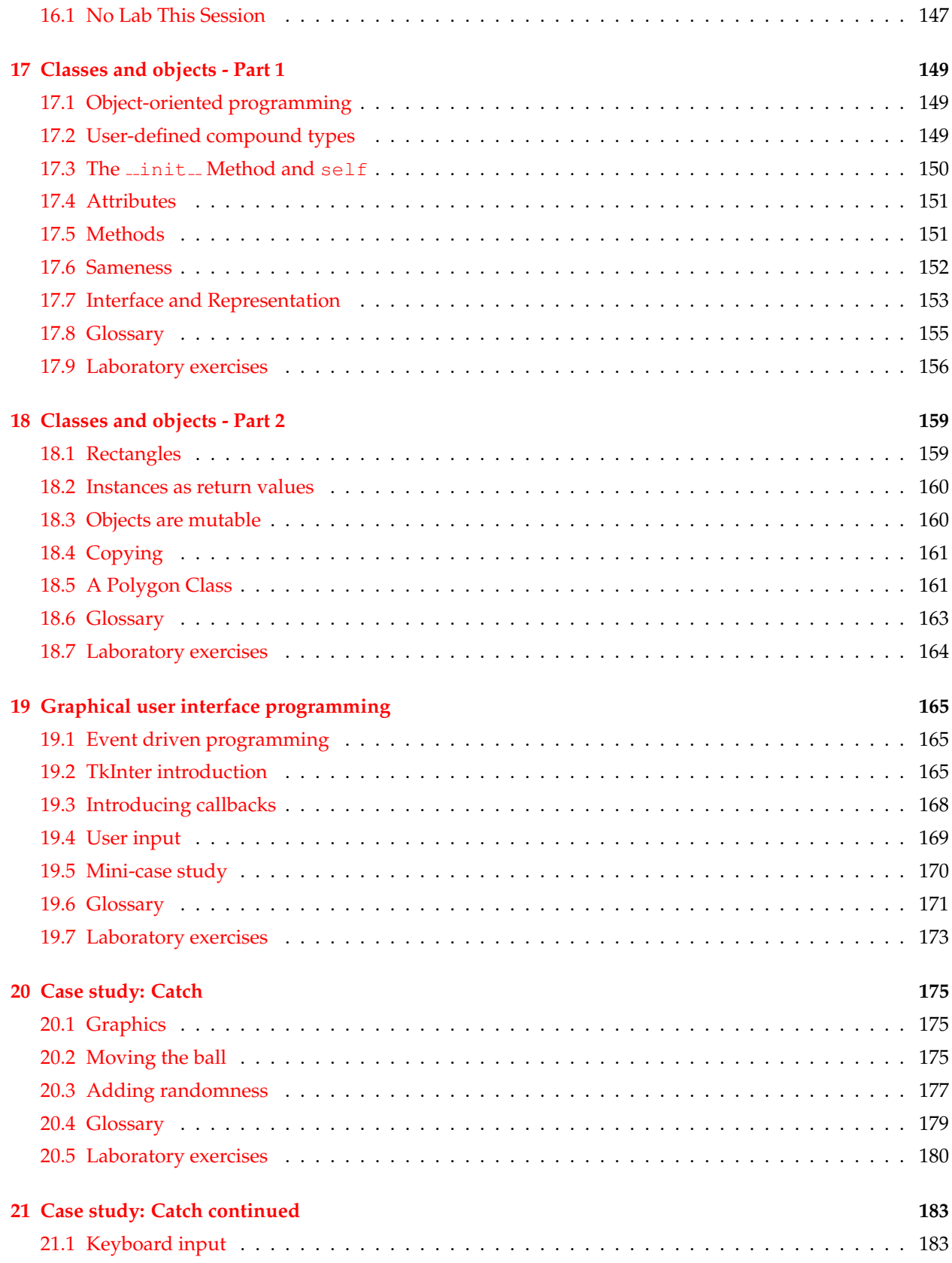

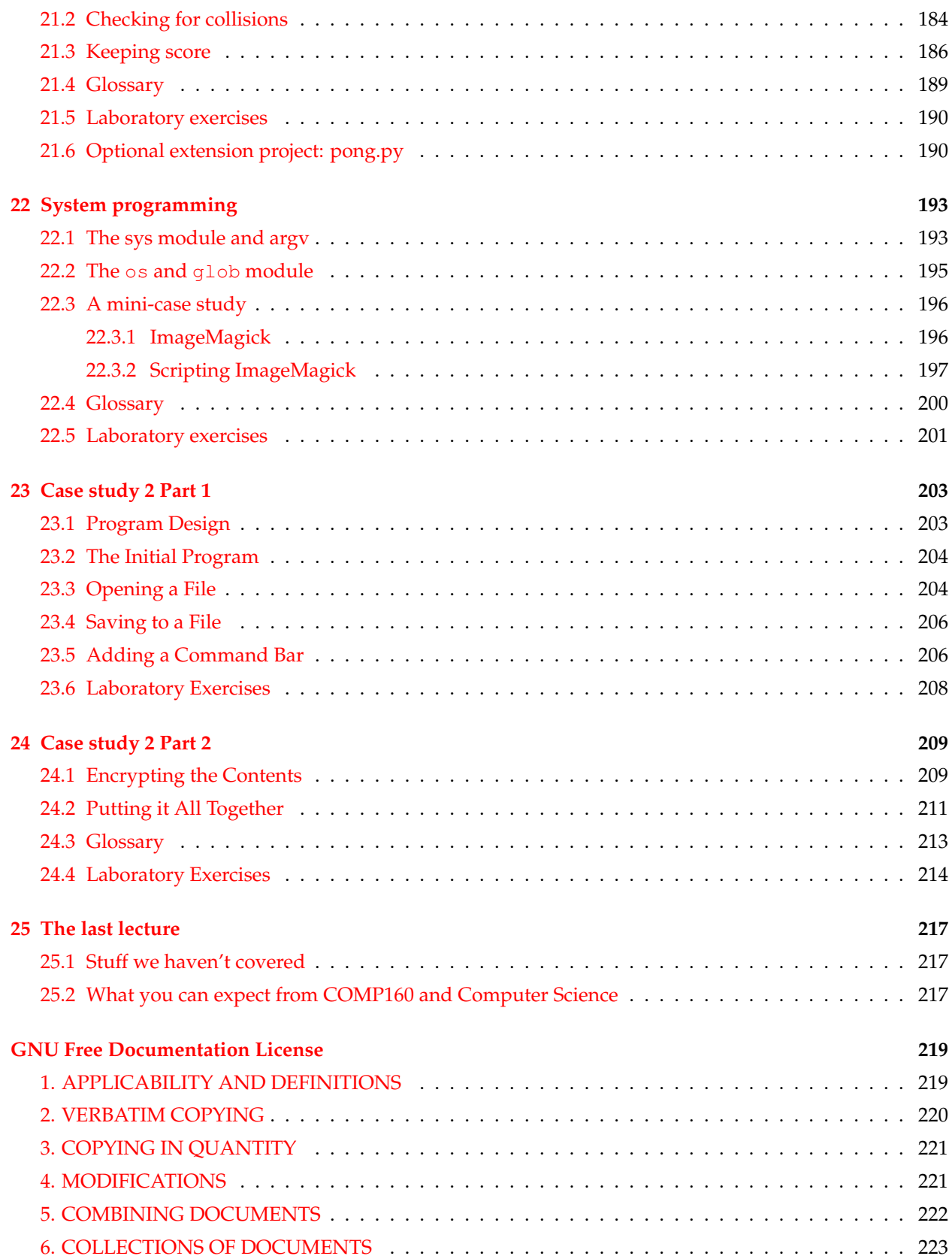

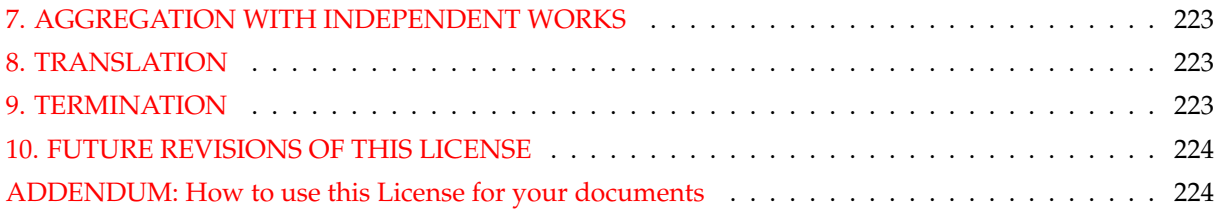

# <span id="page-10-0"></span>**License**

Permission is granted to copy, distribute and/or modify this document under the terms of the GNU Free Documentation License, Version 1.2 or any later version published by the Free Software Foundation; with the Invariant Sections being "Foreword", "Preface", "Contributor List", and "Notes on the Otago Edition", with no Front-Cover Texts, and with no Back-Cover Texts. A copy of the license is included in the section entitled "GNU Free Documentation License".

# <span id="page-12-0"></span>**Foreword**

#### By David Beazley

As an educator, researcher, and book author, I am delighted to see the completion of this book. Python is a fun and extremely easy-to-use programming language that has steadily gained in popularity over the last few years. Developed over ten years ago by Guido van Rossum, Python's simple syntax and overall feel is largely derived from ABC, a teaching language that was developed in the 1980's. However, Python was also created to solve real problems and it borrows a wide variety of features from programming languages such as C++, Java, Modula-3, and Scheme. Because of this, one of Python's most remarkable features is its broad appeal to professional software developers, scientists, researchers, artists, and educators.

Despite Python's appeal to many different communities, you may still wonder why Python? or why teach programming with Python? Answering these questions is no simple task—especially when popular opinion is on the side of more masochistic alternatives such as C++ and Java. However, I think the most direct answer is that programming in Python is simply a lot of fun and more productive.

When I teach computer science courses, I want to cover important concepts in addition to making the material interesting and engaging to students. Unfortunately, there is a tendency for introductory programming courses to focus far too much attention on mathematical abstraction and for students to become frustrated with annoying problems related to low-level details of syntax, compilation, and the enforcement of seemingly arcane rules. Although such abstraction and formalism is important to professional software engineers and students who plan to continue their study of computer science, taking such an approach in an introductory course mostly succeeds in making computer science boring. When I teach a course, I don't want to have a room of uninspired students. I would much rather see them trying to solve interesting problems by exploring different ideas, taking unconventional approaches, breaking the rules, and learning from their mistakes. In doing so, I don't want to waste half of the semester trying to sort out obscure syntax problems, unintelligible compiler error messages, or the several hundred ways that a program might generate a general protection fault.

One of the reasons why I like Python is that it provides a really nice balance between the practical and the conceptual. Since Python is interpreted, beginners can pick up the language and start doing neat things almost immediately without getting lost in the problems of compilation and linking. Furthermore, Python comes with a large library of modules that can be used to do all sorts of tasks ranging from webprogramming to graphics. Having such a practical focus is a great way to engage students and it allows them to complete significant projects. However, Python can also serve as an excellent foundation for introducing important computer science concepts. Since Python fully supports procedures and classes, students can be gradually introduced to topics such as procedural abstraction, data structures, and object-oriented programming—all of which are applicable to later courses on Java or C++. Python even borrows a number of features from functional programming languages and can be used to introduce concepts that would be covered in more detail in courses on Scheme and Lisp.

In reading Jeffrey's preface, I am struck by his comments that Python allowed him to see a higher level of success and a lower level of frustration and that he was able to move faster with better results. Although these comments refer to his introductory course, I sometimes use Python for these exact same reasons in

advanced graduate level computer science courses at the University of Chicago. In these courses, I am constantly faced with the daunting task of covering a lot of difficult course material in a blistering nine week quarter. Although it is certainly possible for me to inflict a lot of pain and suffering by using a language like C++, I have often found this approach to be counterproductive—especially when the course is about a topic unrelated to just programming. I find that using Python allows me to better focus on the actual topic at hand while allowing students to complete substantial class projects.

Although Python is still a young and evolving language, I believe that it has a bright future in education. This book is an important step in that direction.

David Beazley University of Chicago Author of the Python Essential Reference

# <span id="page-14-0"></span>**Preface**

#### By Jeffrey Elkner

This book owes its existence to the collaboration made possible by the Internet and the free software movement. Its three authors—a college professor, a high school teacher, and a professional programmer—have yet to meet face to face, but we have been able to work closely together and have been aided by many wonderful folks who have donated their time and energy to helping make this book better.

We think this book is a testament to the benefits and future possibilities of this kind of collaboration, the framework for which has been put in place by Richard Stallman and the Free Software Foundation.

### **How and why I came to use Python**

In 1999, the College Board's Advanced Placement (AP) Computer Science exam was given in C++ for the first time. As in many high schools throughout the country, the decision to change languages had a direct impact on the computer science curriculum at Yorktown High School in Arlington, Virginia, where I teach. Up to this point, Pascal was the language of instruction in both our first-year and AP courses. In keeping with past practice of giving students two years of exposure to the same language, we made the decision to switch to C++ in the first-year course for the 1997-98 school year so that we would be in step with the College Board's change for the AP course the following year.

Two years later, I was convinced that C++ was a poor choice to use for introducing students to computer science. While it is certainly a very powerful programming language, it is also an extremely difficult language to learn and teach. I found myself constantly fighting with C++'s difficult syntax and multiple ways of doing things, and I was losing many students unnecessarily as a result. Convinced there had to be a better language choice for our first-year class, I went looking for an alternative to C++.

I needed a language that would run on the machines in our GNU/Linux lab as well as on the Windows and Macintosh platforms most students have at home. I wanted it to be free software, so that students could use it at home regardless of their income. I wanted a language that was used by professional programmers, and one that had an active developer community around it. It had to support both procedural and objectoriented programming. And most importantly, it had to be easy to learn and teach. When I investigated the choices with these goals in mind, Python stood out as the best candidate for the job.

I asked one of Yorktown's talented students, Matt Ahrens, to give Python a try. In two months he not only learned the language but wrote an application called pyTicket that enabled our staff to report technology problems via the Web. I knew that Matt could not have finished an application of that scale in so short a time in C++, and this accomplishment, combined with Matt's positive assessment of Python, suggested that Python was the solution I was looking for.

### **Finding a textbook**

Having decided to use Python in both of my introductory computer science classes the following year, the most pressing problem was the lack of an available textbook.

Free documents came to the rescue. Earlier in the year, Richard Stallman had introduced me to Allen Downey. Both of us had written to Richard expressing an interest in developing free educational materials. Allen had already written a first-year computer science textbook, *How to Think Like a Computer Scientist*. When I read this book, I knew immediately that I wanted to use it in my class. It was the clearest and most helpful computer science text I had seen. It emphasized the processes of thought involved in programming rather than the features of a particular language. Reading it immediately made me a better teacher.

*How to Think Like a Computer Scientist* was not just an excellent book, but it had been released under a GNU public license, which meant it could be used freely and modified to meet the needs of its user. Once I decided to use Python, it occurred to me that I could translate Allen's original Java version of the book into the new language. While I would not have been able to write a textbook on my own, having Allen's book to work from made it possible for me to do so, at the same time demonstrating that the cooperative development model used so well in software could also work for educational materials.

Working on this book for the last two years has been rewarding for both my students and me, and my students played a big part in the process. Since I could make instant changes whenever someone found a spelling error or difficult passage, I encouraged them to look for mistakes in the book by giving them a bonus point each time they made a suggestion that resulted in a change in the text. This had the double benefit of encouraging them to read the text more carefully and of getting the text thoroughly reviewed by its most important critics, students using it to learn computer science.

For the second half of the book on object-oriented programming, I knew that someone with more real programming experience than I had would be needed to do it right. The book sat in an unfinished state for the better part of a year until the open source community once again provided the needed means for its completion.

I received an email from Chris Meyers expressing interest in the book. Chris is a professional programmer who started teaching a programming course last year using Python at Lane Community College in Eugene, Oregon. The prospect of teaching the course had led Chris to the book, and he started helping out with it immediately. By the end of the school year he had created a companion project on our Website at http://openbookproject.net called *Python for Fun* and was working with some of my most advanced students as a master teacher, guiding them beyond where I could take them.

## **Introducing programming with Python**

The process of translating and using *How to Think Like a Computer Scientist* for the past two years has confirmed Python's suitability for teaching beginning students. Python greatly simplifies programming examples and makes important programming ideas easier to teach.

The first example from the text illustrates this point. It is the traditional "hello, world program", which in the C++ version of the book looks like this:

```
#include <iostream.h>
void main()
{
   cout << "Hello, world." << endl;
}
```
in the Python version it becomes:

print "Hello, World!"

Even though this is a trivial example, the advantages of Python stand out. Yorktown's Computer Science I course has no prerequisites, so many of the students seeing this example are looking at their first program. Some of them are undoubtedly a little nervous, having heard that computer programming is difficult to learn. The C++ version has always forced me to choose between two unsatisfying options: either to explain the #include, void main(), {, and } statements and risk confusing or intimidating some of the students right at the start, or to tell them, "Just don't worry about all of that stuff now; we will talk about it later," and risk the same thing. The educational objectives at this point in the course are to introduce students to the idea of a programming statement and to get them to write their first program, thereby introducing them to the programming environment. The Python program has exactly what is needed to do these things, and nothing more.

Comparing the explanatory text of the program in each version of the book further illustrates what this means to the beginning student. There are thirteen paragraphs of explanation of "Hello, world!" in the C++ version; in the Python version, there are only two. More importantly, the missing eleven paragraphs do not deal with the "big ideas" in computer programming but with the minutia of C++ syntax. I found this same thing happening throughout the book. Whole paragraphs simply disappear from the Python version of the text because Python's much clearer syntax renders them unnecessary.

Using a very high-level language like Python allows a teacher to postpone talking about low-level details of the machine until students have the background that they need to better make sense of the details. It thus creates the ability to put "first things first" pedagogically. One of the best examples of this is the way in which Python handles variables. In C++ a variable is a name for a place that holds a thing. Variables have to be declared with types at least in part because the size of the place to which they refer needs to be predetermined. Thus, the idea of a variable is bound up with the hardware of the machine. The powerful and fundamental concept of a variable is already difficult enough for beginning students (in both computer science and algebra). Bytes and addresses do not help the matter. In Python a variable is a name that refers to a thing. This is a far more intuitive concept for beginning students and is much closer to the meaning of "variable" that they learned in their math courses. I had much less difficulty teaching variables this year than I did in the past, and I spent less time helping students with problems using them.

Another example of how Python aids in the teaching and learning of programming is in its syntax for functions. My students have always had a great deal of difficulty understanding functions. The main problem centers around the difference between a function definition and a function call, and the related distinction between a parameter and an argument. Python comes to the rescue with syntax that is nothing short of beautiful. Function definitions begin with the keyword def, so I simply tell my students, "When you define a function, begin with  $\text{def},$  followed by the name of the function that you are defining; when you call a function, simply call (type) out its name." Parameters go with definitions; arguments go with calls. There are no return types, parameter types, or reference and value parameters to get in the way, so I am now able to teach functions in less than half the time that it previously took me, with better comprehension.

Using Python has improved the effectiveness of our computer science program for all students. I see a higher general level of success and a lower level of frustration than I experienced during the two years I taught C++. I move faster with better results. More students leave the course with the ability to create meaningful programs and with the positive attitude toward the experience of programming that this engenders.

## **Building a community**

I have received email from all over the globe from people using this book to learn or to teach programming. A user community has begun to emerge, and many people have been contributing to the project by sending in materials for the companion Website at http://openbookproject.net/pybiblio

With the continued growth of Python, I expect the growth in the user community to continue and accelerate. The emergence of this user community and the possibility it suggests for similar collaboration among educators have been the most exciting parts of working on this project for me. By working together, we can increase the quality of materials available for our use and save valuable time. I invite you to join our community and look forward to hearing from you. Please write to me at jeff@elkner.net.

Jeffrey Elkner Arlington Public Schools Arlington, Virginia

# <span id="page-18-0"></span>**Contributor List**

To paraphrase the philosophy of the Free Software Foundation, this book is free like free speech, but not necessarily free like free pizza. It came about because of a collaboration that would not have been possible without the GNU Free Documentation License. So we would like to thank the Free Software Foundation for developing this license and, of course, making it available to us.

We would also like to thank the more than 100 sharp-eyed and thoughtful readers who have sent us suggestions and corrections over the past few years. In the spirit of free software, we decided to express our gratitude in the form of a contributor list. Unfortunately, this list is not complete, but we are doing our best to keep it up to date. It was also getting too large to include everyone who sends in a typo or two. You have our gratitude, and you have the personal satisfaction of making a book you found useful better for you and everyone else who uses it. New additions to the list for the 2nd edition will be those who have made on-going contributions.

If you have a chance to look through the list, you should realize that each person here has spared you and all subsequent readers from the confusion of a technical error or a less-than-transparent explanation, just by sending us a note.

Impossible as it may seem after so many corrections, there may still be errors in this book. If you should stumble across one, we hope you will take a minute to contact us. The email address is jeff@elkner.net. Substantial changes made due to your suggestions will add you to the next version of the contributor list (unless you ask to be omitted). Thank you!

## **Second Edition**

- A special thanks to the students in Jeff's Computer Science class at the HB-Woodlawn program during the 2007-2008 school year: James Crowley, Joshua Eddy, Eric Larson, Brian McGrail, and Iliana Vazuka. Your willingness to serve as beta-testers of the new chapters as they were completed, and to endure frequent changes in response to your feedback have proved invaluable. Thanks to you this is truly a *student tested* text.
- Ammar Nabulsi sent in numerous corrections from Chapters 1 and 2.
- Aldric Giacomoni pointed out an error in our definition of the Fibonacci sequence in Chapter 5.
- Roger Sperberg sent in several spelling corrections and pointed out a twisted piece of logic in Chapter 3.
- Adele Goldberg sat down with Jeff at PyCon 2007 and gave him a list of suggestions and corrections from throughout the book.
- Ben Bruno sent in corrections for chapters 4, 5, 6, and 7.
- Carl LaCombe pointed out that we incorrectly used the term "commutative" in chapter 6 where "symmetric" was the correct term.
- Alessandro Montanile sent in corrections for errors in the code examples and text in chapters 3, 12, 15, 17, 18, 19, and 20.
- Emanuele Rusconi found errors in chapters 4, 8, and 15.
- Michael Vogt reported an indentation error in an example in chapter 6, and sent in a suggestion for improving the clarity of the shell vs. script section in chapter 1.

### **First Edition**

- Lloyd Hugh Allen sent in a correction to Section 8.4.
- Yvon Boulianne sent in a correction of a semantic error in Chapter 5.
- Fred Bremmer submitted a correction in Section 2.1.
- Jonah Cohen wrote the Perl scripts to convert the LaTeX source for this book into beautiful HTML.
- Michael Conlon sent in a grammar correction in Chapter 2 and an improvement in style in Chapter 1, and he initiated discussion on the technical aspects of interpreters.
- Benoit Girard sent in a correction to a humorous mistake in Section 5.6.
- Courtney Gleason and Katherine Smith wrote horsebet.py, which was used as a case study in an earlier version of the book. Their program can now be found on the website.
- Lee Harr submitted more corrections than we have room to list here, and indeed he should be listed as one of the principal editors of the text.
- James Kaylin is a student using the text. He has submitted numerous corrections.
- David Kershaw fixed the broken catTwice function in Section 3.10.
- Eddie Lam has sent in numerous corrections to Chapters 1, 2, and 3. He also fixed the Makefile so that it creates an index the first time it is run and helped us set up a versioning scheme.
- Man-Yong Lee sent in a correction to the example code in Section 2.4.
- David Mayo pointed out that the word "unconsciously" in Chapter 1 needed to be changed to "subconsciously".
- Chris McAloon sent in several corrections to Sections 3.9 and 3.10.
- Matthew J. Moelter has been a long-time contributor who sent in numerous corrections and suggestions to the book.
- Simon Dicon Montford reported a missing function definition and several typos in Chapter 3. He also found errors in the increment function in Chapter 13.
- John Ouzts corrected the definition of "return value" in Chapter 3.
- Kevin Parks sent in valuable comments and suggestions as to how to improve the distribution of the book.
- David Pool sent in a typo in the glossary of Chapter 1, as well as kind words of encouragement.
- Michael Schmitt sent in a correction to the chapter on files and exceptions.
- Robin Shaw pointed out an error in Section 13.1, where the printTime function was used in an example without being defined.
- Paul Sleigh found an error in Chapter 7 and a bug in Jonah Cohen's Perl script that generates HTML from LaTeX.
- Craig T. Snydal is testing the text in a course at Drew University. He has contributed several valuable suggestions and corrections.
- Ian Thomas and his students are using the text in a programming course. They are the first ones to test the chapters in the latter half of the book, and they have make numerous corrections and suggestions.
- Keith Verheyden sent in a correction in Chapter 3.
- Peter Winstanley let us know about a longstanding error in our Latin in Chapter 3.
- Chris Wrobel made corrections to the code in the chapter on file I/O and exceptions.
- Moshe Zadka has made invaluable contributions to this project. In addition to writing the first draft of the chapter on Dictionaries, he provided continual guidance in the early stages of the book.
- Christoph Zwerschke sent several corrections and pedagogic suggestions, and explained the difference between *gleich* and *selbe*.
- James Mayer sent us a whole slew of spelling and typographical errors, including two in the contributor list.
- Hayden McAfee caught a potentially confusing inconsistency between two examples.
- Angel Arnal is part of an international team of translators working on the Spanish version of the text. He has also found several errors in the English version.
- Tauhidul Hoque and Lex Berezhny created the illustrations in Chapter 1 and improved many of the other illustrations.
- Dr. Michele Alzetta caught an error in Chapter 8 and sent some interesting pedagogic comments and suggestions about Fibonacci and Old Maid.
- Andy Mitchell caught a typo in Chapter 1 and a broken example in Chapter 2.
- Kalin Harvey suggested a clarification in Chapter 7 and caught some typos.
- Christopher P. Smith caught several typos and is helping us prepare to update the book for Python 2.2.
- David Hutchins caught a typo in the Foreword.
- Gregor Lingl is teaching Python at a high school in Vienna, Austria. He is working on a German translation of the book, and he caught a couple of bad errors in Chapter 5.
- Julie Peters caught a typo in the Preface.

## **Notes on the Otago Edition**

This course book is a modified version of the online textbook: "How to think like a computer scientist: learning with Python, 2nd Edition", by Jeffrey Elkner, Allen B. Downey, and Chris Meyers. It has been modified for the Otago context, and also the combined wisdom of the local course developers (Brendan McCane, Iain Hewson and Nick Meek) have been distilled into written form. An online copy of this textbook is available from: <https://launchpad.net/practical-programming/>. Special thanks also to Raymond Scurr, Michael Albert, Matthew Jenkins, Xiangfei Jia, Thomas Harper and Paul McCarthy for their contributions.

When we started writing this coursebook, the stable release of the Python language was version 2.5. Towards the end of 2008, a new release of the language called Python 3000 was released. Python 3000 is incompatible with older versions of the language. For 2014, we have decided to use version 2.7 since it is installed by default on Mac OS-X and most Linux distributions. Also some existing third-party software is not yet compatible with Python 3. However, where there are differences in the language, we note them throughout the text.

This book is all you need for COMP150. There is no expensive textbook to buy. You can have an electronic copy for free, and either print it yourself at home, or view it on an electronic device of your choice (e.g. laptop, ipad etc). Alternatively, we are happy to provide a hard copy for the cost of printing and these can be purchased from the Computer Science office.

We hope you enjoy COMP150: Practical Programming.

Brendan McCane Iain Hewson Nick Meek

# <span id="page-22-0"></span>**Course Information**

### **People**

- Brendan McCane (Course Coordinator): mccane@cs.otago.ac.nz
- Nick Meek (Lab Coordinator): nickmeek@cs.otago.ac.nz

## **Assessment and Terms**

• Mastery Tests

The ability to program relies heavily on mastering certain skills and techniques. These skills are cumulative in the sense that mastering skills further on in the material requires that you've fully mastered prior skills. Therefore, the structure of COMP150 is based on a mastery model. There are 7 mastery tests and one final practical test. The 7 mastery tests are worth 5% each and are offered in the lab each week starting at week 2. You need to successfully complete the previous mastery test before you can sit the next one. If you do not successfully complete a test, then you can resit the test during your next scheduled laboratory, but you can only sit one test per lab session. Mastery tests are pass/fail. If you pass, you get 5%, if you fail you get 0% (but you can resit next time). The final practical test is worth 15% and will happen in week 12 and is graded.

• Final Exam

The final exam is worth 50%.

• Terms

COMP150 aims to teach you the fundamentals of programming. To learn to program you must practice. The laboratories are an essential part of COMP150, and hence we require that you attend at least 20 out of the 23 scheduled lab sessions.

To satisfy 'Terms' requirements (and be allowed to sit the exam) you are required to attend at least 20 of the 23 scheduled lab sessions. During each assigned lab session you should show your work to a demonstrator and have your attendance recorded.

## **Lectures and Laboratories**

• Lectures

Monday at 9am and Wednesday at 2pm

• Laboratories

You will be streamed into two scheduled laboratories each week. Each lab is two hours long. The streaming lists will be posted on the noticeboards near the Computer Science Main Office in the Owheo Building (133 Union Street East).

## **Use of the Labs**

The lab has 24 hour, 7 days access.

- Eating is not allowed in the lab. Drinking from sipper-top bottles is ok.
- Cell phones off please.
- Installing your own software on our machines is forbidden.
- Copying software installed on lab machines is forbidden.
- Students streamed to a particular lab session will be given priority for seating and demonstrator time.
- Files not related to your Computer Science course(s) should not be stored in your Computer Science Home directory. You should be aware that Computer Science Systems Administrators can inspect the contents of your home directory at any time.
- Students must behave in a sensible, responsible and adult manner whilst in the lab.
- Please ensure that your behaviour, music or conversation is not adversely affecting others trying to use the lab.

More information regarding Departmental regulations can be found at:

http://www.cs.otago.ac.nz/resreg/index.html

## **Blackboard**

COMP150 will be using Blackboard. You can log-on to Blackboard at:

https://blackboard.otago.ac.nz/webapps/login/

## <span id="page-24-0"></span>**Lecture 1**

# **The way of the program**

The goal of this paper is twofold: to teach you how to program in Python; and to teach you to think like a **computer scientist**. It is almost impossible to become a competent programmer without also learning how to think like a computer scientist. This way of thinking combines some of the best features of mathematics, engineering, and natural science. Like mathematicians, computer scientists use formal languages to denote ideas (specifically computations). Like engineers, they design things, assembling components into systems and evaluating trade-offs among alternatives. Like scientists, they observe the behaviour of complex systems, form hypotheses, and test predictions.

If you aren't interested in becoming a computer scientist, but just want to gain some programming skills, then this is the perfect paper for you. In this paper we are going to focus on practical programming skills suitable for solving smallish programming problems. Problems that you will often encounter if you use a computer regularly.

The single most important skill for a computer scientist is **problem solving**. Problem solving is the ability to formulate problems, think creatively about solutions, and express a solution clearly and accurately. As it turns out, the process of learning to program is an excellent opportunity to practice problem-solving skills. That's why this chapter is called, "The way of the program."

On one level, you will be learning to program, a useful skill by itself. On another level, you will use programming as a means to an end. As we go along, that end will become clearer.

## <span id="page-24-1"></span>**1.1 The Python programming language**

The programming language you will be learning is Python. Python is an example of a **high-level language**; other high-level languages you might have heard of are C++, PHP, and Java.

As you might infer from the name high-level language, there are also **low-level languages**, sometimes referred to as machine languages or assembly languages. Loosely speaking, computers can only execute programs written in low-level languages. Thus, programs written in a high-level language have to be processed before they can run. This extra processing takes some time, which is a small disadvantage of high-level languages.

But the advantages are enormous. First, it is much easier to program in a high-level language. Programs written in a high-level language take less time to write, they are shorter and easier to read, and they are more likely to be correct. Second, high-level languages are **portable**, meaning that they can run on different kinds of computers with few or no modifications. Low-level programs can run on only one kind of computer and have to be rewritten to run on another.

Due to these advantages, almost all programs are written in high-level languages. Low-level languages are used only for a few specialized applications.

Two kinds of applications process high-level languages into low-level languages: **interpreters** and **compilers**. An interpreter reads a high-level program and executes it, meaning that it does what the program says. It processes the program a little at a time, alternately reading lines and performing computations.

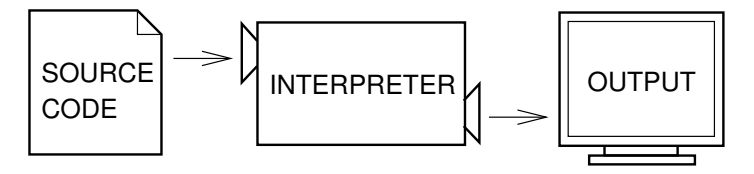

A compiler reads the program and translates it into a low-level program, which can then be run.

In this case, the high-level program is called the **source code**, and the translated program is called the **object code** or the **executable**. Once a program is compiled, you can execute it repeatedly without further translation.

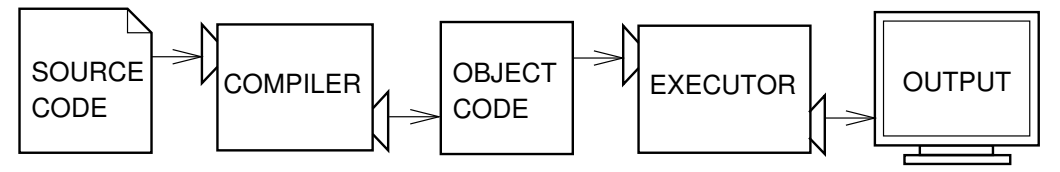

Many modern languages use both processes. They are first compiled into a lower level language, called **byte code**, and then interpreted by a program called a **virtual machine**. Python uses both processes, but because of the way programmers interact with it, it is usually considered an interpreted language.

There are two ways to use the Python interpreter: *shell mode* and *script mode*. In shell mode, you type Python statements into the **Python shell** and the interpreter immediately prints the result.

In this course we will be using an IDE (Integrated Development Environment) called IDLE. When you first start IDLE it will open an interpreter window.<sup>[1](#page-25-0)</sup>

```
Python 2.6.4 (r264:75821M, Oct 27 2009, 19:48:32)
[GCC 4.0.1 (Apple Inc. build 5493)] on darwin
Type "copyright", "credits" or "license()" for more information.
               ****************************************************************
    Personal firewall software may warn about the connection IDLE
    makes to its subprocess using this computer's internal loopback
    interface. This connection is not visible on any external
    interface and no data is sent to or received from the Internet.
    ****************************************************************
IDLE 2.6.4
>>>
```
The first few lines identify the version of Python being used as well as a few other messages; you can safely ignore the lines about the firewall. Next there is a line identifying the version of IDLE. The last line starts with >>>, which is the **Python prompt**. The interpreter uses the prompt to indicate that it is ready for instructions.

If we type print  $1 + 1$  the interpreter will reply [2](#page-25-1) and give us another prompt.<sup>2</sup>

<span id="page-25-0"></span><sup>&</sup>lt;sup>1</sup> You can also run the python interpreter by just entering the command python in a terminal. To exit from the interpreter type exit() and hit return, or press Ctrl-D on a new line.

<span id="page-25-1"></span><sup>&</sup>lt;sup>2</sup>The print statement is one of the changes between Python 2.x and Python 3.x. In Python 3.x, print is a function and not a

```
>>> print 1 + 1
2
>>>
```
Alternatively, you can write a program in a file and use the interpreter to execute the contents of the file. Such a file is called a **script**. For example, we used the text editor in IDLE (but we could have used any text editor) to create a file named firstprogram.py with the following contents:

**print** 1 + 1

By convention, files that contain Python programs have names that end with .py. To execute the program we have to invoke the interpreter and tell it the name of the script:

```
$ python firstprogram.py
2
```
This example shows Python being run from a terminal (with \$ representing the Unix prompt). In other development environments, the details of executing programs may differ. IDLE simplifies the whole process by presenting interpreter windows and a text editor within the same application. You can run a script in IDLE by either choosing  $Run \rightarrow Run$  *Module* or pressing F5. Most programs are more interesting than this one. The examples in this book use both the Python interpreter and scripts. You will be able to tell which is intended since shell mode examples (i.e. entering lines directly into the interpreter) will always start with the Python prompt, >>>. Working in shell mode is convenient for testing short bits of code because you get immediate feedback. Think of it as scratch paper used to help you work out problems. Anything longer than a few lines should be put into a script so it can be saved for future use.

### <span id="page-26-0"></span>**1.2 What is a program?**

A **program** is a sequence of instructions that specifies how to perform a computation. The computation might be something mathematical, such as solving a system of equations or finding the roots of a polynomial, but it can also be a symbolic computation, such as searching and replacing text in a document or (strangely enough) compiling a program.

The details look different in different languages, but a few basic instructions appear in just about every language:

**input:** Get data from the keyboard, a file, or some other device.

**output:** Display data on the screen or send data to a file or other device.

**math:** Perform basic mathematical operations like addition and multiplication.

**conditional execution:** Check for certain conditions and execute the appropriate sequence of statements.

**repetition:** Perform some action repeatedly, usually with some variation.

Believe it or not, that's pretty much all there is to it. Every program you've ever used, no matter how complicated, is made up of instructions that look more or less like these. Thus, we can describe programming as the process of breaking a large, complex task into smaller and smaller subtasks until the subtasks are simple enough to be performed with one of these basic instructions.

That may be a little vague, but we will come back to this topic later when we talk about **algorithms**.

statement with syntax print (1+1). In Python 2.x, print (1+1) will still work, but it is actually printing a tuple and is not a simple print statement. Tuples are discussed in Lecture [15.](#page-160-0)

## <span id="page-27-0"></span>**1.3 What is debugging?**

Programming is a complex process, and because it is done by human beings, programs often contain errors. For whimsical reasons, programming errors are called **bugs** and the process of tracking them down and correcting them is called **debugging**.

Three kinds of errors can occur in a program: syntax errors, runtime errors, and semantic errors. It is useful to distinguish between them in order to track them down more quickly.

**Syntax errors** Python can only execute a program if the program is syntactically correct; otherwise, the process fails and returns an error message. **Syntax** refers to the structure of a program and the rules about that structure. For example, in English, a sentence must begin with a capital letter and end with a period. this sentence contains a **syntax error**. So does this one

For most readers, a few syntax errors are not a significant problem, which is why we can read the poetry of e. e. cummings without spewing error messages. Python is not so forgiving. If there is a single syntax error anywhere in your program, Python will print an error message and quit, and you will not be able to run your program. During the first few weeks of your programming career, you will probably spend a lot of time tracking down syntax errors. As you gain experience, though, you will make fewer syntax errors and find them faster.

- **Runtime errors** The second type of error is a runtime error, so called because the error does not appear until you run the program. These errors are also called **exceptions** because they usually indicate that something exceptional (and bad) has happened. Runtime errors are rare in the simple programs you will see in the first few chapters, so it might be a while before you encounter one.
- **Semantic errors** The third type of error is the **semantic error**. If there is a semantic error in your program, it will run successfully, in the sense that the computer will not generate any error messages, but it will not do the right thing. It will do something else. Specifically, it will do what you told it to do.

The problem is that the program you wrote is not the program you wanted to write. The meaning of the program (its semantics) is wrong. Identifying semantic errors can be tricky because it requires you to work backward by looking at the output of the program and trying to figure out what it is doing.

## <span id="page-27-1"></span>**1.4 Experimental debugging**

One of the most important skills you will acquire is debugging. Although it can be frustrating, debugging is one of the most intellectually rich, challenging, and interesting parts of programming.

In some ways, debugging is like detective work. You are confronted with clues, and you have to infer the processes and events that led to the results you see.

Debugging is usually a trial and error process. Once you have an idea what is going wrong, you modify your program and try again. If your hypothesis was correct, then you can predict the result of the modification, and you take a step closer to a working program. If your hypothesis was wrong, you have to come up with a new one. As Sherlock Holmes pointed out, "When you have eliminated the impossible, whatever remains, however improbable, must be the truth." (A. Conan Doyle, *The Sign of Four* )

For some people, programming and debugging are the same thing. That is, programming is the process of gradually debugging a program until it does what you want. The idea is that you should start with a program that does *something* and make small modifications, debugging them as you go, so that you always have a working program.

For example, Linux is an operating system that contains thousands of lines of code, but it started out as a simple program Linus Torvalds used to explore the Intel 80386 chip. According to Larry Greenfield, one of Linus's earlier projects was a program that would switch between printing AAAA and BBBB. This later evolved into Linux (*The Linux Users' Guide* Beta Version 1).

Later chapters will make more suggestions about debugging and other programming practices.

## <span id="page-28-0"></span>**1.5 Formal and natural languages**

**Natural languages** are the languages that people speak, such as English, Spanish, and French. They were not designed by people (although people try to impose some order on them); they evolved naturally.

**Formal languages** are languages that are designed by people for specific applications. For example, the notation that mathematicians use is a formal language that is particularly good at denoting relationships among numbers and symbols. Chemists use a formal language to represent the chemical structure of molecules. And most importantly:

*Programming languages are formal languages that have been designed to express computations.*

Formal languages tend to have strict rules about syntax. For example, 3+3=6 is a syntactically correct mathematical statement, but 3=+6\$ is not. H<sub>2</sub>O is a syntactically correct chemical name, but  $_2$ Zz is not. Syntax rules come in two flavors, pertaining to **tokens** and structure. Tokens are the basic elements of the language, such as words, numbers, and chemical elements. One of the problems with  $3=+6\frac{6}{3}$  is that  $\frac{6}{3}$  is not a legal token in mathematics (at least as far as we know). Similarly,  $2\bar{Z}z$  is not legal because there is no element with the abbreviation Zz. The second type of syntax rule pertains to the structure of a statement that is, the way the tokens are arranged. The statement 3=+6\$ is structurally illegal because you can't place a plus sign immediately after an equal sign. Similarly, molecular formulas have to have subscripts after the element name, not before.

When you read a sentence in English or a statement in a formal language, you have to figure out what the structure of the sentence is (although in a natural language you do this subconsciously). This process is called **parsing**. For example, when you hear the sentence, "The brown dog barked", you understand that the brown dog is the subject and barked is the verb. Once you have parsed a sentence, you can figure out what it means, or the semantics of the sentence. Assuming that you know what a dog is and what it means to bark, you will understand the general implication of this sentence.

Although formal and natural languages have many features in common—tokens, structure, syntax, and semantics—there are many differences:

- **ambiguity:** Natural languages are full of ambiguity, which people deal with by using contextual clues and other information. Formal languages are designed to be nearly or completely unambiguous, which means that any statement has exactly one meaning, regardless of context.
- **redundancy:** In order to make up for ambiguity and reduce misunderstandings, natural languages employ lots of redundancy. As a result, they are often verbose. Formal languages are less redundant and more concise.
- **literalness:** Natural languages are full of idiom and metaphor. If someone says, "The penny dropped", there is probably no penny and nothing dropped. Formal languages mean exactly what they say.

People who grow up speaking a natural language—everyone—often have a hard time adjusting to formal languages. In some ways, the difference between formal and natural language is like the difference between poetry and prose, but more so:

**Poetry:** Words are used for their sounds as well as for their meaning, and the whole poem together creates an effect or emotional response. Ambiguity is not only common but often deliberate.

- **Prose:** The literal meaning of words is more important, and the structure contributes more meaning. Prose is more amenable to analysis than poetry but still often ambiguous.
- **Programs:** The meaning of a computer program is unambiguous and literal, and can be understood entirely by analysis of the tokens and structure.

Here are some suggestions for reading programs (and other formal languages). First, remember that formal languages are much more dense than natural languages, so it takes longer to read them. Also, the structure is very important, so it is usually not a good idea to read from top to bottom, left to right. Instead, learn to parse the program in your head, identifying the tokens and interpreting the structure. Finally, the details matter. Little things like spelling errors and bad punctuation, which you can get away with in natural languages, can make a big difference in a formal language.

## <span id="page-29-0"></span>**1.6 The first program**

Traditionally, the first program written in a new language is called Hello, World! because all it does is display the words, Hello, World! In Python, it looks like this:

**print** "Hello, World!"

This is an example of a **print statement**, which doesn't actually print anything on paper. It displays a value on the screen. In this case, the result is the words

Hello, World!

The quotation marks in the program mark the beginning and end of the value; they don't appear in the result.

Some people judge the quality of a programming language by the simplicity of the Hello, World! program. By this standard, Python does about as well as is possible.

### <span id="page-29-1"></span>**1.7 Glossary**

**algorithm:** A general process for solving a category of problems.

**bug:** An error in a program.

- **byte code:** An intermediate language between source code and object code. Many modern languages first compile source code into byte code and then interpret the byte code with a program called a *virtual machine*.
- **compile:** To translate a program written in a high-level language into a low-level language all at once, in preparation for later execution.

**debugging:** The process of finding and removing any of the three kinds of programming errors.

**exception:** Another name for a runtime error.

**executable:** Another name for object code that is ready to be executed.

**formal language:** Any one of the languages that people have designed for specific purposes, such as representing mathematical ideas or computer programs; all programming languages are formal languages.

- **high-level language:** A programming language like Python that is designed to be easy for humans to read and write.
- **interpret:** To execute a program in a high-level language by translating it one line at a time.
- **low-level language:** A programming language that is designed to be easy for a computer to execute; also called machine language or assembly language.
- **natural language:** Any one of the languages that people speak that evolved naturally.
- **object code:** The output of the compiler after it translates the program.
- **parse:** To examine a program and analyze the syntactic structure.
- **portability:** A property of a program that can run on more than one kind of computer.
- **print statement:** An instruction that causes the Python interpreter to display a value on the screen.
- **problem solving:** The process of analysing a problem, finding a solution, and expressing the solution.
- **program:** a sequence of instructions that specifies to a computer actions and computations to be performed.
- **Python shell:** An interactive user interface to the Python interpreter. The user of a Python shell types commands at the prompt (>>>), and presses the return key to send these commands immediately to the interpreter for processing.
- **runtime error:** An error that does not occur until the program has started to execute but that prevents the program from continuing.
- **script:** A program stored in a file (usually one that will be interpreted).
- **semantic error:** An error in a program that makes it do something other than what the programmer intended.
- **semantics:** The meaning of a program.
- **source code:** A program in a high-level language before being compiled.
- **syntax:** The structure of a program.
- **syntax error:** An error in a program that makes it impossible to parse (and therefore impossible to interpret).
- **token:** One of the basic elements of the syntactic structure of a program, analogous to a word in a natural language.

### <span id="page-30-0"></span>**1.8 The COMP150 lab**

The COMP150 lab is in G14 (Lab C) on the ground floor of the Owheo Building (133 Union Street East). It currently houses 28 iMac computers running the latest version of Mac OSX. You will be streamed into two two-hour labs per week. You are expected to attend at those times and your attendance will be recorded for Terms requirements. During your streamed times lab demonstrators will be available to assist you. You should also feel free to attend the lab at other times as well, if there is a spare seat you are most welcome to it. Check the noticeboard outside the lab for more details. Also check the whiteboard in the lab each time you attend, we will put notices and hints for completing lab work there.

Computer Science operates its own authentication and Home directory system. This means that your username and password in labs operated by Computer Science are different from your ITS ones. It also means

that the contents of your Home directories will be different from your ITS Home directory, after all it is a different directory on a completely different and separate system. Files saved in the COMP150 lab will not be available to you in the ITS labs and vice versa. You may however transfer files between the systems by using either a USB flash drive or by visiting www.otago.ac.nz/NetStorage.

#### <span id="page-31-0"></span>**1.8.1 Logging-on**

If this is the first time you have used a Computer Science laboratory your username will usually[3](#page-31-3) be *your first initial followed by your last name*. For example Billie Blogs has the username bblogs, and Edwin Heisenberg has the username eheisenberg. Your password will be your *id number as shown on your student id card*.

Your first action should be to *change your password*. To do this click on your username at top-right of the computer screen. Choose "Users and Groups Preferences", then click on the "Change Password ..." button, and fill out the required entry boxes. Your new password must follow the following convention:

- Include an upper-case letter.
- Include a lower-case letter.
- Include a digit.
- Not be an English word

When you leave the lab remember to log-out. To do this click on the Apple menu (top-left of the Desktop) and choose "Log-out <your username>"

In the rest of this book, the action of selecting menu items will be denoted  $Apple \rightarrow Log Out$ .

#### <span id="page-31-1"></span>**1.8.2 The OSX desktop**

If you are used to a Microsoft Windows environment you will find the Mac OS X environment sort of the same, but different. Pointing, selecting, dragging-and-dropping, left- and right-clicking with the mouse are all much the same. There are still menus and they are in a familiar order; File, Edit, View etc.. There is now a Dock instead of a Taskbar, but it operates in much the same fashion - all those icons on the Dock are links to applications and folders. There are however some differences between the Mac way of doing things and the Microsoft way. The following will help you use the Mac environment.

#### <span id="page-31-2"></span>**1.8.3 Menus**

An application's menus are always displayed in the Menu bar at the top of the Desktop. The default set of menus, as shown, are the Finder's menus. In addition to the familiar sounding menus, there is an Apple menu and a Finder menu. The Apple menu is always there and always has the same contents; explore the contents of the Apple menu, especially the About This Mac, System Preferences and the Dock options.

The next menu is the Finder menu. Finder is actually an application, it is the one which manages your Desktop. The options on the Finder menu and in fact all the rest of the menus are currently specific to the Finder application. When a different application is active the menus in the Menu bar will be specific to that application.

<span id="page-31-3"></span> $3$ if the name is not unique, a slightly different one will be created — ask Nick to check.

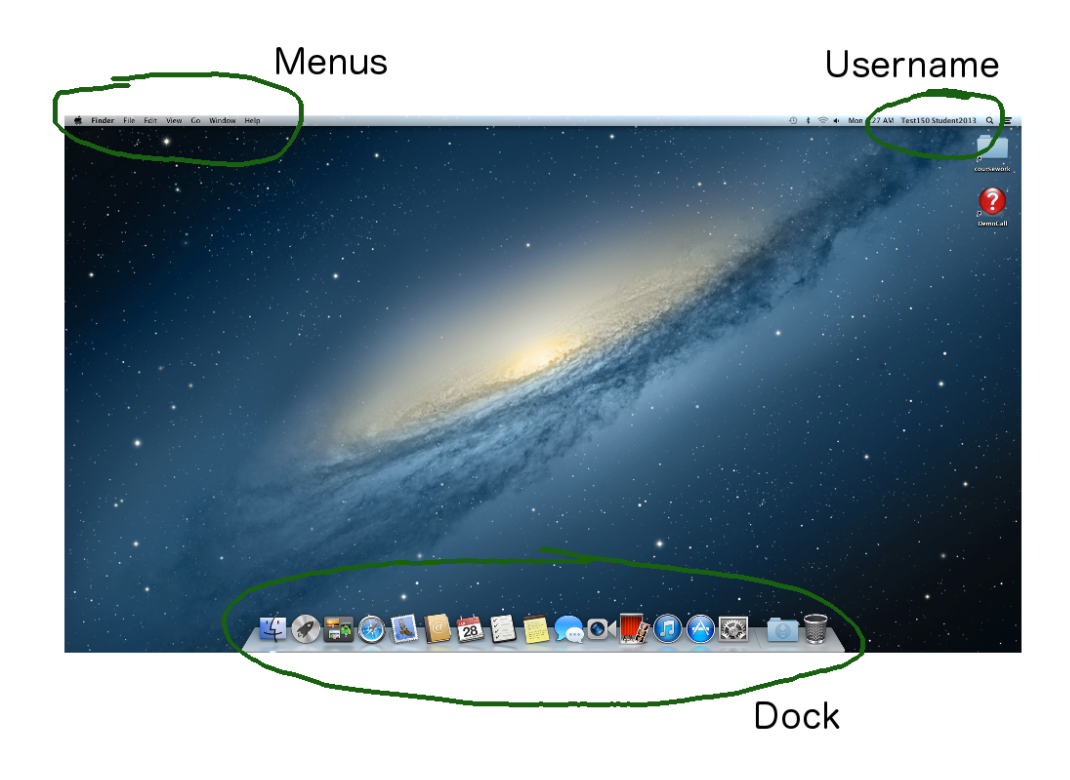

Figure 1.1: The Mac OS X Desktop

#### <span id="page-32-0"></span>**1.8.4 The dock**

The Dock is similar in nature to Windows' Taskbar.

- The left part of the Dock contains shortcuts (aliases in Mac-talk) to applications.
- You can remove application aliases from the Dock by simply dragging them to the Desktop and releasing them.
- To add an application to the Dock drag its icon from the Application folder to the Dock, see below.
- An application that is running has a small blue/white dot beneath it.
- Any application that is running will appear in the Dock, even if it doesn't usually have an alias there.
- The right-hand side of the Dock contains the Trash and any windows or documents you have collapsed (minimised) and aliases to folders.

Clicking once on an item in the Dock will do one of a number of things:

- If the item is an application that is not already running it will start the application.
- If the item is an application that is already running it will become the active application. Note that an application window may not be displayed in which case you will need to select *File*  $\rightarrow$  *New* or similar.
- If the application was 'hidden' it will be unhidden.
- If the application had been collapsed it will be restored.

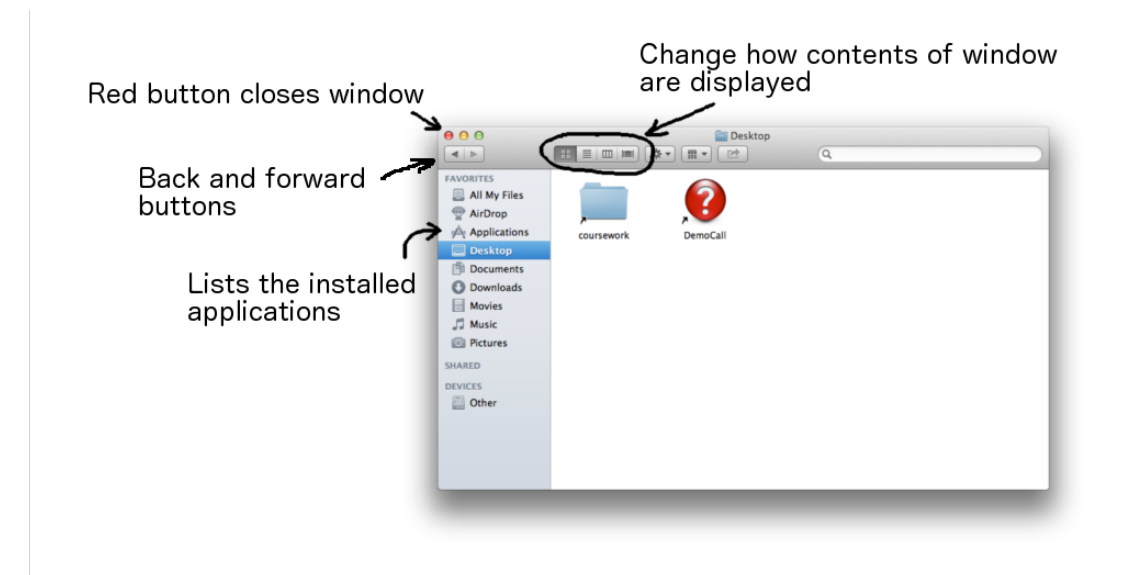

Figure 1.2: A Finder Window

#### <span id="page-33-0"></span>**1.8.5 The Finder window**

A Finder window is similar to a Windows Explorer window, it allows you to navigate folders and drives and see and manipulate their contents.

Open a new Finder window by clicking the Finder icon in the Dock, it is the left-most one, or by clicking the Desktop (to make Finder the active program) then choosing *File* → *New Finder Window*.

The buttons along the top (from the left) allow you to: navigate back and forth (like in a web browser), modify the view options, burn folders and files to CD and make new folders. The left column lists place, drives and locations you can navigate to and explore. The most useful locations for you will be your home drive and the Applications folder. Your home drive probably won't show up in the sidebar by default. You should enable it by *Finder* → *Preferences* → *Sidebar* → *username*.

#### <span id="page-33-1"></span>**1.8.6 Your home directory**

Your Home directory is in fact an amount of space on the department's shared server.<sup>[4](#page-33-3)</sup> This is where you should save your lab work. We recommend that you make folders called Lab1, Lab2 (or similar) so that you can keep your work organised. You are going to be creating a lot of files during this course, keeping them organised will make working with them much easier.

Click on your Home directory in the Favorites list and create folders for the first few labs by making sure the Finder window is active (click on it once) and then *File* → *New Folder* or by clicking the New Folder button on the Finder window or by using the shortcut.

#### <span id="page-33-2"></span>**1.8.7 Applications**

On a Mac, most of the GUI (Graphical User Interface) applications are installed in the Applications folder.

<span id="page-33-3"></span><sup>4</sup>The server is actually a RAID array (Redundant Array of Inexpensive Disks) rather than a single server.

```
Shell
     Python
            File
                 Edit
                           Debug Options
                                           Windows
                                                   Help
    \bigcircPython Shell
Python 2.7.2 (default, Jun 20 2012,
                                       16:23:33)[GCC 4.2.1 Compatible Apple Clang 4.0 (tags/Apple/clang-418.0.
60)] on darwin
                   "credits" or "license()" for more informatio
Type "copyright",
n.
>>Ln: 4|Col: 4
```
<span id="page-34-2"></span>Figure 1.3: IDLE starts with an interpreter window open.

- Open a Finder window and click on the Applications folder, it is also in the Favorites group. A list of all the applications installed on your machine is displayed.
- Scroll down the list until you find the Firefox application icon, drag the icon to the Dock to create an alias to the Firefox application.
- Scroll down further until you find the Utilities folder. If you are viewing the directory in list mode, click the little triangle to expand the list, if in icon mode, double click on the Utilities folder. Scroll down the list until you find Terminal.
- Drag Terminal to the Dock to create an alias for it as well. Terminal starts a shell session.
- Create a shortcut to IDLE as well, it is also in the Applications folder.

Remember, you can remove unwanted items from the Dock by simply dragging them to the Desktop and releasing them.

#### <span id="page-34-0"></span>**1.8.8 IDLE**

In COMP150 you will be using a development environment (also called an **IDE** - Integrated Development Environment) called **IDLE**. IDLE is a very simple IDE and is ideal for our purposes. Start IDLE by clicking on the IDLE shortcut icon in the Dock that you created moments ago. You should see a window that looks like Figure [1.3](#page-34-2) on page [11.](#page-34-2) By default IDLE starts with an interpreter window open. Click on the window to give it *focus*. Notice the menu bar changes and now contains Python menus; this is because IDLE is a Python application.

To open an editor window for writing scripts either choose *File* → *New Window* or use the Command-N shortcut. Open an editor window now.

#### <span id="page-34-1"></span>**1.8.9 Getting help**

Demonstrators will be available to help you in the lab. However, before you call a demonstrator stop and think; is the answer to your question written in this book? Have you tried a number of different approaches? Do you know exactly what the problem is? Have you looked on the Internet?! Have you asked the person sitting next to you? One of the skills we want you to develop this semester is that of finding solutions

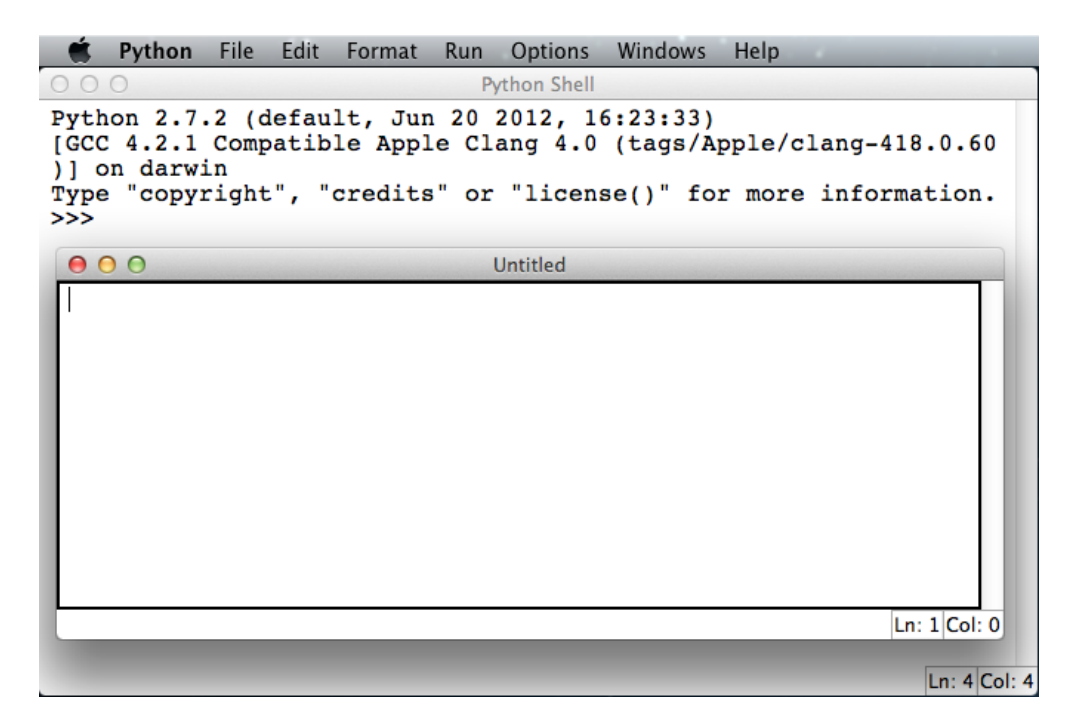

Figure 1.4: IDLE with both interpreter and editor windows.

yourself. However if you get really stuck please feel free to ask. On your Mac OS Desktop you will see a "?" icon labeled "DemoCall", double-clicking on it will start the DemoCall application. Clicking on "Call" will place you in the queue and a demonstrator will be along shortly. While you wait, continue working on the problem; if you solve it you can dequeue yourself by clicking "Cancel".

#### <span id="page-35-0"></span>**1.8.10 Coursework files**

For some exercises in this course we will supply you with files to work with. These files can be found in coursework/COMP150/coursefiles150. There should be a link to coursework on your Desktop, double click it to open the remote drive. At the start of each lab copy the appropriate folder to your Desktop or Home drive by simply clicking and dragging the appropriate folder. There is a folder for this lab. Try dragging the Lab1 folder from coursework/COMP150/coursefiles150 to your Desktop now.

#### <span id="page-35-1"></span>**1.8.11 Terms requirements**

To establish you were at a lab, which is necessary for Terms requirements, you will need to show your work to a demonstrator. The demonstrator will submit your work electronically and that submission will be used to verify your attendance at the lab.

**Important Note:** Please note that it is not necessary for you to have completed the laboratory to have your work marked off for Terms purposes. If, towards the end of the lab, it is becoming obvious that you won't be able to complete the work, you should nevertheless show it to a demonstrator. If you have made an honest effort to complete the work, then that is good enough for Terms.
# **1.9 Blackboard**

Many papers at Otago make use of Blackboard, an online course management tool that provides staff and students with communication and file sharing tools as well as a host of other features. COMP150 will use Blackboard for making class announcements and for discussion boards. You should check Blackboard every time you come to the lab. To log-on to Blackboard:

- Start a browser (Safari, Firefox) and navigate to http://blackboard.otago.ac.nz.
- Log-on (using your University username and password).
- Locate the MyPapers group of links and click on the COMP150 link. You will be taken to the Announcements page. This is where all important course-related messages will be posted.
- Read the announcements.
- Examine the options you have on the left.
- Click on the Discussion Board link. We have created two Discussion Boards, one for questions about Python or any other part of the course, the other for any suggestions or requests you have for COMP150.
- There is at least one posting on each board, read them and reply as appropriate.
- When you have finished log out from Blackboard.

# **1.10 Laboratory exercises**

**Remember: you should submit all files you create during a lab at the end of that lab. For the written answers, create a new file in IDLE called "Lab1.txt" and type your answers in there.**

- 1. "this is a syntactically incorrect sentence" has two syntax errors. What are they?
- 2. Write an English sentence with understandable semantics but incorrect syntax. If English is not your first language, feel free to use the language of your choice for this question and the next.
- 3. "Three of his legs were both the same." is an example of a sentence with correct syntax but some semantic errors, that is it is not clear what it means. Think up another sentence that is syntactically ok but has semantic (meaning) errors.
- 4. If you haven't already done so, start IDLE. Type 2 + 3 at the prompt and then hit return. The symbols + and - stand for plus and minus as they do in mathematics. The asterisk  $(*)$  is the symbol for multiplication, and  $**$  is the symbol for exponentiation (so  $5**2$  means 5 to the power of 2). Python *evaluates* any *expression* you type in, prints the result, and then prints another prompt. Experiment

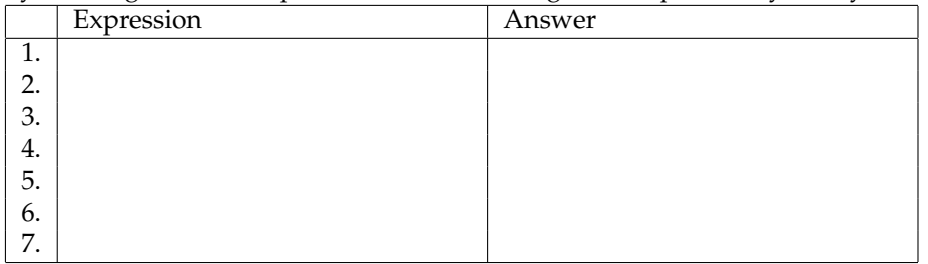

by entering different expressions and recording what is printed by the Python interpreter.

What happens if you use / (the division operator)? Are the results what you expect? Explain. Make sure you try divisions that would result in a non-integer result such as  $5/2.\,^5$  $5/2.\,^5$ 

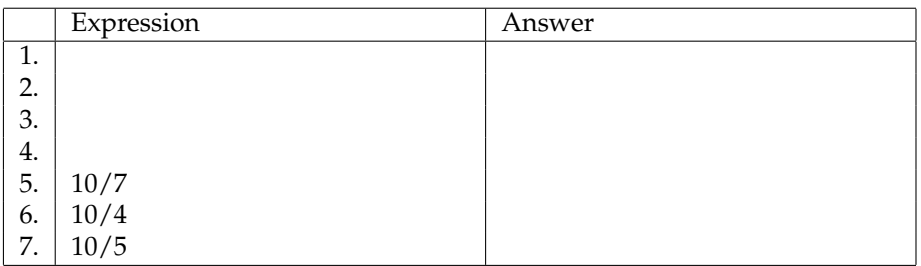

5. Type print "hello" at the prompt. Python executes this statement, which has the effect of printing the letters h-e-l-l-o. Notice that the quotation marks that you used to enclose the string are not part of the output.

Now type print '"hello"' and describe and explain your result.

- 6. Start an editor in IDLE (*File*  $\rightarrow$  *New Window, or Command-N*) and type print "hello" into the editor window, which is currently called Untitled. Save your script (*File* → *Save, or Command-S*) by first changing to your home directory in the Save Dialog Box, then creating a New Folder called Lab1, and finally changing the name *untitled* to hello.py before clicking Save. Once you have done this run it by either pushing F5 or clicking  $Run \rightarrow Run$  *Module*. Write down and explain what happens in the prompt window below:
- 7. Type print cheese without the quotation marks into the interpreter. The output will look something like this:

```
Traceback (most recent call last):
 File "<pyshell#7>", line 1, in <module>
   cheese
NameError: name 'cheese' is not defined
```
This is a run-time error; specifically, it is a NameError, and even more specifically, it is an error because the name cheese is not defined. If you don't know what that means yet, you will soon.

8. Still in the interpreter, type 1 2 (with a space in between) and then hit return. Python tries to evaluate the expression, but it can't because the expression is not syntactically legal. Instead, it prints the error message:

SyntaxError: invalid syntax

In many cases, Python indicates where the syntax error occurred, but it is not always right, and it doesn't give you much information about what is wrong. So, for the most part, the burden is on you to learn the syntax rules. In this case, Python is complaining because there is no operator between the numbers.

Write down three more examples of statements that will produce error messages when you enter them at the Python prompt. Explain why each example is not valid Python syntax.

<span id="page-37-0"></span> $5$ This is another thing that has changed with Python 3.x. The / operator returns a float (a number with a fractional part) in Python 3.x. Floats will be explained in more detail later in the course

9. Whenever an *expression* is typed at the Python prompt, it is *evaluated* and the result is printed on the line below. "This is a test..." is an expression, which evaluates to "This is a test..." (just like the expression 42 evaluates to 42). In a script, however, evaluations of expressions are not sent to the program output, so it is necessary to explicitly print it.

Type "This is a test..." at the prompt and hit enter. Record what happens.

10. Now open a new file (*File* → *New Window, or Command-N*) and type "This is a test..." into the Untitled document.

Save your file in the Lab1 folder (you can quickly change to it using the drop down list) as test.py. What happens when you run this script  $(Run \rightarrow Run Module, or F5)$ ?

Now change the contents to:

**print** "This is a test..."

save and run it again. What happened this time?

**Remember to have your attendance recorded by showing a demonstrator the work you have done, and they will submit your lab work electronically. All written answers should be typed into a file for electronic submission.**

# **Lecture 2**

# **Variables, expressions and statements**

## **2.1 Values and types**

A **value** is one of the fundamental things—like a letter or a number—that a program manipulates. The values we have seen so far are 2 (the result when we added  $1 + 1$ ), and "Hello, World!". These values belong to different **types**: 2 is an **integer**, and "Hello, World!" is a **string**. You (and the interpreter) can identify strings because they are enclosed in quotation marks.

The print statement also works for integers.

```
>>> print 4
4
```
If you are not sure what type a value has, the interpreter can tell you.

```
>>> type("Hello, World!")
<type 'str'>
>>> type(17)
<type 'int'>
```
Strings belong to the type **str** and integers belong to the type **int**. Less obviously, numbers with a decimal point belong to a type called **float**, because these numbers are represented in a format called *floating-point*.

>>> type(3.2) <type 'float'>

What about values like "17" and "3.2"? They look like numbers, but they are in quotation marks like strings.

```
>>> type("17")
<type 'str'>
>>> type("3.2")
<type 'str'>
```
They're strings. Strings in Python can be enclosed in either single quotes (') or double quotes ("):

```
>>> type('This is a string.')
<type 'str'>
>>> type("And so is this.")
<type 'str'>
```
Double quoted strings can contain single quotes inside them, as in "What's your name?", and single quoted strings can have double quotes inside them, as in 'The cat said "Meow!"'.

When you type a large integer, you might be tempted to use commas between groups of three digits, as in 1,000,000. Resist the temptation as the commas mean something completely different in Python... which we will look at later in the course.

# **2.2 Variables**

One of the most powerful features of a programming language is the ability to manipulate **variables**. A variable is a name that refers to a value. The **assignment statement** creates new variables and assigns them values:

>>> message = "What's your name?"  $>>$  n = 17 >>> pi = 3.14159

This example makes three assignments. The first assigns the string "What's your name?" to a new variable named message. The second assigns the integer 17 to n, and the third assigns the floating-point number 3.14159 to pi. The **assignment operator**, =, should not be confused with an equals sign (even though it uses the same character). Assignment operators link a *name*, on the left hand side of the operator, with a *value*, on the right hand side. This is why you will get an error if you enter:

>>> 17 = n

A common way to represent variables on paper is to write the name with an arrow pointing to the variable's value. This kind of figure is called a **state diagram** because it shows what state each of the variables is in (think of it as the variable's state of mind). This diagram shows the result of the assignment statements:

message "What's your name?"  $n \longrightarrow 17$ pi 3.14159

The print statement also works with variables.

```
>>> print message
What's your name?
>>> print n
17
>>> print pi
3.14159
```
In each case the result is the value of the variable. Variables also have types; again, we can ask the interpreter what they are.

```
>>> type(message)
<type 'str'>
>>> type(n)
<type 'int'>
>>> type(pi)
<type 'float'>
```
The type of a variable is the type (or kind) of value it refers to.

#### **2.3 Variable names and keywords**

Programmers generally choose names for their variables that are meaningful—they document what the variable is used for. **Variable names** can be arbitrarily long. They can contain both letters and numbers, but they have to begin with a letter. Although it is legal to use uppercase letters, by convention we don't. If you do, remember that case matters. Bruce and bruce are different variables. The underscore character ( $\Box$ ) can appear in a name. It is often used in names with multiple words, such as my name or price of tea in china. If you give a variable an illegal name, you get a syntax error:

```
>>> 76trombones = "big parade"
SyntaxError: invalid syntax
>>> more$ = 1000000
SyntaxError: invalid syntax
>>> class = "COMP150"
SyntaxError: invalid syntax
```
76trombones is illegal because it does not begin with a letter. more\$ is illegal because it contains an illegal character, the dollar sign. But what's wrong with class? It turns out that class is one of the Python **keywords**. Keywords define the language's rules and structure, and they cannot be used as variable names. Python has thirty-one keywords:

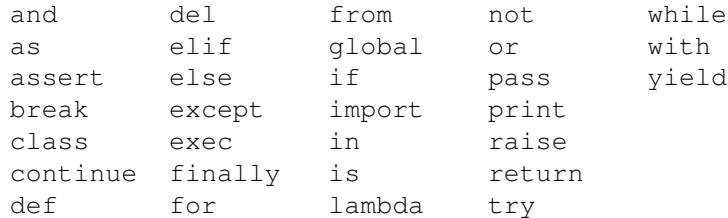

You might want to keep this list handy. If the interpreter complains about one of your variable names and you don't know why, see if it is on this list.

#### **2.4 Statements**

A **statement** is an instruction that the Python interpreter can execute. We have seen two kinds of statements: print and assignment. When you type a statement on the command line, Python executes it and displays the result, if there is one. The result of a print statement is a value. Assignment statements don't produce a visible result. A script usually contains a sequence of statements. If there is more than one statement, the results appear one at a time as the statements execute. For example, the script

**print** 1  $x = 2$ **print** x

produces the output

1 2

Again, the assignment statement produces no output.

# **2.5 Evaluating expressions**

An **expression** is a combination of values, variables, and operators. If you type an expression on the command line, the interpreter **evaluates** it and displays the result:

>>> 1 + 1 2

The *evaluation of an expression* produces a value, which is why expressions can appear on the right hand side of assignment statements. A value all by itself is a simple expression, and so is a variable.

>>> 17 17 >>> x 2

Confusingly, evaluating an expression is not quite the same thing as printing a value.

```
>>> message = "What's your name?"
>>> message
"What's your name?"
>>> print message
What's your name?
```
When the Python shell displays the value of an expression, it uses the same format you would use to enter a value. In the case of strings, that means that it includes the quotation marks. But the print statement prints the value of the expression, which in this case is the contents of the string. In a script, an expression all by itself is a legal statement, but it doesn't do anything. The script

17 3.2 "Hello, World!" 1 + 1

produces no output at all. How would you change the script to display the values of these four expressions?

#### **2.6 Operators and operands**

**Operators** are special symbols that represent computations like addition and multiplication. The values the operator uses are called **operands**. The following are all legal Python expressions whose meaning is more or less clear:

```
20 + 32hour - 1
hour \star 60 + minute
minute / 60
5 + x + 2(5 + 9) * (15 - 7)
```
The symbols  $+$ ,  $-$ ,  $\star$ ,  $/$ , have the usual mathematical meanings. The symbol,  $\star\star$ , is the exponentiation operator. The statement,  $5 \star \star 2$ , means 5 to the power of 2, or 5 squared in this case. Python also uses parentheses for grouping, so we can force operations to be done in a certain order just like we can in mathematics.

When a variable name appears in the place of an operand, it is replaced with its value before the operation is performed. Addition, subtraction, multiplication, and exponentiation all do what you expect, but you might be surprised by division. The following operation has an unexpected result:

```
>>> minute = 59
>>> minute / 60
\Omega
```
The value of minute is 59, and 59 divided by 60 is 0.98333, not 0. The reason for the discrepancy is that Python is performing **integer division**[1](#page-44-0) . When both of the operands are integers, the result must also be an integer, and by convention, integer division always rounds *down*, even in cases like this where the next integer is very close. A possible solution to this problem is to calculate a percentage rather than a fraction:

>>> minute \* 100 / 60 98

Again the result is rounded down, but at least now the answer is approximately correct. Another alternative is to use floating-point division. We'll see in Section [4.4](#page-63-0) how to convert integer values and variables to floating-point values.

# **2.7 The modulus operator**

The **modulus operator** works on integers (and integer expressions) and floats and produces the remainder when the first operand is divided by the second. In Python, the modulus operator is a percent sign (%). The syntax is the same as for other operators:

<span id="page-44-0"></span><sup>&</sup>lt;sup>1</sup>In Python 3.x, floating point division is used.

```
\gg quotient = 7 / 3
>>> print quotient
2
>>> remainder = 7 % 3
>>> print remainder
1
```
So 7 divided by 3 is 2 with 1 left over. The modulus operator turns out to be surprisingly useful. For example, you can check whether one number is divisible by another—if  $x \approx y$  is zero, then x is divisible by y. Also, you can extract the right-most digit or digits from a number. For example,  $x \approx 10$  yields the right-most digit of x (in base 10). Similarly  $x \approx 100$  yields the last two digits.

# **2.8 Order of operations**

When more than one operator appears in an expression, the order of evaluation depends on the **rules of precedence**. Python follows the same precedence rules for its mathematical operators that mathematics does. The acronym PEMDAS is a useful way to remember the order of operations:

- 1. **P**arentheses have the highest precedence and can be used to force an expression to evaluate in the order you want. Since expressions in parentheses are evaluated first,  $2*(3-1)$  is 4, and  $(1+1)**(5-2)$ is 8. You can also use parentheses to make an expression easier to read, as in  $(\text{minute}*100) / 60$ , even though it doesn't change the result.
- 2. Exponentiation has the next highest precedence, so  $2 \times 1 + 1$  is 3 and not 4, and  $3 \times 1 \times 3$  is 3 and not 27.
- 3. **M**ultiplication and **D**ivision have the same precedence, which is higher than **A**ddition and **S**ubtraction, which also have the same precedence. So  $2 \times 3 - 1$  yields 5 rather than 4, and  $2/3 - 1$  is  $-1$ , not 1 (remember that in integer division,  $2/3=0$ ).

Operators with the same precedence are evaluated from left to right. So in the expression minute $*100/60$ , the multiplication happens first, yielding 5900/60, which in turn yields 98. If the operations had been evaluated from right to left, the result would have been  $59 \times 1$ , which is 59, which is wrong. Similarly, in evaluating  $17-4-3$ ,  $17-4$  is evaluated first.

If in doubt, use parentheses.

# **2.9 Operations on strings**

In general, you cannot perform mathematical operations on strings, even if the strings look like numbers. The following are illegal (assuming that message has type string):

```
mesaqe - 1"Hello" / 123
message * "Hello"
"15" + 2
```
Interestingly, the + operator does work with strings, although it does not do exactly what you might expect. For strings, the + operator represents **concatenation**, which means joining the two operands by linking them end-to-end. For example:

```
fruit = "banana"
baked_good = " nut bread"
print fruit + baked_good
```
The output of this program is banana nut bread. The space before the word nut is part of the string, and is necessary to produce the space between the concatenated strings. The \* operator also works on strings; it performs repetition. For example, "Fun"\*3 is "FunFunFun". One of the operands has to be a string; the other has to be an integer. On one hand, this interpretation of + and \* makes sense by analogy with addition and multiplication. Just as  $4 \times 3$  is equivalent to  $4+4+4$ , we expect "Fun"  $\times 3$  to be the same as "Fun"+"Fun"+"Fun", and it is. On the other hand, there is a significant way in which string concatenation and repetition are different from integer addition and multiplication. Can you think of a property that addition and multiplication have that string concatenation and repetition do not?

#### **2.10 Glossary**

- **value:** A number or string (or other thing to be named later) that can be stored in a variable or computed in an expression.
- **type:** A set of values. The type of a value determines how it can be used in expressions. So far, the types you have seen are integers (type int), floating-point numbers (type float), and strings (type string).

**type function:** A function which returns the type of the given argument, for example:

```
>>> type("Hello, world!")
<type 'str'>
>>> type(17)
<type 'int'>
```
**int:** A Python data type that holds positive and negative whole numbers.

**str:** A Python data type that holds a string of characters.

**float:** A Python data type which stores *floating-point* numbers. Floating-point numbers are stored internally in two parts: a *base* and an *exponent*. When printed in the standard format, they look like decimal numbers. Beware of rounding errors when you use floats, and remember that they are only approximate values.

**variable:** A name that refers to a value.

**assignment statement:** A statement that assigns a value to a name (variable). To the left of the assignment operator,  $=$ , is a name. To the right of the assignment operator is an expression which is evaluated by the Python interpreter and then assigned to the name. The difference between the left and right hand sides of the assignment statement is often confusing to new programmers. In the following assignment:

 $n = n + 1$ 

n plays a very different role on each side of the =. On the right it is a *value* and makes up part of the *expression* which will be evaluated by the Python interpreter before assigning it to the name on the left.

- **assignment operator:** = is Python's assignment operator, which should not be confused with the mathematical comparison operator using the same symbol.
- **state diagram:** A graphical representation of a set of variables and the values to which they refer.
- **variable name:** A name given to a variable. Variable names in Python consist of a sequence of letters (a..z, A..Z, and ) and digits (0..9) that begins with a letter. In best programming practice, variable names should be chosen so that they describe their use in the program, making the program *self documenting*.
- **keyword:** A reserved word that is used by the compiler to parse a program; you cannot use keywords like if, def, and while as variable names.
- **statement:** An instruction that the Python interpreter can execute. Examples of statements include the assignment statement and the print statement.
- **expression:** A combination of variables, operators, and values that represents a single result value.
- **evaluate:** To simplify an expression by performing the operations in order to yield a single value.
- **operator:** A special symbol that represents a simple computation like addition, multiplication, or string concatenation.
- **operand:** One of the values on which an operator operates.
- **modulus operator:** An operator, denoted with a percent sign (%), that works on integers and floats and yields the remainder when one number is divided by another.
- **integer division:** An operation that divides one integer by another and yields an integer. Integer division yields only the whole number of times that the numerator is divisible by the denominator and discards any remainder.
- **rules of precedence:** The set of rules governing the order in which expressions involving multiple operators and operands are evaluated.

**concatenate:** To join two operands end-to-end.

# **2.11 Laboratory exercises**

- 1. Create a Folder in your Home Directory called Lab2 to store the files you create during this lab.
- 2. Enter the following statements into the interpreter and note which ones produce an error:

 $>>$  n = 7  $>>$  7 = n  $>>$  n = 5 + 2 >>> n = 5 + n  $>>$  n + 5 = n  $\gg$  n = y

What are variables used for?

3. Enter the following print statements into the interpreter and note which ones produce an error:

```
>>> print n
>>> print n + 5
>>> print n + 5 + 2
>>> print n = 5
>>> print 7 + 5
>>> print n, 7+5, n+7
```
What can follow the print keyword?

4. Look at the following lines of code and predict what will be printed out. Use a python script to check your prediction.

```
n = 2print n + 2
print "n is ", n
n = 2
n = n + 2
print "n is ", n
```
<span id="page-48-0"></span>5. Take the sentence: *Jack is a dull boy.* Show how you would use the interpreter to store each word in a separate variable, then print out the sentence on one line using print.

Check that your answer is correct by entering it into the interpreter.

- 6. Repeat exercise [5,](#page-48-0) this time using a script (a script is another name for a saved Python file).
- 7. Add parentheses to the expression  $6 \times 1-2$  to change its value from 4 to  $-6$ .
- 8. Try to evaluate the following numerical expressions in your head, and put the answer beside each one, then use the Python interpreter to check your results:
	- $>>$  5  $%$  2 >>> 9 % 5 >>> 15 % 12 >>> 12 % 15 >>> 6 % 6 >>> 0 % 7  $>> 7$   $80$

What happened with the last example? Why? If you were able to correctly anticipate the computer's response in all but the last one, it is time to move on. If not, take time now to make up examples of your own. Explore the modulus operator until you are confident you understand how it works.

9. Start the Python interpreter and enter  $bruce + 4$  at the prompt. This will give you an error:

NameError: name 'bruce' is not defined

Assign a value to bruce so that bruce  $+$  4 evaluates to 10.

- 10. In a python script, assign a value greater than 1000 to the variable  $x$  e.g. 1468. Write code which will assign to a variable xrounded the value of x rounded down to the nearest 100 e.g. for x of 1468, xrounded will be 1400. Your code should display both values.
- 11. Since this lab is reasonably short we have provided you with a little game to play that can help you practice thinking in a problem solving way. Look on the whiteboard for instructions on how to begin the game. Work your way through the first three levels.

**Remember to have your attendance recorded by showing a demonstrator the work you have done, and they will submit your lab work electronically. All written answers should be typed into a file for electronic submission.**

# <span id="page-50-0"></span>**Lecture 3**

# **Functions: part 1**

# **3.1 Composing expressions**

So far, we have looked at the elements of a program—variables, expressions, and statements—in isolation, without talking about how to combine them. One of the most useful features of programming languages is their ability to take small building blocks and **compose** them. For example, we know how to add numbers and we know how to print; it turns out we can do both at the same time:

>>> print 17 + 3 20

In reality, the addition has to happen before the printing, so the actions aren't actually happening at the same time. The point is that any expression involving numbers, strings, and variables can follow print:

**print** "Number of minutes since midnight: ", hour \* 60 + minute

You can also put arbitrary expressions on the right-hand side of an assignment statement:

percentage =  $(minute * 100) / 60$ 

This ability may not seem impressive now, but you will see other examples where composition makes it possible to express complex computations neatly and concisely.

**Warning:** There are limits on where you can use certain expressions. For example, the left-hand side of an assignment statement has to be a *variable* name, not an expression. So, the following is illegal:

```
>>> minute+1 = hour
 File "<stdin>", line 1
SyntaxError: can't assign to operator
```
# **3.2 Function calls**

Many common tasks come up time and time again when programming. Instead of requiring you to constantly reinvent the wheel, Python has a number of built-in features which you can use. Including so much ready to use code is sometimes referred to as a 'batteries included' philosophy. Python comes with just under fifty predefined functions (of which we'll be only using about a dozen) and the simplest way to use this prewritten code is via function calls.<sup>[1](#page-51-0)[2](#page-51-1)</sup>

The syntax of a function call is simply

FUNCTION NAME(ARGUMENTS)

Not all functions take an argument, and some take more than one (in which case the arguments are separated by commas).

You have already seen an example of a **function call**:

```
>>> type("Hello, World!")
<type 'str'>
>>> type(17)
<type 'int'>
```
The name of the function is  $type$ , and it displays the type of a value or variable. The value or variable, which is called the **argument** of the function, has to be enclosed in parentheses. It is common to say that a function "takes" an argument and "returns" a result. The result is called the **return value**.

We can assign the return value to a variable:

```
>>> result = type(17)
>>> print result
<type 'int'>
```
Another useful function is **len**. It takes a Python **sequence** as an argument. The only Python sequence we have met so far is a string. A string is a sequence of characters. For a string argument, len returns the number of characters the string contains.

```
>>> my_str = "Hello world"
>>> len(my_str)
11
```
The len function can only be used on sequences. Trying to use it on a number, for example, results in an error.

```
>>> len(3)
TypeError: object of type 'int' has no len()
```
# **3.3 Function definitions and use**

As well as the built-in functions provided by Python you can define your own functions. In the context of programming, a **function** is a named sequence of statements that performs a desired operation. This operation is specified in a **function definition**. In Python, the syntax for a function definition is:

```
def NAME( LIST OF PARAMETERS ):
    STATEMENTS
```
<span id="page-51-0"></span> $1$ Not everything that appears to be a function call actually is, but you don't need to worry about that in this course. For the sake of simplicity we'll say that everything that looks like a function is a function.

<span id="page-51-1"></span><sup>&</sup>lt;sup>2</sup>There is a full list of built-in functions at  $http://docs.python.org/2/library/functions.html$ 

The 'list of parameters' is where the arguments supplied to the function end up. You will see more of this later.

You can make up any names you want for the functions you create, except that you can't use a name that is a Python keyword. The list of parameters specifies what information, if any, you have to provide in order to use the new function.

There can be any number of statements inside the function, but they have to be indented from the def. In the examples in this book, we will use the standard indentation of four spaces<sup>[3](#page-52-0)</sup>. IDLE automatically indents compound statements for you. Function definitions are the first of several **compound statements** we will see, all of which have the same pattern:

- 1. A **header**, which begins with a keyword and ends with a colon.
- 2. A **body** consisting of one or more Python statements, each indented the same amount *4 spaces is the Python standard* – from the header.

In a function definition, the keyword in the header is  $\text{def},$  which is followed by the name of the function and a list of *parameters* enclosed in parentheses. The parameter list may be empty, or it may contain any number of parameters. In either case, the parentheses are required. The first couple of functions we are going to write have no parameters, so the syntax looks like this:

```
def new_line():
   print
```
This function is named new line. The empty parentheses indicate that it has no parameters (that is it takes no arguments). Its body contains only a single statement, which outputs a newline character. (That's what happens when you use a print command without any arguments.)

Defining a new function does not make the function run. To do that we need a **function call**. Function calls contain the name of the function to be executed followed by a list of values, called *arguments*, which are assigned to the parameters in the function definition. Our first examples have an empty parameter list, so the function calls do not take any arguments. Notice, however, that the *parentheses are required in the function call* :

```
print "First Line."
new_line()
print "Second Line."
```
The output of this program is:

```
First line.
Second line.
```
The extra space between the two lines is a result of the  $new\_line()$  function call. What if we wanted more space between the lines? We could call the same function repeatedly:

```
print "First Line."
new_line()
new_line()
```
<span id="page-52-0"></span><sup>&</sup>lt;sup>3</sup>The Python language definition does not require 4 spaces, but it does require consistency. You could use any number of spaces or a tab, but each file must use the same indentation scheme throughout. A common error is to mix 4 spaces and tabs, as these look the same in an editor.

```
new_line()
print "Second Line."
```
Or we could write a new function named three lines that prints three new lines:

```
def three_lines():
    new_line()
    new_line()
    new_line()
print "First Line."
three_lines()
print "Second Line."
```
This function contains three statements, all of which are indented by four spaces. Since the next statement is not indented, Python knows that it is not part of the function. You should notice a few things about this program:

- You can call the same procedure repeatedly. In fact, it is quite common and useful to do so.
- You can have one function call another function; in this case three lines calls new line.

So far, it may not be clear why it is worth the trouble to create all of these new functions. Actually, there are a lot of reasons, but this example demonstrates two:

- 1. Creating a new function gives you an opportunity to name a group of statements. Functions can simplify a program by hiding a complex computation behind a single command and by using English words in place of arcane code.
- 2. Creating a new function can make a program smaller by eliminating repetitive code. For example, a short way to print nine consecutive new lines is to call three lines three times.

Pulling together the code fragments from the previous section into a script named functions.py, the whole program looks like this:

```
def new_line():
   print
def three_lines():
   new_line()
    new_line()
   new_line()
print "First Line."
three_lines()
print "Second Line."
```
This program contains two function definitions: new line and three lines. Function definitions get executed just like other statements, but the effect is to create the new function. The statements inside the function do not get executed until the function is called, and the function definition generates no output. As you might expect, you have to create a function before you can execute it. In other words, the function definition has to be executed before the first time it is called.

## **3.4 Flow of execution**

In order to ensure that a function is defined before its first use, you have to know the order in which statements are executed, which is called the **flow of execution**. Execution always begins at the first statement of the program. Statements are executed one at a time, in order from top to bottom. Function definitions do not alter the flow of execution of the program, but remember that statements inside the function are not executed until the function is called. Although it is not common, you can define one function inside another. In this case, the inner definition isn't executed until the outer function is called.

Function calls are like a detour in the flow of execution. Instead of going to the next statement, the flow jumps to the first line of the called function, executes all the statements there, and then comes back to pick up where it left off. That sounds simple enough, until you remember that one function can call another. While in the middle of one function, the program might have to execute the statements in another function. But while executing that new function, the program might have to execute yet another function! Fortunately, Python is adept at keeping track of where it is, so each time a function completes, the program picks up where it left off in the function that called it. When it gets to the end of the program, it terminates.

It is usually not helpful to read a program from top to bottom. In python programs the top part of a file is almost always used for function definitions and it is not necessary to read those until you want to understand what a particular function does. The bottom part of a python file is often called the **main** program. This part can be recognised because it is often not indented. It is easier to understand a program by following the flow of execution starting at the beginning of the main program.

# **3.5 Parameters and arguments**

Most functions require arguments. Arguments are values that are input to the function and these contain the data that the function works on. For example, if you want to find the absolute value of a number (the distance of a number from zero) you have to indicate what the number is. Python has a built-in function for computing the absolute value:

```
\gg abs (5)
5
>> abs (-5)5
```
In this example, the arguments to the abs function are 5 and -5.

Some functions take more than one argument. For example the built-in function pow takes two arguments, the base and the exponent. Inside the function, the values that are passed get assigned to variables called **parameters**.

```
>> pow(2, 3)
8
>>> pow(3, 2)
9
```
The first argument is raised to the power of the second argument.

round(), not surprisingly, rounds a number and returns the floating point value rounded to n-digits digits after the decimal point. It takes one or two arguments. The first is the number to be rounded and the second (optional) value is the number of digits to round to. If the second number is not supplied it is assumed to be zero.

Ъ

```
>>> round(1.23456789)
1.0
>>> round(1.5)
2.0
>>> round(1.23456789, 2)
1.23
>>> round(1.23456789, 3)
1.235
```
Another built-in function that takes more than one argument is max.

```
>> max(7, 11)
11
>>> max(4, 1, 17, 2, 12)
17
>>> max(3*11, 5**3, 512-9, 1024**0)
503
```
The function max can be sent any number of arguments, separated by commas, and will return the maximum value sent. The arguments can be either simple values or expressions. In the last example, 503 is returned, since it is larger than 33, 125, and 1.

Here is an example of a user-defined function that has a parameter:

```
def print_twice(some_variable_name):
   print some_variable_name, some_variable_name
```
This function takes a single **argument** and assigns it to the parameter named some variable name. The value of the parameter (at this point we have no idea what it will be) is printed twice, followed by a newline. The name some\_variable\_name was chosen to suggest that the name you give a parameter is up to you, but in general, you want to choose something more descriptive than some\_variable\_name.

In a function call, the value of the argument is assigned to the corresponding parameter in the function definition. In effect, it is as if some\_variable\_name = "Spam" is executed when print\_twice("Spam") is called; some\_variable\_name =  $5$  is executed when  $print\_twice(5)$  is called; and some\_variable\_name  $= 3.14159$  is executed when print twice (3.14159) is called. Any type of argument that can be printed can be sent to print twice. In the first function call, the argument is a string. In the second, it's an integer. In the third, it's a float.

As with built-in functions, we can use an expression as an argument for print twice:

```
>>> print_twice("Spam"*4)
SpamSpamSpamSpam SpamSpamSpamSpam
```
"Spam"\*4 is first evaluated to 'SpamSpamSpamSpam', which is then passed as an argument to print\_twice.

# **3.6 Function composition**

Just as with mathematical functions, Python functions can be **composed**, meaning that you use the result of one function as the input to another.

```
>>> print_twice(abs(-7))
7 7
```

```
>>> print twice(max(3, 1, abs(-11), 7))
11 11
```
In the first example, abs  $(-7)$  evaluates to 7, which then becomes the argument to print twice. In the second example we have two levels of composition, since abs  $(-11)$  is first evaluated to 11 before max (3, 1, 11, 7) is evaluated to 11 and print twice(11) then displays the result.

We can also use a variable as an argument:

```
>>> saying = "Eric, the half a bee."
>>> print_twice(saying)
Eric, the half a bee. Eric, the half a bee.
```
Notice something very important here. The name of the variable we pass as an argument (saying) has nothing to do with the name of the parameter (some\_variable\_name). It doesn't matter what the argument is called; here in print twice, we call everybody some variable name.

#### **3.7 Comments**

As programs get bigger and more complicated, they get more difficult to read. Formal languages are dense, and it is often difficult to look at a piece of code and figure out what it is doing, or why. For this reason, it is a good idea to add notes to your programs to explain in natural language what the program is doing. These notes are called **comments**, and they are marked with the # symbol:

```
# compute the percentage of the hour that has elapsed
percentage = (minute * 100) / 60
```
In this case, the comment appears on a line by itself. You can also put comments at the end of a line:

percentage = (minute  $*$  100) / 60  $*$  caution: integer division

Everything from the # to the end of the line is ignored—it has no effect on the program. The message is intended for the programmer or for future programmers who might use this code. In this case, it reminds the reader about the ever-surprising behaviour of integer division.

#### **3.8 Glossary**

- **function:** A named sequence of statements that performs some useful operation. Functions may or may not take parameters and may or may not produce a result.
- **function definition:** A statement that creates a new function, specifying its name, parameters, and the statements it executes.
- **Python sequence:** Several data structures in Python are collectively known as "sequences". They are structures for storing a collection of values in a specific order. For example, a string is a sequence of characters.

**compound statement:** A statement that consists of two parts:

- 1. header which begins with a keyword determining the statement type, and ends with a colon.
- 2. body containing one or more statements indented the same amount from the header.

The syntax of a compound statement looks like this:

```
keyword expression :
    statement
    statement ...
```
**header:** The first part of a compound statement. Headers begin with a keyword and end with a colon (:).

- **body:** The second part of a compound statement. The body consists of a sequence of statements all indented the same amount from the beginning of the header. The standard amount of indentation used within the Python community is 4 spaces.
- **flow of execution:** The order in which statements are executed during a program run.
- **parameter:** A name used inside a function to refer to the value passed as an argument.
- **argument:** A value provided to a function when the function is called. This value is assigned to the corresponding parameter in the function.
- **abs function:** Returns the absolute value of the argument.
- **pow function:** Returns the first argument raised to the power of the second one.  $p \circ w(x, y)$  is equivalent to  $x**y$ .
- **round function:** Rounds a number and returns the floating point value rounded to n-digits digits after the decimal point.
- **max function:** Returns the largest argument (if given more than one), or the largest item in a sequence (if given a single sequence).

```
\gg max(3, 8, 2, 1)
8
>>> max("hello")
\mathbf{I}^{\bullet}
```
**composition:** The ability to combine simple expressions and statements into compound statements and expressions in order to represent complex computations concisely.

**function composition:** Using the output from one function call as the input to another.

- **comment:** Information in a program that is meant for other programmers (or anyone reading the source code) and has no effect on the execution of the program.
- **main program:** The part at the bottom of a file that is usually not indented. It is easier to understand a program by following the flow of executing starting from the main program.

# **3.9 Laboratory exercises**

- 1. Using IDLE, create a Python script named functions.py. Type the definition of the function new line from the lecture at the top of the file, and then add the definition of the function three lines below it. Add a main routine at the bottom of the script (and not indented) which is a call to three lines(). Don't forget to add the parentheses when you call the function. Run the program.
- 2. Add a function to the file called nine lines that uses three lines to print nine blank lines. Change the call in the main routine to be a call to  $nine_{\text{lines}}($  rather than three lines().
- 3. Now add a function named clear screen that prints out exactly forty blank lines. Change the main routine call again to call clear screen to check that it works as expected.
- 4. What would happen if nine lines was above three lines in the script? Why?
- 5. Start a new script more functions.py and add a function called powers(n) that prints out the first 5 powers of a given number.

```
>>> powers(6)
The first 5 powers of 6 are: 1 6 36 216 1296
>>> powers(10)
The first 5 powers of 10 are: 1 10 100 1000 10000
```
You can test your script by running it and then calling your functions from the Python interpreter.

6. Add another function to more functions.py called score summary which takes 3 arguments, representing scores from 3 judges. The function should determine and display the bottom, top, and average score. Call this function from the interpreter, sending it different data e.g.

```
>>> score_summary(9.5, 7, 8.5)
Max 9.5 Min 7 Average 8.333333333333334
>>> score_summary(9, 8, 7)
Max 9 Min 7 Average 8.0
```
7. The results (in the question above) are listed without any way of identifying who they refer to. Make the output more meaningful by adding a name string to the parameter list (and supplying a name argument when you call the function).

```
>>> score_summary("Bruce",9.5, 7, 8.5)
Bruce : Max 9.5 Min 7 Average 8.333333333333334
>>> score_summary("Fred", 9, 8, 7)
Fred : Max 9 Min 7 Average 8.0
```
8. Write reject and accept functions which can produce acceptance or rejection form letters. The signature should be in a separate function, used by both the reject and accept functions.

```
>>> reject("Bill")
Dear Bill
I am sorry to inform you that you do not have the job
Yours sincerely
Humphrey Hopalong
>>> reject("Amanda")
```

```
Dear Amanda
I am sorry to inform you that you do not have the job
Yours sincerely
Humphrey Hopalong
>>> accept("Vicki")
Dear Vicki
I am pleased to inform you that you have the job
Yours sincerely
Humphrey Hopalong
```
- 9. Recall that  $min()$  and  $max()$  take a 'sequence' as an argument and that strings are 'sequences' of characters. Write a function show first which takes a string argument and prints the minimum value in the string. Call your string from the interpreter sending it various strings. Try it with "dog", xylophone", "elephant", "Elephant"
- 10. Try to complete up to level seven on the game you played in the previous labs.

**Remember to have your attendance recorded by showing a demonstrator the work you have done, and they will submit your lab work electronically. All written answers should be typed into a file for electronic submission.**

# **Lecture 4**

# **Functions: part 2**

Remember the print twice function from the previous lecture? We are going to use it again, but we will change the parameter name to something a bit more sensible.

**def** print\_twice(phrase): **print** phrase, phrase

#### **4.1 Variables and parameters are local**

```
def print_joined_twice(part1, part2):
    joined = part1 + part2
    print_twice(joined)
```
This function takes two arguments, concatenates them and stores the result in a local variable joined. It then calls print twice with joined as the argument. print twice prints the value of the argument, twice. We can call the function with two strings:

```
>>> line1 = "Happy birthday, "
>>> line2 = "to you."
>>> print_joined_twice(line1, line2)
Happy birthday, to you. Happy birthday, to you.
```
When print joined twice terminates, the variable joined is destroyed. If we try to print it, we get an error:

```
>>> print joined
NameError: name 'joined' is not defined
```
When you create a **local variable** inside a function, it only exists inside that function, and you cannot use it outside. Parameters are also local. For example, outside the function print twice, there is no such thing as phrase. If you try to use it, Python will complain. Similarly, part1 and part2 do not exist outside print joined twice

## **4.2 Stack diagrams**

To keep track of which variables can be used where, it is sometimes useful to draw a **stack diagram**. Like state diagrams, stack diagrams show the value of each variable, but they also show the function to which each variable belongs. Each function is represented by a **frame**. A frame is a box with the name of a function beside it and the parameters and variables of the function inside it. The stack diagram for the previous example looks like this:

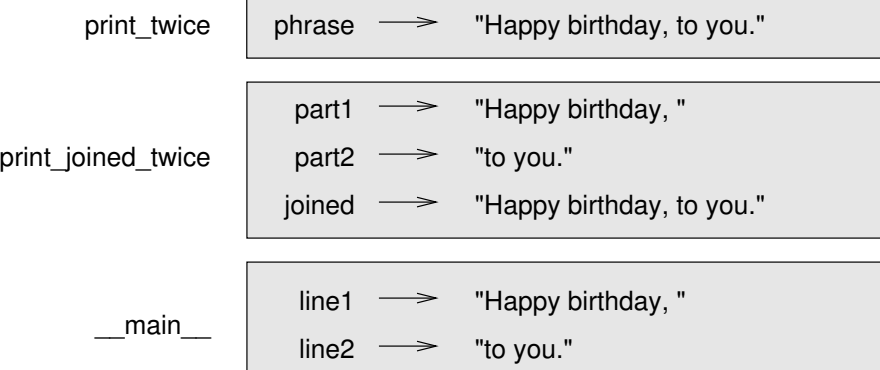

The order of the stack shows the flow of execution. print\_twice was called by print\_joined\_twice, and  $print$ -joined twice was called by  $\text{\_main}\_\text{\_}$ , which is a special name for the topmost function. When you create a variable outside of any function, it belongs to \_main\_. Each parameter refers to the same value as its corresponding argument. So, part1 has the same value as line1, part2 has the same value as line2, and phrase has the same value as joined.

If an error occurs during a function call, Python prints the name of the function, and the name of the function that called it, and the name of the function that called *that*, all the way back to the top most function. To see how this works, we create a Python script named stacktrace.py that looks like this:

```
1 def print_twice(phrase):
2 print phrase, phrase
3 print joined
4
5 def print_joined_twice(part1, part2):
6 joined = part1 + part2
7 print_twice(joined)
8
9 \mid line1 = "Happy birthday, "
10 line2 = "to you."
11 print_joined_twice(line1, line2)
```
We've added the statement, print joined inside the print twice function, but joined is not defined there. Running this script will produce an error message like this:

```
Traceback (most recent call last):
 File "stack-example.py", line 11, in <module>
   print_joined_twice(line1, line2)
 File "stack-example.py", line 7, in print_joined_twice
   print_twice(joined)
 File "stack-example.py", line 3, in print_twice
   print joined
NameError: global name 'joined' is not defined
```
This list of functions is called a **traceback**. It tells you what program file the error occurred in, and what line, and what functions were executing at the time. It also shows the line of code that caused the error. Notice the similarity between the traceback and the stack diagram. It's not a coincidence. In fact, another common name for a traceback is a *stack trace*.

#### **4.3 Input**

Remember at the start of the course we said that programs are made up of instructions which only perform a handful of operations<sup>[1](#page-62-0)</sup>. The first two of these operations were input and output. Input involves getting data from the keyboard, a file, or some other device. Output is concerned with displaying data on the screen or sending data to a file or other device.

We have already done quite a bit of displaying data on the screen using the print command, which fits into the category of output. We are now going to look at one of the most basic input tasks: getting keyboard input.

There are two built-in functions in Python for getting keyboard input, <code>input</code> and <code>raw\_input $^2\!$  $^2\!$  $^2\!$ :</code>

```
name = raw_input("Please enter your name: ")
print name
num = input("Enter a numerical expression: ")
print num
```
A sample run of this script would look something like this:

```
$ python tryinput.py
Please enter your name: Arthur, King of the Britons
Arthur, King of the Britons
Enter a numerical expression: 7 * 321
```
Each of these functions allows a *prompt* to be given between the parentheses as an argument to the function. The result returned by raw input is always a string. But the result returned from input can be any valid Python type.

```
\gg n = raw_input()
hello
>>> n
'hello'
>>> type(n)
<type 'str'>
\gg n = input()
1.5 + 2>>> n
3.5
>>> type(n)
<type 'float'>
```
<span id="page-62-0"></span><sup>&</sup>lt;sup>1</sup>See the list on page  $3$  to refresh your memory.

<span id="page-62-1"></span> $^2$  in Python 3 there is just <code>input</code>, but it behaves the same as <code>raw\_input</code> in Python 2.x

# <span id="page-63-0"></span>**4.4 Type conversion**

Each Python type comes with a built-in function that attempts to convert values of another type into that type. The int (ARGUMENT) function, for example, takes any value and converts it to an integer, if possible, or complains otherwise:

```
>>> int("32")
32
>>> int("Hello")
ValueError: invalid literal for int() with base 10: 'Hello'
```
The int function can also convert floating-point values to integers, but note that it truncates the fractional part:

```
\gg int (-2.3)-2>>> int(3.99999)
3
>>> int("42")
42
\gg int (1.0)1
```
The float (ARGUMENT) function converts integers and strings to floating-point numbers:

```
>>> float(32)
32.0
>>> float("3.14159")
3.14159
\gg float (1)
1.0
```
It may seem odd that Python distinguishes the integer value 1 from the floating-point value 1.0. They may represent the same number, but they belong to different types as they are represented differently inside the computer.

The  $str(ARGUMENT)$  function converts any argument to type string:

```
>>> str(32)
'32'
>>> str(3.14149)
'3.14149'
>>> str(True)
'True'
>>> str(true)
NameError: name 'true' is not defined
```
The str(ARGUMENT) function will work with any value and convert it into a string. Note: True is a predefined value in Python; true is not. We will see more of True in lecture [5.](#page-68-0)

#### **4.5 Glossary**

**local variable:** A variable defined inside a function. A local variable can only be used inside its function.

- **stack diagram:** A graphical representation of a stack of functions, their variables, and the values to which they refer.
- **frame:** A box in a stack diagram that represents a function call. It contains the local variables and parameters of the function.
- **traceback:** A list of the functions that are executing, printed when a runtime error occurs. A traceback is also commonly referred to as a *stack trace*, since it lists the functions in the order in which they are stored in the runtime stack.

# **4.6 Laboratory exercises**

1. Create a script named params.py with the following contents:

```
def print_param(x):
   print x
x = "Hello"print_param("Goodbye")
print x
```
Run the script and record the output of the program.

Draw a stack diagram showing the value of each function's variables at the moment that the print statement in print\_param is called.

2. Create a script called changeparam.py with the following contents:

```
def change_param(x):
   x = "Goodbye"
x = "Hello"
change_param(x)
print x
```
Run the script and record the output of the program in a text file.

Explain how the output comes about.

3. Try to figure out what the output of the program below will be.

```
def print_all(first, second, third):
   print first, second, third
def print_reverse(first, second, third):
   print third, second, first
def print_add(first, second, third):
    print first + second + third
def print_add_reverse(first, second, third):
   print third + second + first
one = "fish"
two = "and"three = "chips"
print_all(one, two, three)
print_reverse(one, two, three)
print_all(three, two, one)
print_add(one, two, three)
print_add_reverse(one, two, three)
print_all(1, 2, 3)
print_reverse(1, 2, 3)
print_add(1, 2, 3)
print_add_reverse(1, 2, 3)
```
Put your answer in a text file, and then type in and run the code to check that you are right. Draw the stack diagram at the moment print add reverse (one, two, three) is called.

4. Type the following code into a file called input fun.py:

```
print "Enter some text:"
text = raw\_input()print "You entered: " + text
print "Enter some text:"
text = raw\_input()print "You entered: " + text
print "Enter some text:"
text = raw\_input()print "You entered: " + text
```
Run the script to see what it does. Simplify the script by identifying the repeated code and placing it in a function. This is called 'encapsulation'.

5. Create a script called convert.py which uses the function raw input to read a string from the keyboard. Attempt to convert the string to a float using  $f$ loat (x) and also to an integer using int(x). Print out the resulting float and integer. Test the script with the following input:

10 103  $1e12$ 0.000001 blah

Explain the output produced.

- 6. Try to complete up to level nine on the game you played in the previous labs.
- 7. So far we have used the ',' to print more than one item at a time. In the following exercises this will prove problematic, in particular adding the full stop in the correct place when using a ',' always introduces a space. Try using '+' to concatenate the various strings instead. Note: concatenation only works with strings so you will need to cast any non-string values.

```
\gg a = "one"
\gg b = "two"
>>c = 3>>> print a, b, c
one two 3
\gg print a + b + str(c)
onetwo3
```
8. Create a script called film critic.py. In it define a function rate movie that takes an argument movie and asks the user to give it a rating out of five. The function should produce output similar to:

Movie: The Meaning of Life; Your rating: 4.

9. Define a function that takes two arguments, name and age. It should produce output similar to:

```
Hello Eric, you are 67 years old.
Next year you will be 68.
```
What happens if you pass the parameters in the wrong order?

**Remember to have your attendance recorded by showing a demonstrator the work you have done, and they will submit your lab work electronically. All written answers should be typed into a file for electronic submission.**

# <span id="page-68-0"></span>**Lecture 5**

# **Conditionals**

# **5.1 Conditional execution**

In order to write useful programs, we almost always need the ability to check conditions and change the behaviour of the program accordingly. **Conditional statements** give us this ability. We use this idea of conditional execution very often in our everyday lives. For example, when leaving the house in the morning, you might habitually "execute" the following:

if it is windy, take your coat if it is windy and rainy, take your coat if it is not windy and it is rainy, take your umbrella.

Or, if you live in Dunedin, you probably just take your coat and umbrella every day.

In Python, the simplest form of a conditional statement is the **if statement** :

```
if weather == "windy":
   print "take your coat"
```
The part after the if keyword and before the colon is a **boolean expression** and is called the **condition**. A boolean expression is simply an expression that evaluates to True or False. If the condition is true, then the indented statement gets executed. If the condition is false then the indented statement is skipped and the flow of control jumps to the statement immediately following the  $if$  block. The syntax for an  $if$ statement looks like this:

```
if BOOLEAN EXPRESSION:
    STATEMENTS
```
As with the function definition from Lecture [3](#page-50-0) and other compound statements, the  $if$  statement consists of a header and a body. The header begins with the keyword if followed by a boolean expression and ends with a colon (:). The indented statements that follow are called a **block**. The first unindented statement marks the end of the block. A statement block inside a compound statement is called the **body** of the statement. Each of the statements inside the body are executed in order if the boolean expression evaluates to True. The entire block is skipped if the boolean expression evaluates to False. There is no limit on the number of statements that can appear in the body of an if statement, but there has to be at least one.

#### **5.2 Boolean values and expressions**

The Python type for storing true and false values is called bool, named after the British mathematician, George Boole. George Boole created *Boolean algebra* , which is the basis of all modern computer arithmetic. There are only two **boolean values** : True and False. Capitalization is important, since true and false are not boolean values in Python.

```
>>> type(True)
<type 'bool'>
>>> type(true)
Traceback (most recent call last):
  File "<stdin>", line 1, in <module>
NameError: name 'true' is not defined
```
The operator == compares two values and produces a boolean value:

 $>>$  5 == 5 True  $>> 5 == 6$ False

In the first statement, the two operands are equal, so the expression evaluates to  $True$ ; in the second statement, 5 is not equal to 6, so we get False. The == operator is one of the **comparison operators**; the others are:

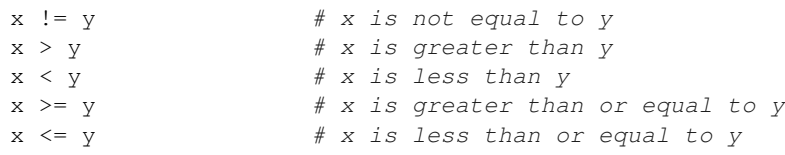

Although these operations are probably familiar to you, the Python symbols are different from the mathematical symbols. A common error is to use a single equal sign  $(=)$  instead of a double equal sign  $(==)$ . Remember that  $=$  is an assignment operator and  $==$  is a comparison operator. Also, there is no such thing as  $=<$  or  $=>$ .

# **5.3 Logical operators**

Boolean expressions can be combined to create more complicated boolean expressions using one of the three **logical operators** : and, or, and not. The semantics (meaning) of these operators is similar to their meaning in English. For example,  $x > 0$  and  $x < 10$  is true only if x is greater than 0 *and* less than 10. n % 2 == 0 or n % 3 == 0 is true if *either* (or both) of the conditions is true, that is, if the number is divisible by 2 *or* 3. Finally, the not operator negates a boolean expression, so not (x > y) is true if (x > y) is false, that is, if x is less than or equal to y.

# **5.4 Alternative execution**

A second form of the if statement is alternative execution, in which there are two possibilities and the condition determines which one gets executed. The syntax looks like this:

| $\mathbf{x}$ | V       | z    | Boolean Expression                                      | Value |
|--------------|---------|------|---------------------------------------------------------|-------|
| "windy"      | "rainy" | -    | $x == "windy"$                                          |       |
| "windy"      | "rainy" |      | $y == "rainy"$                                          |       |
| "windy"      | "rainy" |      | $(x == "window")$ and $(y == "rainy")$                  |       |
| "windy"      | "sunny" |      | $(x == "window")$ and $(y == "rainy")$                  |       |
| "windy"      | "sunny" |      | $(x == "window")$ or $(y == "rainy")$                   |       |
| True         |         |      | X                                                       |       |
| True         | True    |      | x or y                                                  |       |
| True         | False   |      | x and y                                                 |       |
| True         | False   | True | x and (y or z)                                          |       |
| 10           | 5       | 7    | $(x < y)$ or $(y < z)$                                  |       |
| 10           | 5       | 7    | $(x < y)$ and $(y < z)$                                 |       |
| 10           | 5       | 7    | $(x < y)$ and $(y < x)$                                 |       |
| 10           | 5       | 7    | $(x < y)$ or $(y < z)$                                  |       |
| 10           | 10      | 7    | $(x < y)$ or $(y < z)$                                  |       |
| 10           | 10      | 7    | $((x < y)$ or $(y < z))$ and $((x < 20)$ and $(y > 5))$ |       |

Figure 5.1: Test your knowledge of Boolean expressions

```
if x \div 2 = 0:
    print x, "is even"
else:
    print x, "is odd"
```
If the remainder when  $x$  is divided by 2 is 0, then we know that  $x$  is even, and the program displays a message to that effect. If the condition is false, the second set of statements is executed. Since the condition must be true or false, exactly one of the alternatives will be executed. The alternatives are called **branches** , because they are branches in the flow of execution.

As an aside, if you need to check the parity (evenness or oddness) of numbers often, you might wrap this code in a function:

```
def print_parity(x):
   if x % 2 == 0:
       print x, "is even"
    else:
        print x, "is odd"
```
For any value of x, print parity displays an appropriate message. When you call it, you can provide any integer expression as an argument.

```
>>> print_parity(17)
17 is odd.
>> y = 41
>>> print_parity(y+1)
42 is even.
```
# **5.5 Chained conditionals**

Sometimes there are more than two possibilities and we need more than two branches. One way to express a computation like that is a **chained conditional**:

```
if x < y:
   print x, "is less than", y
elif x > y:
   print x, "is greater than", y
else:
   print x, "and", y, "are equal"
```
elif is an abbreviation of else if. Again, exactly one branch will be executed. There is no limit to the number of elif statements but only a single (and optional) else statement is allowed and it must be the last branch in the statement:

```
if choice == 'a':
   function_a()
elif choice == 'b':
   function_b()
elif choice == 'c':
    function_c()
else:
   print "Invalid choice."
```
Each condition is checked in order. If the first is false, the next is checked, and so on. If one of them is true, the corresponding branch executes, and the statement ends. Even if more than one condition is true, only the first true branch executes.

# **5.6 Nested conditionals**

One conditional can also be **nested** within another. Consider the following example:

```
if x == y:print x, "and", y, "are equal"
else:
   if x < y:
       print x, "is less than", y
    else:
       print x, "is greater than", y
```
The outer conditional contains two branches. The first branch contains a simple output statement. The second branch contains another if statement, which has two branches of its own. Those two branches are both output statements, although they could have been conditional statements as well. Although the indentation of the statements makes the structure apparent, nested conditionals become difficult to read very quickly. A nested conditional can always be rewritten as a chained conditional and vice versa. What to use is partly a matter of choice, but in general you should use the structure that is easiest to understand.

Logical operators often provide a way to simplify nested conditional statements. For example, we can rewrite the following code using a single conditional:
```
if 0 < x:
   if x < 10:
        print "x is a positive single digit."
```
The print statement is executed only if we make it past both the conditionals, so we can use the *and* operator:

```
if 0 < x and x < 10:
   print "x is a positive single digit."
```
These kinds of conditions are common, so Python provides an alternative syntax that is similar to mathematical notation:

```
if 0 < x < 10:
   print "x is a positive single digit."
```
This condition is semantically the same as the compound boolean expression and the nested conditional.

## **5.7 Booleans and type conversion**

Python assigns boolean values to values of other types. For numerical types like integers and floatingpoints, zero values are false and non-zero values are true. For strings, empty strings are false and nonempty strings are true.

```
>>> str(True)
'True'
>>> str(true)
Traceback (most recent call last):
 File "<stdin>", line 1, in <module>
NameError: name 'true' is not defined
>>> bool(1)
True
\gg bool(0)
False
>>> bool("Banana")
True
>>> bool("")
False
>>> bool(3.14159)
True
>>> bool(0.0)
False
>>> bool("False") # "False" is a non-empty string, cf. bool("Banana")
True
```
This can cause real confusion in conditional statements. For example:

```
badWeather = "False"
if badWeather:
   print "Take your coat"
```
will always print "Take your coat" (perfect for Dunedin perhaps).

#### **5.8 Glossary**

**boolean value:** There are exactly two boolean values: True and False. Boolean values result when a boolean expression is evaluated by the Python interpreter. They have type bool.

**boolean expression:** An expression that is either true or false.

**bool function:** Converts the argument to a boolean.

**comparison operator:** One of the operators that compares two values:  $==, !=, >, <, >=$ , and  $<=$ .

**logical operator:** One of the operators that combines boolean expressions: and, or, and not.

**conditional statement:** A statement that controls the flow of execution depending on some condition. In Python the keywords if, elif, and else are used for conditional statements.

**condition:** The boolean expression in a conditional statement that determines which branch is executed.

**block:** A group of consecutive statements with the same indentation.

**body:** The block of statements in a compound statement that follows the header.

**branch:** One of the possible paths of the flow of execution determined by conditional execution.

- **chained conditional:** A conditional branch with more than two possible flows of execution. In Python chained conditionals are written with if ... elif ... else statements.
- **nesting:** One program structure within another, such as a conditional statement inside a branch of another conditional statement.

### **5.9 Laboratory exercises**

1. Look at the following expressions. What do you think the results would be? Enter the expressions in to the Python interpreter to check your predictions.

```
True or False
True and False
not(False) and True
not(False or True)
not(False and True)
False or not(True)
True and True
True or True
False or False
```
Analyze these results. In words, explain the behaviour of the and and or operators.

```
if x < y:
  print x, "is less than", y
elif x > y:
   print x, "is greater than", y
else:
   print x, "and", y, "are equal"
```
Encapsulate (wrap) this code in a function called compare  $(x, y)$ . Call compare three times: one each where the first argument is less than, greater than, and equal to the second argument and check that it prints the appropriate message.

3. Write a function named is divisible by 3 that takes a single integer as an argument and prints "This number is divisible by three." if the argument is evenly divisible by 3 and "This number is not divisible by three." otherwise. *Hint:* remember the mod operator % returns 0 if the first argument is divisible by the second (so 6%3 is 0).

```
Now write a similar function named is divisible by 5.
```
- <span id="page-74-0"></span>4. Write a function water state which takes one parameter that represents a temperature in degrees centigrade. If the temperature is greater than 100, print "Steam", less than 0, print"Ice", otherwise print "Liquid".
- 5. Write a function which asks a yes/no question of the user. If the user types any variation of Y, y, Yes, yes, or YES print "You chose Yes" otherwise print "You chose No"

```
6.
```
2.

```
if choice == 'a':
   function_a()
elif choice == 'b':
   function_b()
elif choice == 'c':
    function_c()
else:
   print "Invalid choice."
```
Wrap this code in a function called dispatch (choice). Then define function a, function b, and function c so that they print out a message saying they were called. For example:

```
def function_a():
    print "function_a was called..."
```
Put the four functions (dispatch, function a, function b, and function c) into a script named choice.py and check it in the interpreter as follows:

```
>>> dispatch("a")
function_a was called.
>>> dispatch("b")
function_b was called.
>>> dispatch("c")
function_c was called.
```
Finally, modify the script so that user is prompted to enter 'a', 'b', or 'c'. Remove the parameter from dispatch() and use raw input in dispatch() instead.

7. Write a function which takes 3 integer arguments and prints "equal" if any of the arguments is equal to any other argument.

```
>>> any_equal(1, 2, 3)
No inputs match.
>>> any_equal(1, 2, 1)
At least two inputs are the same.
>>> any_equal(1, 1, 3)
At least two inputs are the same.
>>> any_equal("ant", "ant", 3)
At least two inputs are the same.
>>> any_equal("ant", "ant", "ant")
At least two inputs are the same.
```
- <span id="page-75-0"></span>8. Write a function next level which takes 6 scores as arguments. A student needs to have a total score of 200 from the 5 best subjects in order to move on. Write a body for the function which discards the lowest score and totals the rest, printing "Pass" or "Repeat" as appropriate. Hint: remember the min() function.
- 9. Try to finish the game (there are twelve levels) that you have been playing in previous labs.
- 10. *Extension Exercise:* Write a function that takes 3 parameters and prints them out in order. For example:

```
>>> print_in_order(5, 6, 4)
In order: 4, 5, 6
```
<span id="page-75-1"></span>11. *Extension Exercise:* Write a function find middle that takes 3 parameters and prints the middle one. For example:

```
>>> print_middle(5, 6, 4)
The middle value is 5
```
12. *Extension Exercise:* To better understand boolean expressions, it is helpful to construct truth tables. Two boolean expressions are *logically equivalent* if they have the same truth table. The following Python function show truth table prints out the truth table for any boolean expression in two variables p and q:

boolean ex.py:

```
def show boolean expression(p, q, expression):
   print str(p) + "\setminus t" + str(q) + "\setminus t" + str(eval(expression))
def show_truth_table(expression):
   print " p q " + expression
   length = len(" p q " + expression)print length * "-"
   show_boolean_expression(True, True, expression)
   show_boolean_expression(True, False, expression)
    show_boolean_expression(False, True, expression)
    show_boolean_expression(False, False, expression)
```
There is a new function in the above code: eval *evaluates* its argument as a python expression. You can use eval to evaluate arbitrary strings. Let's find out more about boolean expressions. Copy this program to a file named boolean ex.py. Run boolean ex.py from IDLE, then use the interpreter window to call show\_truth\_table with various strings. For example:

```
>>> show_truth_table("p or q")
p q p or q
           ----------------------
True True True
True False True
False True True
False False False
>>>
```
Use the show\_truth\_table function with the following boolean expressions, recording the truth table produced each time:

(a) not(p or q)

- (b) p and q
- (c) not(p and q)
- (d) not(p) or  $not(q)$
- (e) not(p) and not(q)

Which of these are logically equivalent?

13. *Extension Exercise:* This really is quite an advanced question. Type in and call the following function. Then try to come up with a sensible description of what is going on.

```
def adams():
   answer = 42guess = input("What is the answer to the ultimate question? ")
   if guess < answer:
      print "No silly, that's too small."
      adams()
   elif guess > answer:
      print "You dope, that's too big."
      adams()
   else:
      print "Well done. Wonder what the question is?"
```
**Remember to have your attendance recorded by showing a demonstrator the work you have done, and they will submit your lab work electronically. All written answers should be typed into a file for electronic submission.**

# <span id="page-78-1"></span>**Lecture 6**

# **Fruitful functions**

#### **6.1 The return statement**

The return statement allows you to terminate the execution of a function before you reach the end. One reason to use it is if you detect an error condition:

```
def print_square_root(x):
   if x < 0:
       print "Warning: cannot take square root of a negative number."
       return
    result = x**0.5print "The square root of x is", result
```
The function  $print\_square\_root$  has a parameter named x. The first thing it does is check whether x is less than 0, in which case it displays an error message and then uses return to exit the function. The flow of execution immediately returns to the caller, and the remaining lines of the function are not executed.

# **6.2 Return values**

The built-in functions we have used, such as abs, pow, round and max, have produced results. Calling each of these functions generates a value, which we usually assign to a variable or use as part of an expression.

```
biggest = max(3, 7, 2, 5)x = abs(3 - 11) + 10
```
So far, none of the functions we have written has *returned* a value, they have printed values. In this lecture, we are going to write functions that return values, which we will call **fruitful functions**, for want of a better name. The first example is area of circle, which returns the area of a circle with the given radius:

```
def area_of_circle(radius):
   if radius < 0:
        print "Warning: radius must be non-negative"
        return
    area = 3.14159 * radius**2return area
```
We have seen the return statement before, but in a fruitful function the return statement includes a **return value**. This statement means: Return immediately from this function and use the following expression as a return value. The expression provided can be arbitrarily complicated, so we could have written this function more concisely:

```
def area_of_circle(radius):
    if radius < 0:
       print "Warning: radius must be non-negative"
        return
    return 3.14159 * radius**2
```
On the other hand, **temporary variables** like area often make debugging easier. Sometimes it is useful to have multiple return statements, one in each branch of a conditional. For instance, we have already seen the built-in abs, now we see how to write our own:

```
def absolute_value(x):
   if x < 0:
        return -x
    else:
        return x
```
Since these return statements are in an alternative conditional, only one will be executed. As soon as one is executed, the function terminates without executing any subsequent statements. Another way to write the above function is to leave out the  $\epsilon$ lse and just follow the if condition by the second return statement.

```
def absolute_value(x):
    if x < 0:
        return -x
    return x
```
Think about this version and convince yourself it works the same as the first one. Code that appears any place the flow of execution can never reach, is called **dead code**. In a fruitful function, it is a good idea to ensure that every possible path through the program hits a return statement. The following version of absolute value fails to do this:

```
def absolute_value(x):
    if x < 0:
        return -x
    elif x > 0:
        return x
```
This version is not correct because if x happens to be  $0$ , neither condition is true, and the function ends without hitting a return statement. In this case, the return value is a special value called **None**:

```
>>> print absolute value(0)
None
```
None is the unique value of a type called the NoneType:

```
>>> type(None)
<type 'NoneType'>
```
All Python functions return None whenever they do not return another value. So the earlier functions we wrote that didn't have a return statement were actually returning values, we just never checked.

```
>>> def print_hello():
... print "hello"
...
>>> return_value = print_hello()
hello
>>> type(return_value)
<type 'NoneType'>
```
## **6.3 Program development**

At this point, you should be able to look at complete functions and tell what they do. Also, while completing the laboratory exercises given so far, you will have written some small functions. As you write larger functions, you might start to have more difficulty, especially with runtime and semantic errors. To deal with increasingly complex programs, we are going to suggest a technique called **incremental development**. The goal of incremental development is to avoid long debugging sessions by adding and testing only a small amount of code at a time.

As an example, suppose you want to find the distance between two points, given by the coordinates  $(x_1, y_1)$ and  $(x_2, y_2)$ . By the Pythagorean theorem, the distance is:

distance = 
$$
\sqrt{(x_2 - x_1)^2 + (y_2 - y_1)^2}
$$

The first step is to consider what a distance function should look like in Python. In other words, what are the inputs (parameters) and what is the output (return value)? In this case, the two points are the inputs, which we can represent using four parameters. The return value is the distance, which is a floating-point value. Already we can write an outline of the function:

**def** distance(x1, y1, x2, y2): **return** 0.0

Obviously, this version of the function doesn't compute distances; it always returns zero. But it is syntactically correct, and it will run, which means that we can test it before we make it more complicated.

To test the new function, we call it with sample values:

>>> distance(1, 2, 4, 6)  $0.0$ 

We chose these values so that the horizontal distance equals 3 and the vertical distance equals 4; that way, the result is 5 (the hypotenuse of a 3-4-5 triangle). When testing a function, it is useful to know the right answer. At this point we have confirmed that the function is syntactically correct, and we can start adding lines of code. After each incremental change, we test the function again. If an error occurs at any point, we know where it must be—in the last line we added.

A logical first step in the computation is to find the differences  $x_2 - x_1$  and  $y_2 - y_1$ . We will store those values in temporary variables named dx and dy and print them.

```
def distance(x1, y1, x2, y2):
   dx = x2 - x1dy = y2 - y1
   print "dx is", dx
   print "dy is", dy
    return 0.0
```
If the function is working, the outputs should be 3 and 4. If so, we know that the function is getting the right parameters and performing the first computation correctly. If not, there are only a few lines to check.

Next we compute the sum of squares of dx and dy:

```
def distance(x1, y1, x2, y2):
   dx = x^2 - x^1dy = y2 - y1dsquared = dx**2 + dy**2print "dsquared is: ", dsquared
    return 0.0
```
Notice that we removed the print statements we wrote in the previous step. Code like that is called **scaffolding** because it is helpful for building the program but is not part of the final product. Again, we would run the program at this stage and check the output (which should be 25). Finally, using the fractional exponent 0.5 to find the square root, we compute and return the result:

```
def distance(x1, y1, x2, y2):
   dx = x^2 - x^1dy = y2 - y1dsquared = dx**2 + dy**2result = dsquared**0.5return result
```
If that works correctly, you are done. Otherwise, you might want to print the value of result before the return statement. When you start out, you should add only a line or two of code at a time. As you gain more experience, you might find yourself writing and debugging bigger chunks. Either way, the incremental development process can save you a lot of debugging time.

The key aspects of the process are:

- 1. Start with a working program and make small incremental changes. At any point, if there is an error, you will know exactly where it is.
- 2. Use temporary variables to hold intermediate values so you can output and check them.
- 3. Once the program is working, you might want to remove some of the scaffolding or consolidate multiple statements into compound expressions, but only if it does not make the program difficult to read.

## **6.4 Composition**

As you should expect by now, you can call one function from within another. This ability is called **composition**. As an example, we'll write a function that takes two points, the center of the circle and a point on the perimeter, and computes the area of the circle. Assume that the center point is stored in the variables xc and yc, and the perimeter point is in xp and yp. The first step is to find the radius of the circle, which is the distance between the two points. Fortunately, we've just written a function, distance, that does just that, so now all we have to do is use it:

radius = distance(xc, yc, xp, yp)

The second step is to find the area of a circle with that radius and return it. Again we will use one of our earlier functions:

result = area\_of\_circle(radius)

Wrapping that up in a function, we get:

```
def area_of_circle_two_points(xc, yc, xp, yp):
   radius = distance(xc, yc, xp, yp)
    result = area_of_circle(radius)
    return result
```
We called this function area of circle two points to distinguish it from the area of circle function defined earlier. There can only be one function with a given name within a given module. The temporary variables radius and result are useful for development and debugging, but once the program is working, we can make it more concise by composing the function calls:

```
def area_of_circle_two_points(xc, yc, xp, yp):
    return area_of_circle(distance(xc, yc, xp, yp))
```
### **6.5 Boolean functions**

Functions can return boolean values, which is often convenient for hiding complicated tests inside functions. For example:

```
def is_divisible(x, y):
    if x % y == 0:
        return True
    else:
        return False
```
The name of this function is is divisible. It is common to give **boolean functions** names that sound like yes/no questions. is divisible returns either True or False to indicate whether the x is or is not divisible by y. We can make the function more concise by taking advantage of the fact that the condition of the if statement is itself a boolean expression. We can return it directly, avoiding the if statement altogether:

```
def is_divisible(x, y):
    return x \div y == 0
```
This session shows the new function in action:

```
>>> is_divisible(6, 4)
False
>>> is_divisible(6, 3)
True
```
Boolean functions are often used in conditional statements:

```
if is_divisible(x, y):
   print "x is divisible by y"
else:
   print "x is not divisible by y"
```
It might be tempting to write something like:

```
if is_divisible(x, y) == True:
   print "x is divisible by y"
else:
   print "x is not divisible by y"
```
But the extra comparison is unnecessary.

#### **6.6 Glossary**

**fruitful function:** A function that yields a return value.

**return value:** The value provided as the result of a function call.

**temporary variable:** A variable used to store an intermediate value in a complex calculation.

**dead code:** Part of a program that can never be executed, often because it appears after a return statement.

- **None:** A special Python value returned by functions that have no return statement, or a return statement without an argument. None is the only value of the type NoneType.
- **incremental development:** A program development plan intended to simplify debugging by adding and testing only a small amount of code at a time.

**scaffolding:** Code that is used during program development but is not part of the final version.

**boolean function:** A function that returns a boolean value.

**composition (of functions):** Calling one function from within the body of another, or using the return value of one function as an argument to the call of another.

#### **6.7 Laboratory exercises**

- 1. Write a function called  $is_{even}(n)$  that takes an integer as an argument and returns  $True$  if the argument is an **even number** and False if it is **odd** .
- 2. Now write the function  $is\_odd(n)$  that returns  $True$  when n is odd and  $False$  otherwise. Finally, modify is odd so that it uses a call to is even to determine if its argument is an odd integer.
- 3. Write a function called is factor which returns True if the first argument is a factor of the second. That is, is factor(3, 12) is True whereas is factor(5, 12) is False.
- 4. Write a function called hypotenuse that returns the length of the hypotenuse of a right angled triangle given the length of the other two sides as parameters. Here's an initial definition:

```
def hypotenuse(a,b):
    return 0.0
```
- 5. Copy the area of circle function definition from Section [6.2.](#page-78-0) Now write a function called area of snowman that takes as arguments three numbers representing the radii of the head, middle and bottom sections of a snowman. Return the area of the snowman using calls to area of circle to calculate the result.
- 6. Make a copy of your 3 judges program from exercise [6](#page-58-0) on page [35.](#page-58-0) Adapt the function so it *returns* the average score. Adapt the function calls so each value is stored in a variable. Write a statement in the main routine which reports the highest average score.
- 7. Make a copy of your next\_level function from exercise [8](#page-75-0) on page [52.](#page-75-0) Adapt the function so it *returns* the best 5 total. Adapt the function calls so each value is stored in a variable. Write a statement in the main routine which reports the highest best 5 score.
- 8. Make a copy of your water state function from the exercise [4](#page-74-0) on page [51.](#page-74-0) Adapt the function so it *returns* the descriptive string. The main routine should collect the temperature from the user, then display the state e.g. H2O at 300 degrees will be steam.
- 9. Python functions return None whenever they do not return anything else. Using the two functions below show that this statement is true.

```
def func1():
   print "Function 1"
   return
def func2():
   print "Function 2"
```
- 10. If you didn't complete all the levels of the game in the previous lab try to finish it this time.
- 11. Write a function that presents a menu as follows:

```
Calculate the area of which shape?
 1 a triangle
 2 a circle
 3 a square
Enter a number to choose:
```
Depending on the user's choice, ask for the appropriate inputs, call an appropriate function to get the correct area and display the result sensibly.

- 12. Open film critic.py that you wrote in Exercise [8,](#page-66-0) page [43.](#page-66-0) Add a function called get stars that takes a number and returns either "BOMB" ( if the argument is zero), a string of up to four stars (depending on the argument), "MUST SEE" (if the argument is 5), or "?". Call this function inside rate movie instead of just printing the numerical rating.
- 13. *Extension Exercise:* Make a copy of your find middle program from exercise [11](#page-75-1) on page [52.](#page-75-1) Adapt the function so it *returns* the middle value. The main routine should collect 3 integers from the user then display the middle number.
- 14. *Extension Exercise:* Recall that the equation for a line can be written as  $y = mx + c$ , where m is the slope of the line and c is the y-intercept. For a line that passes through two points,  $(x_1, y_1)$  and  $(x_2, y_2)$ , we have the following identities:

$$
m = \frac{y_2 - y_1}{x_2 - x_1}
$$
  

$$
c = y_1 - mx_1
$$

- (a) Write a function  $\text{slope}(x1, y1, x2, y2)$  that returns the slope of the line through the points  $(x1, y1)$  and  $(x2, y2)$ .
- (b) Write a function intercept (x1, y1, x2, y2) that returns the y-intercept of the line through the points  $(x1, y1)$  and  $(x2, y2)$ .

**Remember to have your attendance recorded by showing a demonstrator the work you have done, and they will submit your lab work electronically. All written answers should be typed into a file for electronic submission.**

# **Lecture 7**

# **Modules and TDD**

This chapter primarily deals with a development methodology called Test Driven Development (TDD). Before we get to TDD though, we need a couple of extra parts of python: modules and triple quoted strings.

#### **7.1 Modules, files and the import statement**

A **module** is simply a Python file that contains definitions (usually function definitions). As programs get large, it makes sense to separate the program into different modules. This allows the programmer to minimize the complexity of the programming task. Typically, similar functionality or related functions are grouped into a single module and separate modules are as independent of each other as possible. Creating your own modules is as easy as creating a Python script with definitions in it; in fact you have already written lots of Python modules.

The Python standard library contains a very large number of modules for many different tasks. It is worthwhile browsing the library just to get a feel for all the useful things it can do. The current documentation can be accessed at: http://www.python.org/doc/current/library/index.html, or by choosing *Help* →*Python Docs* ... in IDLE. We will look at the doctest module later in this lecture, and throughout the course several other modules will be introduced.

There are three ways of using import to import a module and subsequently use what was imported. The math module contains many useful math functions, we will use it to illustrate:

```
import math
print math.cos(math.pi/2.0)
```
This statement imports every function from the math module which are then accessed using dot notation.

```
2_{\mathsf{f}}
```
1.

**from** math **import** cos, pi **print** cos(pi/2.0)

This statement imports only the definitions of cos and pi from the math library. Nothing else is imported.

```
from math import *
print cos(pi/2.0)
```
3.

This statement also imports everything from the math module, the difference being that dot notation is not needed to access module members.

It is more common to use the first or second alternative than the last. The first has the advantage of avoiding naming conflicts (two different modules defining cos for example), at the cost of lengthier function calls. The second has the opposite advantages and disadvantages.

We can use the help function to see the functions and data contained within modules. The keyword module contains a single function, iskeyword, which as its name suggests is a boolean function that returns True if a string passed to it is a keyword:

```
>>> from keyword import *
>>> iskeyword("for")
True
>>> iskeyword("all")
False
>>>
```
The data item, kwlist contains a list of all the current keywords in Python:

```
>>> from keyword import *
>>> print kwlist
['and', 'as', 'assert', 'break', 'class', 'continue', 'def', 'del', 'elif',
'else', 'except', 'exec', 'finally', 'for', 'from', 'global', 'if', 'import',
'in', 'is', 'lambda', 'not', 'or', 'pass', 'print', 'raise', 'return', 'try',
'while', 'with', 'yield']
>>>
```
We encourage you to check out <http://docs.python.org/library/> to explore the extensive libraries that come with Python. There are so many treasures to discover!

# **7.2 Triple quoted strings**

In addition to the single and double quoted strings we first saw in Lecture [2,](#page-40-0) Python also has *triple quoted strings*. We will need triple quoted strings for Unit Testing (next section). Here are some examples:

```
>>> type("""This is a triple quoted string using 3 double quotes.""")
<type 'str'>
>>> type('''This triple quoted strings uses 3 single quotes.''')
<type 'str'>
>>>
```
Triple quoted strings can contain both single and double quotes inside them:

```
>>> print '''"Oh no", she exclaimed, "Ben's bike is broken!"'''
"Oh no", she exclaimed, "Ben's bike is broken!"
>>>
```
Finally, triple quoted strings can span multiple lines:

```
>>> message = """This message will
... span several
... lines."""
>>> print message
This message will
span several
lines.
>>>
```
# **7.3 Unit testing with doctest**

It is a common best practice in software development these days to include automatic **unit testing** of source code. Unit testing provides a way to automatically verify that individual pieces of code, such as functions, are working correctly. This makes it possible to change the implementation of a function at a later time and quickly test that it still does what it was intended to do. Python has a built-in doctest module for easy unit testing. Doctests can be written within a triple quoted string on the *first line* of the body of a function or script. They consist of sample interpreter sessions with a series of inputs to a Python prompt followed by the expected output from the Python interpreter. The doctest module automatically runs any statement beginning with >>> (followed by a space) and compares the following line with the output from the interpreter. To see how this works, put the following in a script named <code>first\_doctest.py</code><sup>[1](#page-88-0)</sup>:

```
def is_divisible_by_2_or_5(n):
     "''">>> is_divisible_by_2_or_5(8)
     True
     ^{\prime\prime} "" ^{\prime\prime}if __name__ == "__main__":
     import doctest
     doctest.testmod()
```
The last three lines are what make doctest run. Put them in the main routine of any file that includes doctests. Running the script will produce the following output:

```
**********************************************************************
File "myfunctions.py", line 3, in _main__.is_divisible_by_2_or_5
Failed example:
   is_divisible_by_2_or_5(8)
Expected:
   True
Got nothing
**********************************************************************
1 items had failures:
  1 of 1 in _main_.is_divisible_by_2_or_5
***Test Failed*** 1 failures.
```
This is an example of a *failing test*. The test says: if you call is\_divisible\_by\_2\_or\_5(8) the result

<span id="page-88-0"></span><sup>&</sup>lt;sup>1</sup>There are four underscores in  $\text{__name}$ , two at the start and two at the end.

should be True. Since is divisible by 2 or 5 as written doesn't return anything at all, the test fails, and doctest tells us that it expected True but got nothing.

We can make this test pass by returning True:

```
def is_divisible_by_2_or_5(n):
    "''">>> is_divisible_by_2_or_5(8)
    True
    \bar{n} \bar{n} \bar{n}return True
if __name__ == "__main__":
    import doctest
    doctest.testmod()
```
If we run it now, there will be no output, which indicates that the test passed. Note again that the doctest string must be placed immediately after the function definition header in order to run. To see more detailed output, add the keyword argument verbose=True to the testmod method call

doctest.testmod(verbose=True)

and run the module again. This will produce output showing the result of running the tests and whether they pass or not.

```
Trying:
   is_divisible_by_2_or_5(8)
Expecting:
   True
ok
1 items had no tests:
    \_main\_1 items passed all tests:
   1 tests in __main__.is_divisible_by_2_or_5
1 tests in 2 items.
1 passed and 0 failed.
Test passed.
```
While the test passed, our test suite is clearly inadequate, since is divisible by  $2$  or  $5$  will now return True no matter what argument is passed to it. Here is a completed version with a more complete test suite and code that makes the tests pass:

```
def is_divisible_by_2_or_5(n):
    """
    >>> is_divisible_by_2_or_5(8)
    True
    >>> is_divisible_by_2_or_5(7)
   False
   >>> is_divisible_by_2_or_5(5)
    Trie>>> is_divisible_by_2_or_5(9)
    False
    "''"return n % 2 == 0 or n % 5 == 0
if __name__ == "__main__":
    import doctest
    doctest.testmod()
```
Run the module again and see what you get.

# **7.4 Good Practice Development**

The difficult part of programming, ironically, is not the programming part. The difficult part is the problem solving part. That is, deciding how to solve the problem at hand. Most programming problems can be solved by splitting the problem into smaller problems until you get to problems you can solve. Then you join up those smaller solutions to solve the larger problem. Of course, it is not always obvious to know how to split up a large problem and this is where experience and practice plays a key role. Nevertheless, here are some things you can try when presented with a problem you have no idea how to solve.

Try splitting the problem into two sub-problems, and progressively split each sub-problem until you know how to solve something. For example:

- 1. Count the number of "the"s in a string.
	- (a) split the string into separate words
	- (b) count the number of words that are equal to "the"
		- i. test if a single word equals "the"
		- ii. scan a list of words and keep count of those that equal "the"

Even if you don't know how to solve a given sub-problem, and you can't think of how to split it further, at least you have a better chance of discovering how to solve a simpler problem (either by asking someone, or asking Google for example).

There are also simple rules to follow when you are developing your own test cases. You should include:

- typical input
- atypical input (e.g. input at the extreme edge of allowable input)
- incorrect or invalid input
- the simplest type of input (if that makes sense)
- the most complicated type of input (if that makes sense)

• enough tests so that each line of code is exercised at least once in your test set (this is called test coverage).

#### **7.5 Test-driven development demonstrated**

At this point in the lecture, the lecturer will demonstrate how test-driven development should be used. We will use the extension exercise from Lecture [6](#page-78-1) as our example.

## **7.6 Programming with style**

Readability is very important to programmers, since in practice programs are read and modified far more often then they are written. All the code examples in this book will be consistent with the *Python Enhancement Proposal 8* (PEP 8), a style guide developed by the Python community. We'll have more to say about style as our programs become more complex, but a few pointers will be helpful already:

- use 4 spaces for indentation
- imports should go at the top of the file
- separate function definitions with two blank lines
- keep function definitions together
- keep top level statements, including function calls, together in the main routine of the program
- use Test-driven development to develop your programs (this is not part of PEP 8, but is more a philosophy of software development).

#### **7.7 Glossary**

- **unit testing:** An automatic procedure used to validate that individual units of code are working properly. Python has doctest built in for this purpose.
- **module:** A file containing Python definitions and statements intended for use in other Python programs. The contents of a module are made available to the other program by using the import statement.
- **standard library:** A library is a collection of software used as tools in the development of other software. The standard library of a programming language is the set of such tools that are distributed with the core programming language. Python comes with an extensive standard library.
- **import statement:** A statement which makes the objects contained in a module available for use. There are three forms for the import statement. Using a hypothetical module named mymod containing functions  $f1$  and  $f2$ , and variables  $v1$  and  $v2$ , examples of these three forms include:

**import** mymod

and:

**from** mymod **import** f1, f2, v1, v2

and:

**from** mymod **import** \*

- **namespace:** A syntactic container providing a context for names so that the same name can reside in different namespaces without ambiguity. In Python, modules, classes, functions and methods all form namespaces.
- **naming collision:** A situation in which two or more names in a given namespace cannot be unambiguously resolved. Using

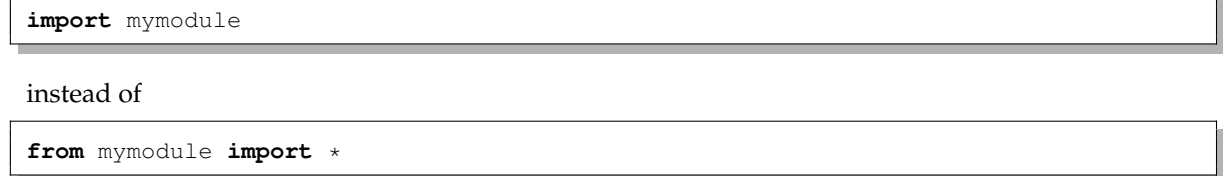

prevents naming collisions.

**attribute:** A variable defined inside a module. Module attributes are accessed by using the **dot operator** (.).

**dot operator:** The dot operator (.) permits access to attributes and functions of a module.

**docstring** A string constant on the first line of a function or module definition (and as we will see later, in class and method definitions as well). Docstrings provide a convenient way to associate documentation with code. Docstrings are also used by the doctest module for automated testing.

# **7.8 Laboratory exercises**

All of the exercises below should be added to a file named doctest ex.py that contains the following in the main routine:

```
if name == " main ":
   import doctest
   doctest.testmod(verbose=True)
```
After completing each exercise in turn, run the program to confirm that the doctests for your new function pass.

1. Write a compare function that returns 1 if  $a > b$ , 0 if  $a == b$ , and  $-1$  if  $a < b$ .

```
def compare(a, b):
    """
    Returns 1 if a>b, 0 if a equals b, and -1 if a < b>>> compare(5, 4)
   1
   >>> compare(7, 7)
   \Omega>>> compare(2, 3)-1>>> compare(42, 1)
    1
    "''"# Your function body should begin here.
```
Fill in the body of the function so the doctests pass.

2. Use incremental development to write a function called hypotenuse that returns the length of the hypotenuse of a right triangle given the lengths of the other two sides as parameters. Record each stage of the incremental development process as you go.

```
def hypotenuse(a, b):
    "" "
    Compute the hypotenuse of a right triangle with sides of length a
   and b.
   >>> hypotenuse(3, 4)
    5.0
   >>> hypotenuse(12, 5)
   13.0
   >>> hypotenuse(7, 24)
    25.0
    >>> hypotenuse(9, 12)
    15.0
    "''"
```
When you are finished add your completed function with the doctests to doctest  $ex.py$  and confirm that the doctests pass.

3. Write a body for the function definition of fahrenheit to celsius designed to return the integer value of the nearest degree Celsius for a given temperature in Fahrenheit. Use your favourite web search engine to find the equation for doing the conversion if you don't already know it. (*Hint:* you

may want to make use of the built-in function, round. Try typing help(round) in a Python shell and experimenting with round until you are comfortable with how it works.)

```
def fahrenheit_to_celsius(t):
    """
    >>> fahrenheit_to_celsius(212)
    100
    >>> fahrenheit_to_celsius(32)
    \Omega>>> fahrenheit_to_celsius(-40)
    -40>>> fahrenheit_to_celsius(36)
    2
    >>> fahrenheit_to_celsius(37)
    3
    >>> fahrenheit_to_celsius(38)
    3
    >>> fahrenheit_to_celsius(39)
    4
    """
```
4. Add a function body for celsius to fahrenheit to convert from Celsius to Fahrenheit.

```
def celsius_to_fahrenheit(t):
    "" "
    >>> celsius_to_fahrenheit(0)
    32
    >>> celsius_to_fahrenheit(100)
    212
    >>> celsius_to_fahrenheit(-40)
    -40>>> celsius_to_fahrenheit(12)
    54
    >>> celsius_to_fahrenheit(18)
    64
    >>> celsius_to_fahrenheit(-48)
    -54
    "''"
```
- 5. *Extension Exercise:* Write a function to convert kilograms to pounds. Devise a sensible test suite for your function.
- 6. *Extension Exercise:* Write a function that takes the width, height and depth of a cuboid and returns its surface area. It should return -1 if an argument is negative. Devise a sensible test suite for your function.

7. *Extension Exercise:* Write a function that returns the volume of a square based pyramid. It should take as arguments the length of a bottom edge and the height. It should return -1 if either parameter is less than 0. Your function should pass the doctests below.

```
def vol_of_a_pyramid(edge, height):
    "''">>> vol_of_a_pyramid(0, 3)
   0.0
   >>> vol_of_a_pyramid(3, 0)
   0.0
   >>> vol_of_a_pyramid(2, 3)
   4.0
   >>> vol_of_a_pyramid(4, 3)
   16.0
   >>> vol_of_a_pyramid(6, 4)
   48.0
   >>> vol_of_a_pyramid(5, 4.5)
   37.5
   >>> vol_of_a_pyramid(-2, 4)
   -1>>> vol_of_a_pyramid(2, -4)
    -1"''"
```
**Remember to have your attendance recorded by showing a demonstrator the work you have done, and they will submit your lab work electronically. All written answers should be typed into a file for electronic submission.**

# **Lecture 8**

# **Strings part 1**

#### **8.1 A compound data type**

So far we have seen a number of types, including: int, float, bool, NoneType and str. Strings are qualitatively different from the first four because they are made up of smaller pieces—characters. Types that comprise smaller pieces are called **compound data types**. Depending on what we are doing, we may want to treat a compound data type as a single thing, or we may want to access its parts. This flexibility is useful.

The bracket operator selects a single character from a string:

```
>>> fruit = "banana"
>>> letter = fruit[1]
>>> print letter
```
The expression fruit [1] selects character number 1 from fruit. The variable letter refers to the result. When we display letter, we get a surprise:

a

The first letter of "banana" is not a, unless you are a computer scientist. For perverse reasons, computer scientists always start counting from zero. The  $0<sup>th</sup>$  letter of "banana" is b. The first letter is a, and the second letter is n. If you want the  $0<sup>th</sup>$  letter of a string, you just put 0, or any expression with the value 0, in the brackets:

```
>>> letter = fruit[0]
>>> print letter
b
```
The expression in brackets is called an **index**. An index specifies a member of an ordered list, in this case the list of characters in the string. The index *indicates* which one you want, hence the name. It can be any integer expression.

#### **8.2 Length**

The len function returns the number of characters in a string:

```
>>> fruit = "banana"
>>> len(fruit)
6
```
To get the last letter of a string, you might be tempted to try something like this:

```
length = len(fruit)last = fruit[length] # ERROR!
```
That won't work. It causes the runtime error IndexError: string index out of range. The reason is that there is no 6th letter in "banana". Since we started counting at zero, the six letters are numbered 0 to 5. To get the last character, we have to subtract 1 from length:

```
length = len(fruit)last = fruit[length-1]
```
Alternatively, we can use negative indices, which count backward from the end of the string. The expression fruit[-1] yields the last letter, fruit[-2] yields the second to last, and so on.

### **8.3 String slices**

A substring of a string is called a **slice**. Selecting a slice is similar to selecting a character:

```
>>> s = "Peter, Paul, and Mary"
>>> print s[0:5]
Peter
>>> print s[7:11]
Paul
>>> print s[17:21]
Mary
```
The operator  $[n:m]$  returns the part of the string from the n<sup>th</sup> character to the m<sup>th</sup> character, including the first but excluding the last. If you find this behaviour counterintuitive it might make more sense if you imagine the indices pointing *between* the characters, as in the following diagram:

fruit b a n n a a ' index 0 1 2 3 4 5 6 '

If you omit the first index (before the colon), the slice starts at the beginning of the string. If you omit the second index, the slice goes to the end of the string. Thus:

```
>>> fruit = "banana"
>>> fruit[:3]
'ban'
>>> fruit[3:]
'ana'
```
What do you think  $s$  [: ] means?

#### **8.4 String comparison**

The comparison operators work on strings. To see if two strings are equal:

```
if word == "banana":
   print "Yes, we have no bananas!"
```
Other comparison operations are useful for putting words in alphabetical order:

```
if word < "banana":
   print "Your word," + word + ", comes before banana."
elif word > "banana":
   print "Your word," + word + ", comes after banana."
else:
   print "Yes, we have no bananas!"
```
You should be aware, though, that Python does not handle upper- and lowercase letters the same way that people do. All the uppercase letters come before all the lowercase letters. As a result:

Your word, Zebra, comes before banana.

A common way to address this problem is to convert strings to a standard format, such as all lowercase, before performing the comparison. A more difficult problem is making the program realize that zebras are not fruit.

#### **8.5 Strings are immutable**

It is tempting to use the [] operator on the left side of an assignment, with the intention of changing a character in a string. For example:

```
greeting = "Hello, world!"
qreeting[0] = "J" # ERROR!
print greeting
```
Instead of producing the output Jello, world!, this code produces the runtime error TypeError: 'str' object doesn't support item assignment. Strings are **immutable**, which means you can't change an existing string. The best you can do is create a new string that is a variation on the original:

```
greeting = "Hello, world!"
newGreeting = "J" + greeting[1:]print newGreeting
```
The solution here is to concatenate a new first letter onto a slice of greeting. This operation has no effect on the original string.

Do you think the following will work?

```
greeting = "Hello, world!"
g</math>recting = "J" + <math>g</math>recting[1:]print greeting
```
## **8.6 Traversal and the for loop**

Recall (on page [3\)](#page-26-0) we said that all programming languages allowed you to perform a few basic operations: get input, display output, do math, do conditional execution and then there was just one more thing. The last thing we need to add to the list is *repetition*, the ability to *loop* through a set of statements repeatedly. We will look at this in a lot more detail later (Lectures [10](#page-116-0) and [11\)](#page-124-0) but there is a special type of loop that is particularly useful with strings (and other compound types) which is worth introducing while we are looking at strings.

A lot of computations involve processing a string one character at a time. Often they start at the beginning, select each character in turn, do something to it, and continue until the end. This pattern of processing is called a **traversal**. Python provides a very useful language feature for traversing many compound types the for loop:

```
for char in fruit:
    print char
```
The above piece of code can be understood as an abbreviated version of an English sentence: "For each character in the string fruit, print out the character". The for loop is an example of an *iterator*: something that visits or selects every element in a structure (in this case a string), usually in turn. The for loop also works on other compound types such as lists and tuples, which we will look at later.

The following example shows how to use concatenation and a for loop to generate an abecedarian series. Abecedarian refers to a series or list in which the elements appear in alphabetical order. For example, in Robert McCloskey's book *Make Way for Ducklings*, the names of the ducklings are Jack, Kack, Lack, Mack, Nack, Ouack, Pack, and Quack. This loop outputs these names in order:

```
prefixes = "JKLMNOPQ"
suffix = "ack"for letter in prefixes:
    print letter + suffix
```
The output of this program is:

Jack Kack Lack Mack Nack Oack Pack **Oack** 

Of course, that's not quite right because Ouack and Quack are misspelled. You'll fix this as an exercise below.

#### **8.7 The in operator**

The in operator tests if one string is a substring of another:

```
>>> "p" in "apple"
True
>>> "i" in "apple"
False
>>> "ap" in "apple"
True
>>> "pa" in "apple"
False
```
Note that a string is a substring of itself:

```
>>> "a" in "a"
True
>>> "apple" in "apple"
True
```
Combining the in operator with string concatenation using +, we can write a function that removes all the vowels from a string:

```
def remove_vowels(s):
    # vowels contains all the letters we want to remove
   vowels = "aeiouAEIOU"
   s_without_vowels = ""
    # scan through each letter in the input string
    for letter in s:
        # check if the letter is not in the disallowed list of letters
        if letter not in vowels:
            # the letter is allowed, add it to the result
            s_without_vowels += letter
    return s_without_vowels
```
Test this function to confirm that it does what we wanted it to do.

# **8.8 Looping and counting**

The following program counts the number of times the letter a appears in a string and is an example of a counter pattern (more counter patterns will be encountered (ha ha) in Lecture [10\)](#page-116-0):

```
fruit = "banana"
count = 0for char in fruit:
   if char == "a":
        count += 1print count
```
# **8.9 str Methods**

In addition to the functions that we have seen so far there is also a special type of function called a **method**. You can think of a method as a function which is attached to a certain type of variable (e.g. a string). When calling a function you just need the name of the function followed by parentheses (possibly with some arguments inside). In contrast a method also needs to be associated with a variable (also called an object). The syntax that is used is the variable (or object) name or a value followed by a dot followed by the name of the method along with possibly some arguments in parentheses like this:

VARIABLE.METHODNAME(ARGUMENTS)

You can see that it looks just like a function call except for the variable name and the dot at the start. Compare how the len function and the upper method are used below.

```
>>> my_str = "hello world"
>>> len(my_str)
11
>>> my_str.upper()
'HELLO WORLD'
```
The len function returns the length of the sequence which is given as an argument. The upper method returns a new string which is the same as the string that it is called upon except that each character has been converted to uppercase. In each case the original string remains unchanged.

An example of a method which needs an argument to operate on is the count method.

```
>>> my_str = "the quick brown fox jumps over the lazy dog."
>>> my_str.count("the")
2
>>> my_str.count("hello")
\cap>>> my_str.count("e")
3
```
The count method returns the number of times the string given as an argument occurs within the string that it is called upon. But what about the following:

```
>>> ms = "ahaha"
>>> ms.count("aha")
```
The str type contains useful methods that manipulate strings. To see what methods are available, use the dir function with str as an argument.

>>> dir(str)

which will return the list of items associated with strings:

```
['__add__', '__class__', '__contains__', '__delattr__', '__doc__',
 __eq__', '__ge__', '__getattribute__', '__getitem__',
  _getnewargs__', '__getslice__', '__gt__', '__hash__', '__init__',
'__le__', '__len__', '__lt__', '__mod__', '__mul__', '__ne__',
'__new__', '__reduce__', '__reduce_ex__', '__repr__', '__rmod__',
'__rmul__', '__setattr__', '__str__', 'capitalize', 'center',
'count', 'decode', 'encode', 'endswith', 'expandtabs', 'find',
'index', 'isalnum', 'isalpha', 'isdigit', 'islower', 'isspace',
'istitle', 'isupper', 'join', 'ljust', 'lower', 'lstrip',
'partition', 'replace', 'rfind', 'rindex', 'rjust', 'rpartition',
'rsplit', 'rstrip', 'split', 'splitlines', 'startswith', 'strip',
'swapcase', 'title', 'translate', 'upper', 'zfill']
```
To find out more about an item in this list, we can use the help command:

```
>>> help(str.capitalize)
Help on method_descriptor:
capitalize(...)
   S.capitalize() -> string
    Return a copy of the string S with only its first character
    capitalized.
```
We can call any of these methods using **dot notation**:

```
>>> s = "brendan"
>>> s.capitalize()
'Brendan'
```
str.find is a useful method for finding substrings in a string. To find out more about it, we can print out its **docstring**, \_\_doc\_\_, which contains documentation on the function:

```
>>> print str.find.__doc_
S.find(sub [,start [,end]]) -> int
Return the lowest index in S where substring sub is found,
such that sub is contained within s[start,end]. Optional
arguments start and end are interpreted as in slice notation.
```
Return -1 on failure.

Calling the help function also prints out the docstring:

```
>>> help(str.find)
Help on method_descriptor:
find(...)
   S.find(sub [,start [,end]]) -> int
   Return the lowest index in S where substring sub is found,
   such that sub is contained within s[start, end]. Optional
   arguments start and end are interpreted as in slice notation.
   Return -1 on failure.
```
The parameters in square brackets are optional parameters. We can use str.find to find the location of a character in a string:

```
>>> fruit = "banana"
>>> index = fruit.find("a")
>>> print index
1
```
Or a substring:

```
>>> fruit.find("na")
2
```
It also takes an additional argument that specifies the index at which it should start:

```
>>> fruit.find("na", 3)
4
```
And has a second optional parameter specifying the index at which the search should end:

```
\gg "bob".find("b", 1, 2)
-1
```
In this example, the search fails because the letter *b* does not appear in the index range from 1 to 2 (not including 2).

#### **8.10 Glossary**

**compound data type:** A data type in which the values are made up of components, or elements, that are themselves values.

**index:** A variable or value used to select a member of an ordered set, such as a character from a string.

**traverse:** To iterate through the elements of a set, performing a similar operation on each.

**slice:** A part of a string (substring) specified by a range of indices. More generally, a subsequence of any sequence type in Python can be created using the slice operator (*sequence* [*start*:*stop*]).

**immutable:** A compound data types whose elements can not be assigned new values.

**method:** A function that is attached to a particular type and can be accessed via dot notation. For example ''monday''.upper()

# **8.11 Laboratory exercises**

1. Replace the '?' to achieve the shown output.

```
>>> saying = "Be as happy as possible"
>>> saying[?:?]
'Be'
>>> saying[?:?]
'happy'
>>> saying[?:?]
'Be as happy as possible'
>>> print ? # use slices and concatenation
'Be as happy as humanly possible'
>>> print ? # use concatenation and len() function
The number of letters in saying is: 23
```
2. Write a function on many lines that takes a string as an argument and uses a for loop to print the letter one per line. For example:

```
>>> on_many_lines("banana")
b
a
n
a
n
a
```
3. Record the output after executing the following statements:

```
>>> saying = "Be as happy as possible"
>>> saying.swapcase()
>>> saying.upper()
>>> saying.count("e")
>>> saying[0].isupper()
>>> saying[:2].isalpha()
```
4. Modify:

```
prefixes = "JKLMNOPQ"
suffix = "ack"
for letter in prefixes:
   print letter + suffix
```
so that Ouack and Quack are spelled correctly. You will need to use an if statement inside the for loop to decide if a different suffix is needed.

5. Encapsulate (or wrap):

```
fruit = "banana"
count = 0for char in fruit:
   if char == "a":
       count += 1print count
```
in a function named count letters, and generalise it so that it accepts the string and the letter as arguments. When you are finished you will be able to call the function like this: count letters ("banana", "a") to count the 'a's in 'banana' or like this: count letters("fruit fly", "f") to count the 'f's in 'fruit fly' and so on.

6. Write a function only upper that takes a string as an argument and uses a for loop to print only the uppercase letters. For example:

```
>>> saying = "Be As Happy As Possible"
>>> only_upper(saying)
BAHAP
```
You will need to use the isupper method. See help (str.isupper) for more information.

7. Create a file named stringtools.py and put the following in it:

```
def remove_letter(letter, strng):
    "''">>> remove_letter("a", "apple")
    'pple'
    >>> remove_letter("a", "banana")
    'bnn'
    >>> remove_letter("z", "banana")
    'banana'
    >>> remove_letter("i", "Mississippi")
    'Msssspp'
    "''"
```
Write a function body for it that will make it work as indicated by the doctests.

8. Include reverse in stringtools.py.

```
def reverse(s):
    "" "
    >>> reverse("happy")
    'yppah'
    >>> reverse("Python")
    'nohtyP'
    >>> reverse("")
    \mathbf{r}>>> reverse("P")
    'P'"''"if __name__ == "__main__":
    import doctest
    doctest.testmod(verbose=True)
```
Add a function body to reverse to make the doctests pass.

9. Add mirror to stringtools.py.

```
def mirror(s):
    "" "
    >>> mirror("good")
    'gooddoog'
    >>> mirror("yes")
    'yessey'
    >>> mirror("Python")
    'PythonnohtyP'
    >>> mirror("")
     ''
    >>> mirror("a")
    'aa'
    "''"
```
Write a function body for it that will make it work as indicated by the doctests.

10. *Extension Exercise:* Write a function remove duplicates which takes a string argument and returns a string which is the same as the argument except only the first occurrence of each letter is present. Make your function case sensitive, and ensure that it passes the doctests below.

```
def remove_duplicates(strng):
    """
    >>> remove_duplicates("apple")
    'aple'
    >>> remove_duplicates("Mississippi")
    'Misp'
    >>> remove_duplicates("The quick brown fox jumps over the lazy dog")
    'The quick brown fx jmps v t lazy dg'
    """
```
11. *Extension Exercise:* Convert a date read from the user, given in DD/MM/YYYY format into written format. For example, here's a run of how the program might work:

```
Enter a date in DD/MM/YY format: 16/7/2003
Output: 16th July, 2003
```
There are two problems to solve here: converting a numeric month into the name for the month, and getting the correct suffix to the day (st, nd, rd, th). Both problems can be solved with judicious use of lists.

**Remember to have your attendance recorded by showing a demonstrator the work you have done, and they will submit your lab work electronically. All written answers should be typed into a file for electronic submission.**
## **Lecture 9**

## **Files and modules**

Remember at the start of the course we said that programs are made up of instructions which only perform a handful of operations<sup>[1](#page-108-0)</sup>. The first two of these operations were input and output. Input involves getting data from the keyboard, a file, or some other device. Output is concerned with displaying data on the screen or sending data to a file or other device.

We have already seen how to generate output to the screen and get input from the keyboard. In this lecture we are going to look at getting input from a file and generating output to a file.

#### **9.1 Files**

While a program is running, its data is stored in *random access memory* (**RAM**). RAM is fast and inexpensive, but it is also **volatile**, which means that when the program ends, or the computer shuts down, data in RAM disappears. To make data available the next time you turn on your computer and start your program, you have to write it to a **non-volatile** storage medium, such as a hard drive, USB drive, or optical disk. Data on non-volatile storage media is stored in named locations called **files**. By reading and writing files, programs can save information between program runs.

Working with files is a lot like working with a notebook. To use a notebook, you have to open it. When you're done, you have to close it. While the notebook is open, you can either write in it or read from it. In either case, you know where you are in the notebook. You can read the whole notebook in its natural order or you can skip around. All of this applies to files as well. To open a file, you specify its name and indicate whether you want to read or write.

Opening a file creates a file object. In this example, the variable myfile refers to the new file object.

```
>>> myfile = open("test.txt", "w")
>>> print myfile
<open file 'test.txt', mode 'w' at 0x87bb608>
```
The open function takes two arguments. The first is the name of the file, and the second is the **mode**. Mode "w" means that we are opening the file for writing. If there is no file named test.txt, it will be created. If there already is one, it will be replaced by the file we are writing. When we print the file object, we see the name of the file, the mode, and the location of the object in memory. To put data in the file we invoke the write method on the file object:

<span id="page-108-0"></span><sup>&</sup>lt;sup>1</sup>See the list back on page  $3$  to refresh your memory.

```
>>> myfile.write("Now is the time")
>>> myfile.write("to close the file")
```
Closing the file tells the system that we are done writing and makes sure that everything actually gets written to disk.

```
>>> myfile.close()
```
Now we can open the file again, this time for reading, and read the contents into a string. This time, the mode argument is  $"r"$  for reading:

```
>>> myfile = open("test.txt", "r")
```
Actually the second argument is optional, since the default mode when opening a file is  $\mathbb{r} \cdot \mathbb{r}$ ". So we could have just done:

```
>>> myfile = open("test.txt")
```
If we try to open a file for reading that doesn't exist, we get an error:

```
>>> myfile = open("toast.txt")
IOError: [Errno 2] No such file or directory: 'toast.txt'
```
Not surprisingly, the read method of a file reads data from the file. With no arguments, it reads the entire contents of the file into a single string:

```
>>> text = myfile.read()
>>> print text
Now is the timeto close the file
```
There is no space between time and to because we did not write a space between the strings.

The read method can also take an argument that indicates how many characters to read:

```
>>> myfile = open("test.txt")
>>> print myfile.read(5)
Now i
```
If not enough characters are left in the file, read returns the remaining characters. When we get to the end of the file, read returns the empty string:

```
>>> print myfile.read(1000006)
s the timeto close the file
>>> print myfile.read()
>>>
```
### **9.2 Processing things from a file**

You would normally read information from a file in a Python program because you want to do something with it. Let's try counting the number of words in a file. Here is a short file for us to work with.

Mary had a little lamb little lamb little lamb Mary had a little lamb its fleece was white as snow and everywhere that Mary went Mary went Mary went everywhere that Mary went the lamb was sure to go

We can start by opening the file and reading its contents into a string.

```
>>> myfile = open("mary.txt")
>>> text_string = myfile.read()
>>> text_string
'Mary had a little lamb\nlittle lamb little lamb\nMary had a little
lamb\nits fleece was white as snow\nand everywhere that Mary
went\nMary went Mary went\neverywhere that Mary went\nthe lamb was
sure to go\n'
```
Those funny little  $\nabla$  characters which you can see in  $text\_string$  represent newlines in the file.

Now that we have the entire file in text string we can use split to get a **list** of words from the string. A list is another python sequence type and has many properties similar to a string. A list is designated by comma separated values of any type surrounded by square braces. We will see more of lists in Lecture [13,](#page-140-0) but for now just think of them as a sequence of values. Once we have a list, we can use the len function to tell us how many items are in the list. The number of items in the list will be exactly the same as the number of words in the file.

```
>>> word_list = text_string.split()
>>> word_list
['Mary', 'had', 'a', 'little', 'lamb', 'little', 'lamb', 'little',
'lamb', 'Mary', 'had', 'a', 'little', 'lamb', 'its', 'fleece', 'was',
'white', 'as', 'snow', 'and', 'everywhere', 'that', 'Mary', 'went',
'Mary', 'went', 'Mary', 'went', 'everywhere', 'that', 'Mary', 'went',
'the', 'lamb', 'was', 'sure', 'to', 'go']
>>> len(word_list)
39
```
What if we wanted to create a new file which contained a poem about John instead of Mary? We already have the poem about Mary in text\_string so all we need to do is change every occurrence of Mary to John and then write the new poem to a file.

```
>>> new_poem = text_string.replace("Mary", "John")
>>> new_poem
'John had a little lamb\nlittle lamb little lamb\nJohn had a little
lamb\nits fleece was white as snow\nand everywhere that John
went\nJohn went John went\neverywhere that John went\nthe lamb was
sure to go\n'
>>> myfile = open("john.txt", "w")
>>> myfile.write(new_poem)
>>> myfile.close()
```
#### **9.3 Directories**

Files on non-volatile storage media are organized by a set of rules known as a **file system**. File systems are made up of files and **directories**, which are containers for both files and other directories. When you create a new file by opening it and writing, the new file goes in the current directory (wherever you were when you ran the program). Similarly, when you open a file for reading, Python looks for it in the current directory.

If you open a python interpreter with IDLE, the current working directory may not be where you think. To find out what directory we're currently in, we need to use the os module which holds information about various aspects of the operating system. Here is what happens on my Linux machine:

```
>>> import os
>>> os.getcwd()
'/home/cshome/m/mccane/'
```
/home/cshome/m/mccane/ is Brendan's home directory and happens to be where I started IDLE from.

If you want to open a file somewhere else, you have to specify the **path** to the file, which is the name of the directory (or folder) where the file is located:

```
>>> wordsfile = open("/usr/share/dict/words", "r")
>>> wordlist = wordsfile.readlines()
>>> print wordlist[:5]
 [{\nabla \nabla \cdot \nabla \cdot \nabla \
```
This example opens a file named words that resides in a directory named dict, which resides in share, which resides in usr, which resides in the top-level directory of the system, called /. It then reads in each line into a list using readlines, and prints out the first 5 elements from that list. You cannot use / as part of a filename; it is reserved as a **delimiter** between directory and filenames. The file /usr/share/dict/words should exist on unix based systems, and contains a list of words in alphabetical order.

Alternatively, you can change the current working directory using the method os.chdir(DIRECTORYNAME), where DIRECTORYNAME is a string indicating the new directory. For example, to change the current working directory to your home directory, try the following:

```
>>> import os
>>> os.chdir(os.path.expanduser("˜"))
'/home/cshome/m/mccane'
>>> os.getcwd()
'/home/cshome/m/mccane'
```
The function  $\circ$ s.path.expanduser("~") returns a string representing your home directory.

#### <span id="page-111-1"></span>**9.4 Files as a Unifying Concept**

The Unix operating system was introduced in 1969, and with it files became the unifying concept for non-volatile storage and network communication. Most modern operating systems and programming languages have adopted the file as the unifying concept of storage and communication. As an example, we are going to use web pages to show the usefulness of files and several other concepts.

For this example, we are going to make use of the Python module  $\text{urllib2}^2$  $\text{urllib2}^2$  $\text{urllib2}^2$ . Using  $\text{urllib2}$  and the file

<span id="page-111-0"></span> $2$ urllib2 is a Python 2.x module. In Python 3.x, the functionality is split over several libraries. The simplest is urllib. request

concept makes reading webpages trivial. Here's a very simple bit of code that reads and then prints out an entire webpage:

```
import urllib2
pagefile = urllib2.urlopen("http://www.cs.otago.ac.nz")
page = pagefile.read()
print page
```
Which results in output that looks a bit like the following (well, the first part does):

```
!DOCTYPE html PUBLIC "-//W3C//DTD XHTML 1.0 Strict//EN" "http://www.w3.org/TR/xhtml1/DTD /xhtml1-stric
<html xmlns="http://www.w3.org/1999/xhtml" xml:lang="en" lang="en">
<head>
        <meta http-equiv="content-type" content="text/html; charset=UTF-8" />
        <title>Department of Computer Science</title>
        <link rel="stylesheet" href="/site/css/cssite.css" type="text/css" />
</head>
...
```
Note that urllib2.urlopen behaves very similar to open, and pagefile acts just like a file opened for reading. Essentially, this is pretty much what a web-browser does. It goes and gets a web page (as a file), and then displays the result. What distinguishes most web-browsers though is how it does the displaying - we won't go into that here.

Now that we have the whole page in a string, we can start to do some pretty interesting things with it. For example, we might want to split the string into it's constituent words:

```
>>> words = page.split()
>>> words
['<!DOCTYPE', 'html', 'PUBLIC', '"-//W3C//DTD', 'XHTML', '1.0', ...]
```
OK, so perhaps not so interesting yet, but we might be interested in only those words which have the string "http" in them:

```
>>> for word in words:
... if "http" in word:
... print word
"http://www.w3.org/TR/xhtml1/DTD/xhtml1-strict.dtd">
xmlns="http://www.w3.org/1999/xhtml"
http-equiv="content-type"
href="http://www.otago.ac.nz">
href="http://www.cs.otago.ac.nz/student/papers.php">here</a>.
href="http://www.ict.org.nz/index.php/04112009_ict-skills-shortage-confirmed">the
href="http://www.otago.ac.nz">University
```
That's not quite what I'd like to extract. What I really want is just the string with the "http" bit in it. I'm going to cheat a bit here and redo my split just for the current purpose<sup>[3](#page-112-0)</sup>. Here's the new code:

<span id="page-112-0"></span> $3$ Python also has a library for parsing (that's kind of what we're doing here) web pages. It's called  $HTMLParser$ . In general, it would be better to make use of HTMLParser, but that would overcomplicate matters at the moment.

```
>>> words2 = page.split('"') # split at quotes
>>> for word in words2:
... if "http://" in word:
... print word
http://www.w3.org/TR/xhtml1/DTD/xhtml1-strict.dtd
http://www.w3.org/1999/xhtml
http://www.otago.ac.nz
http://www.cs.otago.ac.nz/student/papers.php
http://www.ict.org.nz/index.php/04112009_ict-skills-shortage-confirmed
http://www.otago.ac.nz
```
Now the only strings printed are those which are urls. A program that can scan a web page and extract the urls could be useful for: crawling the web, building a search engine, downloading just your favourite web pages without having to use a browser, or any number of things.

#### **9.5 Glossary**

- **volatile memory:** Memory which requires an electrical current to maintain state. The *main memory* or RAM of a computer is volatile. Information stored in RAM is lost when the computer is turned off.
- **non-volatile memory:** Memory that can maintain its state without power. Hard drives, flash drives, and optical disks (CD or DVD) are each examples of non-volatile memory.
- **file:** A named entity, usually stored on a hard drive, floppy disk, or CD-ROM, that contains a stream of characters.
- **mode:** A distinct method of operation within a computer program. Files in Python can be opened in one of three modes: read ("r"), write ("w"), and append ("a").
- **directory:** A special type of file that contains other files (and directories).
- **path:** A sequence of directory names that specifies the exact location of a file.
- **text file:** A file that contains printable characters organized into lines separated by newline characters.
- **list:** A sequence of values separated by commas and surrounded by square braces. E.g. [1, 2, 3] or ['comma', 'separated', 'values'].

#### **9.6 Laboratory exercises**

- 1. Write a program/script that will open a file (you can specify the filename in your code) for reading and print its contents to the screen.
- 2. Extend your program from the first question so that it asks the user for a file to print, and then prints out the contents of that file.
- <span id="page-113-0"></span>3. Extend your program so that it first prints out all the files in the current working directory before asking for a file to print. *Hint*: use the  $\circ$ s.listdir(".") function to list the files in the current directory (don't forget to import os first).
- <span id="page-113-1"></span>4. Put the code from Section [9.4](#page-111-1) into a script and run it to see that it works. Now extend the program so that it asks the user for a web-page to open, then opens it and prints all the links in that page.
- 5. *Extension Exercise:* Extend your answer from Question [3](#page-113-0) so that if the requested file is a directory it will list the contents of the directory instead of printing the contents of a file. Make use of the function os.path.isdir to tell if a given file is a directory.
- 6. *Extension Exercise:* Modify your program from Question [4](#page-113-1) so that it lists all links in the web page, then prints all the links in one of those web pages as well.
- 7. *Extension Exercise:* Adapt film\_critic.py from Exercise [12](#page-85-0) and instead of printing the program's output to the screen, write it to a new file called new file.txt. Make sure the output still contains line breaks in the appropriate places.
- 8. *Extension Exercise:* Write a program that reads in a file and calculates the average word length. The code at the end of Section [9.4](#page-111-1) in the book is a good starting place.

**Remember to have your attendance recorded by showing a demonstrator the work you have done, and they will submit your lab work electronically. All written answers should be typed into a file for electronic submission.**

## **Lecture 10**

## **Iteration: part 1**

#### **10.1 Multiple assignment**

As you may have discovered, it is legal to make more than one assignment to the same variable. A new assignment makes an existing variable refer to a new value (and stop referring to the old value).

 $bruce = 5$ **print** bruce,  $bruce = 7$ **print** bruce

The output of this program is 5 7, because the first time bruce is printed, his value is 5, and the second time, his value is 7. The comma at the end of the first print statement suppresses the newline after the output, which is why both outputs appear on the same line. Here is what **multiple assignment** looks like in a state diagram:

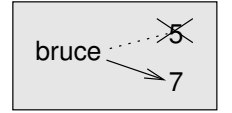

With multiple assignment it is especially important to distinguish between an assignment operation and a statement of equality. Because Python uses the equal sign (=) for assignment, it is tempting to interpret a statement like a = b as a statement of equality. It is not! First, equality is symmetric and assignment is not. For example, in mathematics, if  $a = 7$  then  $7 = a$ . But in Python, the statement  $a = 7$  is legal and  $7 = a$  is not. Furthermore, in mathematics, a statement of equality is always true. If  $a = b$  now, then a will always equal b. In Python, an assignment statement can make two variables equal, but they don't have to stay that way:

 $a = 5$  $b = a$  # a and b are now equal  $a = 3$  # a and b are no longer equal

The third line changes the value of a but does not change the value of b, so they are no longer equal. (In some programming languages, a different symbol is used for assignment, such as  $\lt$ - or :=, to avoid confusion.)

#### **10.2 Updating variables**

One of the most common forms of multiple assignment is an update, where the new value of the variable depends on the old.

 $x = x + 1$ 

This means get the current value of  $x$ , add one, and then update  $x$  with the new value. If you try to update a variable that doesn't exist, you get an error, because Python evaluates the expression on the right side of the assignment operator before it assigns the resulting value to the name on the left:

```
>> x = x + 1Traceback (most recent call last):
 File "<stdin>", line 1, in <module>
NameError: name 'x' is not defined
```
Before you can update a variable, you have to **initialize** it, usually with a simple assignment:

```
>>x = 0>> x = x + 1>>>
```
Updating a variable by adding 1 is called an **increment**; subtracting 1 is called a **decrement**.

#### **10.3 Abbreviated assignment**

Incrementing a variable is so common that Python provides an abbreviated syntax for it:

```
>>> count = 0
>>> count += 1
>>> count
1
>>> count += 1
>>> count
2
>>>
```
count  $+= 1$  is an abbreviation for count  $=$  count  $+ 1$ . The increment value does not have to be 1:

>>> n = 2 >>> n += 5 >>> n 7 >>>

Python also allows the abbreviations  $-$ =,  $*$ =,  $/$ =, and  $*$ =:

 $>>$  n = 2  $>>$  n  $*=$  5 >>> n 10  $\gg$  n -= 4

```
>>> n
6
>> n /= 2
>>> n
3
>> n \frac{6}{5} 2
>>> n
1
```
#### **10.4 The while statement**

Computers are often used to automate repetitive tasks. Repeating identical or similar tasks without making errors is something that computers do well and people do poorly. Repeated execution of a set of statements is called **iteration**. Because iteration is so common, Python provides several language features to make it easier. The first feature we are going to look at is the while statement.

Here is a function called countdown that demonstrates the use of the while statement:

```
def countdown(n):
   while n > 0:
       print n
        n = n-1print "Blastoff!"
```
You can almost read the while statement as if it were English. It means, while n is greater than 0, continue displaying the value of n and then reducing the value of n by 1. When you get to 0, display the word Blastoff! More formally, here is the flow of execution for a while statement:

- 1. Evaluate the condition, yielding False or True.
- 2. If the condition is false, exit the while statement and continue execution at the next statement.
- 3. If the condition is true, execute each of the statements in the body and then go back to step 1.

The body consists of all of the statements below the header with the same indentation.

This type of flow is called a **loop** because the third step loops back around to the top. Notice that if the condition is false the first time through the loop, the statements inside the loop are never executed. The body of the loop should change the value of one or more variables so that eventually the condition becomes false and the loop terminates. Otherwise the loop will repeat forever, which is called an **infinite loop**. An endless source of amusement for computer scientists is the observation that the directions on shampoo – Lather, rinse, repeat – are an infinite loop.

In the case of countdown, we can prove that the loop terminates because we know that the value of n is finite, and we can see that the value of  $n$  gets smaller each time through the loop, so eventually we have to get to 0. In other cases, it is not so easy to tell:

```
def collatz_sequence(n):
   while n != 1:
      print n,
      if n \ge 2 == 0: \# n is even
         n = n / 2else: # n is odd
          n = n * 3 + 1
```
The condition for this loop is  $n \neq 1$ , so the loop will continue until n is 1, which will make the condition false. Each time through the loop, the program outputs the value of n and then checks whether it is even or odd. If it is even, the value of n is divided by 2. If it is odd, the value is replaced by  $n \times 3 + 1$ . For example, if the starting value (the argument passed to collatz\_sequence) is 3, the resulting sequence is 3, 10, 5, 16, 8, 4, 2, 1. Since n sometimes increases and sometimes decreases, there is no obvious proof that n will ever reach 1, or that the program terminates. For some particular values of n, we can prove termination. For example, if the starting value is a power of two, then the value of n will be even each time through the loop until it reaches 1. The previous example ends with such a sequence, starting with 16. Particular values aside, the interesting question is whether we can prove that this program terminates for *all* values of n. So far, no one has been able to prove it *or* disprove it!

#### **10.5 Tracing a program**

To write effective computer programs a programmer needs to develop the ability to **trace** the execution of a computer program. Tracing involves simulating the computer and following the flow of execution through a sample program run, recording the state of all variables and any output the program generates after each instruction is executed. To understand this process, let's trace the call to  $\text{collatz}\text{-}\text{sequence}(3)$  from the previous section. At the start of the trace, we have a local variable, n (the parameter), with an initial value of 3. Since 3 is not equal to 1, the while loop body is executed. 3 is printed and 3  $\textdegree$  2 = 0 is evaluated. Since it evaluates to False, the else branch is executed and  $3 \times 3 + 1$  is evaluated and assigned to n. To keep track of all this as you hand trace a program, make a column heading on a piece of paper for each variable created as the program runs and another one for output. Our trace so far would look something like this:

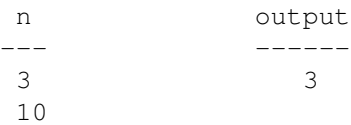

Since 10 != 1 evaluates to True, the loop body is again executed, and 10 is printed. 10  $\frac{1}{8}$  2 == 0 is true, so the if branch is executed and n becomes 5. By the end of the trace we have:

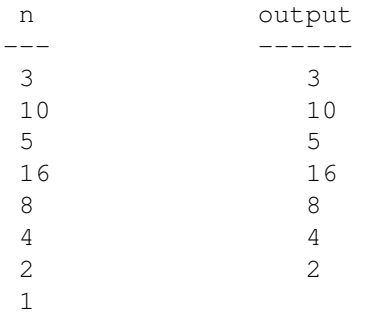

Tracing can be a bit tedious and error prone (that's why we get computers to do this stuff in the first place!), but it is an essential skill for a programmer to have. From this trace we can learn a lot about the way our code works. We can observe that as soon as n becomes a power of 2, for example, the program will require  $\log_2(n)$  executions of the loop body to complete. We can also see that the final 1 will not be printed as output.

#### <span id="page-120-0"></span>**10.6 Counting digits**

The following function counts the number of decimal digits in a positive integer expressed in decimal format:

```
def num_digits(n):
    count = 0while n > 0:
        count = count + 1n = n / 10
    return count
```
A call to num digits(710) will return 3. Trace the execution of this function call to convince yourself that it works. This function demonstrates another pattern of computation called a **counter** . The variable count is initialized to 0 and then incremented each time the loop body is executed. When the loop exits, count contains the result – the total number of times the loop body was executed, which is the same as the number of digits. If we wanted to only count digits that are either 0 or 5, adding a conditional before incrementing the counter will do the trick:

```
def num_zero_and_five_digits(n):
   count = 0while n > 0:
       digit = n % 10
        if digit == 0 or digit == 5:
           count = count + 1n = n / 10
    return count
```
Confirm that num\_zero\_and\_five\_digits(1055030250) returns 7.

#### **10.7 Tables**

One of the things loops are good for is generating tabular data. Before computers were readily available, people had to calculate logarithms, sines and cosines, and other mathematical functions by hand. To make that easier, mathematics books contained long tables listing the values of these functions. Creating the tables was slow and boring, and they tended to be full of errors. When computers appeared on the scene, one of the initial reactions was, "This is great! We can use the computers to generate the tables, so there will be no errors." That turned out to be true (mostly) but shortsighted. Soon thereafter, computers and calculators were so pervasive that the tables became obsolete. Well, almost. For some operations, computers use tables of values to get an approximate answer and then perform computations to improve the approximation. In some cases, there have been errors in the underlying tables, most famously in the table the Intel Pentium used to perform floating-point division.

Although a log table is not as useful as it once was, it still makes a good example of iteration. The following program outputs a sequence of values in the left column and 2 raised to the power of that value in the right column:

```
x = 1while x < 13:
   print x, "\t", 2**x
    x += 1
```
The string  $\Upsilon$ <sup>t</sup> represents a **tab** character. The backslash character in  $\Upsilon$ <sup>t</sup> indicates the beginning of an **escape sequence** . Escape sequences are used to represent invisible characters like tabs and newlines. The sequence \n represents a **newline**. An escape sequence can appear anywhere in a string; in this example, the tab escape sequence is the only thing in the string. How do you think you represent a backslash in a string?

As characters and strings are displayed on the screen, an invisible marker called the **cursor** keeps track of where the next character will go. After a print statement, the cursor normally goes to the beginning of the next line. The tab character shifts the cursor to the right until it reaches one of the tab stops. Tabs are useful for making columns of text line up, as in the output of the previous program:

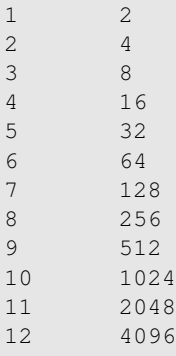

Because of the tab characters between the columns, the position of the second column does not depend on the number of digits in the first column.

#### **10.8 Glossary**

- **multiple assignment:** Making more than one assignment to the same variable during the execution of a program.
- **initialization (of a variable):** To initialize a variable is to give it an initial value, usually in the context of multiple assignment. Since in Python variables don't exist until they are assigned values, they are initialized when they are created. In other programming languages this is not the case, and variables can be created without being initialized, in which case they have either default or *garbage* values.

**increment** Both as a noun and as a verb, increment means to increase by 1.

**decrement** Decrease by 1.

**iteration:** Repeated execution of a set of programming statements.

**loop:** A statement or group of statements that execute repeatedly until a terminating condition is satisfied.

**infinite loop:** A loop in which the terminating condition is never satisfied.

- **trace:** To follow the flow of execution of a program by hand, recording the change of state of the variables and any output produced.
- **counter** A variable used to count something, usually initialized to zero and incremented in the body of a loop.

**body:** The statements inside a loop.

**loop variable:** A variable used as part of the terminating condition of a loop.

#### **10.9 Laboratory exercises**

**When starting to write loops it can be easy to make a mistake and end up in an infinite loop. If you find yourself in this situation you can exit from it by pressing** *Ctrl-C***.**

1. Recall num digits from page [97.](#page-120-0) What will num digits (0) return? Modify it to return 1 for this case. Modify num digits so that it works correctly with any integer value. Type the following into a script.

```
def num_digits(n):
    """
    >>> num_digits(12345)
    5
    >>> num_digits(0)
    1
    >>> num_digits(-12345)
    5
    " " " " " " " "if __name__ == "__main__":
    import doctest
    doctest.testmod(verbose=True)
```
Add your function body to num digits and confirm that it passes the doctests, by running it.

2. Add the following to your script.

```
def num_even_digits(n):
    "" "
    >>> num even digits(123456)
    3
    >>> num_even_digits(2468)
    4
    >>> num_even_digits(1357)
    \theta>>> num_even_digits(2)
    1
    >>> num_even_digits(20)
    2
    " " " " " " " "
```
Write a body for num\_even\_digits and run it to check that it works as expected.

3. Add the following to your program:

```
def print_digits(n):
     \boldsymbol{u} \boldsymbol{u} \boldsymbol{n}>>> print_digits(13789)
     9 8 7 3 1
    >>> print_digits(39874613)
     3 1 6 4 7 8 9 3
     >>> print_digits(213141)
     1 4 1 3 1 2
     "''"
```
Write a body for print-digits so that it passes the given doctests.

4. Create a file called numbers.txt that has an integer on every line. Modify the last few lines of your script from the previous questions: comment out the doctest lines; and add lines which read data from a file:

```
if name == " main "# import doctest
   # doctest.testmod(verbose=True)
   numfile = open("numbers.txt")
   line = numfile.readline()
   while line:
       print line,
       line = numfile.readline()
    numfile.close()
```
Unlike in the last chapter, when we read an entire file in at once using read or readlines, here we are reading one line at a time using the readline method. When we reach the end of the file then while line: will evaluate to False and our loop will finish. Also notice the "," at the end of the print statement to prevent an extra newline from being added after each line.

Make the changes above to your script and run it to confirm that it prints out the contents of the file that gets read. Note that the file (numbers.txt) should be in the same directory that your script file is saved in.

- 5. Add code to your script to call num digits on each line of 'numbers.txt' so that instead of printing each line of the file it prints out the number of digits found on each line of the file.
- 6. *Extension Exercise:* Open a new script file and add the following:

```
if name == " main ":
   import doctest
   doctest.testmod(verbose=True)
```
Write a function, is prime, which takes a single integer argument and returns True when the argument is a **prime number** and False otherwise. Add doctests to your function as you develop it.

7. *Extension Exercise:* Write a function that finds all the prime numbers less than a given number:

```
def prime_numbers(n):
    "''">>> prime_numbers(10)
    2 3 5 7
   >>> prime_numbers(20)
    2 3 5 7 11 13 17 19
    """
```
**Remember to have your attendance recorded by showing a demonstrator the work you have done, and they will submit your lab work electronically. All written answers should be typed into a file for electronic submission.**

## **Lecture 11**

## **Iteration: part 2**

#### **11.1 Two-dimensional tables**

A two-dimensional table is a table where you read the value at the intersection of a row and a column. A multiplication table is a good example. Let's say you want to print a multiplication table for the values from 1 to 6. A good way to start is to write a loop that prints the multiples of 2, all on one line:

```
i = 1while i <= 6:
   print 2*i, " ",
   i + = 1print
```
The first line initializes a variable named i, which acts as a counter or **loop variable** . As the loop executes, the value of i increases from 1 to 6. When i is 7, the loop terminates. Each time through the loop, it displays the value of  $2 \times i$ , followed by three spaces. Again, the comma in the print statement suppresses the newline. After the loop completes, the second print statement starts a new line. The output of the program is:

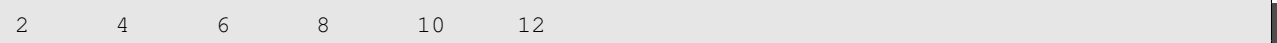

So far, so good. The next step is to **encapsulate** and **generalize** .

#### **11.2 Encapsulation and generalization**

Encapsulation is the process of wrapping a piece of code in a function, allowing you to take advantage of all the things functions are good for. You have already seen two examples of encapsulation: print parity in Lecture [5;](#page-68-0) and is divisible in Lecture [6.](#page-78-0) Generalization means taking something specific, such as printing the multiples of 2, and making it more general, such as printing the multiples of any integer. This function encapsulates the previous loop and generalizes it to print multiples of n:

```
def print_multiples(n):
   i = 1while i <= 6:
       print n*i, "\t",
        i + = 1print
```
To encapsulate, all we had to do was add the first line, which declares the name of the function and the parameter list. To generalize, all we had to do was replace the value 2 with the parameter n. If we call this function with the argument 2, we get the same output as before. With the argument 3, the output is:

3 6 9 12 15 18

With the argument 4, the output is:

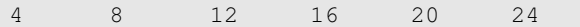

By now you can probably guess how to print a multiplication table—by calling print multiples repeatedly with different arguments. In fact, we can use another loop:

```
i = 1while i \leq 6:
    print_multiples(i)
    i + = 1
```
Notice how similar this loop is to the one inside print multiples. All we did was replace the print statement with a function call. The output of this program is a multiplication table:

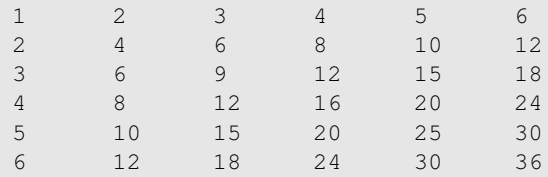

#### **11.3 More encapsulation**

To demonstrate encapsulation again, let's take the code from the last section and wrap it up in a function:

```
def print_mult_table():
    i = 1while i \leq 6:
        print_multiples(i)
        i + = 1
```
This process is a common **development plan**. We develop code by writing lines of code outside any function, or typing them in to the interpreter. When we get the code working, we extract it and wrap it up in a function. This development plan is particularly useful if you don't know how to divide the program into functions when you start writing. This approach lets you design as you go along.

#### **11.4 Local variables**

You might be wondering how we can use the same variable, i, in both print multiples and print mult table. Doesn't it cause problems when one of the functions changes the value of the variable? The answer is no, because the i in print multiples and the i in print mult table are *not* the same variable. Variables created inside a function definition are **local**; you can't access a local variable from outside its home function. That means you are free to have multiple variables with the same name as long as they are not in the same function.

The stack diagram for this program shows that the two variables named i are not the same variable. They can refer to different values, and changing one does not affect the other.

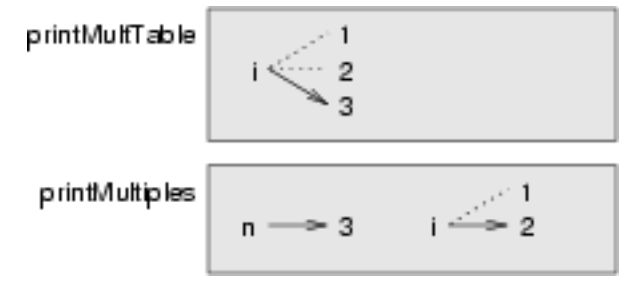

The value of i in print mult table goes from 1 to 6. In the diagram it happens to be 3. The next time through the loop it will be 4. Each time through the loop, print mult table calls print multiples with the current value of i as an argument. That value gets assigned to the parameter n. Inside print multiples, the value of i goes from 1 to 6. In the diagram, it happens to be 2. Changing this variable has no effect on the value of i in print mult table.

It is common and perfectly legal to have different local variables with the same name. In particular, names like i and j are used frequently as loop variables. If you avoid using them in one function just because you used them somewhere else, you will probably make the program harder to read.

#### **11.5 More generalization**

As another example of generalization, imagine you wanted a program that would print a multiplication table of any size, not just the six-by-six table. You could add a parameter to  $\text{print\_mult\_table}$ :

```
def print_mult_table(high):
    i = 1while i <= high:
        print_multiples(i)
        i + = 1
```
We replaced the value 6 with the parameter high. If we call  $print\_mult\_table$  with the argument 7, it displays:

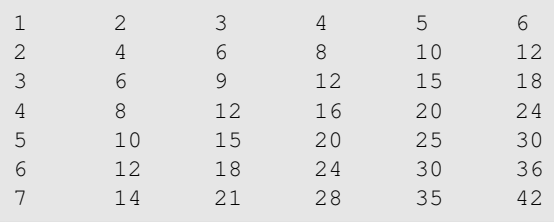

This is fine, except that we probably want the table to be square—with the same number of rows and columns. To do that, we add another parameter to print multiples to specify how many columns the table should have. Just to be annoying, we call this parameter high, demonstrating that different functions can have parameters with the same name (just like local variables). Here's the whole program:

```
def print_multiples(n, high):
    i = 1
    while i <= high:
        print n*i, "\t",
        i + = 1print
def print_mult_table(high):
    i = 1while i <= high:
        print_multiples(i, high)
        i += 1
```
Notice that when we added a new parameter, we had to change the first line of the function (the function heading), and we also had to change the place where the function is called in print\_mult\_table. As expected, this program generates a square seven-by-seven table:

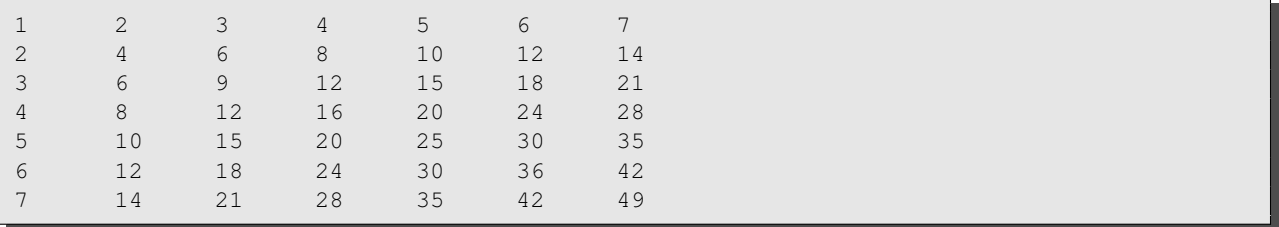

When you generalize a function appropriately, you often get a program with capabilities you didn't plan. For example, you might notice that, because  $ab = ba$ , all the entries in the table appear twice. You could save ink by printing only half the table. To do that, you only have to change one line of print mult table. Change

```
print_multiples(i, high)
```
to

```
print_multiples(i, i)
```
#### and you get

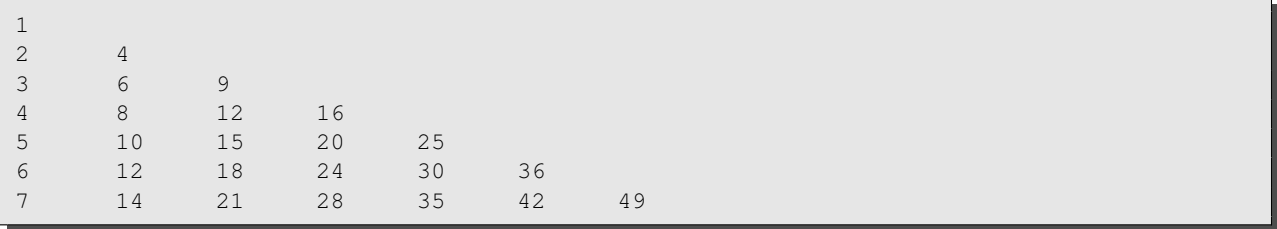

#### **11.6 Functions**

A few times now, we have mentioned all the things functions are good for. By now, you might be wondering what exactly those things are. Here are some of them:

- 1. Giving a name to a sequence of statements makes your program easier to read and debug.
- 2. Dividing a long program into functions allows you to separate parts of the program, debug them in isolation, and then compose them into a whole.
- 3. Facilitating the use of iteration.
- 4. Producing reusable code; as well defined functions are often useful in many different situations.

#### **11.7 Newton's method**

Loops are often used in programs that compute numerical results by starting with an approximate answer and iteratively improving it. For example, one way of computing square roots is Newton's method. Suppose that you want to know the square root of n. If you start with almost any approximation, you can compute a better approximation with the following formula $^1\mathpunct:$  $^1\mathpunct:$  $^1\mathpunct:$ 

better =  $(\text{approx} + \text{n/approx})/2$ 

By repeatedly applying this formula until the better approximation is equal to the previous one, we can write a function for computing the square root:

```
def sqrt_newton(n):
   eps = 1e-8approx = n/2.0better = (\text{approx} + \text{n/approx})/2.0while abs(better-approx) > eps:
         approx = better
         better = (\text{approx} + \text{n/approx})/2.0return approx
```
Try calling this function with 25 as an argument to confirm that it returns 5.0.

#### **11.8 Algorithms**

Newton's method is an example of an **algorithm** : it is a mechanical process for solving a category of problems (in this case, computing square roots). It is not easy to define an algorithm. It might help to start with something that is not an algorithm. When you learned to multiply single-digit numbers, you probably memorized the multiplication table. In effect, you memorized 100 specific solutions. That kind of knowledge is not algorithmic. But if you were lazy, you probably cheated by learning a few tricks. For example, to find the product of n and 9, you can write  $n - 1$  as the first digit and  $10 - n$  as the second digit. This trick is a general solution for multiplying any single-digit number by 9. That's an algorithm! Similarly, the techniques you learned for addition with carrying, subtraction with borrowing, and long division are all algorithms. One of the characteristics of algorithms is that they do not require any intelligence to carry

<span id="page-128-0"></span><sup>&</sup>lt;sup>1</sup>If s is the square root of n, then s and  $n/s$  are the same, so even for a number x which isn't the square root, the average of x and  $n/x$  might well be a better approximation.

out. They are mechanical processes in which each step follows from the last according to a simple set of rules.

Executing algorithms does not require any great intelligence but does require great attention to detail, and that's why computers are so good at it. On the other hand, the process of designing algorithms is interesting, intellectually challenging, and a central part of what we call programming. Some of the things that people do naturally, without difficulty or conscious thought, are the hardest to express algorithmically. Understanding natural language is a good example. We all do it, but so far no one has been able to explain *how* we do it, at least not in the form of an algorithm.

Unfortunately, there is no algorithm for designing algorithms! But there are methods that can make it easier. Test-driven development is one of those. If you're not sure how to solve a particular problem, try going back to look at Section [7.4](#page-90-0) to reboot your thinking.

#### **11.9 Glossary**

**tab:** A special character that causes the cursor to move to the next tab stop on the current line.

**newline:** A special character that causes the cursor to move to the beginning of the next line.

- **cursor:** An invisible marker that keeps track of where the next character will be printed.
- **escape sequence:** An escape character,  $\setminus$ , followed by one or more printable characters used to designate a non-printable character.
- **encapsulate:** To divide a large complex program into components (like functions) and isolate the components from each other (by using local variables, for example).
- **generalize:** To replace something unnecessarily specific (like a constant value) with something appropriately general (like a variable or parameter). Generalization makes code more versatile, more likely to be reused, and sometimes even easier to write.
- **development plan:** A process for developing a program. In this chapter, we demonstrated a style of development based on developing code to do simple, specific things and then encapsulating and generalizing.

**algorithm:** A step-by-step process for solving a category of problems.

#### **11.10 Laboratory Exercises**

- 1. Create a function, called print powers, that takes two parameters,  $n$  and high, and prints the values of  $n^1, n^2, \cdots, n^{\text{high}}$  on a single line.
- 2. Create another function, called print powers table, that takes a single parameter, high, and prints on the first line the result of  $1^1,1^2,\cdots,1^{\rm high}$ , then on the second line the result of  $2^1,2^2,\cdots,2^{\rm high}$ , and so on until the last line is printed as high $^1$ , high $^2,\cdots$  , high $^{\rm high.}$
- 3. Write a function, is prime, which takes a single integer argument,  $n$ , and returns  $True$  when the argument is a **prime number** and False otherwise. Add doctests to your function as you develop it. Use doctests to test your function. Hint: A simple method is to loop through all the numbers from 2 to  $n/2$  and check if any of the numbers divide *n* evenly (i.e. no remainder).
- 4. Write a function that finds all the prime numbers less than a given number. Use doctests to test your function.
- 5. *Extension Exercise:* Write a spell-checking program that reads in a text file, scans through every word in the file and checks that it is spelled correctly. To do this you will probably also want to read in the system dictionary: /usr/share/dict/words.

**Remember to have your attendance recorded by showing a demonstrator the work you have done, and they will submit your lab work electronically. All written answers should be typed into a file for electronic submission.**

### **Lecture 12**

# **Strings part 2**

#### **12.1 String formatting**

The most concise and powerful way to format a string in Python is to use the *string formatting method*, str.format. To see how this works, let's start with a few examples:

```
>>> "His name is {}.".format("Arthur")
'His name is Arthur.'
>>> name = "Alice"
\gg age = 10
>>> "I am {} and I am {} years old.".format(name, age)
'I am Alice and I am 10 years old.'
>>> n1 = 4
>> n2 = 5
>>> "2**10 = {} and \} * {} = {}".format(2**10, n1, n2, n1*n2)
'2**10 = 1024 and 4 * 5 = 20'>>>
```
The syntax for the string formatting operation looks like this:

"<FORMAT>".format(<VALUES>)

It begins with a **format string** which contains a sequence of characters and **format fields**. A format field is enclosed in {}. The format method call contains a sequence of values, *one per format field*. The format field may be empty, in which case a default conversion from the value type passed in to a string is performed (as has happened in all the examples above) $^{\rm 1}.$  $^{\rm 1}.$  $^{\rm 1}.$ 

Format fields can seem quite complicated, but mostly they are very simple. We can optionally specify a field number indicating which argument of the format method is to be placed where or we can use field name arguments instead of using field numbers:

<span id="page-132-0"></span><sup>&</sup>lt;sup>1</sup>This is a change from Python 2.6 which requires that a field be numbered or named.

```
>> n1 = 4
>> n2 = 5
>>> "2**10 = \{0\} and \{1\} * \{2\} = \{3\}".format(2**10, n1, n2, n1*n2)
'2**10 = 1024 and 4 * 5 = 20'>>> "2**10 = \{0\} and \{2\} * \{1\} = \{3\}".format(2**10, n1, n2, n1*n2)'2**10 = 1024 and 5 * 4 = 20'>>> "{first} * {second} = {product}".format(first=n1, second=n2, product=n1*n2)
'4 \times 5 = 20'
```
This allows us to reorder or reuse the arguments easily.

Following the optional field name or field number is an optional format specification following a colon. Here is the official python definition of the format specification:

```
format_spec ::= [[fill]align][sign][#][0][width][,][.precision][type]
fill ::= <a character other than ' }'>
align : := "<" | ">" | "=" | "^"sign ::= " +" | " -" | " " "width ::= integer
precision ::= integer
type ::= "b" | "c" | "d" | "e" | "E" | "f'' | "F'' | "q" | "G" |
               "n" | "o" | "s" | "x" | "x" | "s"
```
Again, this looks daunting, but is actually straightforward once you understand the notation used. Here is a brief description of some of the elements of the format specification:

**fill** an optional fill character (by default, it is a space),

**align** "<" for left alignment, ">" for right alignment, "ˆ" for centre alignment,

- **sign** "+" indicates print a sign character for both positive and negative numbers, "-" indicates print a sign character for negative numbers only (the default),
- **0** if present, numbers will be padded with zeros.
- **width** the minimum number of digits to use for the width of the field,

**precision** how many digits to display after the decimal point for floating point values,

**type** different integer or floating point representations. "b" is binary, "c" is character, "d" is decimal integer, "e" is exponent notation, "f" is fixed point, "g" is general format which switches between fixed and exponent depending on the magnitude of the value.

To see a complete list, see the String Formatting Operations section of the Python Library Reference. Some examples should illustrate the utility of string formatting. First, here is an attempt to line up columns with using tab spaces.

```
i = 1print "i\ti**2\ti**3\ti**5\ti**10\ti**20"
while i <= 10:
   print i, "\t", i**2, "\t", i**3, "\t", i**5, "\t", i**10, "\t", i**20
    i + = 1
```
This program prints out a table of various powers of the numbers from 1 to 10. In its current form it relies on the tab character  $(\cdot)$  to align the columns of values, but this breaks down when the values in the table get larger than the 8 character tab width:

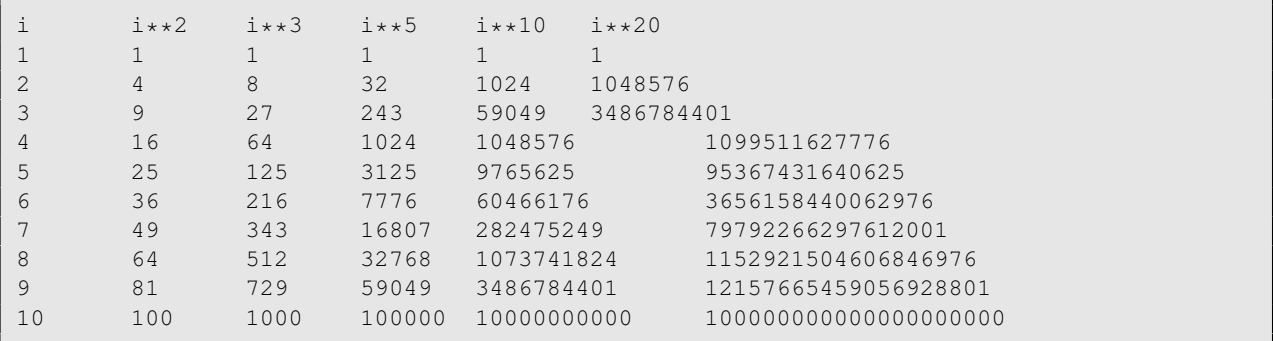

One possible solution would be to change the tab width, but the first column already has more space than it needs. The best solution would be to set the width of each column independently. As you may have guessed by now, string formatting provides the solution:

```
i = 1s = "{\; :}\n 3 \; {\; :}\n 5 \} \; {\; :}\n 6 \} \; {\; :}\n 6 \} \; {\; :}\n 7 \; {\; :}\n 7 \; {\; :}\n 7 \; {\; :}\n 7 \; {\; :}\n 7 \; {\; :}\n 7 \; {\; :}\n 8 \; {\; :}\n 9 \; {\; :}\n 13 \} \; {\; :}\n 13 \; {\; :}\n 14 \; {\; :}\n 15 \; {\; :}\n 16 \; {\; :}\n 17 \; {\; :}\n 18 \; {\; :}\n 19 \; {\; :}\n 10 \; {\; :}\n 11 \; {\print s.format("i", "i**2", "i**3", "i**5", "i**10", "i**20")
while i <= 10:
         s = "{: <4} {: ^5} {: >6} {: <8} {: <13} {: ^21}"
         print s.format(i, i**2, i**3, i**5, i**10, i**20)
         i + = 1
```
Running this version produces the following output:

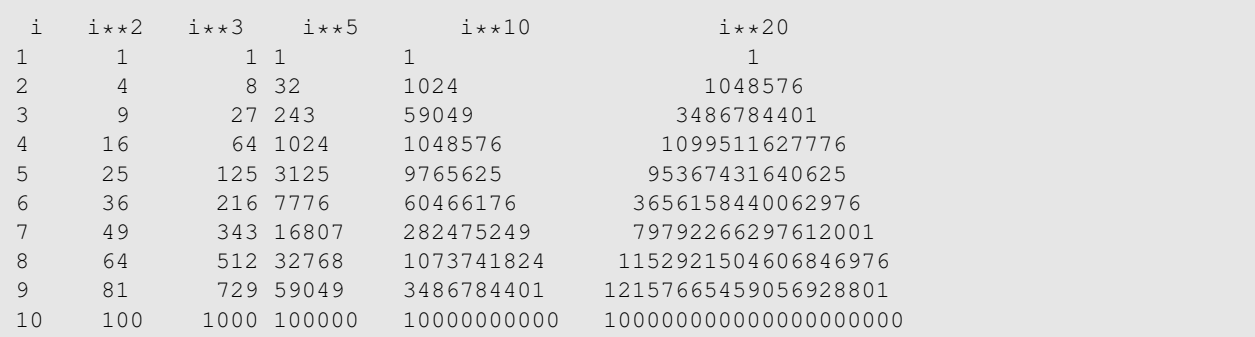

Here are some examples with floating point numbers:

```
>>> x = 12.342354453463456456
>>> "{:5.1f}".format(x)
' 12.3'
>>> "{:5.5f}".format(x)
'12.34235'
>>> "{:05.1f}".format(x)
'012.3'
>>> "{:5.1e}".format(x)
'1.2e+01'
>>> "{:5.1E}".format(x)
'1.2E+01'
>>> "{:015.1E}".format(x)
'000000001.2E+01'
>>> "{:>15.1E}".format(x)
         ' 1.2E+01'
```
#### **12.2 Character classification**

It is often helpful to examine a character or string and test whether it is upper- or lowercase, or whether it is a character or a digit. The  $str$  type includes several methods for this functionality:

```
>>> "3".isalnum() # alphabetical or numeral
True
>>> "3".isalpha() # alphabetical
False
>>> "hello".isalpha()
True
>>> "342".isdigit() # numeral
True
>>> "hello".islower() # lower case
True
>>> "hello".isupper() # upper case
False
>>> " ".isspace() # whitespace
True
>>> "Hello".istitle() # capitalised
True
>>> "hello".istitle()
False
>>>
```
These methods are often very useful for checking for the correct format when reading in information from a user. For example, when asking for someone's name, it is often useful to check for capitilization:

```
name = raw_input("Enter your name: ")
if not name.istitle():
   name = name.capitalize()
```
#### **12.3 A find function**

What does the following function do?

```
def find(strng, ch):
    index = 0while index < len(strng):
       if strng[index] == ch:
           return index
       index += 1return -1
```
In a sense, find is the opposite of the [] operator. Instead of taking an index and extracting the corresponding character, it takes a character and finds the index where that character appears. If the character is not found, the function returns -1. This is the first example we have seen of a return statement inside a loop. If  $string[index] = ch$ , the function returns immediately, breaking out of the loop prematurely. If the character doesn't appear in the string, then the program exits the loop normally and returns -1. This pattern of computation is sometimes called a eureka traversal because as soon as we find what we are looking for, we can cry Eureka! and stop looking.

#### <span id="page-136-0"></span>**12.4 Optional parameters**

To find the locations of the second or third occurrence of a character in a string, we can modify the find function, adding a third parameter for the starting position in the search string:

```
def find2(strng, ch, start):
   index = start
   while index < len(strng):
       if strng[index] == ch:
           return index
       index += 1return -1
```
The call find2("banana", "a", 2) now returns 3, the index of the second "a" in "banana". Better still, we can combine find and find2 using an **optional parameter**:

```
def find(strng, ch, start=0):
   index = start
   while index < len(strng):
       if strng[index] == ch:
           return index
       index += 1return -1
```
The call find("banana", "a", 2) to this version of find behaves just like find2, while in the call find("banana", "a"), start will be set to the **default value** of 0. Adding another optional parameter to find makes it search both forward and backward:

```
def find(strng, ch, start=0, step=1):
   index = start
   while 0 <= index < len(strng):
       if strng[index] == ch:
           return index
       index += step
    return -1
```
Passing in a value of -1 for step will make it search toward the beginning of the string instead of the end. Note that we needed to check for a lower bound for index in the while loop as well as an upper bound to accommodate this change.

#### **12.5 Glossary**

- **whitespace:** Any of the characters that move the cursor without printing visible characters. The constant string.whitespace contains all the white-space characters.
- **optional parameter:** A parameter written in a function header with an assignment to a default value which it will receive if no corresponding argument is given for it in the function call.
- **default value:** The value given to an optional parameter if no argument for it is provided in the function call.

#### **12.6 Laboratory exercises**

- 1. Try each of the following formatted string operations in a Python shell and record the results:
	- (a)  $\{ {\cdot} \} \{ : d \} \{ : f \}$ ".format(5, 5, 5)
	- (b)  $"\{:-2f\}"$ .format(3)
	- (c)  $"\{>:>10.2f\}':>10.2f}''$ .format(7, 1.0/2)
	- (d) print " $\{:\,5.2f\}\n${\:5.2f}\n${\:5.2f}".format(3, 4.5, 11.2)}$
- 2. The following formatted strings have errors. Fix them:

(a)  $\mathbb{T}\left\{\right\}$  {  $\left\{\right\}$  {  $\left\{\right\}$  ".format("this", "that", "something") (b) "{} {} {}".format("yes", "no", "up", "down") (c)  $"\{:\}\{\cdot\text{f}\}\{\cdot\text{f}\}"$ .format(3, 3, "three")

- 3. Rewrite the count letters function from Exercise [5](#page-105-0) in Section [8.11](#page-104-0) so that instead of traversing the string, it repeatedly calls find (the version from section [12.4\)](#page-136-0), with the optional third parameter to locate new occurrences of the letter being counted.
- 4. Write a function count apluses(filename) which reads lines from a file of numbers and returns how many were in the range 90 to 100. Create your own text files to test your code.
- 5. *Extension Exercise:* Write a function sum of squares of digits that computes the sum of the squares of the digits of an integer passed to it. For example, sum of squares of digits (987) should return 194, since  $9**2 + 8**2 + 7**2 = 81 + 64 + 49 = 194$ .

```
def sum_of_squares_of_digits(n):
    "''">>> sum_of_squares_of_digits(1)
    1
    >>> sum_of_squares_of_digits(9)
    81
    >>> sum_of_squares_of_digits(11)
    2
    >>> sum_of_squares_of_digits(121)
    6
    >>> sum_of_squares_of_digits(987)
    194
    ^{\prime\prime} ""
```
Check your solution against the doctests above.

- 6. *Extension Exercise:* Create useful utilities for dealing with filenames:
	- (a) Remove the trailing filename extension from a string:

```
def remove_extension(name):
       \boldsymbol{n} \boldsymbol{n} \boldsymbol{n}>>> remove_extension("tst.txt")
      'tst'
      >>> remove_extension("tst.2.txt")
       'tst.2'
       \boldsymbol{u} \boldsymbol{u} \boldsymbol{n}
```
(b) Remove all leading pathname components, leaving only the extension:

```
def get_extension(name):
     \boldsymbol{u} \boldsymbol{u} \boldsymbol{n}>>> get_extension("tst.txt")
     'txt'
     >>> get_extension("/usr/dict/words.txt")
     'txt'
     >>> get_extension("tst.3.png")
     'png'
     """
```
(c) Strip out the leading pathname components, leaving only the filename:

```
def strip_pathname(name):
    """
   >>> strip_pathname("/usr/dict/words")
    'words'
   >>> strip_pathname("tst.txt")
    'tst.txt'
    """
```
**Remember to have your attendance recorded by showing a demonstrator the work you have done, and they will submit your lab work electronically. All written answers should be typed into a file for electronic submission.**

## <span id="page-140-0"></span>**Lecture 13**

## **Lists part 1**

A **list** is an ordered set of values, where each value is identified by an index. The values that make up a list are called its **elements** . Lists are similar to strings, which are ordered sets of characters, except that the elements of a list can have any type. Lists and strings—and other things that behave like ordered sets—are called **sequences** .

#### **13.1 List values**

There are several ways to create a new list; the simplest is to enclose the elements in square brackets ([ and ]):

```
[10, 20, 30, 40]
["spam", "bungee", "swallow"]
```
The first example is a list of four integers. The second is a list of three strings. The elements of a list don't have to be the same type. The following list contains a string, a float, an integer, and another list:

["hello", 2.0, 5, [10, 20]]

A list within another list is said to be **nested** . Finally, there is a special list that contains no elements. It is called the empty list, and is denoted []. Like numeric 0 values and the empty string, the empty list is false in a boolean expression:

```
>>> if []:
... print "This is true."
... else:
... print "This is false."
...
This is false.
>>>
```
With all these ways to create lists, it would be disappointing if we couldn't assign list values to variables or pass lists as parameters to functions. We can:

```
>>> vocabulary = ["ameliorate", "castigate", "defenestrate"]
>>> numbers = [17, 5]
>>> empty = []
>>> print vocabulary, numbers, empty
['ameliorate', 'castigate', 'defenestrate'] [17, 5] []
```
#### **13.2 Accessing elements**

The syntax for accessing the elements of a list is the same as the syntax for accessing the characters of a string—the bracket operator ([] – not to be confused with an empty list). The expression inside the brackets specifies the index. Remember that the indices start at 0:

>>> print numbers[0] 17

Any integer expression can be used as an index:

```
>>> numbers[9-8]
5
>>> numbers[1.0]
Traceback (most recent call last):
File "<stdin>", line 1, in <module>
TypeError: list indices must be integers
```
If you try to read or write an element that does not exist, you get a runtime error:

```
>>> numbers[2]
Traceback (most recent call last):
File "<stdin>", line 1, in <module>
IndexError: list index out of range
```
If an index has a negative value, it counts backward from the end of the list:

```
>>> numbers[-1]
5
>>> numbers[-2]
17
>>> numbers[-3]
Traceback (most recent call last):
File "<stdin>", line 1, in <module>
IndexError: list index out of range
```
numbers[-1] is the last element of the list, numbers[-2] is the second to last, and numbers[-3] doesn't exist. It is common to use a loop variable as a list index.

```
horsemen = ["war", "famine", "pestilence", "death"]
i = 0while i < 4:
  print horsemen[i]
   i + = 1
```
This while loop counts from 0 to 4. When the loop variable i is 4, the condition fails and the loop terminates. The body of the loop is only executed when i is 0, 1, 2, and 3. Each time through the loop, the variable i is used as an index into the list, printing the i<sup>th</sup> element. This pattern of computation is called a **list traversal**.

#### **13.3 List length**

The function len returns the length of a list, which is equal to the number of its elements. It is a good idea to use this value as the upper bound of a loop instead of a constant. That way, if the size of the list changes, you won't have to go through the program changing all the loops; they will work correctly for any size list:

```
horsemen = ["war", "famine", "pestilence", "death"]
i = 0num = len(horsemen)
while i < num:
  print horsemen[i]
   i + = 1
```
The last time the body of the loop is executed, i is len (horsemen)  $-1$ , which is the index of the last element. When i is equal to len (horsemen), the condition fails and the body is not executed, which is a good thing, because len(horsemen) is not a legal index.

Although a list can contain another list, the nested list still counts as a single element. The length of this list is  $4$ .

["spam!", 1, ["Brie", "Roquefort", "Pol le Veq"], [1, 2, 3]]

#### **13.4 The range function**

Lists that contain consecutive integers are common, so Python provides a simple way to create them:

```
>> range(1, 5)
[1, 2, 3, 4]
```
The range function takes two arguments and returns a list that contains all the integers from the first to the second, including the first but *not the second*. [1](#page-142-0) There are two other forms of range. With a single argument, it creates a list that starts at 0:

```
\gg range(10)
[0, 1, 2, 3, 4, 5, 6, 7, 8, 9]
```
If there is a third argument, it specifies the space between successive values, which is called the **step size**.

<span id="page-142-0"></span><sup>&</sup>lt;sup>1</sup>There is also a function called xrange that acts much like range. However, xrange does not actually construct the requested list in memory, and will generate the numbers as needed. This is more memory efficient, especially when generating a lot of numbers.

This example counts from 1 to 10 by steps of 2:

>>> range(1, 10, 2)  $[1, 3, 5, 7, 9]$ 

If the step size is negative, then start must be greater than stop:

>>> range(20, 4, -5) [20, 15, 10, 5]

or the result will be an empty list:

>>> range(10, 20, -5) []

#### **13.5 Lists and for loops**

The **for** loop also works with lists. The generalized syntax of a for loop is:

```
for VARIABLE in LIST:
   BODY
```
This statement is equivalent to:

```
i = 0while i < len(LIST):
  VARIABLE = LIST[i]
  BODY
   i + = 1
```
The for loop is more concise because we can eliminate the loop variable, i. Here is the horsemen while loop written with a for loop:

```
for horseman in horsemen:
   print horseman
```
It almost reads like English: For (every) horseman in (the list of) horsemen, print (the name of the) horseman.

Any list expression can be used in a for loop:

```
for number in range(20):
  if number % 3 == 0:
      print number
for fruit in ["banana", "apple", "quince"]:
  print "I like to eat " + fruit + "s!"
```
The first example prints all the multiples of 3 between 0 and 19. The second example expresses enthusiasm for various fruits.

Since lists are mutable, it is often desirable to traverse a list, modifying each of its elements. The following squares all the numbers from 1 to 5:
```
numbers = [1, 2, 3, 4, 5]for index in range(len(numbers)):
  numbers[index] = numbers[index]**2
```
Take a moment to think about range (len (numbers)) until you understand how it works. We are interested here in both the *value* and its *index* within the list, so that we can assign a new value to it.

This pattern is common enough that Python provides a nicer way to implement it:

```
numbers = [1, 2, 3, 4, 5]for index, value in enumerate(numbers):
  numbers[index] = value**2
```
enumerate generates both the index and the value associated with it during the list traversal. Try this next example to see more clearly how enumerate works:

```
>>> for index, value in enumerate(["banana", "apple", "pear", "quince"]):
... print index, value
...
0 banana
1 apple
2 pear
3 quince
>>>
```
# **13.6 List membership**

in is a boolean operator that tests membership in a sequence. We used it previously with strings, but it also works with lists and other sequences:

```
>>> horsemen = ["war", "famine", "pestilence", "death"]
>>> "pestilence" in horsemen
True
>>> "debauchery" in horsemen
False
```
Since pestilence is a member of the horsemen list, the in operator returns True. Since debauchery is not in the list, in returns False. We can use not in combination with in to test whether an element is not a member of a list:

```
>>> "debauchery" not in horsemen
True
```
# **13.7 List operations**

The + operator concatenates lists:

>>> a =  $[1, 2, 3]$  $\gg$  b = [4, 5, 6]  $>>c = a + b$ >>> print c [1, 2, 3, 4, 5, 6]

Similarly, the  $\star$  operator repeats a list a given number of times:

 $>>$   $[0]$   $*$  4 [0, 0, 0, 0] >>>  $[1, 2, 3]$  \* 3 [1, 2, 3, 1, 2, 3, 1, 2, 3]

The first example repeats  $[0]$  four times. The second example repeats the list  $[1, 2, 3]$  three times.

## **13.8 List slices**

The slice operations we saw with strings also work on lists:

```
>>> a_list = ["a", "b", "c", "d", "e", "f"]
>>> a_list[1:3]
['b', 'c']
>>> a_list[:4]
['a', 'b', 'c', 'd']
>>> a_list[3:]
['d', 'e', 'f']
>>> a_list[:]
['a', 'b', 'c', 'd', 'e', 'f']
```
#### **13.9 Lists are mutable**

Unlike strings lists are **mutable** , which means we can change their elements. Using the bracket operator on the left side of an assignment, we can update one of the elements:

```
>>> fruit = ["banana", "apple", "quince"]
>>> fruit[0] = "pear"
>>> fruit[-1] = "orange"
>>> print fruit
['pear', 'apple', 'orange']
```
The bracket operator applied to a list can appear anywhere in an expression. When it appears on the left side of an assignment, it changes one of the elements in the list, so the first element of fruit has been changed from "banana" to "pear", and the last from "quince" to "orange". An assignment to an element of a list is called **item assignment**.

Item assignment does not work for strings:

```
>>> my_string = "TEST"
>>> my_string[2] = "X"
Traceback (most recent call last):
File "<stdin>", line 1, in <module>
TypeError: 'str' object does not support item assignment
```
but it does for lists:

```
\gg my_list = ["T", "E", "S", "T"]
>>> my_list[2] = "X"
>>> my_list
[1 T', 1 E', 1 X', 1 T']
```
With the slice operator we can update several elements at once:

```
>>> a_list = ["a", "b", "c", "d", "e", "f"]
>>> a_list[1:3] = ["x", "y"]
>>> print a_list
['a', 'x', 'y', 'd', 'e', 'f']
```
We can also remove elements from a list by assigning the empty list to them:

```
>>> a_list = ["a", "b", "c", "d", "e", "f"]
>>> a_list[1:3] = []
>>> print a_list
['a', 'd', 'e', 'f']
```
And we can add elements to a list by squeezing them into an empty slice at the desired location:

```
>>> a_list = ["a", "d", "f"]>>> a_list[1:1] = ["b", "c"]
>>> print a_list
[ 'a', 'b', 'c', 'd', 'f']>>> a_list[4:4] = ["e"]
>>> print a_list
['a', 'b', 'c', 'd', 'e', 'f']
```
# **13.10 List deletion**

Using slices to delete list elements can be awkward, and therefore error-prone. Python provides an alternative that is more readable. del removes an element from a list:

```
>>> a = ["one", "two", "three"]
>>> del a[1]
>>> a
['one', 'three']
```
As you might expect, del handles negative indices and causes a runtime error if the index is out of range.

You can use a slice as an index for del:

```
>>> a_list = ["a", "b", "c", "d", "e", "f"]
>>> del a_list[1:5]
>>> print a_list
['a', 'f']
```
As usual, slices select all the elements up to, but not including, the second index.

# **13.11 Glossary**

**list:** A named collection of objects, where each object is identified by an index.

**index:** An integer variable or value that indicates an element of a list.

**element:** One of the values in a list (or other sequence). The bracket operator selects elements of a list.

**sequence:** Any of the data types that consist of an ordered set of elements, with each element identified by an index.

**nested list:** A list that is an element of another list.

**step size:** The interval between successive elements of a linear sequence. The third (and optional argument) to the range function is called the step size. If not specified, it defaults to 1.

**list traversal:** The sequential accessing of each element in a list.

**mutable type:** A data type in which the elements can be modified. All mutable types are compound types. Lists are mutable data types; strings are not.

**object:** A thing to which a variable can refer.

## <span id="page-148-1"></span>**13.12 Laboratory exercises**

1. Write a loop that traverses:

```
["spam!", 1, ["Brie", "Roquefort", "Pol le Veq"], [1, 2, 3]]
```
and prints the length of each element. What happens if you send an integer to len? Change 1 to "one" and run your solution again.

2. What is the Python interpreter's response to the following?

>>> range(10, 0, -2)

The three arguments to the range function are start, stop, and step, respectively. In this example, start is greater than stop. What happens if start  $\langle$  stop and step  $\langle$  0? Write a rule for the relationships among start, stop, and step.

<span id="page-148-0"></span>3. Write a function  $add\_lists(a, b)$  that takes two lists of numbers of the same length, and returns a new list containing the sums of the corresponding elements of each. The original lists should remain unchanged.

```
def add_lists(a, b):
   \boldsymbol{u} \boldsymbol{u} \boldsymbol{u}>>> add_lists([1, 1], [1, 1])
   [2, 2]>>> add_lists([1, 2], [1, 4])
   [2, 6]
   >>> add_lists([1, 2, 1], [1, 4, 3])
   [2, 6, 4]
   >>> list1 = [1, 2, 1]
   >>> list2 = [1, 4, 3]
   >>> sum = add_lists(list1, list2)
   >>> list1 == [1, 2, 1]
   True
   \implies list2 == [1, 4, 3]
   True
    "" "
```
add lists should pass the doctests above.

4. Write a function mult\_lists(a, b) that takes two lists of numbers of the same length, and returns the sum of the products of the corresponding elements of each.

```
def mult_lists(a, b):
    \boldsymbol{u} \boldsymbol{u} \boldsymbol{n}\gg mult lists([1, 1], [1, 1])
   2
   >>> mult_lists([1, 2], [1, 4])
    9
   >>> mult_lists([1, 2, 1], [1, 4, 3])
    12
    "''"
```
Verify that multlists passes the doctests above.

5. *Extension Exercise:* Write a function called flatten list that takes as input a list which may be nested, and returns a non-nested list with all the elements of the input list.

```
def flatten_list(alist):
     \boldsymbol{r} , \boldsymbol{r}>>> flatten_list([1,2,3])
       [1, 2, 3]
       >>> flatten_list([1, [2,3], [4, 5], 6])
        [1, 2, 3, 4, 5, 6]\mathbf{r}
```
Is your solution general enough to allow any level of nesting? If not, can you make it so?

**Remember to have your attendance recorded by showing a demonstrator the work you have done, and they will submit your lab work electronically. All written answers should be typed into a file for electronic submission.**

# <span id="page-150-0"></span>**Lecture 14**

# **Lists part 2**

# **14.1 Objects and values**

If we execute these assignment statements,

```
a = "banana"
b = "banana"
```
we know that a and b will refer to a string with the letters ''banana''. But we can't tell whether they point to the *same* string. There are two possible states:

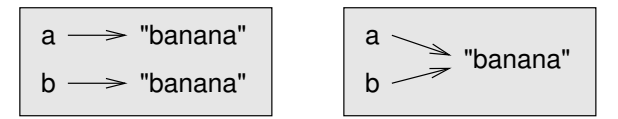

In one case, a and b refer to two different things that have the same value. In the second case, they refer to the same thing. These things have names—they are called **objects**. An object is something a variable can refer to. Every object has a unique **identifier**, which we can obtain with the id function. By printing the identifier of a and b, we can tell whether they refer to the same object.

```
\gg id(a)
135044008
\gg id(b)
135044008
```
In fact, we get the same identifier twice, which means that Python only created one string, and both a and b refer to it. If you try this, your actual id value will probably be different. Python does this because strings are immutable and it is more space efficient to maintain only one copy of a string in memory.

Interestingly, lists behave differently. When we create two lists, we get two objects:

>>> a =  $[1, 2, 3]$  $\gg$  b = [1, 2, 3]  $\gg$  id(a) 135045528 >>> id(b) 135041704

So the state diagram looks like this:

$$
a \longrightarrow [1, 2, 3]
$$
  

$$
b \longrightarrow [1, 2, 3]
$$

a and b have the same value but do not refer to the same object.

# **14.2 Aliasing**

Since variables refer to objects, if we assign one variable to another, both variables refer to the same object:

```
>>> a = [1, 2, 3]\Rightarrow b = a
>>> id(a) == id(b)True
```
In this case, the state diagram looks like this:

$$
\begin{array}{c}\na \\
b\n\end{array}\n\rightleftharpoons [1, 2, 3]
$$

Because the same list has two different names, a and b, we say that it is **aliased**. Changes made with one alias affect the other:

>>> b[0] = 5 >>> print a [5, 2, 3]

Although this behaviour can be useful, it is sometimes unexpected or undesirable. In general, it is safer to avoid aliasing when you are working with mutable objects. Of course, for immutable objects, there's no problem. That's why Python is free to alias strings when it sees an opportunity to economize.

## **14.3 Cloning lists**

If we want to modify a list and also keep a copy of the original, we need to be able to make a copy of the list itself, not just the reference. This process is sometimes called **cloning**, to avoid the ambiguity of the word copy. The easiest way to clone a list is to use the slice operator:

```
>>> a = [1, 2, 3]>> b = a[:]
>>> print b
[1, 2, 3]
```
Taking any slice of a creates a new list. In this case the slice happens to consist of the whole list. Now we are free to make changes to b without worrying about a:

 $>>$  b[0] = 5 >>> print a [1, 2, 3]

#### **14.4 List parameters**

Passing a list as an argument actually passes a reference to the list, not a copy of the list. Since lists are mutable, changes made to the parameter change the argument as well. For example, the function below takes a list as an argument and multiplies each element in the list by 2:

```
def double_stuff(a_list):
   for index, value in enumerate(a_list):
       a_{\text{list}}[index] = 2 * value
```
If we put double\_stuff in a file named double\_stuff.py, we can test it out like this:

```
>>> from double_stuff import double_stuff
\gg things = [2, 5, "Span", 9.5]>>> double_stuff(things)
>>> things
[4, 10, 'SpamSpam', 19.0]
>>>
```
The parameter a list and the variable things are aliases for the same object. The state diagram looks like this:

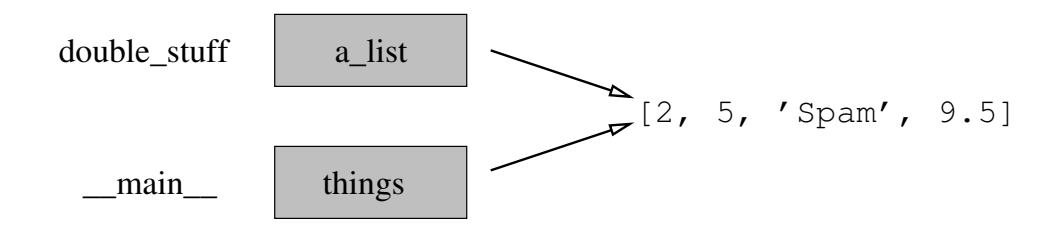

Since the list object is shared by two frames, we drew it between them. If a function modifies a list parameter, the caller sees the change.

# **14.5 Pure functions and modifiers**

Functions which take lists as arguments and change them during execution are called **modifiers** and the changes they make are called **side effects**. A **pure function** does not produce side effects. It communicates with the calling program only through parameters, which it does not modify, and a return value. Here is double stuff written as a pure function:

```
def double_stuff(a_list):
  new_list = []for value in a_list:
      new_list += [2 * value]return new_list
```
This version of double\_stuff does not change its arguments:

```
>>> from double_stuff import double_stuff
>>> things = [2, 5, "Spam", 9.5]
>>> double_stuff(things)
[4, 10, 'SpamSpam', 19.0]
>>> things
[2, 5, "Spam", 9.5]
>>>
```
To use the pure function version of double stuff to modify things, you would assign the return value back to things:

```
>>> things = double_stuff(things)
>>> things
[4, 10, 'SpamSpam', 19.0]
>>>
```
#### **14.6 Which is better?**

Anything that can be done with modifiers can also be done with pure functions. In fact, some programming languages only allow pure functions. There is some evidence that programs that use pure functions are faster to develop and less error-prone than programs that use modifiers. Nevertheless, modifiers are convenient at times, and in some cases, functional programs are less efficient. In general, we recommend that you write pure functions whenever it is reasonable to do so and resort to modifiers only if there is a compelling advantage. This approach might be called a **functional programming style**.

# **14.7 Nested lists**

A nested list is a list that appears as an element in another list. In this list, the element with index 3 is a nested list:

>>> nested = ["hello", 2.0, 5, [10, 20]]

If we print nested [3], we get [10, 20]. To extract an element from the nested list, we can proceed in two steps:

```
>>> elem = nested[3]
>>> elem[0]
10
```
Or we can combine them:

>>> nested[3][1] 20

Bracket operators evaluate from left to right, so this expression gets the third element of nested and extracts the first element from it.

#### **14.8 Matrices**

Nested lists are often used to represent matrices. For example, the matrix:

$$
\left[\begin{array}{rrr}1&2&3\\4&5&6\\7&8&9\end{array}\right]
$$

might be represented as:

>>> matrix = [[1, 2, 3], [4, 5, 6], [7, 8, 9]]

matrix is a list with three elements, where each element is a row of the matrix. We can select an entire row from the matrix in the usual way:

>>> matrix[1] [4, 5, 6]

Or we can extract a single element from the matrix using the double-index form:

```
>>> matrix[1][1]
5
```
The first index selects the row, and the second index selects the column. Although this way of representing matrices is common, it is not the only possibility. A small variation is to use a list of columns instead of a list of rows.

# **14.9 Strings and lists**

Python has a command called list that takes a sequence type as an argument and creates a list out of its elements.

```
>>> list("Crunchy Frog")
[{}'C', {}'r', {}'u', {}'n', {}'c', {}'h', {}'y', {}'{}', {}'F', {}'r', {}'o', {}'g']
```
There is also a str command that takes any Python value as an argument and returns a string representation of it.

```
>>> str(5)
'5'
>>> str(None)
'None'
>>> str(list("nope"))
"['n', 'o', 'p', 'e']"
```
As we can see from the last example,  $str$  can't be used to join a list of characters together. To do this we could use the string method join:

```
>>> char_list = list("Frog")
>>> char_list
[ ' \, \mathbb{F}' ,  ' \, \mathbb{r}' ,  ' \, \circ' ,  ' \, \mathbb{g}' ]
>>> "".join(char_list)
'Frog'
```
To go in the opposite direction, the split method breaks a string into a list of words. By default, any number of whitespace characters is considered a word boundary:

```
>>> song = "The rain in Spain..."
>>> song.split()
['The', 'rain', 'in', 'Spain...']
```
An optional argument called a **delimiter** can be used to specify which characters to use as word boundaries. The following example uses the string ai as the delimiter (which doesn't appear in the result):

```
>>> song.split("ai")
['The r', 'n in Sp', 'n...']
```
# **14.10 Glossary**

- **modifier:** A function which changes its arguments inside the function body. Only mutable types can be changed by modifiers.
- **side effect:** A change in the state of a program made by calling a function that is not a result of reading the return value from the function. Side effects can only be produced by modifiers.
- **pure function:** A function which has no side effects. Pure functions only make changes to the calling program through their return values.
- **delimiter:** A character or string used to indicate where a string should be split.
- **aliases:** Multiple variables that contain references to the same object.
- **clone:** To create a new object that has the same value as an existing object. Copying a reference to an object creates an alias but doesn't clone the object.

# **14.11 Laboratory exercises**

1. Consider the following code:

 $a = [1, 2, 3]$  $b = a[:]$  $b[0] = 5$ 

 $2_{\mathsf{f}}$ 

Draw a state diagram for a and b before and after the third line is executed.

song = "The rain in Spain..."

Describe the relationship between " ".join(song.split()) and song. Are they the same for all strings? When would they be different?

3. What will be the output of the following program?

```
this = [T_1", "am", "not", "a", "crook"]that = ["I", "am", "not", "a", "crook"]print "Test 1: \{\}".format(id(this) == id(that))
that = this
print "Test 2: \{ \}".format(id(this) == id(that))
```
Provide a *detailed* explanation of the results.

4. Exercise [3](#page-148-0) in Section [13.12](#page-148-1) asked you to write a function to add two lists without modifying the original lists. Suppose you had written the following function (with a little bit of test code):

```
def add_lists(a, b):
    for i in range(len(a)):
        a[i] += b[i]return a
list1 = [1, 2, 3]list2 = [3, 4, 6]list3 = add_lists(list1, list2)
print list1
print list2
print list3
```
What is the output of the print statements and why? This is an example of a side-effect. How can we write our code to avoid side-effects?

5. Write a function myreplace(s, old, new) that returns a string with all occurrences of old replaced with new in the string s.

```
def myreplace(s, old, new):
   \boldsymbol{u} \boldsymbol{u} \boldsymbol{n}>>> myreplace("Mississippi", "i", "I")
   'MIssIssIppI'
   >>> s = "I love spom! Spom is my favorite food. Spom, spom, spom, yum!"
   >>> myreplace(s, "om", "am")
   'I love spam! Spam is my favorite food. Spam, spam, spam, yum!'
   >>> myreplace(s, "o", "a")
   'I lave spam! Spam is my favarite faad. Spam, spam, spam, yum!'
   """
```
Your solution should pass the doctests above, but don't use the existing string replace method (make use of loops instead). Instead of trying to solve the whole problem, use incremental development with the following intermediate goals:

- (a) loop through s and print out all substrings of size  $len(old)$ .
- (b) loop through s and print all substrings that match old.
- (c) loop through s and print all substrings of size  $l$ en(old), except replace those substrings that match old with the string new.
- 6. Matrix multiplication. If you don't know how to do matrix multiplication, spend some time learning how to do it (the web is a good place to start - try

<http://www.intmath.com/matrices-determinants/4-multiplying-matrices.php> or <http://www.youtube.com/watch?v=qiLjdujcI2w&feature=related>). Complete the body of the matrix multiply 2x2 function below, so that it passes the doctests.

```
def matrix_multiply_2x2(amatrix, bmatrix):
    """
   Return a matrix which is the result of multiplying amatrix by bmatrix.
   Assume that both matrices are of size 2x2. The resultant matrix should
   also be 2x2.
   >>> matrix_multiply_2x2([[1,0],[0,1]], [[2,3],[4,5]])
   [12, 3], [4, 5]>>> matrix_multiply_2x2([[2,3],[4,5]], [[1,0],[0,1]])
    [[2, 3], [4, 5]]
   >>> matrix_multiply_2x2([[1,2],[3,4]], [[5,6],[7,8]])
    [[19, 22], [43, 50]]
    """
```
7. *Extension Exercise* Develop a function which returns a 0-filled matrix of given size. The function should pass the following doctests:

```
def zeros(n,m):
"""
   Return an n by m matrix of zeros. Each element should be unique.
   \implies A = zeros(3,2)
   >>> A
   [[0,0],[0,0],[0,0]]
   >> A[0][1] = 1
   >>> A
   [[1,0],[0,0],[0,0]]
" " " " " "
```
8. *Extension Exercise* Extend your solution to the previous exercise so that matrix multiply can accept matrices of any size (assuming they are compatible). You will need three nested loops.

```
def matrix_multiply(amatrix, bmatrix):
    """
    Return a matrix which is the result of multiplying amatrix and bmatrix.
   Assume that amatrix is an NxM matrix and bmatrix is an MxP matrix
    (this means amatrix has N rows and M columns, while bmatrix has M
    rows and P columns). The resulting matrix will be an NxP matrix.
   A matrix is represented as a list of lists as shown below.
                [1 4]
    The matrix [2 5] is represented by this list [1, 4], [2, 5], [3, 6][3 6]
    >>> matrix_multiply([[1,2]],[[3],[4]])
    [[11]]
    >>> matrix_multiply([[1],[2]], [[3,4]])
    [[3, 4], [6, 8]]
    >>> matrix_multiply([[1,2,3],[4,5,6]], [[1,4],[2,5],[3,6]])
    [[14, 32], [32, 77]]
    >>> matrix_multiply([[1,2,3],[4,5,6]], [[1,4,7,10],[2,5,8,11],[3,6,9,12]])
    [[14, 32, 50, 68], [32, 77, 122, 167]]
    """
```
9. *Extension Exercise:* Create a function called insert sorted that inserts a new element into a list in order:

```
def insert_sorted(lst, element):
     '''>>> insert_sorted([1,3,5], 4)
        [1, 3, 4, 5]>>> insert_sorted([1,2,3], 0)
        [0,1,2,3]
        >>> insert_sorted([1,2,3],4)
        [1,2,3,4]
    ''
```
10. *Extension Exercise:* Dealing with dates is a common problem with web-form processing (how many times have you had to enter the date in a web form?). Read a date in from the user and convert it to the standard date format: DD/MM/YYYY.

Users are likely to enter the date using several formats: E.g.

12/6/07 13-2-09 13 May 1996

This is quite a difficult problem. Start off with some of the simpler conversions, then add more as you go. Think about what you should do if the user enters an invalid date.

**Remember to have your attendance recorded by showing a demonstrator the work you have done, and they will submit your lab work electronically. All written answers should be typed into a file for electronic submission.**

# **Lecture 15**

# **Tuples, Sets and Dictionaries**

# **15.1 Tuples and mutability**

So far, you have seen two compound types: strings, which are made up of characters; and lists, which are made up of elements of any type. One of the differences we noted is that the elements of a list can be modified, but the characters in a string cannot. In other words, strings are **immutable** and lists are **mutable**.

A **tuple**, like a list, is a sequence of items of any type. Unlike lists, however, tuples are immutable. Syntactically, a tuple is a comma-separated sequence of values:

>>> tup = 2, 4, 6, 8, 10

Although it is not necessary, it is conventional to enclose tuples in parentheses:

 $\gg$  tup =  $(2, 4, 6, 8, 10)$ 

To create a tuple with a single element, we have to include the final comma:

```
>> tup = (5, )>>> type(tup)
<type 'tuple'>
```
Without the comma, Python treats (5) as an integer in parentheses:

>>> tup = (5) >>> type(tup) <type 'int'>

Syntax issues aside, tuples support the same sequence operations as strings and lists. The index operator selects an element from a tuple.

>>> tup =  $("a", "b", "c", "d", "e")$ >>> tup[0]  $'$ a $'$ 

And the slice operator selects a range of elements:

>>> tup[1:3]  $('b', 'c')$ 

But if we try to use item assignment to modify one of the elements of the tuple, we get an error:

>>> tup[0] = "X" TypeError: 'tuple' object does **not** support item assignment

Of course, even if we can't modify the elements of a tuple, we can replace it with a different tuple:

```
>>> tup = ("X", ) + tup[1:]>>> tup
('X', 'b', 'c', 'd', 'e')
```
Alternatively, we could first convert it to a list, modify it, and convert it back into a tuple:

```
>>> tup = ("X", "b", "c", "d", "e")>>> tup = list(tup)
>>> tup
['X', 'b', 'c', 'd', 'e']
>>> tup[0] = "a"
>>> tup = tuple(tup)
>>> tup
('a', 'b', 'c', 'd', 'e')
```
#### **15.2 Tuple assignment**

Once in a while, it is useful to perform multiple assignments in a single statement and this can be done with **tuple assignment**:

```
>>> a, b = 3, 4>>> print a
3
>>> print b
4
>>> a, b, c = (1, 2, 3), 5, 6>>> print a
(1, 2, 3)>>> print b
5
>>> print c
6
```
The left side is a tuple of variables; the right side is a tuple of values. Each value is assigned to its respective variable. All the expressions on the right side are evaluated before any of the assignments. This feature makes tuple assignment quite versatile. Naturally, the number of variables on the left and the number of values on the right have to be the same:

 $\gg$  a, b, c, d = 1, 2, 3 ValueError: need more than 3 values to unpack Such statements can be useful shorthand for multiple assignment statements, but care should be taken that it doesn't make the code more difficult to read.

One example of tuple assignment that improves readibility is when we want to swap the values of two variables. With conventional assignment statements, we have to use a temporary variable. For example, to swap a and b:

temp = a  $a = b$  $b = temp$ 

If we have to do this often, such an approach becomes cumbersome. Python provides a form of tuple assignment that solves this problem neatly:

 $a, b = b, a$ 

#### **15.3 Tuples as return values**

Functions can return tuples as return values. For example, we could write a function that swaps two parameters:

**def** swap(x, y): **return** y, x

Then we can assign the return value to a tuple with two variables:

 $a, b = swap(a, b)$ 

In this case, there is no great advantage in making swap a function. In fact, there is a danger in trying to encapsulate swap, which is the following tempting mistake:

```
def swap(x, y): # incorrect version
    x, y = y, x
```
If we call swap like this:

```
swap(a, b)
```
then a and x are aliases for the same value. Changing x inside swap makes x refer to a different value, but it has no effect on a in  $\text{__main}\text{__}.$  Similarly, changing  $\gamma$  has no effect on  $b$ . This function runs without producing an error message, but it doesn't do what we intended. This is an example of a semantic error.

# **15.4 Why tuples?**

There is considerable debate (and some confusion) about why Python has tuples at all. It hardly seems worth having a type with very similar functionality to lists, without some of the advantages. So why have tuples at all? The answer to that question is rather subtle and requires some not insignificant programming experience to fully understand. Here are some reasons why tuples are useful:

- Tuples are more efficient to use than lists. Admittedly, the difference is likely to be small for most applications, but in some cases can be significant.
- Tuple assignment is just cool, since many programming languages won't allow you to do this (note the swap syntax above).
- In some situations, tuples can be used as dictionary keys (more on dictionaries in section [15.7\)](#page-164-0).

#### **15.5 When should you use tuples?**

You should use tuples in preference to lists when:

- the tuple represents a value. For example, if you want to represent a point in two-dimensions, then a tuple is probably what you want. The tuple  $(2, 5)$  represents the point  $(2, 5)$  and that point will never change its value (it's a constant). This is similar to the notion of integers — you wouldn't want to change the value of the integer 2 to represent anything other than the number 2;
- you want a sequence that won't change;
- you want to return multiple values from a pure function.

#### **15.6 Sets**

Another useful builtin type is the set. A set is an unordered collection of items with no duplication. Set objects also support basic mathematical set operations such as union, intersection and difference. Sets can be constructed from any sequence type (string, list, tuple). Following is a quick demonstration of sets:

```
>>> a = set("hello there")
>>> b = set("goodbye")
>>> a
set([' ', 'e', 'h', 'l', 'o', 'r', 't'])
>> h
set(['b', 'e', 'd', 'g', 'o', 'y'])
\gg len(a)
7
>>> len(b)
6<sup>1</sup>>>> "b" in a # set membership
False
>>> "b" in b
True
\Rightarrow > a - b \qquad + characters in a that aren't in b
set([' ', 't', 'r', 'l', 'h'])
>>> a | b \longrightarrow + characters in either a or b
set([' ', 'b', 'e', 'd', 'g', 'h', 'l', 'o', 'r', 't', 'y'])
>>> a & b \# characters in both a and b
set(['e', 'o'])
>>> a ^ b \# characters in a or b but not in both
set([' ', 'b', 'd', 'g', 'h', 'l', 'r', 't', 'y'])
```
## <span id="page-164-0"></span>**15.7 Dictionaries**

Strings, lists and tuples are sequence types which use integers as indices to access the multiple values they contain. Sets are an unordered type and rather than index into the set, the set can be checked for membership. **Dictionaries** have behaviours that are somewhere between the behaviour of sets and sequence types. On the one hand, they can be indexed, but on the other hand they are unordered (the indicies need not be consecutive. They are Python's **mapping type**. They map **keys** which can be of any immutable type to values which can be of any type.

As an example, we will create a dictionary to translate English words into Spanish. For this dictionary, the keys are strings. One way to create a dictionary is to start with the empty dictionary and add **key-value pairs**. The empty dictionary is denoted {}:

```
>>> eng2sp = {}
>>> eng2sp["one"] = "uno"
>>> eng2sp["two"] = "dos"
```
The first assignment creates a dictionary named eng2sp; the other assignments add new key-value pairs to the dictionary. We can print the current value of the dictionary in the usual way:

```
>>> print eng2sp
{'two': 'dos', 'one': 'uno'}
```
The key-value pairs of the dictionary are separated by commas. Each pair contains a key and a value separated by a colon. The order of the pairs may not be what you expected. Python uses complex algorithms to determine where the key-value pairs are stored in a dictionary. For our purposes we can think of this ordering as unpredictable.

Another way to create a dictionary is to provide a list of key-value pairs using the same syntax as the previous output:

>>> eng2sp = {"one": "uno", "two": "dos", "three": "tres"}

It doesn"t matter what order we write the pairs. The values in a dictionary are accessed with keys, not with indices, so there is no need to care about ordering. Here is how we use a key to look up the corresponding value:

```
>>> print eng2sp["two"]
'dos'
```
The key "two" yields the value "dos".

# **15.8 Dictionary operations**

The del statement removes a key-value pair from a dictionary. For example, the following dictionary contains the names of various fruits and the number of each fruit in stock:

```
>>> inventory = {"apples": 430, "bananas": 312, "oranges": 525, "pears": 217}
>>> print inventory
{'oranges': 525, 'apples': 430, 'pears': 217, 'bananas': 312}
```
If someone buys all of the pears, we can remove the entry from the dictionary:

```
>>> del inventory["pears"]
>>> print inventory
{'oranges': 525, 'apples': 430, 'bananas': 312}
```
Or if we're expecting more pears soon, we might just change the value associated with pears:

```
>>> inventory["pears"] = 0
>>> print inventory
{'oranges': 525, 'apples': 430, 'pears': 0, 'bananas': 312}
```
The len function also works on dictionaries; it returns the number of key-value pairs:

>>> len(inventory) 4

# **15.9 Dictionary methods**

Dictionaries have a number of useful built-in methods The keys method takes a dictionary and returns a list of the keys that appear, but instead of the function syntax keys(eng2sp), we use the method syntax eng2sp.keys().

>>> eng2sp.keys() ['one', 'three', 'two']

This form of dot notation specifies the name of the method, keys, and the name of the object on which to apply the method, eng2sp. The parentheses indicate that this method takes no parameters. A method call is called an **invocation**; in this case, we would say that we are invoking the keys method on the object eng2sp.

The values method is similar; it returns a list of the values in the dictionary:

```
>>> eng2sp.values()
['uno', 'tres', 'dos']
```
The items method returns both, in the form of a list of tuples—one for each key-value pair:

```
>>> eng2sp.items()
[('one','uno'), ('three', 'tres'), ('two', 'dos')]
```
The syntax provides useful type information. The square brackets indicate that this is a list. The parentheses indicate that the elements of the list are tuples.

If a method takes an argument, it uses the same syntax as a function call. For example, the method has key takes a key and returns true if the key appears in the dictionary:

```
>>> eng2sp.has_key("one")
True
>>> eng2sp.has_key("deux")
False
```
If you try to call a method without specifying an object, you get an error. In this case, the error message is not very helpful:

# **15.10 Aliasing and copying**

Because dictionaries are mutable, you need to be aware of aliasing. Whenever two variables refer to the same object, changes to one affect the other. If you want to modify a dictionary and keep a copy of the original, use the copy method. For example, opposites is a dictionary that contains pairs of opposites:

```
>>> opposites = {"up": "down", "right": "wrong", "true": "false"}
>>> alias = opposites
>>> copy = opposites.copy()
```
alias and opposites refer to the same object; copy refers to a fresh copy of the same dictionary. If we modify alias, opposites is also changed:

```
>>> alias["right"] = "left"
>>> opposites["right"]
'left'
```
If we modify copy, opposites is unchanged:

```
>>> copy["right"] = "privilege"
>>> opposites["right"]
'left'
```
These behaviours are perhaps best explained as part of a state diagram:

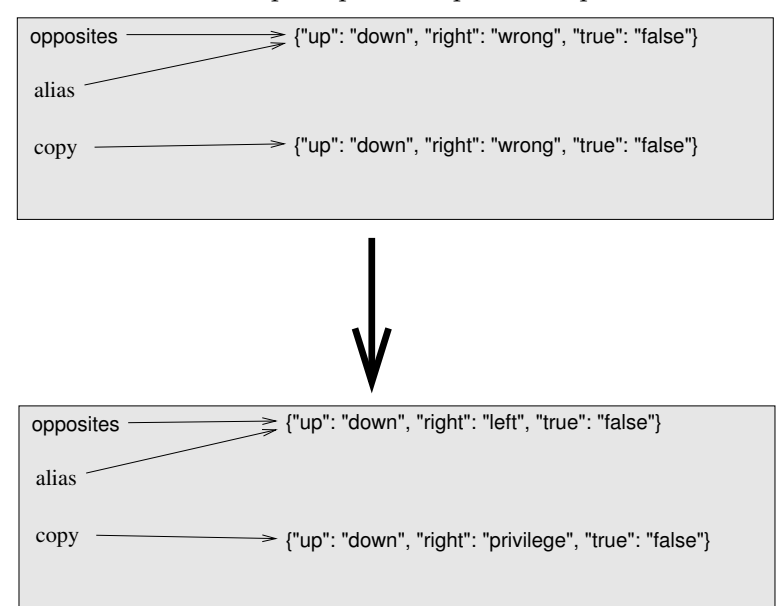

#### **15.11 Counting letters**

In Lecture [8,](#page-96-0) we wrote a function that counted the number of occurrences of a letter in a string. A more general version of this problem is to form a histogram of the letters in the string, that is, how many times each letter appears. Such a histogram might be useful for compressing a text file. Because different letters appear with different frequencies, we can compress a file by using shorter codes for common letters and longer codes for letters that appear less frequently.

Dictionaries provide an elegant way to generate a histogram:

```
>>> letter_counts = {}
>>> for letter in "Mississippi":
     letter\_counts[letter] = letter\_counts.get(letter, 0) + 1...
>>> letter_counts
{'M': 1, 's': 4, 'p': 2, 'i': 4}
```
We start with an empty dictionary. For each letter in the string, we find the current count (possibly zero) using the get method and then increment it. The get method for dictionaries will check to see if its first argument is a key in the dictionary. If it is, then get will return the value associated with that key. If not, then get will return its second argument (in this case, 0). After the for loop, the dictionary contains pairs of letters and their frequencies. It might be more appealing to display the histogram in alphabetical order. We can do that with the items method which returns a list, and then sort the resulting list:

```
>>> letter_items = letter_counts.items()
>>> letter_items.sort()
>>> print letter_items
[('M', 1), ('i', 4), ('p', 2), ('s', 4)]
```
The sort method is one of several that can be applied to lists, others include append, extend, and reverse. Consult the Python documentation for details.

#### **15.12 Glossary**

**immutable** A value that cannot be changed.

**mutable** A value that can be changed.

**tuple** An immutable sequence data structure.

**tuple assignment** An extremely cool way of assigning multiple values to multiple variables:

 $x, y = 1, 2$ 

- **dictionary:** A collection of key-value pairs that maps from keys to values. The keys can be any immutable type, and the values can be any type.
- **key:** A value that is used to look up an entry in a dictionary. Keys must be of an immutable type (e.g. integer, float, string, tuple).

**key-value pair:** One of the items in a dictionary.

**invoke:** To call a method.

#### **15.13 Laboratory exercises**

1. Here are some tuples representing people using the Owheo lab, using their first and last names.

```
brendan = "Brendan","McCane"
sandy = "Sandy", "Garner"
nick = "Nick","Meek"
student1 = "Allan", "Anderson"
student2 = "Barry", "Byars"
student3 = "Christine", "Carver"
student4 = "Delia","de Wattinger"
```
- (a) Put the tuples in a list, then use a for loop to print just each last name.
- (b) Allocate all the names to a set variable called owheo.
- (c) Allocate the first 3 tuples to a set variable called teachers.
- (d) Allocate the remainder to a set variable called students.
- (e) Use a for loop to print each student's name, properly formatted e.g. Allan Anderson
- (f) Use a for loop to print each teacher's name just using the first initial of the first name e.g. B. **McCane**
- 2. Write a function that takes a list of items and returns the number of unique items in the list. The function should pass the following doctests:

```
def num_unique(a_list):
    """
    >>> num_unique([1, 2])
    2
    >>> num_unique([1, 2, 2, 2, 1, 2, 1, 2, 2, 1])
    2
    >>> num_unique([1, 1, 1, 1, 1])
    1
    >>> num_unique([1, 2, 3, 4, 5])
    5
    " " " " " " " "
```
Hint: Use a set.

3. Write a function that takes a list of numbers and returns the mean and the median of the list as a tuple. For the median, if there are an even number of numbers in the list, then return the average of the two middle numbers. The function should pass the following doctests:

```
def mean_median(number_list):
    "''">>> mean_median([1, 2, 3])
    (2.0, 2.0)>>> mean_median([1, 2, 9])
    (4.0, 2.0)
    >>> mean_median([8, 2, 2])
    (4.0, 2.0)
    \gg mean_median([2, 8, 1, 1])
    (3.0, 1.5)
    """
```
<span id="page-169-0"></span>4. Write a program that reads in a string and prints a table of the letters of the alphabet that occur in the string together with the number of times each letter occurs. The table should be arranged in alphabetical order. You should use a dictionary for this problem. Case should be ignored. A sample run of the program would look this this:

```
Enter a string: > ThiS is String with Upper and lower case Letters.
a 2
c 1
d 1
e 5
g 1
h 2
i 4
l 2
n 2
o 1
p 2
r 4
s 5
t 5
u 1
w 2
```
- 5. Write another program that reads the text from a file and produces a similar output to that in question [4.](#page-169-0)
- 6. Write a program that reads in a string and returns a table of letter-pairs that occur in the string and how often they occur. A sample run of the program would look like this (the order of the table is not important):

```
Enter a string: > banana
ba 1
an 2
na 2
```
**Remember to have your attendance recorded by showing a demonstrator the work you have done, and they will submit your lab work electronically. All written answers should be typed into a file for electronic submission.**

# **Lecture 16**

# **No Lecture Today**

There is no lecture on Wednesday 16th April.

# **16.1 No Lab This Session**

There is no laboratory this session because of Easter.

# **Lecture 17**

# **Classes and objects - Part 1**

# **17.1 Object-oriented programming**

Python is an **object-oriented programming language**, which means that it provides features that support **object-oriented programming** (**OOP**). Object-oriented programming has its roots in the 1960s, but it wasn't until the mid 1990s that it became the main **programming paradigm** used in the creation of new software. It was developed as a way to handle the rapidly increasing size and complexity of software systems, and to make it easier to modify these large and complex systems over time. Up to this point we have been writing programs using a **procedural programming** paradigm. In procedural programming the focus is on writing functions or *procedures* which operate on data. In object-oriented programming the focus is on the creation of **objects** which contain both data and functionality together. This lecture is just a very brief introduction to object-oriented programming and many of the issues are skipped over or touched on only very lightly. If you want to know more about object-oriented programming (and it is the dominant form of programming today), then you should do COMP160 in semester 2.

#### **17.2 User-defined compound types**

A class in essence defines a new **data type**. We have been using several of Python's built-in types throughout this book (Integers, Reals, Strings, Lists, Dictionaries etc), but we can also define new types if we wish. Defining a new type in Python is very easy:

```
class CLASSNAME:
   <statement 1>
   <statement 2>
   ...
   <statement n>
```
Class definitions can appear anywhere in a program, but they are usually near the beginning (after the import statements). The syntax rules for a class definition are the same as for other compound statements. There is a header which begins with the keyword, class, followed by the name of the class, and ending with a colon. In most cases, the statements inside a class definition should be function definitions. Functions defined inside a class have a special name — they are called **methods** of the class. Although not required by Python, <statement 1> should be a docstring describing the class and <statement 2> should be an *initialization* method. The *\_init\_\_* method is a special method that is called just after a variable of the class type is **constructed** or **instantiated**. Variables of the class type are also called **instances** or **objects** of that type.

We are now ready to create our own user-defined type: the Point. Consider the concept of a mathematical point. In two dimensions, a point is two numbers (coordinates) that are treated collectively as a single object. In mathematical notation, points are often written in parentheses with a comma separating the coordinates. For example,  $(0, 0)$  represents the origin, and  $(x, y)$  represents the point x units to the right and  $y$  units up from the origin. A natural way to represent a point in Python is with two numeric values. The question, then, is how to group these two values into a compound object. The quick and dirty solution is to use a list or tuple, and for some applications that might be the best choice. An alternative is to define a new user-defined compound type, also called a **class**. This approach involves a bit more effort, but it has advantages that will become apparent soon.

Here's a simple definition of Point which we can put into a file called Point.py:

```
class Point:
    """A class to represent a two-dimensional point"""
   def __init__(self, x=0, y=0):
       self.x = xself.y = y
```
You may have noticed the special form of some of the \_\_init\_method's parameters. Parameters specifications such as x=0, create a parameter that has a default value and is called a **named parameter** that has a **default parameter value**.

Here's a different example:

```
def read_value_type(prompt='Enter a value> ', convert=float):
   val = input(prompt)return convert(val)
print read_value_type()
print read_value_type(prompt='Enter a float> ')
print read_value_type(convert=int)
print read_value_type(prompt='Enter a boolean> ', convert=bool)
```
The only limitation on default parameters is that they must come after non-default parameters in the function definition.

# **17.3 The init Method and self**

You will see from the class definition above the special method called  $\sin i t$ . This method is called when a Point object is instantiated. To instantiate a Point object, we call a function named (you guessed it) Point:

```
>>> type(Point)
<type 'classobj'>
>>> p = Point()
>>> type(p)
<type 'instance'>
```
The function Point() is called the class **constructor**. The variable p is assigned a reference to a new Point object. When calling the function Point(), Python performs some magic behind the scenes and calls the \_init\_method from within the class constructor.

The  $\text{unit}$  method has a parameter called self. Every class method must have at least one parameter

and that parameter should be called self. The self parameter is a reference to the object on which the method is being called (more on this below).

# **17.4 Attributes**

The  $\text{unit}$  method above contains the definition of two object variables x and y. Object variables are also called **attributes** of the object. Once a Point object has been instantiated, it is now valid to refer to its attributes:

```
\Rightarrow \Rightarrow p = Point()>>> print p.x, p.y
0<sub>0</sub>>> p.x = 3
>> p.y = 4
>>> print p.x, p.y
3 4
```
This syntax is similar to the syntax for selecting a variable from a module, such as math.pi or string.uppercase. Both modules and instances create their own namespaces, and the syntax for accessing names contained in each, called **attributes**, is the same. In this case the attribute we are selecting is a data item from an instance. The following state diagram shows the result of these assignments:

x y 4 Point p 3

The variable p refers to a Point object, which contains two attributes. Each attribute refers to a number. The expression  $p \cdot x$  means, Go to the object p refers to and get the value of x. The purpose of dot notation is to identify which variable you are referring to unambiguously. You can use dot notation as part of any expression, so the following statements are legal:

**print** "({:d}, {:d})".format(p.x, p.y) distanceSquared =  $p.x * p.x + p.y * p.y$ 

The first line outputs  $(3, 4)$ ; the second line calculates the value 25.

#### **17.5 Methods**

init is an example of a class function or **method**. We can add as many methods as we like to a class, and this is one of the reasons OOP is so powerful. It's quite a different way of thinking about programming. Rather than having functions that act on any old data, in OOP, the data carries the required functionality around with it.

Let's add a few methods to our Point class:

```
import math
class Point:
    """A class to represent a two-dimensional point"""
    def __init__(self, x=0, y=0):
        self.x = x
        self.y = y
    def move(self, dx, dy):
        self.x += dx
        self.y += dy
    def distance(self, p2):
        dx = self.x - p2.xdy = self.y - p2.yreturn math.sqrt(dx*dx+dy*dy)
p1 = Point()p1.move(2,3)
p2 = Point()p2.move(5,7)
print p1.distance(p2)
```
If we run the above program, we should get 5.0 as the output.

## **17.6 Sameness**

The meaning of the word same seems perfectly clear until you give it some thought, and then you realize there is more to it than you expected. For example, if you say, "Chris and I have the same car", you mean that his car and yours are the same make and model, but that they are two different cars. If you say, "Chris and I have the same mother", you mean that his mother and yours are the same person. When you talk about objects, there is a similar ambiguity. For example, if two Points are the same, does that mean they contain the same data (coordinates) or that they are actually the same object? To find out if two references refer to the same object, use the == operator. For example:

```
>> p1 = Point()
>> p1.x = 3
>> p1.y = 4
>> p2 = Point()
>>> p2.x = 3
>> p2.y = 4
>> p1 == p2
False
```
Even though  $p1$  and  $p2$  contain the same coordinates, they are not the same object.

If we assign p1 to p2, then the two variables are aliases of the same object:

 $>>$  p2 = p1  $>>$  p1 == p2 True

This type of equality is called **shallow equality** because it compares only the references, not the contents of the objects. To compare the contents of the objects—**deep equality** —we can add a method called equals to our class definition:

```
import math
class Point:
    """A class to represent a two-dimensional point"""
    def __init__(self, x=0, y=0):
       self.x = x
        self.y = y
    def move(self, dx, dy):
        self.x += dx
        self.y += dy
    def distance(self, p2):
        dx = self.x - p2.xdy = self.y - p2.yreturn math.sqrt(dx*dx+dy*dy)
    def equals(self, p2):
        return (self.x == p2.x) and (self.y == p2.y)
p1 = Point(2, 3)p2 = Point(2, 3)print p1 == p2
print p1.equals(p2)
```
The output of the above program is:

False True

Of course, if the two variables refer to the same object, they have both shallow and deep equality.

#### **17.7 Interface and Representation**

One of the benefits of OOP is that it is very easy to separate how a program interacts with an object (by calling methods of the object), with how the particular class is implemented. If such a separation is made, then the programmer can easily change the implementation without affecting all the code that uses that class. This is a very powerful notion because we might later discover a much better way of implementing a particular data structure. For example, I might decide to implement the point using a list rather than as two variables:

```
import math
```

```
class Point:
    """A class to represent a two-dimensional point"""
    def __init__(self, x=0, y=0):
        self.pt = [x, y]def move(self, dx, dy):
        self.pt[0] += dx
        self.pt[1] += dy
    def distance(self, p2):
        dx = self.pt[0] - p2.pt[0]dy = self.pt[1] - p2.pt[1]return math.sqrt(dx*dx+dy*dy)
    def equals(self, p2):
        return (self.pt[0] == p2.pt[0]) and (self.pt[1] == p2.pt[1])
p1 = Point(2, 3)p2 = Point(2, 3)print p1 == p2print p1.equals(p2)
```
Note that although the implementation of the Point class changed, the code that used Point did not. This is because the **interface** did not change (that is, the method arguments and return values remained consistent).

This separation of interface and representation allows us to access objects independent of the class implementation. For example, an equally valid representation of a point is as an angle from horizontal and a distance from the origin. These are called polar coordinates or  $(r, \theta)$  coordinates (r for radius,  $\theta$  for the angle). Rather than having two different classes for each representation, we can use a single class and provide  $(r, \theta)$  coordinates as derived values via a method:

```
import math
class Point:
    ...
    def get_polar_coordinates(self):
        r = math.sqrt(self.x*self.x+self.y*self.y)theta = math.atan2(self.y, self.x)
        return (r, theta)
    ...
p1 = Point()p1.move(0,2)
print p1.get_polar_coordinates()
```
Which, when run, produces:

(2.0, 1.5707963267948966)

Note that  $\theta$  is represented in radians and not degrees.

# **17.8 Glossary**

**abstraction:** Hiding details of implementation behind a programming structure such as a class. Essentially abstracting away the details.

**attribute:** One of the named data items that makes up an instance.

**class:** A user-defined compound type. A class can also be thought of as a template for the objects that are instances of it.

**constructor:** A method used to create new objects.

**deep equality:** Equality of values, or two references that point to objects that have the same value.

**information hiding:** See abstraction.

**initialization:** The  $\_\text{init}\_\text{method}$  is used to initialize an object when it is created.

**instantiate:** To create an instance of a class.

**instance:** An object that belongs to a class.

**interface:** The public face of a class. That is, the methods used and the method signatures (parameters and return types).

**method:** A function that belongs to a class.

**object:** A variable whose type is defined by its class.

- **object oriented programming:** Programming by defining classes and instantiating objects. Classes contain data and functions.
- **procedural programming:** Programming where functions and data are represented separately. This book (but not this chapter) has been concerned mostly with procedural programming.
- **shallow equality:** Equality of references, or two references that point to the same object.
- **named parameter:** When making a function call it is possible to explicitly name the parameters as in read value type(prompt="Enter a float> ").

**default parameter:** A parameter which is assigned a default value in a function definition.

#### **17.9 Laboratory exercises**

- 1. A str object can be constructed by passing any object to str constructor.
	- (a) Write code that calls  $str$  on a Point object. Record the output below:
	- (b) The answer to the previous question is generally not what we want. To get  $str$  to produce something sensible, we can define a  $\text{...str}$  method that returns any string we like. Add a  $\_str\_$  method to Point that returns for example, "(5, 3)" for a Point whose x value is 5 and y value is 3.
	- (c) Add a  $\_str\_$  method to Rectangle so that it returns something sensible.
- 2. Python includes the very convenient notion of operator overloading which allows the programmer to add operators to classes (e.g. the plus operator,  $'$ + $'$ ). This is very convenient for classes that represent numerical types, but can also be useful for non-numerical types (e.g. strings). For example, if I were to define a two-dimensional vector (a mathematical object a bit like a point), then I might define it as follows with an \_\_add\_\_method:

```
class Vec2D:
```

```
def __init__(self):
   self.x = 0
   self.y = 0def __add__(self, other):
   val = Vec2D()val.x = self.x + other.xval.y = self.y + other.y
    return(val)
```
The  $\_add\_$  method allows us to use the '+' operator to add two vectors:

```
\gg a = Vec2D()
>>> a.x = 2
>>> a.y = 3
>> b = Vec2D()
>>> b.x = 4
>> b.y = 5
\Rightarrow c = a+b
>>> print c.x, c.y
6 8
```
- (a) Add a  $\_\substack{\text{sub...}}$  method for the operator '-' to the Vec2D class.
- (b) A vector can be multiplied by a scalar value (e.g. a float), which simply multiplies each component with the scalar. Add a \_mul \_ method to implement scalar multiplication. Make sure you test your method.
- 3. *Extension Exercise:* Generalise the Vec2D class so that it can be a vector of any dimension.
- 4. *Extension Exercise:* In Lecture [14,](#page-150-0) we used lists of lists to represent a matrix. Using Test Driven Development, implement a matrix class that includes the following methods:
	- get  $(i, j)$ : returns the matrix element  $(i, j)$ .
	- '+': adds two matrices
- '\*': multiplies two matrices
- $\bullet$  \_str  $\ldots$ : converts the matrix to a nice string representation.

**Remember to have your attendance recorded by showing a demonstrator the work you have done, and they will submit your lab work electronically. All written answers should be typed into a file for electronic submission.**

## **Lecture 18**

# **Classes and objects - Part 2**

### **18.1 Rectangles**

Let's say that we want a class to represent a rectangle. The question is, what information do we have to provide in order to specify a rectangle? To keep things simple, assume that the rectangle is oriented either vertically or horizontally, never at an angle. There are a few possibilities: we could specify the center of the rectangle (two coordinates) and its size (width and height); or we could specify one of the corners and the size; or we could specify two opposing corners. A conventional choice is to specify the upper-left corner of the rectangle and the size. Again, we'll define a new class called Rectangle in a new file called Rectangle.py:

```
from Point import *
class Rectangle:
    def __init__(self):
        self.corner = Point()
        self.width = 100
        self.height = 100
box = Rectangle()
print box.corner.x, box.corner.y, box.width, box.height
```
Which, when run, produces the following output:

#### 0 0 100 100

Note that within a Rectangle we have created a member attribute which is itself an object — in this case a Point. The dot operator composes. The expression box.corner.x means, *Go to the object box refers to and select the attribute named corner; then go to that object and select the attribute named* x. The figure shows the state of this object:

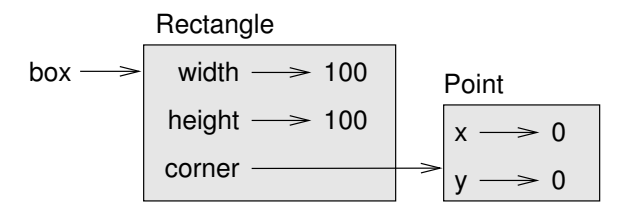

Classes (and hence objects) can be made as complex as we like, and as programs become larger, hiding this data complexity becomes increasingly important. This is the notion of **abstraction** and **information hiding**. The power of using classes and objects arises because the objects can be viewed abstractly with little thought to how the class is actually implemented. Just like we have been using strings, lists and dictionaries without thinking about how they have been implemented, we can also create our own types for later use, without worrying about their internals.

#### **18.2 Instances as return values**

Functions and methods can also return instances. For example, we may want to calculate the centre of the rectangle. We can do that by adding a centre method to our class definition:

```
from Point import *
class Rectangle:
    def __init__(self):
        self.corner = Point()
        self.width = 100
        self.height = 100
    def centre(self):
        c = Point()c.x = self.concurrent.x + self.width/2.0c.v = self.corner.v + self.height/2.0return c
box = Rectangle()
print box.corner.x, box.corner.y, box.width, box.height
c = box<u>.centre()</u>
print c.x, c.y
```
If we execute this program, we get:

0 0 100 100 50.0 50.0

#### **18.3 Objects are mutable**

We can change the state of an object by making an assignment to one of its attributes. For example, to change the size of a rectangle without changing its position, we could modify the values of width and height:

```
box.width = box.width + 50
box.height = box. height + 100
```
## **18.4 Copying**

Aliasing can make a program difficult to read because changes made in one place might have unexpected effects in another place. It is hard to keep track of all the variables that might refer to a given object. Copying an object is often an alternative to aliasing. The copy module contains a function called copy that can duplicate any object:

```
>>> import copy
>> p1 = Point()
>>> p1.x = 3
>> p1.y = 4
\gg \gt p2 = copy.copy(p1)>>> p1 == p2
False
>>> p1.equals(p2)
True
```
Once we import the copy module, we can use the copy method to make a new Point. p1 and p2 are not the same point, but they contain the same data. To copy a simple object like a Point, which doesn't contain any embedded objects, copy is sufficient. This is called **shallow copying**. For something like a Rectangle, which contains a reference to a Point, copy doesn't do quite the right thing. It copies the reference to the Point object, so both the old Rectangle and the new one refer to a single Point.

If we create a box,  $b1$ , in the usual way and then make a copy,  $b2$ , using copy, the resulting state diagram looks like this:

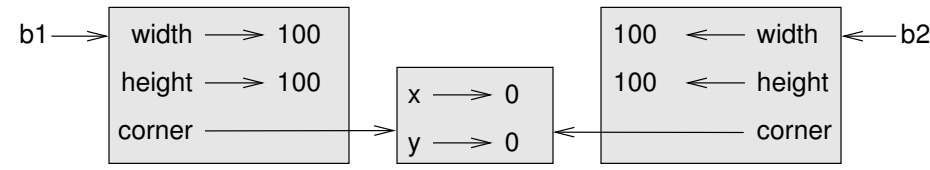

This is almost certainly not what we want. Can you think why?

Fortunately, the copy module contains a method named deepcopy that copies not only the object but also any embedded objects. You will not be surprised to learn that this operation is called a **deep copy** .

 $\triangle$ 

✎ ☞

>>> b2 = copy.deepcopy(b1)

Now b1 and b2 are completely separate objects.

## **18.5 A Polygon Class**

As a further example, let's write a class for a polygon. A polygon has an arbitrary number of vertices that come in a specific order, so it makes sense to represent polygons as a list of Points. We could just use a list of Points and leave it at that, but there is also certain functionality that would be useful to associate with the polygon such as adding a point, removing a point, moving the polygon, and an equality method. Using a class allows us to package up the representation and the functionality into a convenient single piece of Python (I've left out doctests for the sake of brevity):

```
from Point import Point
import copy
class Polygon:
    "''"A polygon class with any number of points.
    " " " " " "def __init__(self):
        self.points = []
    def add_point(self, x, y):
        self.points.append(Point(x, y))
    def get_point(self, index):
        if 0 < index < len(self.points):
            return self.points[index]
        else:
            return None
    def remove_point(self, index):
        if 0 < index < len(self.points):
            del self.points[index]
    def move(self, dx, dy):
        for p in self.points:
            p.move(dx, dy)
    def get_point_index(self, pt):
        "" "
        Search through the points in the polygon and return the index
        if the passed in point is found, or -1 otherwise.
        "''"index = -1for i,p in enumerate(self.points):
            if p.equals(pt):
                index = i
        return index
    def __str__(self):
        s = "for p in self.points:
           s += str(p) + "; "
        return s
    def equals(self, p2):
        eq = len(self.points)==len(p2.points)
        for p1,p2 in zip(self.points, p2.points):
            eq = eq and p1.equals(p2)
        return eq
```
And here is a little bit of code using the Polygon class:

>>> poly = Polygon() >>> poly.add\_point(0,0) >>> poly.add\_point(0,1) >>> poly.add\_point(0,2) >>> poly.add\_point(1,1) >>> str(poly) '0, 0; 0, 1; 0, 2; 1, 1; ' >>> poly.move(1, 1) '1, 1; 1, 2; 1, 3; 2, 2; '

## **18.6 Glossary**

- **deep copy:** To copy the contents of an object as well as any embedded objects, and any objects embedded in them, and so on; implemented by the deepcopy function in the copy module.
- **shallow copy:** To copy the contents of an object, including any references to embedded objects; implemented by the copy function in the copy module.

#### **18.7 Laboratory exercises**

1. Add an equals method to the Rectangle class. The method should do a deep equality check. Recall that deep equality means that equals should return True if the contents of the structure are equal and False otherwise. Here is the skeleton and two doctests for the method:

```
def equals(self, otherRect):
    \boldsymbol{n} \boldsymbol{n} \boldsymbol{n}Test if this rectangle is equal to otherRect. Deep
    equality should be tested.
    \gg r1 = Rectangle()
    >>> r1.corner.x = 50
    \gg r1.corner.v = 40\gg \gt r1.width = 200\gg r2 = Rectangle()
    \gg r2.corner.x = 50\gg r2.corner.y = 40
    \gg \gt r2.width = 200>>> r1.equals(r2)
    True
    \gg \gt r2. height = 200
    >>> r1.equals(r2)
    False
     """
```
- 2. Add a method called move to Rectangle that has the effect of moving the location of the rectangle.
- 3. Add a method called insert point at (self,  $pt$ , index) to Polygon that inserts a new point after the given index. If the index is -1, then it should insert the point at the beginning of the list of points. If the index is greater than or equal to the length of the list, it should insert the point at the end. Write several doctests to test your method.
- 4. Write a method that will compute the centroid of the polygon. The centroid is computed by independently averaging the x and y coordinates of each of the vertices in the polygon.
- 5. Write a method that will rotate the polygon around the origin. To rotate a point by an angle  $\theta$ , the following formulae can be used:

$$
x' = x \cos(\theta) - y \sin(\theta)
$$
  

$$
y' = x \sin(\theta) + y \cos(\theta),
$$

where  $x'$  and  $y'$  are the new coordinates of the point.

6. *Extension Exercise:* Write a method that will rotate the polygon around its centroid. The easiest way to do this is to first move the polygon so its centroid is at  $(0, 0)$ , then do the rotation, then move the polygon back to its original centroid location.

**Remember to have your attendance recorded by showing a demonstrator the work you have done, and they will submit your lab work electronically. All written answers should be typed into a file for electronic submission.**

## **Lecture 19**

# **Graphical user interface programming**

## **19.1 Event driven programming**

**Graphical User Interface (GUI)** programming is very different from the kind of programming we've been discussing so far. We might call the programming we've done so far *Sequence Driven Programming*. In this style of program, the computer does something, then does something else, perhaps waiting for the user to type something in, or getting input from somewhere else, but essentially it proceeds in a sequential fashion. GUI programs are different because they are usually **Event Driven**. In this sort of program, there is usually a lot more user interaction, and the program almost always has to do something (redrawing itself on the screen if nothing else).

Before looking at actual GUI programs, it's worthwhile seeing how we might simulate event driven programming using sequence driven programming. After all, underneath the hood, at the system level, it really is sequence driven programming that is happening. Consider the Python program displayed in Figure [19.1.](#page-189-0)

The program in Figure [19.1](#page-189-0) contains all the elements of an event-driven program. It has an event loop that runs forever, a way of getting events from the user, a function that processes events, and a function that redraws the screen. Note also that we used a class for our simulated event loop. This is not completely necessary, but generally makes writing GUI applications a little easier.

## **19.2 TkInter introduction**

Tkinter (Tk interface) is Python's default GUI toolkit, although there are many others. It is reasonably simple and lightweight and should be perfectly adequate for GUI programs of small to medium complexity. Let's have a look at a simple Tkinter program:

```
class EventLoop:
    "''"A non-gui simulated event loop class.
    """
    def __init__(self):
        self.text = ""
    def draw_screen(self):
        for i in range(20):
            print
        print self.text
    def get_event(self):
        return raw_input()
    def process_event(self, event):
        if (event == "quit"):
            quit()
        elif (event == "hello"):
            self.text = "Hello to you too"
        elif (event == "goodbye"):
            self.text = "Goodbye"
            self.draw_screen()
            self.process_event("quit")
        else:
            self.text = "I don't know that event"
    def mainloop(self):
        # start the event loop
        while True:
            event = self.get_event();
            self.process_event(event);
            self.draw_screen();
event = EventLoop()
event.mainloop()
```
<span id="page-189-0"></span>Figure 19.1: A simulated event loop.

```
from Tkinter import *
class HelloWorld:
    "''"A Hello World App.
    "''"def __init__(self, parent):
        self.label = Label(parent, text="Hello World")
        self.label.grid(column=0,row=0)
# create the root window
root = Tk();
# create the application
app = HelloWorld(root)
# enter the main loop
root.mainloop()
```
If you run<sup>[1](#page-190-0)</sup> the above program, you should see a window which looks like Figure <mark>[19.2.](#page-190-1)</mark>

<span id="page-190-1"></span>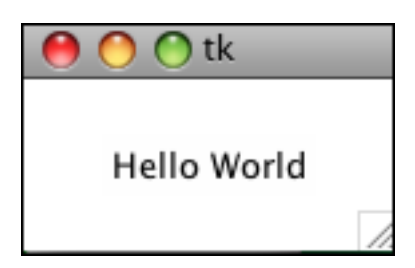

Figure 19.2: Tkinter Hello World .

The structure of the program above is typical of a Tkinter program and has the following general steps:

- 1. define a class which encapsulates the user interface components of the application:
	- (a) create the specific user interface components
	- (b) specify where in the interface the elements should go (by calling the  $grid$  method),
- 2. create the root window (root =  $Tk()$ ),
- 3. instantiate a member of the application class
- 4. enter the main loop.

Note that root and label are objects of class Tk and Label respectively. These classes are defined by Tkinter.

One piece of notation you should be familiar with is the term **widget**. A widget is a GUI element. Every GUI element can be called a widget. Tkinter has several different types of widgets. The most useful ones are:

**Tk:** the root widget,

<span id="page-190-0"></span> $1<sup>1</sup>$ Problems can arise when running TkInter programs from within Idle as Idle is also a TkInter program. However, the example code in this book should run fine.

**Label:** a widget containing fixed text,

**Button:** a button widget,

**Entry:** a widget for entry of single lines of text,

**Canvas:** a widget for drawing shapes onto the screen.

## **19.3 Introducing callbacks**

To do anything really useful with GUI programming, we need some way of associating an action with a widget. Usually, when the user presses a button on a GUI she expects something to happen as a result. Let's make our Hello World program a bit more complex, by adding two buttons:

```
from Tkinter import *
class HelloWorld:
    \bar{n} \bar{n} \bar{n}A Hello World App with a callback
    "" "
    def __init__(self, parent):
        self.hello_button = Button(parent, text="Hello", command = self.say_hi)
        self.hello_button.grid(column=0, row=0)
        self.quit_button = Button(parent, text="Quit", fg="red", command=parent.destroy
        self.quit_button.grid(column=1,row=0)
    def say_hi(self):
        print "hi there";
root = Tk()app = HelloWorld(root)
root.mainloop()
```
If we run the above program, we will get a window that looks like Figure [19.3.](#page-191-0) In both calls to the function Button, there is a parameter called command. The value of the command parameter is the callback or function associated with the action of pressing the button. So, if we press the Hello button, it should print 'hi there' to the system console because that's what the function say hi does. If we press the Quit button, then the special function parent.destroy will be called which, unsurprisingly, causes the window to be destroyed.

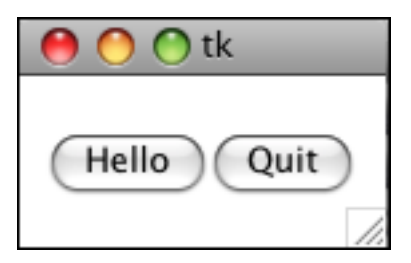

<span id="page-191-0"></span>Figure 19.3: Tkinter Buttons .

Since we're writing a GUI program, it would be very unusual (and quite disconcerting) to make use of the console at all. When we want to give a message to the user, it is more usual to use a **dialog** widget. The module tkMessageBox includes numerous useful dialogs. The above program can be modified to use a showinfo dialog box instead:

```
from Tkinter import *
from tkMessageBox import *
class HelloWorld:
    """
    A Hello World app with a message box
    """
    def __init__(self, parent):
        self.hello_button = Button(parent, text="Hello", command = self.say_hi)
        self.hello button.grid(column=0, row=0)
        self.quit_button = Button(parent, text="Quit", fg="red",
                                  command=parent.destroy)
        self.quit_button.grid(column=1,row=0)
    def say_hi(self):
        showinfo(message="Hi there")
root = Tk()app = HelloWorld(root)
root.mainloop()
```
Now when we press the Hello button, we should see something similar to Figure [19.4.](#page-192-0)

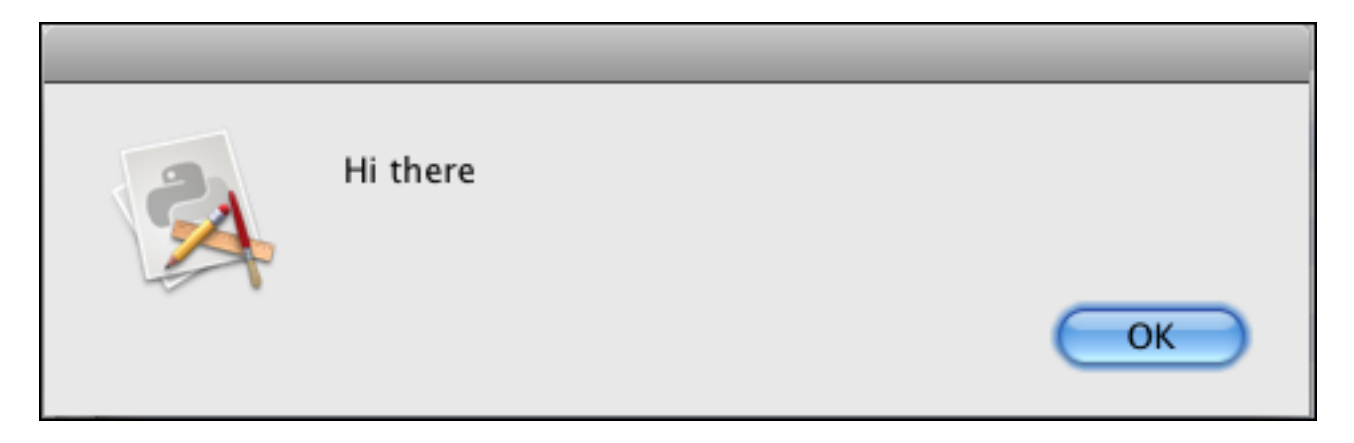

Figure 19.4: Tkinter Hello World Dialog .

#### <span id="page-192-1"></span><span id="page-192-0"></span>**19.4 User input**

Tkinter has several widgets available for getting input from the user. Dialog boxes allow one sort of input, but most interfaces have some form of input on the main window. There are two main widgets for doing this: Entry and Text. We will use the Entry widget for our simple application.

To make use of user input widgets, we need a mechanism for getting information back out of the widget. The easiest way to do that is to use the get method from the widget and subsequently convert the string to the appropriate variable if needed.

Let's have a look at an example of how to use an Entry widget:

```
from Tkinter import *
from tkMessageBox import *
class HelloInput:
    \boldsymbol{u} \boldsymbol{u} \boldsymbol{n}An app that gets input from the user and associates Tkinter variables with
    the input.
    "''"def __init__(self, parent):
        self.hello_button = Button(parent, text="Hello", command = self.say_hi)
        self.hello_button.grid(column=2, row=0)
        self.quit_button = Button(parent, text="Quit", fg="red", command=parent.destroy)
        self.quit_button.grid(column=3,row=0)
        self.input = Entry(parent)
        self.input.grid(column=1,row=0)
        self.label = Label(parent, text="Enter your name: ")
        self.label.grid(column=0, row=0)
    def say_hi(self):
        showinfo(message="Hi there "+self.input.get())
root = Tk()app = HelloInput(root)
root.mainloop()
```
Note that when the callback say hi is called, the string associated with the Entry widget is retrieved and included as part of the dialog message. The main window for this program can be seen in Figure [19.5.](#page-193-0)

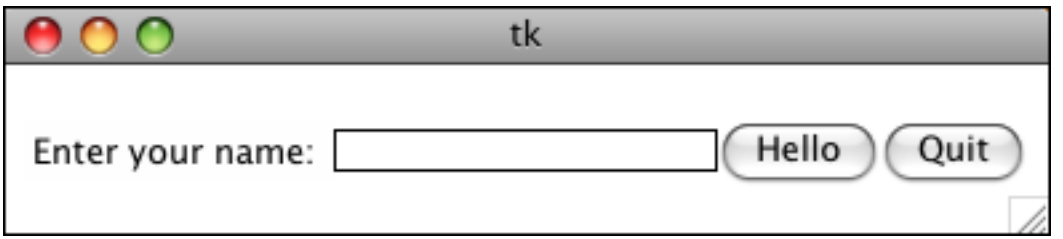

<span id="page-193-0"></span>Figure 19.5: Tkinter Entry Example .

#### **19.5 Mini-case study**

Let's write a simple GUI program that can convert from Fahrenheit to Celsius. The conversion equation is quite simple:

$$
c = \frac{5}{9}(f - 32),\tag{19.1}
$$

where  $f$  is the temperature in Fahrenheit and  $c$  is the temperature in Celsius.

For this program, we'll need an Entry widget, an output Label widget, a Button widget to do the conversion and a Button widget to quit the application. The program, tk\_converter1.py, is shown below:

```
from Tkinter import *
class TempConverter:
    "" "
   A simple app for converting from Fahrenheit to Celsius
    "''"def __init__(self, parent):
       self.celsius_val = Label(parent, text="", width=20)
        self.celsius_val.grid(column=1,row=1)
        self.celsius_label = Label(parent, text="Celsius", width=20)
        self.celsius_label.grid(column=1, row=0)
        self.fahr_input = Entry(parent)
        self.fahr_input.grid(column=0,row=1)
        self.fahr_label = Label(parent, text="Fahrenheit")
        self.fahr_label.grid(column=0, row=0)
        self.convert_button = Button(parent, text="Convert", command=self.convert)
        self.convert_button.grid(row=2, column=0)
        self.quit_button = Button(parent, text="Quit", command=parent.destroy)
        self.quit_button.grid(row=2, column=1)
    def convert(self):
        # get the fahrenheit value from the widget and convert it from
        # a string to a float number
       dfahr = float(self.fahr_input.get())
        # calculate the celsius value as a float
        celsius = (dfahr-32)*5.0/9.0# update the celsius widget with the celsius value by
        # converting from a float to a string
        self.celsius_val.configure(text = str(celsius))
root = Tk()app = TempConverter(root)
root.mainloop()
```
The function convert does the conversion. Notice how it first gets the value from self.fahr.input which is what the user entered into the entry field. Then it does the conversion, and finally, it changes the text on the output field by calling the configure method. If you type in and run the above program, you should get an application that looks like Figure [19.6.](#page-195-0) [2](#page-194-0)

#### **19.6 Glossary**

- **Graphical User Interface (GUI):** a program interface using graphical output and input is often taken directly from the keyboard and mouse.
- **Event Driven:** A programming style where the flow of control of the program is determined by external events such as mouse-clicks, keyboard presses, etc.
- **Global variables:** Variables that can be accessed from anywhere within a program. The use of global variables should be limited as much as possible.

<span id="page-194-0"></span><sup>&</sup>lt;sup>2</sup>Note that if the user enters something that isn't a number an error will occur (actually an exception). To be thorough, we should encase the conversion in a try-except block. Unfortunately, we don't have the time to cover exceptions in COMP150.

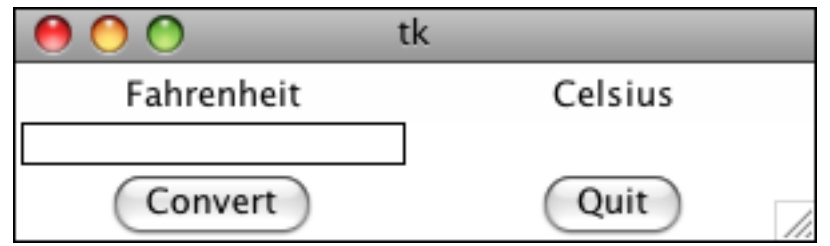

<span id="page-195-0"></span>Figure 19.6: Fahrenheit to Celsius Converter .

**Objects:** A special type of compound variable that has specific functions (called methods) associated with that variable type.

**Object-Oriented Programming:** Programming in a language that supports objects.

**Widget:** A GUI element such as a window, button, label, etc.

**Dialog:** A transient widget often used for alerting the user or getting information from the user.

#### **19.7 Laboratory exercises**

1. Add a function called convert f to c to tk converter1.py. convert f to c should take the temperature in Fahrenheit as input and return the temperature in Celsius. It should pass the following doctests:

```
def convert_f_to_c(self, fahr):
    "''"Convert from fahrenheit to celsius. The variable self is the
    object parameter.
    Note: when comparing floating values, == is usually inadequate. You
    normally have to test whether two floats are close enough.
    >>> testConvert = TempConverter(Tk())
    >>> c = testConvert.convert f to c(-40)
    >>> abs(c+40.0) <1e-8
    True
    \gg c = testConvert.convert f to c(100)
    >>> abs(c-37.7777777777)<1e-8
    True
    "" "
```
Note that this is the correct way to test equality of real numbers, you should never use a direct comparison. You can have the doctests tested each time you run the program by including the following code just before the call to root.mainloop:

**import** doctest doctest.testmod()

- 2. Modify the function convert so that it makes use of the new function convert  $_f$  to  $c$ .
- 3. Create a new function called  $convert_c_to_f$  and devise appropriate doctests to test it.
- 4. In the convert function, use a class attribute called forwardConvert which can be either True or False. Modify convert to use an if-else statement to call convert f to c if forwardConvert is True and convert\_c\_to\_f if forwardConvert is False.
- 5. Add a Checkbutton button to your interface with the following code:

```
self.forward_button = Checkbutton(parent, text="do forward conversion",
                                  command=self.toggle_convert)
self.forward_button.grid(column=0,row=3)
```
You will also need to add a method called toggle\_convert that allows the program to keep track of whether the converter should do a forward convert or a backwards convert (do this using a boolean variable). Finally, modify the convert method so that the appropriate conversion function is used (either convert f to c or convert c to f).

- 6. *Extension Exercise:* Extend your temperature converter so that other conversions are also handled. E.g. miles to kilometres, pounds to kilograms, litres to gallons etc. You'll need to look up the conversion equations on the web. Also, this exercise requires a bit of creativity in how you structure your interface. See if you can come up with several options before deciding on a particular look.
- 7. *Extension Exercise:* Using the code from section [19.4](#page-192-1) as a starting point write a program which reads mathematical expressions from the user and displays a message box containing the result.

**Remember to have your attendance recorded by showing a demonstrator the work you have done, and they will submit your lab work electronically. All written answers should be typed into a file for electronic submission.**

## <span id="page-198-0"></span>**Lecture 20**

# **Case study: Catch**

### **20.1 Graphics**

The Tkinter canvas widget can be used to draw shapes to a window. We are going to spend the next two lectures building a simple computer game. The game is called catch — the game tosses the ball across the screen, and the player has to catch the ball with their mitt. The game is just for a bit of fun, but it will make use of several important concepts we've introduced so far in the course. Let's start by creating a canvas in a file called circle.py and drawing a circle onto it:

```
from Tkinter import *
class CatchGame:
    """
    A circle in a window.
    """
    def __init__(self, parent):
        self.canvas = Canvas(parent, width=200, height=200)
        self.canvas.grid(column=0,row=0)
        self.ball = self.canvas.create_oval(90,90,110,110,fill="blue")
root = Tk()app = CatchGame(root)
root.mainloop()
```
If you run the above program, you should get output similar to Figure [20.1.](#page-199-0) The important line in circle.  $py$ is the call to create oval which can produce an ellipse shape (circles are a type of ellipse). The create oval function returns a variable which we can use later to modify various aspects of the display.

## **20.2 Moving the ball**

To change the coordinates of a shape on the canvas, we can use the coords function. However, if we want to move a shape whilst the canvas is displayed, then we need to use some form of callback. In tk move circle.py below, we add a callback called move which is called after 1 second by using the function after:

<span id="page-199-0"></span>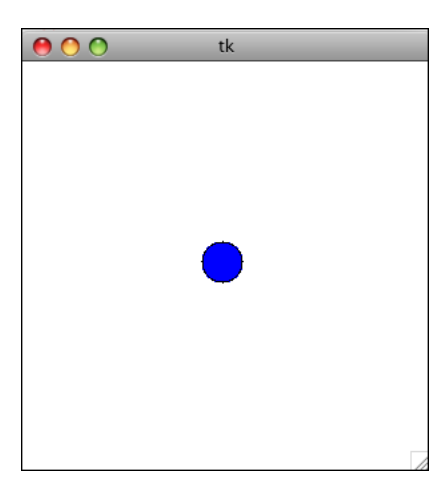

Figure 20.1: Tkinter Canvas Program.

```
from Tkinter import *
class CatchGame:
    "''"A moving circle in a window.
    "''"def __init__(self, parent):
        self.canvas = Canvas(parent, width=200, height=200)
        self.canvas.grid(column=0,row=0)
        self.ball = self.canvas.create_oval(90,90,110,110,fill="blue")
        self.canvas.after(1000, self.move)
    def move(self):
        self.canvas.coords(self.ball, 150, 150, 170, 170)
root = Tk()game = CatchGame(root)
root.mainloop()
```
The self.canvas.after(1000, self.move) function call does some magic under the hood of Tkinter and causes the function CatchGame.move to be called after 1000 milliseconds (or 1 second).

That's all well and good, but a little limiting. For a catch game, we really need the ball to be moving continuously across the screen. Before having a look at the solution below, it is worthwhile spending some time to see if you can figure out how to do this yourself.

The solution is quite simple and rather ingenious. All we need to do is call the Canvas.after function at the end of every move function. Well, not quite, we also need to do some housekeeping to keep track of the current coordinates of the ball, and change them at each call to move. Type the following code into a file called tk move circle2.py and see what happens:

```
from Tkinter import *
import random
class CatchGame:
    " " " " " "A random moving circle in a window.
    " " " " " "def __init__(self, parent):
        self.canvas = Canvas(parent, width=200, height=200)
        self.canvas.grid(column=0,row=0)
        self.x = 10self.y = 100self.dx = 2self.dy = 2
        self.ball = self.camvas.create\_oval(self.x, self.y, self.x+20, self.y+20, fill="blue")self.canvas.after(100, self.move)
    def move(self):
        self.x = self.x+self.dx
        self.y = self.y+self.dy
        self.canvas.coords(self.ball, self.x, self.y, self.x+20, self.y+20)
        self.canvas.after(100, self.move)
root = Tk()game = CatchGame(root)
root.mainloop()
```
When running the program you should see the ball move from the top left of the canvas towards the bottom right and then off the screen forever.

## **20.3 Adding randomness**

A game that has the ball starting in the same position is going to be pretty boring, so let's add some randomness to the start position and direction. We can do that by using the random module. Here is tk move circle2.py where I've shown only the modified lines.

```
from Tkinter import *
import random
...
        self.x = 10self.y = random.random(10,190)self.dx = 2
       self.dy = random.randint(-5, 5)...
```
Now we have a ball that's a bit more interesting — it starts on the left hand side of the window, and heads off in a random direction. Unfortunately, it often quickly disappears from the window, never to return. What we really need is to have the ball bounce off the top and bottom of the window. This is another situation where it's worth spending some time thinking about how to make the ball bounce. So before you look on ahead, see if you can come up with a reasonable scheme.

The solution is actually quite simple. A perfect bounce that loses no energy in the collision should leave the bounce at the same angle as it entered. If the ball is bouncing off a horizontal surface, its velocity in the  $x$ 

direction will stay the same, and it's velocity in the y direction will be opposite to what it was before. This can be achieved fairly easily with an  $if$ -elif statement. The move function becomes:

```
from Tkinter import *
import random
class CatchGame:
    "" "
    A bouncing random moving circle in a window.
    " " " " " "def __init__(self, parent):
        self.canvas = Canvas(parent, width=200, height=200)
        self.canvas.grid(column=0,row=0)
        self.x = 10self.y = random.random(10,190)self.dx = 2self.dy = random.random(-5, 5)self.ball = self.canvas.create_oval(self.x,self.y,self.x+20,self.y+20,
                                             fill="blue")
        self.canvas.after(100, self.move)
    def move(self):
        self.x = self.x+self.dx
        self.y = self.y+self.dy
        if self.y<0:
            self.y = 0self. dy = -self. dyelif self.y>180:
            self.y = 180self. dy = -self. dyself.canvas.coords(self.ball, self.x, self.y, self.x+20, self.y+20)
        self.canvas.after(100, self.move)
root = Tk()game = CatchGame(root)
root.mainloop()
```
The ball should now bounce off the top and the bottom of the screen. I'm a little concerned that there are a lot of magic numbers (0, 180, 100, 20 etc) creeping into the code. All these numbers make the code a bit hard to read, and can make code hard to modify. Generally, if you find that you use the same number in more than one place, it is good practice to put it in a constant variable — that way you can modify the constants in your program at a later date by just changing one number and not several. Notice that I've introduced initialization parameters to specify the values of these numbers, but I've also provided sensible defaults using named parameters. This is generally good practice as it allows the programmer to initiallize a game with a minimum of effort. Also, with GUI widgets, we can often discover their state (such as their width and height), by using the widget's query method. To discover the width of a widget in Tkinter, we can use the winfo width() method. Why do you think that's preferable than specifying a program constant? If we make those changes, our bouncing ball program eventually looks like bounce.py:

```
from Tkinter import *
import random
class CatchGame:
    """
    A random bouncing circle in a window with constant variables.
    " " " " " "def __init__(self, parent, width=200, height=200, ball_size=20, wait_time=100):
        self.ball_size = ball_size
        self.wait_time = wait_time
        self.canvas = Canvas(parent, width=width, height=height)
        self.canvas.grid(column=0,row=0)
        self.x = 10self.y = random.randint(10,height-ball_size)
        self.dx = 2self.dy = random.randint(-5, 5)self.ball = self.canvas.create_oval(self.x,self.y,
                                             self.x+ball_size,self.y+ball_size,
                                             fill="blue")
        self.canvas.after(wait_time, self.move)
    def move(self):
        self.x = self.x+self.dx
        self.y = self.y+self.dy
        if self.y<0:
            self.y = 0
            self.dy = -self.dy
        elif self.y>self.canvas.winfo_height()-self.ball_size:
            self.y = self.canvas.winfo_height()-self.ball_size
            self.dy = -self.dy
        self.canvas.coords(self.ball, self.x, self.y,
                           self.x+self.ball_size, self.y+self.ball_size)
        self.canvas.after(self.wait_time, self.move)
root = Tk()game = CatchGame(root, width=400, height=400, ball_size=5, wait_time=10)
root.mainloop()
```
## **20.4 Glossary**

**random:** Having no specific pattern. Unpredictable. Computers are designed to be predictable, and it is not possible to get a truly random value from a computer. Certain functions produce sequences of values that appear as if they are random, and it is these *pseudo-random* values that we get from Python.

## **20.5 Laboratory exercises**

1. The following Tkinter script draws a simple house on a Tkinter canvas:

```
from Tkinter import *
root = Tk()houseCanvas = Canvas(root, width=400, height=400)
houseCanvas.grid(row=0, column=0)
houseCanvas.create_rectangle(20, 380, 120, 280) # the house
houseCanvas.create_rectangle(55, 380, 85, 330) # the door
houseCanvas.create_rectangle(40, 320, 60, 300) # left window
houseCanvas.create_rectangle(80, 320, 100, 300) # right window
houseCanvas.create_line(20, 280, 70, 240, 120, 280) # the roof
root.mainloop()
```
(a) Create a file called, house.py, and type in the above code. Run this script and confirm that you get a window that looks like this:

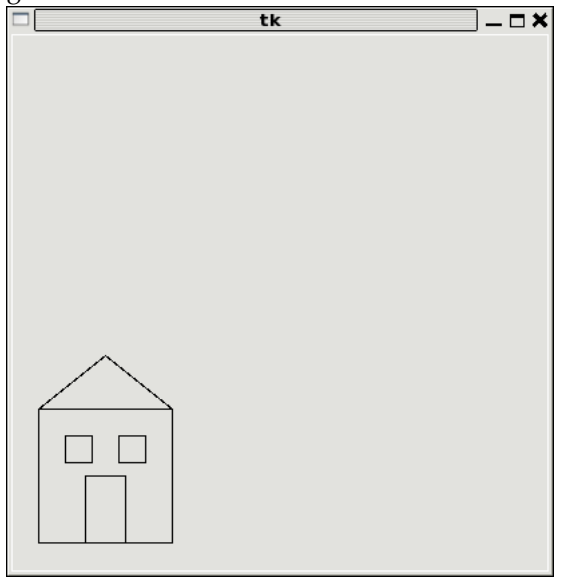

- (b) Wrap the house code in a function named  $d$ raw house().
- (c) Run the script now. Do you see a house? Why not?
- (d) Add a call to draw house () at the bottom of the script so that the house returns to the screen.
- (e) *Parameterize* the function with x, y, and colour parameters the header should then become

```
def draw_house(x, y, colour):
```
so that you can pass in the location of the house on the canvas and a colour for the main body of the house.

(f) Use draw house to place five houses on the canvas in different locations, each with a different colour.

- (g) Create a House class that incorporates all the necessary attributes to draw a house on a canvas. For example, position (x, y), colour, width and height (and any other attributes it needs). The class should have an  $\text{unit}$  method that initialises all the necessary attributes. Add a draw method to the class that actually does the drawing. Redo the previous exercise (5 different houses) using 5 different objects of the House class.
- 2. Modify the code in bounce.py, to make the ball go faster.
- 3. Modify the code in bounce.py so that the bounce is a *little bit* random. This should make the catch game we develop in the next lecture a bit more interesting.
- 4. *Extension Exercise:* Modify your bounce code so the ball bounces off all the walls.
- 5. *Extension Exercise:* Add fixed rectangles to the bounce canvas. Arrange it so the moving ball also bounces off the rectangles.
- 6. *Extension Exercise:* Add fixed circles to the board. You will have to figure out what the direction of the bounce should be in the case of the ball hitting a circle.

**Remember to have your attendance recorded by showing a demonstrator the work you have done, and they will submit your lab work electronically. All written answers should be typed into a file for electronic submission.**

## **Lecture 21**

# **Case study: Catch continued**

## **21.1 Keyboard input**

To be able to respond to input from the user, Tkinter and most GUI toolkits use the notion of an event. To get a program to respond to events, we need to **bind** an event to a callback function. Here is how we can implement a mitt for the catch game that moves the mitt up or down depending on the key pressed:

```
from Tkinter import *
class CatchGame:
    "''"A moving mitt in a window.
    "''"def __init__(self, parent, width=200, height=200, mitt_size=20):
       self.canvas = Canvas(parent, width=width, height=height)
       self.canvas.grid(column=0,row=0)
       self.mittx = width-30
       self.mitty = height/2
       self.mitt_size = mitt_size
        self.mitt = self.canvas.create_oval(self.mittx, self.mitty,
                                            self.mittx+self.mitt_size,
                                            self.mitty+self.mitt_size,
                                            fill="blue")
        parent.bind("k", self.move_mitt)
        parent.bind("j", self.move_mitt)
   def move_mitt(self, event):
       if event.char=="j":
            self.mitty = self.mitty+10
        elif event.char=="k":
           self.mitty = self.mitty-10
        self.canvas.coords(self.mitt, self.mittx, self.mitty,
                           self.mittx+self.mitt_size,
                           self.mitty+self.mitt_size)
root = Tk()catch = CatchGame(root)
root.mainloop()
```
The callback function, move mitt takes the variable event as a parameter. This variable is of type Event. Each event we want the program to respond to must be bound with a bind call. You can bind as many events as you like, and they can also be bound to different callbacks if desired. In move mitt, the particular event is checked by testing the char attribute of the Event type. Type in help(Event) at the python prompt to find out what other attributes an Event variable has.

## **21.2 Checking for collisions**

We can merge the code from  $move\_mit$ .py and  $bounce.py$ , from Lecture [20,](#page-198-0) into a new program called bounce and mitt.py to produce an almost functioning game:

```
from Tkinter import *
import random
class CatchGame:
    " " " " " "An almost complete catch game with a ball and a mitt.
    " " " " " "def __init__(self, parent, width=200, height=200, ball_size=5,
                wait_time=100, mitt_size=20):
        self.canvas = Canvas(parent, width=width, height=height)
        self.canvas.grid(column=0,row=0)
        # mitt stuff
        self.mittx = width-30
        self.mitty = height/2
        self.mitt_size = mitt_size
        self.mitt = self.canvas.create_oval(self.mittx, self.mitty,
                                             self.mittx+self.mitt_size,
                                             self.mitty+self.mitt_size, fill="red")
        parent.bind("k", self.move_mitt)
        parent.bind("j", self.move_mitt)
        # ball stuff
        self.ball_size = ball_size
        self.wait_time = wait_time
        self.x = 10self.y = random.random(10, height-ball_size)self.dx = 2self.dy = random.random() (-5,5)
        self.ball = self.canvas.create_oval(self.x,self.y,
                                             self.x+ball_size,self.y+ball_size,
                                             fill="blue")
        self.canvas.after(wait_time, self.move)
    def move_mitt(self, event):
        if event.char=="j":
            self.mitty = self.mitty+10
        elif event.char=="k":
            self.mitty = self.mitty-10
        self.canvas.coords(self.mitt, self.mittx, self.mitty,
                            self.mittx+self.mitt_size, self.mitty+self.mitt_size)
```

```
def move(self):
        self.x = self.x+self.dx
        self.y = self.y+self.dy
        if self.y<0:
            self.y = 0self.dy = -self.dyelif self.y>self.canvas.winfo_height()-self.ball_size:
            self.y = self.canvas.winfo_height()-self.ball_size
            self. dy = -self. dyself.canvas.coords(self.ball, self.x, self.y,
                           self.x+self.ball_size, self.y+self.ball_size)
        self.canvas.after(self.wait_time, self.move)
root = Tk()catch = CatchGame(root)
root.mainloop()
```
Which is all very nice, but since the ball and mitt don't interact, it doesn't make for much of a game. What we need to do is check for collisions between the ball and the mitt. Take a bit of time to think about how that might be achieved before looking at the answer below.

What we need to do is check if the ball is located near the mitt. With circles, this is fairly easy — we just need to check if the distance between the circle centres is smaller than the sum of the two radii (draw a few pictures to convince yourself of the correctness of that statement). I'm sure you will remember from basic geometry that  $d(p_1, p_2) = \sqrt{(x_1 - x_2)^2 + (y_1 - y_2)^2}$ , where  $p_1 = (x_1, y_1)$  and  $p_2 = (x_2, y_2)$  are two points, and  $d(p_1, p_2)$  is the distance between them. That function would be easy enough to implement, but we have a slight hiccup since create oval uses the top-left corner of a bounding box, rather than the circle centre to represent a circle, so we need to calculate the centre coordinates of the ball and mitt first. We can add catch functionality to the game by replacing the line self.canvas.after(self.wait time, self.move) in the move function with the following code:

```
ball_centre_x = self.x + self.ball_size/2.0
ball\_centre_y = self.y + self.ball\_size/2.0mitt_centre_x = self.mitt_x + self.mitt_size/2.0mitt_centre_y = self.mitty + self.mitt_size/2.0
distance = sqrt((ball_centre_x-mitt_centre_x)**2+
                (ball_centre_y-mitt_centre_y)**2)
# did we catch the ball?
if distance<=(self.ball_size+self.mitt_size)/2.0:
   print "Good Catch"
    self.x = 0self.y=random.randint(0,self.canvas.winfo_height()-self.ball_size)
    self.dy=random.randint(-5,5)
    self.canvas.after(self.wait_time*10, self.move)
# or have we totally missed it
elif self.x>self.canvas.winfo_width():
   print "You missed"
   self.x = 0self.y=random.randint(0,self.canvas.winfo_height()-self.ball_size)
   self.dy=random.randint(-5,5)
    self.canvas.after(self.wait_time*10, self.move)
# or hasn't it got to us yet
else:
    # make sure we're called again
    self.canvas.after(self.wait_time, self.move)
```
Note the structure of the new code. There are three mutually exclusive options: we caught the ball; we missed the ball (and it's gone off screen); or the ball hasn't reached us yet. The perfect structure for an if-elif-else statement. But even this code is getting a bit complex. Can you see an easy way to simplify it?

Essentially the same code is part of the statements for the  $if$  part as well as the  $elf$  part. There is also very similar code at the start of the program as well. It makes sense to abstract that code away into a function. We might define the restart function as follows:

```
self.x = 0self.dx = 2
self.y = random.randint(0,self.canvas.winfo_height()-self.ball_size)
self.dy = random.randint(-5, 5)self.canvas.after(self.wait_time*10, self.move)
```
I can then reduce the size of the code by replacing the if statement with the following:

```
if distance<=(self.ball_size+self.mitt_size)/2.0:
   print "Good Catch"
    self.restart()
# or have we totally missed it
elif self.x>self.canvas.winfo_width():
   print "You missed"
   self.restart()
# or hasn't it got to us yet
else:
    # make sure we're called again
    self.canvas.after(self.wait_time, self.move)
```
I also had to make one other minor change. In the \_init\_method, I added the following line of code after the call to self.canvas.grid:

```
self.canvas.wait_visibility()
```
This function ensures that the window has been created and is visible before doing anything else. If the window wasn't yet visible, then any call to self.canvas.winfo\_width() or self.canvas.winfo\_height() would return 0 and that could cause other parts of the code to fail.

## **21.3 Keeping score**

The last thing to do for our game is keep track of who is winning. We can do that fairly easily by adding a Label widget and updating the scores after each round. This results in the following completed game, catch final.py:

```
from Tkinter import *
import random
from math import sqrt
class CatchGame:
     \boldsymbol{u} \boldsymbol{u} \boldsymbol{u}A catch game. Catch the ball with the mitt. To move the mitt, press k to
     move up, j to move down.
     """
```

```
def __init__(self, parent, width=200, height=200, ball_size=5,
             wait_time=100, mitt_size=20):
    # canvas is the field on which the game is played
    self.canvas = Canvas(parent, width=width, height=height)
    # set the position of the canvas
   self.canvas.grid(column=0,row=0)
    # have to wait until the canvas is visible before we can do
    # other stuff.
   self.canvas.wait_visibility()
    # mitt stuff
    # position
    self.mittx = width-30
    self.mitty = height/2# size
   self.mitt_size = mitt_size
    # visual representation of mitt
    self.mitt = self.canvas.create_oval(self.mittx, self.mitty,
                                        self.mittx+self.mitt_size,
                                        self.mitty+self.mitt_size,
                                        fill="red")
    # bind k, j keys to the method move_mitt
    parent.bind("k", self.move_mitt)
   parent.bind("j", self.move_mitt)
    # ball stuff
    # size
    self.ball_size = ball_size
    # wait_time effectively controls the speed of the ball but is
    # the time between successive calls to move. Hence, a larger
    # wait_time means a slower ball and vice versa.
   self.wait_time = wait_time
    # this sets the ball position back to the left hand side and
    # initiallises speed and direction.
   self.restart()
    # visual representation of the ball
    self.ball = self.canvas.create_oval(self.x,self.y,
                                        self.x+ball_size,self.y+ball_size,
                                        fill="blue")
    # scoring stuff
    self.scores = Label(parent, text="Computer 0: Player 0")
    # put the score below the canvas
    self.scores.grid(column=0,row=1)
    # reset the scores
    self.computer_score = 0
    self.player_score = 0
def restart(self):
    # start at left hand side
   self.x = 0# move ball by 4 pixels with each call to move. Changing this
    # value can be used to make the ball go faster or slower
    self.dx = 4
    # start y position of ball is anywhere within bounds of canvas
    self.y = random.randint(0,self.canvas.winfo_height()-self.ball_size)
```

```
# sets the direction of the ball. Making the numbers higher
    # means allowing a bigger change in the y velocity.
    self.dy = random.randint(-5, 5)# this is what causes the ball to be continuously updated.
    # Effectively puts a vall to move onto a queue.
    self.canvas.after(self.wait_time*10, self.move)
def move_mitt(self, event):
    # use j to move the mitt up by 10 pixels, k to move down
    if event.char=="j":
        self.mitty = self.mitty+10
    elif event.char=="k":
        self.mitty = self.mitty-10
    # redraw the mitt with the new position
    self.canvas.coords(self.mitt, self.mittx, self.mitty,
                       self.mittx+self.mitt_size,
                       self.mitty+self.mitt_size)
def move(self):
    # position is changed based on velocity (dx, dy) of ball
    self.x = self.x+self.dx
   self.y = self.y+self.dy
    # if out of bounds, bounce the ball
    if self.y<0:
        self.y = 0self. dy = -self. dyelif self.y>self.canvas.winfo_height()-self.ball_size:
        self.y = self.canvas.winfo_height()-self.ball_size
        self.dy = -self.dy
    # redraw the ball at its new position
    self.canvas.coords(self.ball, self.x, self.y,
                       self.x+self.ball_size, self.y+self.ball_size)
    # check if we've caught the ball
    # calculate the centre of the ball
   ball_centre_x = self.x + self.ball_size/2.0
   ball_centre_y = self.y + self.ball_size/2.0
    # calculate the centre of the mitt
   mitt_centre_x = self.mittx + self.mitt_size/2.0
   mitt_centre_y = self.mitty + self.mitt_size/2.0
    # calculate the distance between the centres
    distance = sqrt((ball_centre_x-mitt_centre_x)**2+
                    (ball_centre_y-mitt_centre_y)**2)
    # did we catch the ball?
    if distance<=(self.ball_size+self.mitt_size)/2.0:
        # update the scores
        self.player_score += 1
        self.scores.configure(text="Computer " + str(self.computer_score) +
                              ": Player " + str(self.player_score))
        # start again
        self.restart()
    # or have we totally missed it
    elif self.x>self.canvas.winfo_width():
        # update scores
        self.computer_score += 1
        self.scores.configure(text="Computer " + str(self.computer_score) +
                              ": Player " + str(self.player_score))
```

```
# start again
            self.restart()
        # or hasn't it got to us yet
        else:
            # make sure we're called again
            self.canvas.after(self.wait_time, self.move)
root = Tk()catch = CatchGame(root)
root.mainloop()
```
This is a reasonable sized program, and minimising the complexity of programs of this size and bigger can be quite difficult. There are several techniques you can use to make this easier:

- Use symbolic constants,
- Wrap code segments into functions,
- Whenever you see how to simplify your code, do it. Simplify as often as possible. This is called **refactoring**.
- If the problem seems too big to know where to start, break it up into smaller milestones and build the program bit-by-bit.

#### **21.4 Glossary**

**abstraction:** *Generalization* by reducing the information content of a concept. Functions in Python can be used to group a number of program statements with a single name, abstracting out the details and making the program easier to understand.

```
bind: The process of associating a widget event with a function.
```
**constant:** A numerical value that does not change during the execution of a program. It is conventional to use names with all uppercase letters to represent constants, though Python programs rely on the discipline of the programmers to enforce this, since there is no language mechanism to to support true constants in Python.

**refactoring:** The process of reorganising code to make it easier to understand, read and maintain.

#### **21.5 Laboratory exercises**

- 1. Type in catch final.py and run it to make sure it works. Rather than typing it all in one go, follow the incremental development scheme I used in lectures. That way, you will have less debugging to do at each stage.
- 2. Move the code that calculates the distance from the ball to the mitt into a function called distance circles. Do not use any class variables in the function (only parameters). Include several doctest tests to ensure the function is correct.
- 3. At the moment, the program will keep going forever, or until you close the window. Add code that will stop the program when either the player or computer score reaches 10. Announce the winner using a tkMessageBox.
- 4. Modify catch final.py so that after a player catches the ball, the computer pitches faster, and after a player misses, the computer pitches slower.

## **21.6 Optional extension project: pong.py**

Pong was one of the first commercial video games. With a capital P it is a registered trademark, but pong is used to refer to any of the table tennis like paddle and ball video games. catch final.py already contains all the programming tools you need to develop our own version of pong. Incrementally changing catch final.py into pong.py is the goal of this project, which you will accomplish by completing the following series of exercises:

- 1. Copy catch final.py to pong1.py and change the mitt into a paddle by using create rectangle instead of the create oval. Make the adjustments needed to keep the paddle on the screen.
- 2. Copy pong1.py to pong2.py. Replace the distance function with a boolean function hit (bx, by, r, px, py, h) that returns True when the vertical coordinate of the ball (by) is between the bottom and top of the paddle, and the horizontal location of the ball  $(bx)$  is less than or equal to the radius  $(r)$  away from the front of the paddle. Use hit to determine when the ball hits the paddle, and make the ball bounce back in the opposite horizontal direction when hit returns True. Your completed function should pass these doctests:

```
def hit(bx, by, r, px, py, h):
    "''">>> hit(760, 100, 10, 780, 100, 100)
    False
    >>> hit(770, 100, 10, 780, 100, 100)
    True
    >>> hit(770, 200, 10, 780, 100, 100)
    True
    >>> hit(770, 210, 10, 780, 100, 100)
    False
    """
```
Finally, change the scoring logic to give the player a point when the ball goes off the screen on the left.

3. Copy pong2.py to pong3.py. Add a new paddle on the left side of the screen which moves up when ' $a'$  is pressed and down when ' $s'$  is pressed. Change the starting point for the ball to the center of the screen, (400, 300), and make it randomly move to the left or right at the start of each round.

**Remember to have your attendance recorded by showing a demonstrator the work you have done, and they will submit your lab work electronically. All written answers should be typed into a file for electronic submission.**
## **Lecture 22**

# **System programming**

## **22.1 The sys module and argv**

The sys module contains functions and variables which provide access to the **environment** in which the python interpreter runs. The following example shows the values of a few of these variables on one of our systems:

```
>>> import sys
>>> sys.platform
'darwin'
>>> sys.path
['/',
'/System/Library/Frameworks/Python.framework/Versions/2.5/lib/python25.zip',
 '/System/Library/Frameworks/Python.framework/Versions/2.5/lib/python2.5',
 '/System/Library/Frameworks/Python.framework/Versions/2.5/lib/python2.5/plat-darwin',
 '/System/Library/Frameworks/Python.framework/Versions/2.5/lib/python2.5/plat-mac',
 '/System/Library/Frameworks/Python.framework/Versions/2.5/Extras/lib/python',
 '/System/Library/Frameworks/Python.framework/Versions/2.5/lib/python2.5/lib-tk',
 '/System/Library/Frameworks/Python.framework/Versions/2.5/lib/python2.5/lib-dynload',
'/Library/Python/2.5/site-packages',
 '/System/Library/Frameworks/Python.framework/Versions/2.5/Extras/lib/python/PyObjC']
>>> sys.version
'2.5.1 (r251:54863, Jan 13 2009, 10:26:13) \n[GCC 4.0.1 (Apple Inc. build 5465)]'
```
Starting **Jython** on vex produces different values for the same variables:

```
>>> import sys
>>> sys.platform
'java1.6.0_04'
>>> sys.path
['', '.', '/usr/share/jython/Lib', '__classpath__']
>>> sys.version
'2.2b1'
```
The results will be different on your machine.

The argv variable holds a list of strings read in from the **command line** when a Python script is run. These **command line arguments** can be used to pass information into a program at the same time it is invoked:

# # demo\_argv.py # **import** sys **print** sys.argv

Running this program from the unix command prompt demonstrates how sys.argv works:

```
$ python demo_argv.py this and that 1 2 3
['demo_argv.py', 'this', 'and', 'that', '1', '2', '3']
\boldsymbol{\mathsf{S}}
```
argv is a list of strings. Notice that the first element is the name of the program. Arguments are separated by white space, and separated into a list in the same way that string. split operates. If you want an argument with white space in it, use quotes:

```
$ python demo_argv.py "this and" that "1 2" 3
['demo_argv.py', 'this and', 'that', '1 2', '3']
\boldsymbol{\mathsf{S}}
```
With argv we can write useful programs that take their input directly from the command line. For example, here is a program that finds the sum of a series of numbers:

```
#
# sum.py
#
from sys import argv
nums = \text{argv}[1:]for index, value in enumerate(nums):
    nums[index] = float(value)
print sum(nums)
```
In this program we use the from  $\langle \text{module} \rangle$  import  $\langle \text{attribute} \rangle$  style of importing, so argv is brought into the module's main namespace. We can now run the program from the command prompt like this:

```
$ python sum.py 3 4 5 11
23
$ python sum.py 3.5 5 11 100
119.5
```
You will be asked to write similar programs in the lab exercises.

#### <span id="page-218-0"></span>**22.2 The os and glob module**

The os module contains functions for interacting with the underlying operating system. It includes many standard operating system functions including, but not limited to:

- directory listings (os. listdir)
- moving to a different directory (os.chdir)
- executing other processes (os.execv and os.system)
- moving files (os.rename)
- deleting files (os.remove)
- getting information about a file (os.stat)

Let's have a look at a simple example:

```
>>> import os
>>> photos =
os.listdir('/home/cshome/coursework/COMP150/coursefiles150/Photos/')
>>> photos
['112_1286.jpg', '112_1287.jpg', '112_1284.jpg', '112_1285.jpg',
'112_1282.jpg', '112_1283.jpg', '112_1280.jpg', '112_1281.jpg',
'112_1288.jpg', '112_1276.jpg', '112_1277.jpg', '112_1274.jpg',
'112_1275.jpg', '112_1272.jpg', '112_1273.jpg', '112_1271.jpg',
'112_1278.jpg', '112_1279.jpg']
>>> os.stat('/home/cshome/coursework/COMP150/coursefiles150/Photos/' + photos[0])
(33216, 597894501L, 436207622L, 1, 15391, 1026, 1089680L, 1239768034,
1239768034, 1239768034)
```
The  $\circ$ s.stat command returns several pieces of information about the file in question, including its size (1089680L).

The **glob** module is another useful module that contains several functions, but the most important one is the glob function. Globbing is a term for converting a generic name which includes wildcard characters, into specific names of files or directories that match the generic name. Here are some simple examples:

```
>>> import glob
>>> glob.glob("/home/cshome/coursework/COMP150/coursefiles150/Photos/*.jpg")
['/home/cshome/coursework/COMP150/coursefiles150/Photos/112_1272.jpg',
'/home/cshome/coursework/COMP150/coursefiles150/Photos/112_1286.jpg',
'/home/cshome/coursework/COMP150/coursefiles150/Photos/112_1280.jpg',
'/home/cshome/coursework/COMP150/coursefiles150/Photos/112_1274.jpg',
'/home/cshome/coursework/COMP150/coursefiles150/Photos/112_1275.jpg',
'/home/cshome/coursework/COMP150/coursefiles150/Photos/112_1281.jpg',
'/home/cshome/coursework/COMP150/coursefiles150/Photos/112_1287.jpg',
'/home/cshome/coursework/COMP150/coursefiles150/Photos/112_1288.jpg',
'/home/cshome/coursework/COMP150/coursefiles150/Photos/112_1273.jpg',
'/home/cshome/coursework/COMP150/coursefiles150/Photos/112_1285.jpg',
'/home/cshome/coursework/COMP150/coursefiles150/Photos/112_1271.jpg',
'/home/cshome/coursework/COMP150/coursefiles150/Photos/112_1277.jpg',
'/home/cshome/coursework/COMP150/coursefiles150/Photos/112_1278.jpg',
'/home/cshome/coursework/COMP150/coursefiles150/Photos/112_1283.jpg',
'/home/cshome/coursework/COMP150/coursefiles150/Photos/112_1282.jpg',
'/home/cshome/coursework/COMP150/coursefiles150/Photos/112_1276.jpg',
'/home/cshome/coursework/COMP150/coursefiles150/Photos/112_1279.jpg',
'/home/cshome/coursework/COMP150/coursefiles150/Photos/112_1284.jpg']
>>> glob.glob("/home/cshome/coursework/COMP150/coursefiles150/Photos/*2.jpg")
['/home/cshome/coursework/COMP150/coursefiles150/Photos/112_1272.jpg',
'/home/cshome/coursework/COMP150/coursefiles150/Photos/112_1282.jpg']
```
The combination of a little bit of programming knowledge, plus the  $\circ$ s and glob modules really allows us to remove the drudgery from a lot of mundane and laborious computer tasks.

### **22.3 A mini-case study**

In this mini-case study, we are going to look at using os and glob and the external ImageMagick program called convert to do some useful work. Our original photos are rather large, and I'd like to convert them to smaller versions and thumbnails so I can make a visual directory to put on the web. First, let's have a look at some of the capabilities of ImageMagick.

#### **22.3.1 ImageMagick**

ImageMagick is a suite of stand-alone programs that are often run from the command line which makes them ideal for scripting or batch processing. The most useful of the programs is the utility called convert. If you open a terminal shell and type convert at the prompt, you will be greeted with a dizzying array of options (not reproduced here for space reasons). There are lots of things you can do with images using convert. Let's try out a few simple ones.

To convert one of our pictures to a charcoal drawing, try the following command  $^1$  $^1$ :

```
$ convert \\
/home/cshome/coursework/COMP150/coursefiles150/Photos/112_1286.jpg \\
-charcoal 5 charcoal.jpg
```
In a finder window, double-click on charcoal. jpg to see the result. The result should look similar to Figure [22.1.](#page-220-0)

<span id="page-219-0"></span><sup>&</sup>lt;sup>1</sup>You can type the whole command on a single line without the  $\iota$ s.

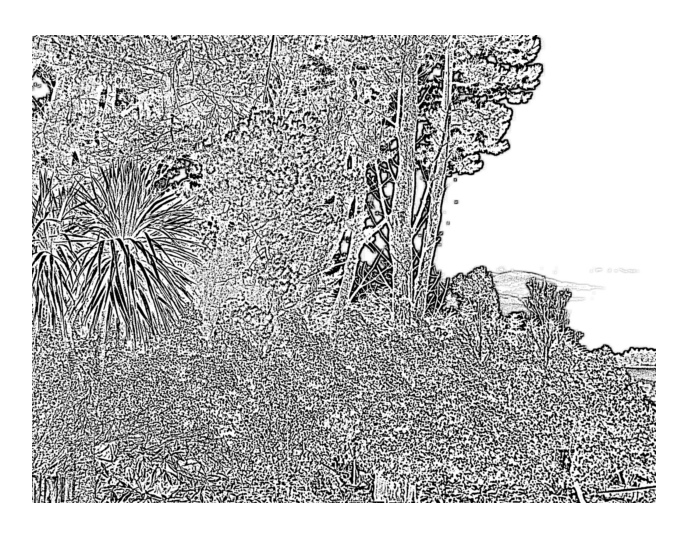

Figure 22.1: A charcoaled image

<span id="page-220-0"></span>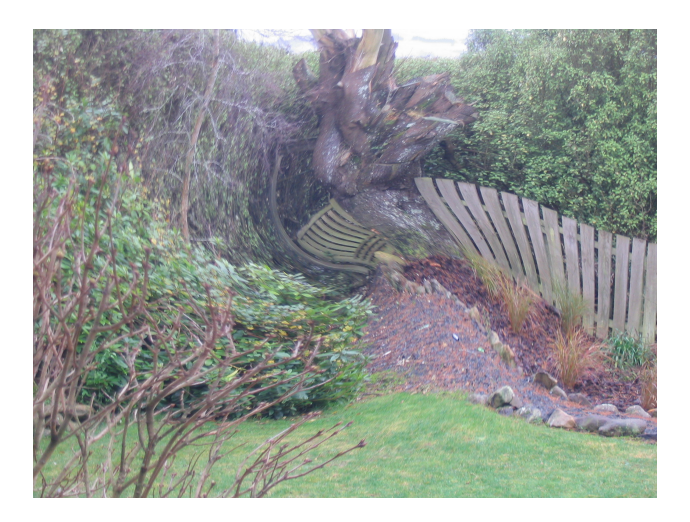

Figure 22.2: A swirled image

<span id="page-220-1"></span>How about adding a little swirl to a picture:

```
$ convert \\
/home/cshome/coursework/COMP150/coursefiles150/Photos/112_1271.jpg \\
-swirl 90 swirl.jpg
```
The result should look similar to Figure [22.2.](#page-220-1) Too much to drink perhaps? A bad trip maybe?

Try out a few other operations if you feel so inclined. However, enough frivolity, on to the real work.

### **22.3.2 Scripting ImageMagick**

First, create a file called magick.py. Let's start with listing all the photos in the shared Photos folder. Add the following code to magick.py and execute it.

```
import os, glob
photos = glob.glob("/home/cshome/coursework/COMP150/coursefiles150/Photos/*.jpg")
for p in photos:
 print(p)
print("Done")
```
The output should look something like the following:

```
/home/cshome/coursework/COMP150/coursefiles150/Photos/112_1272.jpg
/home/cshome/coursework/COMP150/coursefiles150/Photos/112_1286.jpg
/home/cshome/coursework/COMP150/coursefiles150/Photos/112_1280.jpg
/home/cshome/coursework/COMP150/coursefiles150/Photos/112_1274.jpg
/home/cshome/coursework/COMP150/coursefiles150/Photos/112_1275.jpg
/home/cshome/coursework/COMP150/coursefiles150/Photos/112_1281.jpg
/home/cshome/coursework/COMP150/coursefiles150/Photos/112_1287.jpg
/home/cshome/coursework/COMP150/coursefiles150/Photos/112_1288.jpg
/home/cshome/coursework/COMP150/coursefiles150/Photos/112_1273.jpg
/home/cshome/coursework/COMP150/coursefiles150/Photos/112_1285.jpg
/home/cshome/coursework/COMP150/coursefiles150/Photos/112_1271.jpg
/home/cshome/coursework/COMP150/coursefiles150/Photos/112_1277.jpg
/home/cshome/coursework/COMP150/coursefiles150/Photos/112_1278.jpg
/home/cshome/coursework/COMP150/coursefiles150/Photos/112_1283.jpg
/home/cshome/coursework/COMP150/coursefiles150/Photos/112_1282.jpg
/home/cshome/coursework/COMP150/coursefiles150/Photos/112_1276.jpg
/home/cshome/coursework/COMP150/coursefiles150/Photos/112_1279.jpg
/home/cshome/coursework/COMP150/coursefiles150/Photos/112_1284.jpg
Done
```
That's a good start because now we know we can specify the input filenames. What about the output files? Well, we can't just use the input filenames as the output filenames for two reasons: we don't want to overwrite the original files; and you don't have write access to the above directory/folder. So, we need to do some processing on the filenames. To do this, the re (for **regular expressions**) package is useful. We could spend several lectures on regular expressions, but we won't. We'll try to give you a little taste of them here — if you don't fully understand what's going on, don't panic, the most important thing is that you recognise that regular expressions are an incredibly powerful way of manipulating strings.

Regular expressions are a bit like globbing, except the rules are a bit different. Have a close look at the format of the filenames listed above. What we would like to do is maintain the filename part of the output file so it's easy to associate the input and output, but save the file in the current directory. To do that, we need to chop out all the leading directory names and structure. To do that, we use the re.sub command. Here's how:

```
import os, glob, re
photos = glob.glob("/home/cshome/coursework/COMP150/coursefiles150/Photos/*.jpg")
for p in photos:
    newp = re.sub(".*/([a-z_0-9]+)\.jpg", r"\1", p)
    print ("input name: " + p + ", output name: " + newp)
print("Done")
```
The re, sub command (sub is short for substitute) is performing a bit of regular expression magic. Let's have a quick look at what all those parts are doing. The first parameter is a regular expression (RE), the second a replacement string, and the third, the string to do the matching and replacing on. The RE in this case is  $\cdot$   $\cdot$  / ([a-z\_0-9]+) \.jpg. Let's look at different parts of the RE:

- jpg**:** Characters that occur unadorned are simply matched directly to the input string. So in this case, the characters jpg will only match to the end of the input strings (the file type).
- \.**:** A . is a special character (described below). When we actually want to match with a . in the input string, we need to precede it with a  $\setminus$ . So the final part of the RE,  $\setminus$ . jpg, matches the end of the filenames.
- [a-z\_0-9]**:** Square braces indicate that the RE should match any of the characters inside the braces. Rather than typing out all the characters in the alphabet and all the numerals, we can abbreviate those with the range operator  $-$ . So  $a-z$  matches all lowercase characters,  $0-9$  matches all numerals, and matches the underscore character. The sub-expression  $[a-z, 0-9]$  therefore matches any single lower case character, underscore or numeral. If we add a + to the end, then we can match any sequence of one or more of those characters.
- ([a-z\_0-9]+)**:** The round brackets around this sub-expression, essentially saves the matched part to a variable for later use. In this case, the first part of the filename is saved to the special variable  $\setminus 1$ .
- . \*/: In the first part of the RE, the . is a special character that matches any character, and the \* is a special character that says to match 0 or more instances of the previous matched character. So,  $\cdot$  \* matches any sequence of characters. If we add a /, then  $\cdot*/$  matches any sequence of characters followed by a /. In other words, all the leading directory information.

The final result of the RE is that we'll match the complete filename (including the directory structure) of each file, and more importantly, the filename, minus the directory structure and file type, will be saved in the special variable \1. We then use the special variable in the replacement parameter (in this case,  $r' \setminus 1'$ of the function. The final result is that we replace the entire name, with just the important part of the filename.

Now that we have useful input and output names, it is a simple matter to create a customised command to pass to the os.system function:

```
import os, glob, re
photos = glob.glob("/home/cshome/coursework/COMP150/coursefiles150/Photos/*.jpg")
for p in photos:
   newp = re.sub('.*/([a-z 0-9]+)\.jpq', r'\1', p)
   print ("input name: " + p +", output name: " + newp)
   command = "convert " + p + " -resize 50x50 " + newp + "_50.jpg"
   print("doing: " + command)
   os.system(command)
print("Done")
```
Which should produce output that looks similar to:

```
input name:
/home/cshome/coursework/COMP150/coursefiles150/Photos/112_1272.jpg,
output name: 112_1272
doing: convert
/home/cshome/coursework/COMP150/coursefiles150/Photos/112_1272.jpg
-resize 50x50 112_1272_50.jpg
input name:
/home/cshome/coursework/COMP150/coursefiles150/Photos/112_1286.jpg,
output name: 112_1286
doing: convert
/home/cshome/coursework/COMP150/coursefiles150/Photos/112_1286.jpg
-resize 50x50 112_1286_50.jpg
input name:
/home/cshome/coursework/COMP150/coursefiles150/Photos/112_1280.jpg,
output name: 112_1280
...
Done
```
For this particular problem, application programs, such as PhotoShop, offer a batch processing alternative within the application. However, the power of such approaches is limited to what the application provides — which depends on what the programmer thinks the user might need. The power of the scripting approach is that it is limited only by the users skill and imagination — all command line driven programs can be scripted and many GUI programs too.

#### **22.4 Glossary**

- **environment:** The operating context in which a program runs. This would include things such as the file system, current working directory, network environment etc.
- **Jython:** An implementation of Python for the Java Virtual Machine.
- **command line:** Many programs can be executed by typing in a command in a system interpreter rather than by double clicking. Such a system interpreter is a command line system. The "command line" then is the text you type in to execute a command.
- **command line arguments:** Any arguments passed to a program from the command line.

**glob:** A common method for selecting multiple files from the command line.

**regular expression:** A special type of expression that is used for string matching.

## **22.5 Laboratory exercises**

1. Write a program named mean.py that takes a sequence of numbers on the command line and returns the mean of their values.

```
$ python mean.py 3 4
3.5
$ python mean.py 3 4 5
4.0
$ python mean.py 11 15 94.5 22
35.625
```
A session of your program running on the same input should produce the same output as the sample session above.

2. Write a program named median.py that takes a sequence of numbers on the command line and returns the median of their values.

```
$ python median.py 3 7 11
7
$ python median.py 19 85 121
85
$ python median.py 11 15 16 22
15.5
```
A session of your program running on the same input should produce the same output as the sample session above.

- 3. Modify the program you wrote for Exercise [5](#page-169-0) in Section [15.13](#page-168-0) so that it takes the file to open as a command line argument.
- 4. Write a program that will list all the python programs (that is, files that end in .py) in a given directory, where the directory name is specified on the command line.
- 5. Extend the program from the previous exercise so that all functions defined in the python programs are printed to the screen. The output should look something like this (python funcs is the program, dir is the directory to scan):

```
$ python python_funcs dir
median.py:
   median
mean.py:
    sum
    mean
```
6. *Extension Exercise:* Modify the final version of magick.py, so that it first resizes each input image to 200x200, then produces a morph sequence between each pair of input images. To morph between two input images you can use the convert program as follows:

```
$ convert -morph 5 image1.jpg image2.jpg out.jpg
```
The parameter 5 indicates how many in between frames to use.

**Remember to have your attendance recorded by showing a demonstrator the work you have done, and they will submit your lab work electronically. All written answers should be typed into a file for electronic submission.**

## **Lecture 23**

## **Case study 2 Part 1**

To wrap-up this course, we are going to look at a case study in which we implement a simple cryptography encoder and editor for text files. This case study will bring together several aspects of the topics you have been learning over the past several weeks including: files, strings, GUI programming, and dictionaries. And, along the way, we're going to see what it's like to really think like a computer scientist.

## **23.1 Program Design**

Whenever we come across a new programming task, the first decision to be made is always to decide on the design methodology — in other words, how are you going to design the program. There are many different methodologies, but I am fond of following the open source mantra: "Release Early, Release Often". In this methodology, you start with a working program, continuously make small changes, all the while maintaining a working program. This sort of method is good for small projects, but can be hopeless for very large projects. One of the limitations is that the complexity of the program often spirals out of control and the design degenerates into a hopeless mess. For this reason, it is also important that you refactor the code often. Refactoring means reorganising the code so that it is easier to understand and maintain.

Even given a design methodology, there are at least two ways of approaching the solution strategy: userdriven or programmer-driven. In a user-driven solution, the programmer is always thinking about what the user wants and not necessarily what's easiest for the programmer. Programmer-driven is the reverse, focusing on what is easiest for the programmer, rather than what is most useful for the user. Generally, userdriven solutions produce useful programs for users, and programmer-driven solutions produce a program that only the programmer can use.

So, let's think about the sort of things a user would want from a program for encrypting and editing text files:

- open a file
- encrypt or decrypt a file
- edit a file
- save the file to disk
- quit the program

Is there anything else a user might be concerned about?

That's pretty much it for a bare-bones text editor and encryptor. Let's get coding.

## **23.2 The Initial Program**

Before actually starting to code, there is another decision to be made. Should we develop the GUI first and add the functionality later, or the functionality first and the GUI later? There's no hard and fast rule for this question, and in many cases it depends on the task at hand. For this problem it probably makes sense to develop in a GUI first manner.

 $\sqrt{2}$   $\sqrt{2}$   $\sqrt{2$ 

 $\triangle$ 

First, let's get a basic text window up and running. Tkinter has a text widget called Text which we could use. But with larger documents we will need to be able to scroll the text and the Text widget doesn't supply that functionality. Luckily, there is a slightly more advanced widget in the ScrolledText module. Following is code for creating a basic scrolled text window.

```
import Tkinter
import ScrolledText
if {\sf __name__} == "__main__".root = Tkinter.Tk()textWidget = ScrolledText.ScrolledText(root, width=80, height=50)
    textWidget.pack()
    root.mainloop()
```
Notice how we're using the "Release Early, Release Often" method. We already have a working program!

## **23.3 Opening a File**

The next step is to add an option for opening and loading in a file. The usual way of providing file opening operations is via a menu bar. We haven't met menu bars in Tkinter as yet, but they are quite straightforward. In the following code we add a menu bar with a file option.

```
import Tkinter
import ScrolledText
class TextEdit:
    " " " " " "A simple text editor using a ScrolledText widget.
    " " " " " "def __init__(self, parent):
        self.parent = parent
        self.textWidget = ScrolledText.ScrolledText(parent, width=80, height=50)
        self.textWidget.pack()
        self.menuBar = Tkinter.Menu(parent, tearoff=0)
        self.fileMenu = Tkinter.Menu(self.menuBar, tearoff=0)
        self.fileMenu.add_command(label="Open", command=self.open_command)
        self.menuBar.add_cascade(label="File", menu=self.fileMenu)
        parent.config(menu=self.menuBar)
    def open_command(self):
        print "hello"
if __name__ == "__main__":
   root = Tkinter.Tk()textApp = TextEdit(root)
    root.mainloop()
```
You will notice several things about the above program. First, a top-level menu bar (called menuBar) is created. This is followed by the creation of a second level menu bar (called fileMenu). We can add as many menus as we like, but in this application, only one is needed. To fileMenu we added a command which is simply a Python function. So far, the command doesn't do anything very interesting, but we still have a working program.

To open a file, we can use a tkFileDialog:

```
import tkFileDialog
def open_command(self):
   file = tkFileDialog.askopenfile()
   if file != None:
      contents = file.read()
      self.textWidget.delete("1.0", Tkinter.END)
      self.textWidget.insert(Tkinter.END, contents)
```
This function now does several things. It gets a file via the tkFileDialog.askopenfile() method, reads the contents of the file into a string, deletes any text currently in the main window and then inserts the text from the file into the window. The textWidget.delete and textWidget.insert methods deserve some extra attention.

The textWidget.delete method takes two indexes and deletes all the text between the first index and up to but not including the last index. The string "1.0" is a specially formatted index string of the form LINE\_NUMBER.CHARACTER.  $\rm So$ , "[1](#page-228-0).0" refers to line 1, character  $0$   $^{1}$ . The constant <code>Tkinter.END</code> refers to the end of the text.

The textWidget.insert method takes just one index and inserts its second parameter just before the character specified by the first parameter. The result of the whole function is to read all the text in from a

<span id="page-228-0"></span><sup>&</sup>lt;sup>1</sup>Curiously, line numbers start at 1 and character numbers start at 0

<span id="page-229-0"></span>file and replace the text in textWidget with the file contents.

### **23.4 Saving to a File**

To save to a file, we essentially reverse the process, again using the  $\text{tkFileDialog:}$ 

```
def save_command(self):
  file = tkFileDialog.asksaveasfile()
  if file != None:
      # slice off the last character from get, as an extra return is added
      contents = self.textWidget.get("1.0", Tkinter.END)[:-1]
      file.write(contents)
      file.close()
```
At this point, we have a quite usable text editor. You could even use it to write Python programs if you wanted to. The full listing is given in Figure [23.1.](#page-230-0) (I've added a Quit menu option as well):

## **23.5 Adding a Command Bar**

Many GUI applications have a command bar as well as a menu system. These are relatively easy to add to an application. The only real difficulty is that we want all the commands to be grouped together in a command bar, and the main window to sit under the command bar. It's hard to do that using the grid layout mechanism without adding a grouping widget. Luckily, Tkinter has a grouping widget called a Frame.

Here's how the *init* method can be modified to include a command bar with a single button:

```
def __init__(self, parent):
   self.parent = parent
   self.commandBar = Tkinter.Frame(parent)
   self.commandBar.grid(row=0,column=0)
   self.openButton = Tkinter.Button(self.commandBar, text="Open",
                                     command=self.open_command)
   self.openButton.grid(row=0,column=0)
   self.textWidget = ScrolledText.ScrolledText(parent, width=80, height=50)
    self.textWidget.grid(row=1,column=0)
```
Note that commandBar and textWidget are both children of the parent window. The openButton widget, however, is a child of commandBar (and therefore a grandchild of parent). This hierarchical organisation of the GUI is a very common mechanism for more complicated layouts. To add more buttons to the command bar, we just need to make the new buttons children of commandBar.

```
import Tkinter
import ScrolledText
import tkFileDialog
class TextEdit:
    "''"A simple text editor using a ScrolledText widget.
    "''"def __init__(self, parent):
        self.parent = parent
        self.textWidget = ScrolledText.ScrolledText(parent, width=80, height=50)
        self.textWidget.pack()
        self.menuBar = Tkinter.Menu(parent, tearoff=0)
        self.fileMenu = Tkinter.Menu(self.menuBar, tearoff=0)
        self.fileMenu.add_command(label="Open", command=self.open_command)
        self.fileMenu.add_command(label="Save", command=self.save_command)
        self.fileMenu.add_separator()
        self.fileMenu.add_command(label="Quit", command=self.exit_program)
        self.menuBar.add_cascade(label="File", menu=self.fileMenu)
        parent.config(menu=self.menuBar)
    def open_command(self):
        file = tkFileDialog.askopenfile()
        if file != None:
            contents = file.read()
            self.textWidget.delete("1.0", Tkinter.END)
            self.textWidget.insert(Tkinter.END, contents)
    def save_command(self):
        file = tkFileDialog.asksaveasfile()
        if file != None:
            contents = self.textWidget.get("1.0", Tkinter.END) [:-1]
            file.write(contents)
            file.close()
    def exit_program(self):
        self.parent.destroy()
if __name__ == "__main__":
    root = Tkinter.Tk()
    textApp = TextEdit(root)
    root.mainloop()
```
<span id="page-230-0"></span>Figure 23.1: A program for loading, editing and saving a file .

## **23.6 Laboratory Exercises**

- 1. Add to the command bar buttons for saving and quitting.
- 2. It is possible to use images instead of words for displaying buttons. All icons you see on toolbars in applications are simply images attached to buttons. Tkinter uses the PhotoImage class to load images and icons. For example, to replace the word "Open" on the command bar with an icon from a file called "open.gif", we can use the following code:

```
self.openIcon = Tkinter.PhotoImage(file="open.gif")
self.openButton = Tkinter.Button(self.commandBar, image=self.openIcon,
                                 command=self.open_command)
```
On blackboard, there are several example icon files. Replace all of the words on the command bar with icon buttons instead. Experiment with using different images. You can even use images that you created (either through an image creation program like GIMP, or just use a photo that you've taken).

- 3. Write a simple spell checker program. Your program should ask the user to enter a word to check (use a dialog box or an Entry widget). If it is spelled correctly, the program should say OK. If it is spelled incorrectly, the program should say so and make some suggestions regarding correct spelling. The file /usr/share/dict/words contains a good list of words for English. The steps to follow in your program are to load the list of words into memory, then search that list for the word from the user. If it's there, then OK, but if not, then it's a misspelling.
- 4. Add a spell checker to your text editor program from the first two questions.

**Remember to have your attendance recorded by showing a demonstrator the work you have done, and they will submit your lab work electronically. All written answers should be typed into a file for electronic submission.**

## **Lecture 24**

## **Case study 2 Part 2**

In the last lecture we saw how to write a simple text editor using Python. In this lecture we are going to extend that editor to optionally encrypt the contents of the document.

## **24.1 Encrypting the Contents**

Our next task is to encrypt the contents and to do this we are going to use a very simple encryption algorithm called a Vigenere **cipher<sup>[1](#page-232-0)</sup>**. A Vigenere cipher is a variant of a Caesar cipher, so let's look at the Caesar cipher first. As you might have guessed, the Caesar cipher was invented by Julius Caesar to communicate with his generals. The Caesar cipher is very simple and involves replacing any given character by a different character using a substitution. The most common substitution is a "rotation" where each character is replaced by a character n characters away in the alphabet. For example, if I apply a rotation of 1 or 2 characters to all upper case characters, I get the following substitution table:

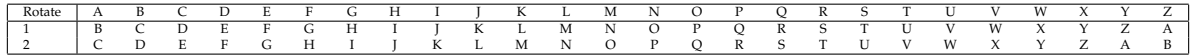

The top row of the table indicates the input character, and the subsequent rows indicates the output character based on a rotation of 1 or 2 characters. Can you see why we call it a rotation? What is the maximum rotation we can perform?

How can we represent the rotation in Python? Well, we could use a dictionary which has a character as the key and another character as the value like so:

```
cases = dict()\text{caesar}[''A"] = "B"\text{caesar}['B"] = "C"\text{caesar}['C"] = "D"\text{cases}[T \cap T] = T E\texttt{cases} ["E"] = "F"
...
```
And then when we wanted to encrypt a character we could simply say:

<span id="page-232-0"></span><sup>&</sup>lt;sup>1</sup>Cipher is another word for encryption algorithm.

<span id="page-233-0"></span>newchar = caesar[oldchar]

or something similar.

However, there is a simpler way involving the use of the functions ord and chr. The ord function returns the integer representation of a character:

```
>>> ord("a")
97
>>> ord("A")
65
>>>
```
This example explains why "Apple" < "apple" evaluates to True. The problem of using numbers to encode alphabets is a fairly complex one. The ord function uses a character set called **ASCII** (American Standard Code for Information Interchange) which is a simple and commonly used character set, but is neither universal nor particularly versatile. It is often used to encode English text, but is hopeless for other languages (including Latin languages such as French). The **Unicode** character set is rather more versatile and is a global standard, but due to its complexity, we won't use it here. ASCII uses the numbers from 32 to 126 to represent printable characters, and some of the numbers from 0 to 31 for various control codes (such as end of line). The chr function is the inverse of the ord function. If you pass it a number between 32 and 126, it will return a printable character:

```
>>> chr(35)
'#'
>>> chr(90)
'Z'
```
Now we can convert characters into numbers and vice versa, so we might be tempted to implement a Caesar cipher like this:

```
def caesarEncrypt(char, rotateBy):
    return chr(ord(char)+rotateBy)
```
What is wrong with that function?

What we really want to do is limit the results of  $ord$  (char) +rotateBy to be between 0 and 126 which we can do by using **modulo arithmetic**. We've seen the modulus operator in Lecture 2. A more correct Caesar cipher can be written as:

```
def caesarEncrypt(char, rotateBy):
   return chr((ord(char)+rotateBy)%127)
```
Actually, there is a technical issue with  $chr(0)$  and the  $ScrolledText$  widget that is singularly uninteresting. Suffice to say that we need to use a modified version to get the Caesar cipher to work with the ScrolledText widget:

```
def caesarEncrypt(char, rotateBy):
    return chr((ord(char)+rotateBy)%126+1)
```
Can you tell what the difference between the two functions is?

To decrypt, we can simply invert the Caesar cipher function:

```
def caesarDecrypt(char, rotateBy):
   return chr((ord(char)-rotateBy-1)%126)
```
We could, if we wished, use caesarEncrypt and caesarDecrypt to encrypt our files, but such an encryption algorithm is trivially easy to break (see the laboratory exercises below). A Vigenere cipher makes use of a Caesar cipher but is much more difficult to break (although not impossible, except in very limiting circumstances). The Vigenere cipher simply encrypts each character in the input string with a potentially different rotateBy value. Since rotateBy values are limited to between 0 and 126 anyway, it makes sense to use a string representation of the rotateBy values. In other words, a password:

```
def encrypt(inString, password):
   outString = ""
   index = 0
    for ch in inString:
        ch = caesarEncrypt(ch, ord(password[index]))
        outString = outString + ch
        index = (index + 1) % len(password)
    return outString
def decrypt(inString, password):
   outString = ""
   index = 0for ch in inString:
        ch = caesarDecrypt(ch, ord(password[index]))
        outString = outString + ch
        index = (index + 1) % len(password)
    return outString
```
Take some time to look at these functions and make sure you understand what is going on.

### **24.2 Putting it All Together**

It's now a fairly simple matter to put the encryption algorithm into our program. We simply add another drop-down menu which includes the encryption options, and make use of the tkSimpleDialog.askstring method which can get a string from the user, resulting in the following completed program:

```
import Tkinter
import ScrolledText
import tkFileDialog
import tkSimpleDialog
import random
class EncryptTextEdit:
    "''"A simple text editor that allows encryption and decryption of files for saving.
    """
    def __init__(self, parent):
        self.parent = parent
        self.textWidget = ScrolledText.ScrolledText(parent, width=80, height=50)
        self.textWidget.pack()
        self.menuBar = Tkinter.Menu(parent, tearoff=0)
        self.fileMenu = Tkinter.Menu(self.menuBar, tearoff=0)
```

```
self.fileMenu.add_command(label="Open", command=self.open_command)
    self.fileMenu.add_command(label="Save", command=self.save_command)
    self.fileMenu.add_separator()
    self.fileMenu.add_command(label="Quit", command=self.exit_program)
    self.menuBar.add_cascade(label="File", menu=self.fileMenu)
    self.encryptMenu = Tkinter.Menu(self.menuBar, tearoff=0)
    self.encryptMenu.add_command(label="Encrypt", command=self.encrypt_command)
    self.encryptMenu.add_command(label="Decrypt", command=self.decrypt_command)
    self.menuBar.add_cascade(label="Encrypt", menu=self.encryptMenu)
    parent.config(menu=self.menuBar)
def open_command(self):
    file = tkFileDialog.askopenfile()
    if file != None:
        contents = file.read()
        self.textWidget.delete("1.0", Tkinter.END)
        self.textWidget.insert(Tkinter.END, contents)
def save_command(self):
   file = tkFileDialog.asksaveasfile()
    if file != None:
        contents = self.textWidget.get("1.0", Tkinter.END)[:-1]
        file.write(contents)
       file.close()
def exit_program(self):
    self.parent.destroy()
def caesarEncrypt(self, char, rotateBy):
    """encrypt a single character"""
    return chr((ord(char)+rotateBy)%126+1)
def caesarDecrypt(self, char, rotateBy):
    """decrypt a single character"""
    return chr((ord(char)-rotateBy-1)%126)
def encrypt(self, inString, password):
    """encrypt a string"""
    outString = ""
    index = 0for ch in inString:
        ch = self.caesarEncrypt(ch, ord(password[index]))
        outString = outString + ch
        index = (index + 1) %len(password)
    return outString
def decrypt(self, inString, password):
    """decrypt a string"""
    outString = ""
   index = 0for ch in inString:
        ch = self.caesarDecrypt(ch, ord(password[index]))
        outString = outString + ch
        index = (index + 1) %len(password)
    return outString
```

```
def encrypt_command(self):
        password = tkSimpleDialog.askstring("Password", "Please Enter your Password")
        if password != None:
            contents = self.textWidget.get("1.0", Tkinter.END)[:-1]
            encrypted = self.encrypt(contents, password)
            self.textWidget.delete("1.0", Tkinter.END)
            self.textWidget.insert(Tkinter.END, encrypted)
    def decrypt_command(self):
        password = tkSimpleDialog.askstring("Password", "Please Enter your Password")
        if password != None:
            contents = self.textWidget.get("1.0", Tkinter.END)[:-1]
            encrypted = self.decrypt(contents, password)
            self.textWidget.delete("1.0", Tkinter.END)
            self.textWidget.insert(Tkinter.END, encrypted)
if __name__ == "__main__":
   root = Tkinter.Tk()
   textApp = EncryptTextEdit(root)
   root.mainloop()
```
## **24.3 Glossary**

**cipher:** An encryption algorithm.

**ASCII:** American Standard Code for Information Interchange. A common representation of text characters.

**Unicode:** A more modern representation of text characters that allows for a much larger range of characters and includes characters from many different languages.

**modulo arithmetic:** arithmetic performed on a limited range of numbers.

### **24.4 Laboratory Exercises**

- <span id="page-237-0"></span>1. A Caesar cipher is trivially easy to break as there are only  $N$  different ways of encrypting a given text, where  $N$  is the number of characters in the alphabet. From the Blackboard page, download caesar\_crypt.txt and save it to your home directory. caesar\_crypt.txt has been encrypted using the caesarEncrypt function. Using the program above as a starting point, write a function that tests each possible rotateBy value to decrypt the text.
- 2. A Caesar cipher is the simplest of substitution ciphers. A more general substitution cipher allows any mapping from input character to output character, not just a rotation. So, for example, I might use the following substitution map:

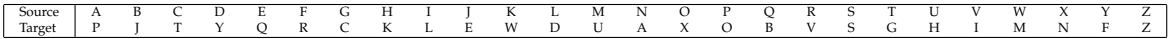

The number of different possible mappings is  $N \times (N-1) \times (N-2) \times ...$ 1. You can see this is true by noting that there are N possible substitutions for the first character (e.g. can choose any of A to Z),  $N-1$  for the second character (e.g. any of A to Z except for the first substitution) and so on. As you probably know, this function is called factorial. Implement a factorial function and work out the number of different possible mappings when  $N = 126$ . Make sure you remember to include doctests to test your function.

Do you think the method you used in Question [1](#page-237-0) will work for this case?

3. One way of implementing a substitution cipher is to use a dictionary that maps from an input character randomly to an output character. The following code can be used to construct the dictionary:

```
import random
keys = range(1, 127)values = range(1, 127)random.seed("SomePassword")
random.shuffle(values)
encrypt = dict()
decrypt = dict()for (i,j) in zip(keys,values):
    \text{encrypt}[\text{chr}(i)] = \text{chr}(j)decrypt[chr(j)] = chr(i)
```
Encryption and decryption are then trivial. Instead of the call to caesarEncrypt or caesarDecrypt in the encryption program, we can have the following code:

ch = encrypt[ch]

Using the above code, or code of your own design, incorporate a random substitution cipher into the encryption program.

Note: The zip function takes two sequences and returns a list of tuples. The above for loop is a typical way of iterating through two equal length sequences.

4. The statement random.seed("SomePassword") seeds the random number generator so that random.shuffle produces the same shuffle each time the program is run. I have used a string constant as a seed in the code for the previous question, but this means that all documents encrypted with a substitution cipher will use the same substitution. Modify your answer to the previous question to allow the user to enter a password for specifying the seed value.

## **Extension Exercises**

1. Substitution ciphers can be broken using frequency analysis. Frequency analysis examines the number of times each character occurs in the encrypted text and makes guesses regarding the identity of the character based on its relative frequency. For example, "e" is the most common letter in English prose, therefore we would guess that the most common character in the encrypted text is "e". For more details about frequency analysis, have a look at: [http://en.wikipedia.org/wiki/](http://en.wikipedia.org/wiki/Frequency_analysis) [Frequency\\_analysis](http://en.wikipedia.org/wiki/Frequency_analysis). From the Blackboard page, download the cipher text substitution\_encrypt.txt and see if you can decrypt it using frequency analysis.

## **Lecture 25**

# **The last lecture**

In this lecture, I will be giving a summary of the course, outlining various aspects of the exam, and giving you an idea of some typical sort of exam questions.

### **25.1 Stuff we haven't covered**

There is a lot of general programming concepts and Python programming concepts in particular that we haven't had time to cover in this paper. Some things that are very useful to know include:

- recursion
- exceptions
- lambda functions
- list comprehensions
- heaps of stuff from the standard library

I would encourage all of you to find out as much about those things as you can.

### **25.2 What you can expect from COMP160 and Computer Science**

If you enjoyed COMP150 then I would encourage you to continue on to COMP160 and even a major or minor in Computer Science. There has been a shortage of skilled computer scientists in the work-force for some time now, and that seems unlikely to change in the foreseeable future. There are plenty of jobs, and let's face it, programming is just fun! I'm often amazed that people get paid doing this stuff.

COMP160 has quite a different focus to COMP150. For a start, it uses the programming language, Java. Java is currently the most popular programming language in use according to the TIOBE Programming Community Index, and has been for some time. Aside from learning how to program in Java, COMP160 focuses less on using high level language tools (such as lists and dictionaries), and more on fundamental problem solving in an Object-Oriented language. This process continues into second and third year with the focus on fundamental concepts of computing. So if you want to know how to implement a list or a dictionary efficiently, or how artificial intelligence, computer graphics or databases work, then Computer Science is a good option for you.

# **GNU Free Documentation License**

Version 1.2, November 2002 Copyright © 2000,2001,2002 Free Software Foundation, Inc.

51 Franklin St, Fifth Floor, Boston, MA 02110-1301 USA

Everyone is permitted to copy and distribute verbatim copies of this license document, but changing it is not allowed.

#### **Preamble**

The purpose of this License is to make a manual, textbook, or other functional and useful document "free" in the sense of freedom: to assure everyone the effective freedom to copy and redistribute it, with or without modifying it, either commercially or noncommercially. Secondarily, this License preserves for the author and publisher a way to get credit for their work, while not being considered responsible for modifications made by others.

This License is a kind of "copyleft", which means that derivative works of the document must themselves be free in the same sense. It complements the GNU General Public License, which is a copyleft license designed for free software.

We have designed this License in order to use it for manuals for free software, because free software needs free documentation: a free program should come with manuals providing the same freedoms that the software does. But this License is not limited to software manuals; it can be used for any textual work, regardless of subject matter or whether it is published as a printed book. We recommend this License principally for works whose purpose is instruction or reference.

## **1. APPLICABILITY AND DEFINITIONS**

This License applies to any manual or other work, in any medium, that contains a notice placed by the copyright holder saying it can be distributed under the terms of this License. Such a notice grants a worldwide, royalty-free license, unlimited in duration, to use that work under the conditions stated herein. The "**Document**", below, refers to any such manual or work. Any member of the public is a licensee, and is addressed as "**you**". You accept the license if you copy, modify or distribute the work in a way requiring permission under copyright law.

A "**Modified Version**" of the Document means any work containing the Document or a portion of it, either copied verbatim, or with modifications and/or translated into another language.

A "**Secondary Section**" is a named appendix or a front-matter section of the Document that deals exclusively with the relationship of the publishers or authors of the Document to the Document's overall subject (or to related matters) and contains nothing that could fall directly within that overall subject. (Thus, if the

<span id="page-243-0"></span>Document is in part a textbook of mathematics, a Secondary Section may not explain any mathematics.) The relationship could be a matter of historical connection with the subject or with related matters, or of legal, commercial, philosophical, ethical or political position regarding them.

The "**Invariant Sections**" are certain Secondary Sections whose titles are designated, as being those of Invariant Sections, in the notice that says that the Document is released under this License. If a section does not fit the above definition of Secondary then it is not allowed to be designated as Invariant. The Document may contain zero Invariant Sections. If the Document does not identify any Invariant Sections then there are none.

The "**Cover Texts**" are certain short passages of text that are listed, as Front-Cover Texts or Back-Cover Texts, in the notice that says that the Document is released under this License. A Front-Cover Text may be at most 5 words, and a Back-Cover Text may be at most 25 words.

A "**Transparent**" copy of the Document means a machine-readable copy, represented in a format whose specification is available to the general public, that is suitable for revising the document straightforwardly with generic text editors or (for images composed of pixels) generic paint programs or (for drawings) some widely available drawing editor, and that is suitable for input to text formatters or for automatic translation to a variety of formats suitable for input to text formatters. A copy made in an otherwise Transparent file format whose markup, or absence of markup, has been arranged to thwart or discourage subsequent modification by readers is not Transparent. An image format is not Transparent if used for any substantial amount of text. A copy that is not "Transparent" is called "**Opaque**".

Examples of suitable formats for Transparent copies include plain ASCII without markup, Texinfo input format, LaTeX input format, SGML or XML using a publicly available DTD, and standard-conforming simple HTML, PostScript or PDF designed for human modification. Examples of transparent image formats include PNG, XCF and JPG. Opaque formats include proprietary formats that can be read and edited only by proprietary word processors, SGML or XML for which the DTD and/or processing tools are not generally available, and the machine-generated HTML, PostScript or PDF produced by some word processors for output purposes only.

The "**Title Page**" means, for a printed book, the title page itself, plus such following pages as are needed to hold, legibly, the material this License requires to appear in the title page. For works in formats which do not have any title page as such, "Title Page" means the text near the most prominent appearance of the work's title, preceding the beginning of the body of the text.

A section "**Entitled XYZ**" means a named subunit of the Document whose title either is precisely XYZ or contains XYZ in parentheses following text that translates XYZ in another language. (Here XYZ stands for a specific section name mentioned below, such as "**Acknowledgements**", "**Dedications**", "**Endorsements**", or "**History**".) To "**Preserve the Title**" of such a section when you modify the Document means that it remains a section "Entitled XYZ" according to this definition.

The Document may include Warranty Disclaimers next to the notice which states that this License applies to the Document. These Warranty Disclaimers are considered to be included by reference in this License, but only as regards disclaiming warranties: any other implication that these Warranty Disclaimers may have is void and has no effect on the meaning of this License.

#### **2. VERBATIM COPYING**

You may copy and distribute the Document in any medium, either commercially or noncommercially, provided that this License, the copyright notices, and the license notice saying this License applies to the Document are reproduced in all copies, and that you add no other conditions whatsoever to those of this License. You may not use technical measures to obstruct or control the reading or further copying of the copies you make or distribute. However, you may accept compensation in exchange for copies. If you distribute a large enough number of copies you must also follow the conditions in section 3.

You may also lend copies, under the same conditions stated above, and you may publicly display copies.

## **3. COPYING IN QUANTITY**

If you publish printed copies (or copies in media that commonly have printed covers) of the Document, numbering more than 100, and the Document's license notice requires Cover Texts, you must enclose the copies in covers that carry, clearly and legibly, all these Cover Texts: Front-Cover Texts on the front cover, and Back-Cover Texts on the back cover. Both covers must also clearly and legibly identify you as the publisher of these copies. The front cover must present the full title with all words of the title equally prominent and visible. You may add other material on the covers in addition. Copying with changes limited to the covers, as long as they preserve the title of the Document and satisfy these conditions, can be treated as verbatim copying in other respects.

If the required texts for either cover are too voluminous to fit legibly, you should put the first ones listed (as many as fit reasonably) on the actual cover, and continue the rest onto adjacent pages.

If you publish or distribute Opaque copies of the Document numbering more than 100, you must either include a machine-readable Transparent copy along with each Opaque copy, or state in or with each Opaque copy a computer-network location from which the general network-using public has access to download using public-standard network protocols a complete Transparent copy of the Document, free of added material. If you use the latter option, you must take reasonably prudent steps, when you begin distribution of Opaque copies in quantity, to ensure that this Transparent copy will remain thus accessible at the stated location until at least one year after the last time you distribute an Opaque copy (directly or through your agents or retailers) of that edition to the public.

It is requested, but not required, that you contact the authors of the Document well before redistributing any large number of copies, to give them a chance to provide you with an updated version of the Document.

### **4. MODIFICATIONS**

You may copy and distribute a Modified Version of the Document under the conditions of sections 2 and 3 above, provided that you release the Modified Version under precisely this License, with the Modified Version filling the role of the Document, thus licensing distribution and modification of the Modified Version to whoever possesses a copy of it. In addition, you must do these things in the Modified Version:

- A. Use in the Title Page (and on the covers, if any) a title distinct from that of the Document, and from those of previous versions (which should, if there were any, be listed in the History section of the Document). You may use the same title as a previous version if the original publisher of that version gives permission.
- B. List on the Title Page, as authors, one or more persons or entities responsible for authorship of the modifications in the Modified Version, together with at least five of the principal authors of the Document (all of its principal authors, if it has fewer than five), unless they release you from this requirement.
- C. State on the Title page the name of the publisher of the Modified Version, as the publisher.
- D. Preserve all the copyright notices of the Document.
- E. Add an appropriate copyright notice for your modifications adjacent to the other copyright notices.
- F. Include, immediately after the copyright notices, a license notice giving the public permission to use the Modified Version under the terms of this License, in the form shown in the Addendum below.
- G. Preserve in that license notice the full lists of Invariant Sections and required Cover Texts given in the Document's license notice.
- H. Include an unaltered copy of this License.
- I. Preserve the section Entitled "History", Preserve its Title, and add to it an item stating at least the title, year, new authors, and publisher of the Modified Version as given on the Title Page. If there is no section Entitled "History" in the Document, create one stating the title, year, authors, and publisher of the Document as given on its Title Page, then add an item describing the Modified Version as stated in the previous sentence.
- J. Preserve the network location, if any, given in the Document for public access to a Transparent copy of the Document, and likewise the network locations given in the Document for previous versions it was based on. These may be placed in the "History" section. You may omit a network location for a work that was published at least four years before the Document itself, or if the original publisher of the version it refers to gives permission.
- K. For any section Entitled "Acknowledgements" or "Dedications", Preserve the Title of the section, and preserve in the section all the substance and tone of each of the contributor acknowledgements and/or dedications given therein.
- L. Preserve all the Invariant Sections of the Document, unaltered in their text and in their titles. Section numbers or the equivalent are not considered part of the section titles.
- M. Delete any section Entitled "Endorsements". Such a section may not be included in the Modified Version.
- N. Do not retitle any existing section to be Entitled "Endorsements" or to conflict in title with any Invariant Section.
- O. Preserve any Warranty Disclaimers.

If the Modified Version includes new front-matter sections or appendices that qualify as Secondary Sections and contain no material copied from the Document, you may at your option designate some or all of these sections as invariant. To do this, add their titles to the list of Invariant Sections in the Modified Version's license notice. These titles must be distinct from any other section titles.

You may add a section Entitled "Endorsements", provided it contains nothing but endorsements of your Modified Version by various parties–for example, statements of peer review or that the text has been approved by an organization as the authoritative definition of a standard.

You may add a passage of up to five words as a Front-Cover Text, and a passage of up to 25 words as a Back-Cover Text, to the end of the list of Cover Texts in the Modified Version. Only one passage of Front-Cover Text and one of Back-Cover Text may be added by (or through arrangements made by) any one entity. If the Document already includes a cover text for the same cover, previously added by you or by arrangement made by the same entity you are acting on behalf of, you may not add another; but you may replace the old one, on explicit permission from the previous publisher that added the old one.

The author(s) and publisher(s) of the Document do not by this License give permission to use their names for publicity for or to assert or imply endorsement of any Modified Version.

### **5. COMBINING DOCUMENTS**

You may combine the Document with other documents released under this License, under the terms defined in section 4 above for modified versions, provided that you include in the combination all of the Invariant Sections of all of the original documents, unmodified, and list them all as Invariant Sections of your combined work in its license notice, and that you preserve all their Warranty Disclaimers.

The combined work need only contain one copy of this License, and multiple identical Invariant Sections may be replaced with a single copy. If there are multiple Invariant Sections with the same name but different contents, make the title of each such section unique by adding at the end of it, in parentheses, the name

of the original author or publisher of that section if known, or else a unique number. Make the same adjustment to the section titles in the list of Invariant Sections in the license notice of the combined work.

In the combination, you must combine any sections Entitled "History" in the various original documents, forming one section Entitled "History"; likewise combine any sections Entitled "Acknowledgements", and any sections Entitled "Dedications". You must delete all sections Entitled "Endorsements".

### **6. COLLECTIONS OF DOCUMENTS**

You may make a collection consisting of the Document and other documents released under this License, and replace the individual copies of this License in the various documents with a single copy that is included in the collection, provided that you follow the rules of this License for verbatim copying of each of the documents in all other respects.

You may extract a single document from such a collection, and distribute it individually under this License, provided you insert a copy of this License into the extracted document, and follow this License in all other respects regarding verbatim copying of that document.

## **7. AGGREGATION WITH INDEPENDENT WORKS**

A compilation of the Document or its derivatives with other separate and independent documents or works, in or on a volume of a storage or distribution medium, is called an "aggregate" if the copyright resulting from the compilation is not used to limit the legal rights of the compilation's users beyond what the individual works permit. When the Document is included in an aggregate, this License does not apply to the other works in the aggregate which are not themselves derivative works of the Document.

If the Cover Text requirement of section 3 is applicable to these copies of the Document, then if the Document is less than one half of the entire aggregate, the Document's Cover Texts may be placed on covers that bracket the Document within the aggregate, or the electronic equivalent of covers if the Document is in electronic form. Otherwise they must appear on printed covers that bracket the whole aggregate.

#### **8. TRANSLATION**

Translation is considered a kind of modification, so you may distribute translations of the Document under the terms of section 4. Replacing Invariant Sections with translations requires special permission from their copyright holders, but you may include translations of some or all Invariant Sections in addition to the original versions of these Invariant Sections. You may include a translation of this License, and all the license notices in the Document, and any Warranty Disclaimers, provided that you also include the original English version of this License and the original versions of those notices and disclaimers. In case of a disagreement between the translation and the original version of this License or a notice or disclaimer, the original version will prevail.

If a section in the Document is Entitled "Acknowledgements", "Dedications", or "History", the requirement (section 4) to Preserve its Title (section 1) will typically require changing the actual title.

### **9. TERMINATION**

You may not copy, modify, sublicense, or distribute the Document except as expressly provided for under this License. Any other attempt to copy, modify, sublicense or distribute the Document is void, and will automatically terminate your rights under this License. However, parties who have received copies, or rights, from you under this License will not have their licenses terminated so long as such parties remain in full compliance.

### **10. FUTURE REVISIONS OF THIS LICENSE**

The Free Software Foundation may publish new, revised versions of the GNU Free Documentation License from time to time. Such new versions will be similar in spirit to the present version, but may differ in detail to address new problems or concerns. See http://www.gnu.org/copyleft/.

Each version of the License is given a distinguishing version number. If the Document specifies that a particular numbered version of this License "or any later version" applies to it, you have the option of following the terms and conditions either of that specified version or of any later version that has been published (not as a draft) by the Free Software Foundation. If the Document does not specify a version number of this License, you may choose any version ever published (not as a draft) by the Free Software Foundation.

## **ADDENDUM: How to use this License for your documents**

To use this License in a document you have written, include a copy of the License in the document and put the following copyright and license notices just after the title page:

Copyright © YEAR YOUR NAME. Permission is granted to copy, distribute and/or modify this document under the terms of the GNU Free Documentation License, Version 1.2 or any later version published by the Free Software Foundation; with no Invariant Sections, no Front-Cover Texts, and no Back-Cover Texts. A copy of the license is included in the section entitled "GNU Free Documentation License".

If you have Invariant Sections, Front-Cover Texts and Back-Cover Texts, replace the "with . . . Texts." line with this:

with the Invariant Sections being LIST THEIR TITLES, with the Front-Cover Texts being LIST, and with the Back-Cover Texts being LIST.

If you have Invariant Sections without Cover Texts, or some other combination of the three, merge those two alternatives to suit the situation.

If your document contains nontrivial examples of program code, we recommend releasing these examples in parallel under your choice of free software license, such as the GNU General Public License, to permit their use in free software.

# **Index**

#### for , [130](#page-153-0)

abstraction, [154](#page-177-0) algorithm, [111](#page-134-0) algorithms, [3](#page-26-0) aliased, [138](#page-161-0) argument, [27](#page-50-0) , [41](#page-64-0) ASCII, [220](#page-243-0) assignment operator, [18](#page-41-0) assignment statement, [18](#page-41-0) attributes, [73](#page-96-0) , [150](#page-173-0) , [151](#page-174-0) bind, [179](#page-202-0) block, [51](#page-74-0) body, [38](#page-61-0), [51](#page-74-0) boolean expression, [52](#page-75-0) boolean functions, [65](#page-88-0) boolean values, [52](#page-75-0) branches, [53](#page-76-0) bugs, [4](#page-27-0) byte code, [2](#page-25-0) chained conditional, [54](#page-77-0) cipher, [218](#page-241-0) class, [150](#page-173-0) cloning, [138](#page-161-0) command line, [206](#page-229-0) command line arguments, [206](#page-229-0) comments, [47](#page-70-0) comparison operators, [52](#page-75-0) compilers, [2](#page-25-0) compose, [37](#page-60-0) composed, [41](#page-64-0) composition, [64](#page-87-0) compound statements, [38](#page-61-0) compound data types, [81](#page-104-0) computer scientist, [1](#page-24-0) concatenation, [22](#page-45-0) condition, [51](#page-74-0) Conditional statements, [51](#page-74-0) constructed, [149](#page-172-0) constructor, [150](#page-173-0) counter, [103](#page-126-0) cursor, [104](#page-127-0)

data type, [149](#page-172-0) dead code, [62](#page-85-0) debugging, [4](#page-27-0) decrement, [100](#page-123-0) deep copy, [156](#page-179-0) deep equality, [153](#page-176-0) default parameter values, [163](#page-186-0) default value, [123](#page-146-0) delimiter, [94](#page-117-0) , [142](#page-165-0) development plan, [108](#page-131-0) dialog, [165](#page-188-0) Dictionaries, [189](#page-212-0) directories, [94](#page-117-0) docstring, [86](#page-109-0) dot operator, [73](#page-96-0) , [77](#page-100-0) dot notation, [86](#page-109-0) elements, [127](#page-150-0) encapsulate, [107](#page-130-0) environment, [205](#page-228-1) escape sequence, [104](#page-127-0) evaluates, [20](#page-43-0) even number, [68](#page-91-0) Event Driven, [161](#page-184-0) exceptions, [4](#page-27-0) executable, [2](#page-25-0) expression, [20](#page-43-0) file system, [94](#page-117-0) files, [91](#page-114-0) float, [17](#page-40-0) flow of execution, [40](#page-63-0) Formal languages, [5](#page-28-0) format fields, [119](#page-142-0) format string, [119](#page-142-0) frame, [46](#page-69-0) fruitful functions, [61](#page-84-0) function, [37](#page-60-0) function call, [27](#page-50-0) , [38](#page-61-0)

function definition, [37](#page-60-0) functional programming style, [140](#page-163-0)

generalize, [107](#page-130-0) glob, [207](#page-230-1)

Graphical User Interface (GUI), [161](#page-184-0)

header, [38](#page-61-0) high-level language, [1](#page-24-0)

#### IDE, [11](#page-34-0)

identifier, [137](#page-160-0) IDLE, [11](#page-34-0) if statement, [51](#page-74-0) immutable, [83,](#page-106-0) [195](#page-218-0) increment, [100](#page-123-0) incremental development, [63](#page-86-0) index, [81](#page-104-0) infinite loop, [101](#page-124-0) information hiding, [154](#page-177-0) initialization, [149](#page-172-0) initialize, [100](#page-123-0) instances, [149](#page-172-0) instantiated, [149](#page-172-0) int, [17](#page-40-0) integer, [17](#page-40-0) integer division, [21](#page-44-0) interpreters, [2](#page-25-0) invocation, [190](#page-213-0) item assignment, [132](#page-155-0) iteration, [101](#page-124-0)

Jython, [205](#page-228-1)

key-value pairs, [189](#page-212-0) keys, [189](#page-212-0) keywords, [19](#page-42-0)

len, [27](#page-50-0) list, [127](#page-150-0) list traversal, [129](#page-152-0) local, [109](#page-132-0) local variable, [45](#page-68-0) logical operators, [52](#page-75-0) loop, [101](#page-124-0) loop variable, [107](#page-130-0) low-level languages, [1](#page-24-0)

mapping type, [189](#page-212-0) method, [151](#page-174-0) methods, [149](#page-172-0) mode, [91](#page-114-0) modifiers, [139](#page-162-0) module, [71](#page-94-0) modulo arithmetic, [220](#page-243-0) modulus operator, [21](#page-44-0) multiple assignment, [99](#page-122-0) mutable, [132,](#page-155-0) [195](#page-218-0)

named parameter, [163](#page-186-0) namespace, [72](#page-95-0) naming collision, [73](#page-96-0) Natural languages, [5](#page-28-0) nested, [54,](#page-77-0) [127](#page-150-0) newline, [104](#page-127-0) non-volatile, [91](#page-114-0) None, [62](#page-85-0)

object code, [2](#page-25-0) object-oriented programming, [149](#page-172-0) object-oriented programming language, [149](#page-172-0) objects, [137,](#page-160-0) [149](#page-172-0) odd, [68](#page-91-0) OOP, [149](#page-172-0) operands, [21](#page-44-0) Operators, [21](#page-44-0) optional parameter, [123](#page-146-0)

parameters, [40](#page-63-0) parsing, [5](#page-28-0) path, [94](#page-117-0) portable, [1](#page-24-0) prime number, [106](#page-129-0) print statement, [6](#page-29-0) problem solving, [1](#page-24-0) procedural programming, [149](#page-172-0) program, [3](#page-26-0) programming paradigm, [149](#page-172-0) pure function, [139](#page-162-0) Python prompt, [2](#page-25-0) Python shell, [2](#page-25-0)

#### RAM, [91](#page-114-0)

refactoring, [185](#page-208-0) regular expressions, [210](#page-233-0) Remember: you should submit all files you create during a lab at the end of that lab. For the written answers, create a new file in IDLE called "Lab1.txt" and type your answers in there., [13](#page-36-0) return value, [27,](#page-50-0) [62](#page-85-0) rules of precedence, [22](#page-45-0)

scaffolding, [64](#page-87-0) script, [3](#page-26-0) semantic error, [4](#page-27-0) sequences, [127](#page-150-0) shallow equality, [153](#page-176-0) shallow copying, [156](#page-179-0) side effects, [139](#page-162-0) slice, [82](#page-105-0) source code, [2](#page-25-0)

stack diagram, [46](#page-69-0) state diagram, [18](#page-41-0) statement, [20](#page-43-0) step size, [129](#page-152-0) str, [17](#page-40-0) string, [17](#page-40-0) Syntax, [4](#page-27-0) syntax error, [4](#page-27-0) tab, [104](#page-127-0) temporary variables, [62](#page-85-0) tokens, [5](#page-28-0) trace, [102](#page-125-0) traceback, [47](#page-70-0) traversal, [83](#page-106-0) tuple, [189,](#page-212-0) [195](#page-218-0) tuple assignment, [196](#page-219-1) types, [17](#page-40-0) Unicode, [220](#page-243-0) unit testing, [74](#page-97-0) value, [17](#page-40-0) Variable names, [19](#page-42-0) variables, [18](#page-41-0) virtual machine, [2](#page-25-0) volatile, [91](#page-114-0)

widget, [164](#page-187-0)